**GCOM-W1 AMSR2** プロダクト **I/O** ツールキット 取扱説明書

改訂履歴

| 版数   | 発行日        | 改訂ページ | 改訂理由                                                                        |
|------|------------|-------|-----------------------------------------------------------------------------|
| 初版   | 2010/03    |       |                                                                             |
| 1.11 | 2013/01/24 |       | リリース版                                                                       |
| 1.12 | 2013/05/17 |       | 一部誤記を修正                                                                     |
| 1.13 | 2013/12/05 |       | 降水量の Scale factor を変更。<br>$0.1 \rightarrow 0.01$                            |
| 1.14 | 2015/03/26 |       | 欠損値のデータ定義を変更。<br>·AM2_DEF_RMISS の定義値の修正。<br>$-9999.00 \rightarrow -9999.99$ |

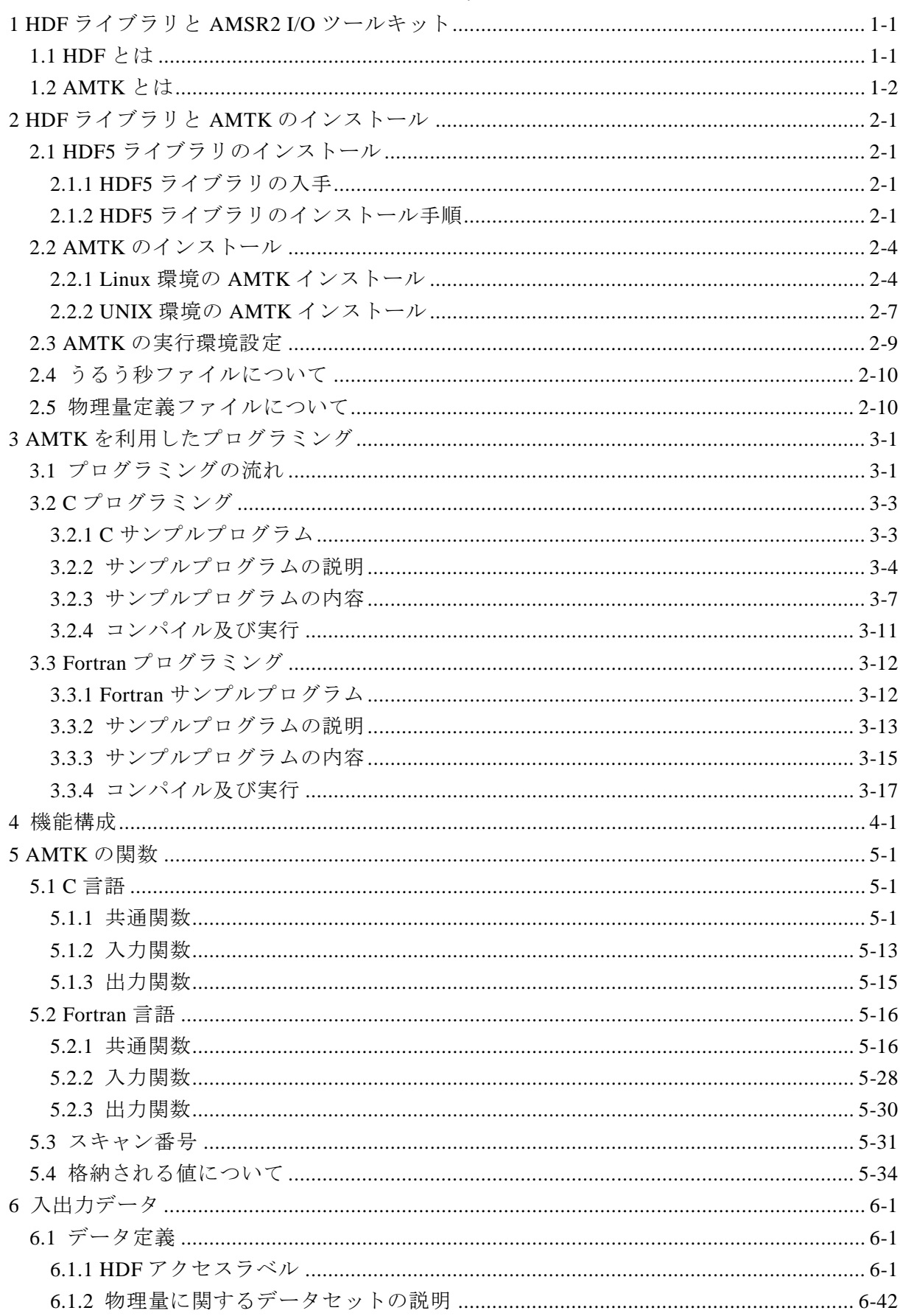

目次

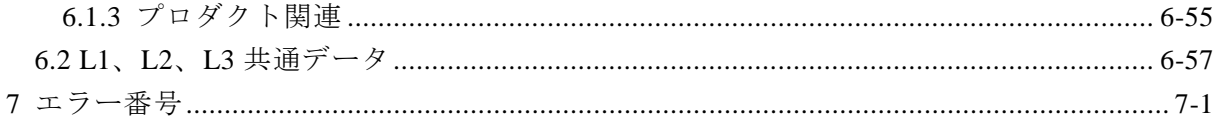

#### <span id="page-4-0"></span>1 HDF ライブラリと AMSR2 I/O ツールキット

AMSR2 I/O ツールキット (以降 AMTK と呼びます。)は、第一期水循環変動観測衛星 (GCOM-W1)のデータである AMSR2 プロダクトデータを、C 言語や Fortran 言語のプ ログラムで利用するために提供されます。AMSR2 プロダクトデータは、レベル 1~3 に分 類され、HDF ( Hierarchical Data Format)というファイル形式に格納されます。AMTK は、HDF の AMSR2 プロダクトデータに容易にアクセスできるようにします。

#### <span id="page-4-1"></span>1.1 HDF とは

AMSR2プロダクトデータは、すべてHDFのファイル形式に格納されています。

HDFは、NCSA(The National Center for Supercomputing Applications : イリノ イ大学)がユーザの計算機構成に依存せず、情報を利用できるように開発したファーマット です。HDFファイルは、HDF4形式とHDF5形式があり、HDF5は、HDF4の課題(データ サイズに制限がある、複数種類のデータタイプなど)を全面的に見直して提供されています。 AMSR2プロダクトでは、HDF5のファイル形式を適用し、AMTKは、HDF5のファイルに アクセスし、ユーザプログラムで指定された情報を取得(入力機能)または、設定(出力機 能)します。

HDFファイルは、属性情報を持つAttribute部とプロダクト情報そのものをもつデータ セット部に分けられます。AMSR2プロダクトのAttribute部には、メタデータが収容され、 データセット部には、観測データ、緯度経度データなどプロダクトデータが収容されます。

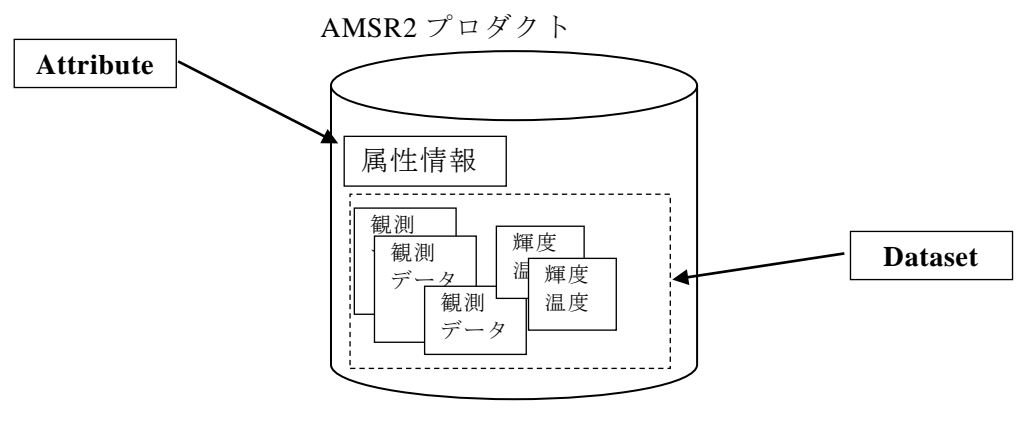

HDF5

図 1-1 HDF ファイルの構成

#### <span id="page-5-0"></span>1.2 AMTK とは

AMTKは、C言語やFortran言語のプログラム上で、AMSR2プロダクトデータ、DEMファ イル、気象ファイルに容易にアクセスするため開発されたツールキットです。

AMTKは、AMSR2プロダクト情報の入出力関数群で構成されます。

HDF へのアクセスは、HDF ファイルをオープンし、このオープンにより返される識別 子(hid t) を指定して Attribute、各データセットの情報の入出力を行います。AMTK で は、複数のデータセットを識別するため、HDF 識別番号(詳細は、[6.1.1](#page-72-2) 章を参照して ください。)を使用してデータセットを特定します。

## <span id="page-5-1"></span>(1) 動作確認環境

AMTK は、表 1.2-1に示す環境で動作確認を行いました。

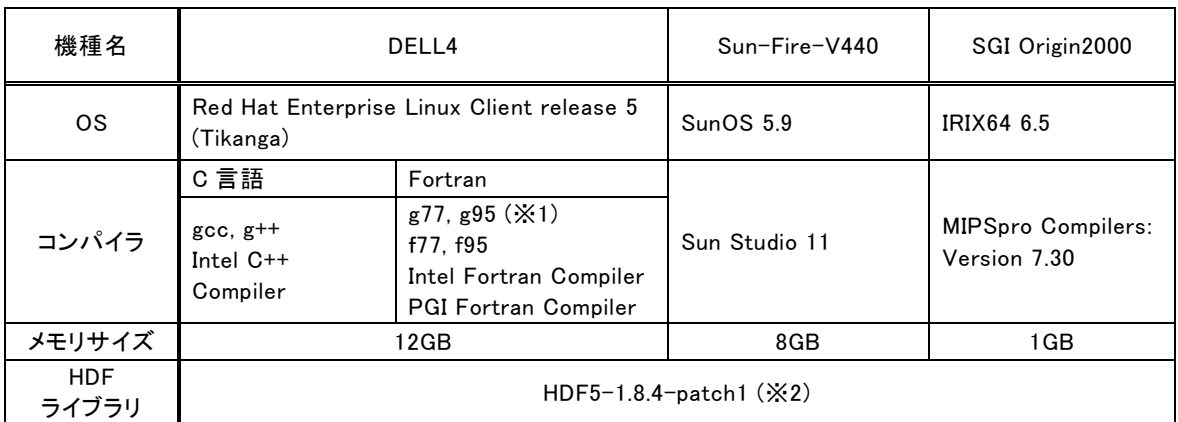

### 表 1.2-2 動作確認環境

 $(* 1)$ 

g95 コンパイラは、G95 の Web サイトにて公開されている以下のバイナリを使用しました。 Linux x86 64/EMT64 (32 bit D.I.) Default integer of 32 bits, compatible with older programs

(※2)

Sun-Fire-V440 は HDF ライブラリをソースコードからコンパイルする必要があります。 SGI Origin2000 は HDF ライブラリのソースコードを一部改変してコンパイルする必要があります。 (インストール手順は、[2.1](#page-7-1) HDF5 [ライブラリのインストールを](#page-7-1)ご覧下さい)

(2) プラットフォーム

AMTK は、32 ビットマシン/64 ビットマシンの両方に対応します。

(3) 適用言語/使用コンパイラ

AMTK は、表 1.2-2 に示す言語、コンパイラで使用します。

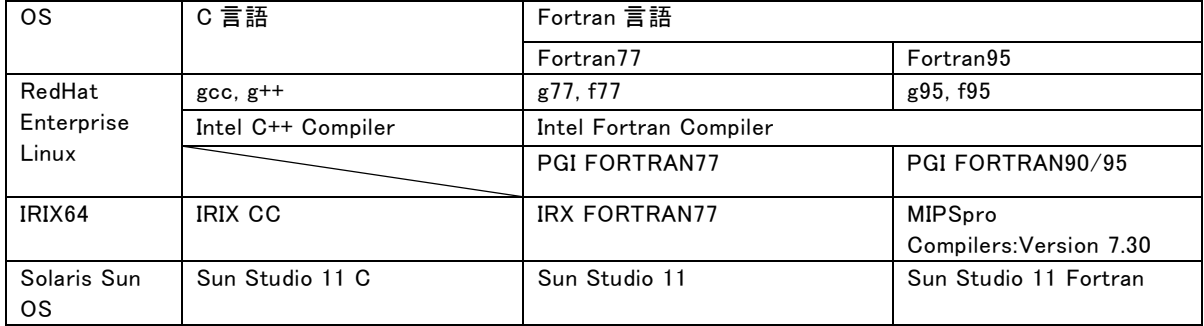

# 表 1.2-3 適用言語/使用コンパイラ

#### <span id="page-7-0"></span>2 HDF ライブラリと AMTK のインストール

AMSR2プロダクトデータは、HDF5ライブラリのRelease 1.8.4 Patch1を使用して作成 されています。ここでは、HDF5ライブラリのRelease 1.8.4 Patch1のインストールについ て説明します。

<span id="page-7-1"></span>2.1 HDF5 ライブラリのインストール

HDF5ライブラリのインストール方法は、Release 1.8.4 Patch1のコンパイル済みのバイ ナリデータをインストールする方法と、HDF5ライブラリのソースコードをコンパイルする 方法の2通りがあります。

対象のプラットフォームのバイナリが公開されていない場合や、バイナリを使用すること で問題が発生する場合は、HDF5ライブラリのソースコードをコンパイルしインストールし ます。SGI環境に関しては、HDF5ライブラリのソースコードを一部改変した上でコンパイ ルする必要があります。いずれの場合も、下記の手順に従ってインストールしてください。

#### <span id="page-7-2"></span>2.1.1 HDF5 ライブラリの入手

HDF グループのホームページから HDF5 ライブラリを入手します。HDF5 ライブラリ 最新版のダウンロードのホームページを以下に示します。

http://www.hdfgroup.org/HDF5/release/obtain5.html#obtain

2010 年 3 月時点でのダウンロードの対象を表に示します。ご使用になる計算機及び OS に対応した HDF5 ライブラリを入手してください。

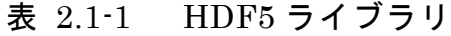

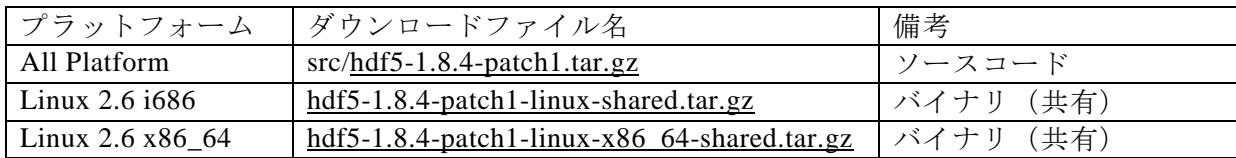

HDF5 ライブラリは、sz ライブラリを使用しているため、szip-2.1.tar.gz も別途入手が 必要です。

## 表 2.1-2 sz ライブラリ

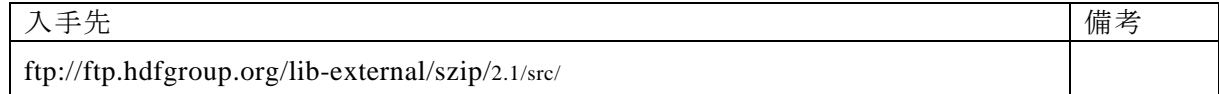

#### <span id="page-7-3"></span>2.1.2 HDF5 ライブラリのインストール手順

インストール手順を以下に示します。

(1) ライブラリの入手

コンパイル済みバイナリをインストールする場合は、「Linux 2.6 i686」または「Linux 2.6 x86 64」のバイナリを、ソースコードからコンパイルしインストールする場合は、 「All Platform」を入手します。また、「szip-2.1.tar.gz」ファイルを別途入手します。

(2) sz ライブラリのインストール

szip-2.1.tar.gz ファイルを展開し、コンパイルしてインストールします。以下に sz ライ ブラリを/usr/local/lib にインストールする例を示します。

\$ tar xzf szip-2.1.tar.gz \$ cd szip-2.1/ \$ ./configure –prefix=/usr/local \$ make # make install スーパーユーザになります。

続いて、HDF5ライブラリをコンパイル済みバイナリからインストールする場合は(3)を、 ソースコードからインストールする場合は、[\(4\)](#page-9-0) を参照して下さい。

(3) HDF5 ライブラリ (バイナリ) のインストール

HDF5ライブラリを解凍し、作業領域に展開します。ここでは、「Linux 2.6 i686」プ ラットフォームのファイルを例に説明します。

# tar xzf [hdf5-1.8.4-patch1-linux-shared.tar.gz](http://www.hdfgroup.org/ftp/HDF5/current/bin/linux/hdf5-1.8.4-patch1-linux-shared.tar.gz)

上記コマンドを実行するとhdf5-1.8.4-patch1-linux-sharedというディレクトリが作成 されます。このディレクトリには、表 2.1-1のファイルとディレクトリが展開されてい ます。

| 名称             | ファイル/  | 内容                       |  |
|----------------|--------|--------------------------|--|
|                | ディレクトリ |                          |  |
|                | の区別    |                          |  |
| <b>COPYING</b> | ファイル   | Copyright Noticeです。      |  |
| README         | ファイル   | 簡単な使用方法とszライブラリの説明があります。 |  |
| RELEASE.txt    | ファイル   | リリースメモです。                |  |
| <b>bin</b>     | ディレクトリ | HDFのツールのディレクトリです。        |  |
| include        | ディレクトリ | インクルードファイルのディレクトリです。     |  |
| lib            | ディレクトリ | ライブラリのディレクトリです。          |  |

表 2.1-1 HDF ライブラリ

AMTKのインストーラでHDFのインクルードファイル、ライブラリのディレクトリを指 定しますので、HDF関連ファイルは、どのディレクトリにおいても構いません。AMTK のインストールの説明とあわせるため、ここでは、/HDF5/sharedというディレクトリに 置くことにします。

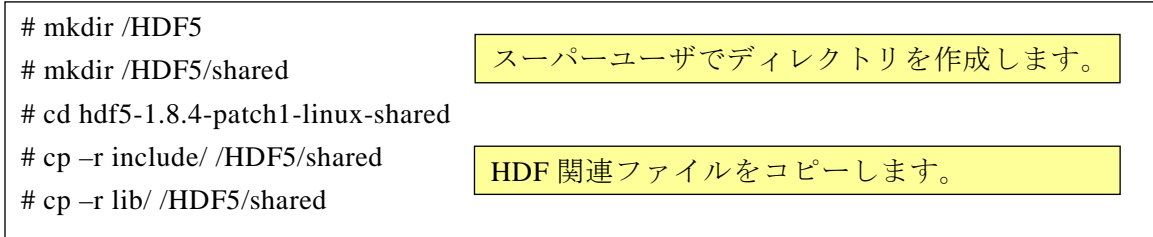

<span id="page-9-0"></span>(4) HDF5 ライブラリ (ソースコード) のインストール [hdf5-1.8.4-patch1.tar.gz](http://www.hdfgroup.org/ftp/HDF5/current/src/hdf5-1.8.4-patch1.tar.gz)ファイルを解凍し、ファイルを展開します。

\$ tar xzf [hdf5-1.8.4-patch1.tar.gz](http://www.hdfgroup.org/ftp/HDF5/current/src/hdf5-1.8.4-patch1.tar.gz)

上記コマンドを実行するとhdf5-1.8.4-patch1というディレクトリが作成されます。 ここでは、/HDF5/sharedというディレクトリをインストール先に指定し、HDF5ライブ ラリをインストールする例を示します。

# cd hdf5-1.8.4-patch1 # ./configure --prefix=/HDF5/shared # make # make install

インストール先を指定し、HDF5 ライブラリを コンパイル/インストールします。

○SGI環境のインストール

 $^{\prime}$ 

"

1.2 [\(1\)](#page-5-1) [動作確認環境に](#page-5-1)示すSGI(IRIX64 / MIPSpro Compilers)環境でインストール する場合、makeコマンドの後に以下のメッセージが出力され、コンパイルがエラーで中 断することがあります。

92 errors detected in the compilation of "h5tools.c". \*\*\* Error code 1 (bu21) \*\*\* Error code 1 (bu21) \*\*\* Error code 1 (bu21) コンパイルでエラーが発生したことを示す メッセージです。

 この場合は、本項で作成したhdf5-1.8.4-patch1ディレクトリに存在するソースコードを 改変することで、問題が解消されることがあります。 ソースコードの改変手順を以下に示します。

1) hdf5-1.8.4-patch1/tools/lib/h5tools\_error.hをテキストエディタで開きます。

2) 35行目の一文を以下の通り変更し、保存します。

・変更前: #error "We need \_\_func\_\_ or \_\_FUNCTION\_\_ to test function names!

•変更後: #define "We need \_\_func\_ or \_\_FUNCTION\_ to test function names!

3) hdf5-1.8.4-patch1ディレクトリにて、以下のコマンドを実行します。

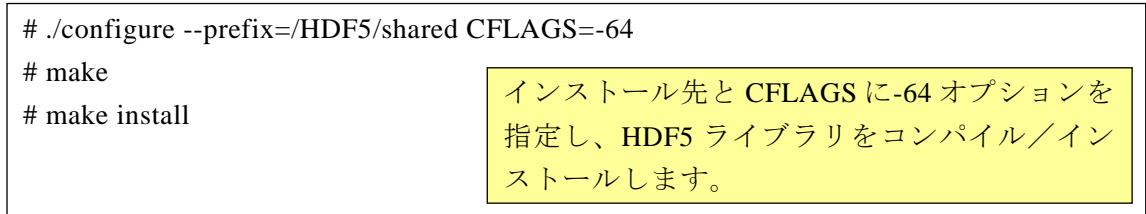

## <span id="page-10-0"></span>2.2 AMTK のインストール

### <span id="page-10-1"></span>2.2.1 Linux 環境の AMTK インストール

(1) ファイルの展開

AMTK\_AMSR2\_Ver1.13.tar.gzファイルを解凍し、ファイルを展開します。

\$ tar xzf AMTK\_AMSR2\_Ver1.13.tar.gz

上記コマンドを実行するとAMTK\_AMSR2というディレクトリが作成されます。このディ レクトリには、表 2.2-1のファイルとディレクトリが展開されています。

表 2.2-1 AMTK の内容

| 名称                                                                                                   | ファイル/<br>ディレクトリ | 内容                                   | 備考                                                                                                |
|----------------------------------------------------------------------------------------------------|-----------------|--------------------------------------|---------------------------------------------------------------------------------------------------|
| Makefile.in<br>autom4te.cash<br>config.gess<br>config.sub<br>configure<br>configure.in<br>install-sh | の区別<br>ファイル     | AMTKのインストーラです。                       |                                                                                                   |
| include/                                                                                             | ディレクトリ          | AMTKのインクルードファイルを格納<br>したディレクトリです。    |                                                                                                   |
| lib/                                                                                                 | ディレクトリ          | AMTKのライブラリが作成されるディ<br>レクトリです。        |                                                                                                   |
| src/                                                                                                 | ディレクトリ          | AMTKのソースコードを格納したディ<br>レクトリです。        |                                                                                                   |
| sample/                                                                                              | ディレクトリ          | AMTKを利用したサンプルプログラム<br>を格納したディレクトリです。 |                                                                                                   |
| share/                                                                                               | ディレクトリ          | AMTKの共有設定ファイルを格納した<br>ディレクトリです。      | うるう秒ファイル、物理量定<br>義ファイル、L3緯度経度ファ<br>イルが格納されています。こ<br>れらのファイルについては、<br>2.3 AMTKの実行環境設定<br>を参照して下さい。 |

(2) ライブラリのインストール

AMTKのディレクトリに移動した後、AMTKのインストーラ(configureコマンド)を実行

します。インストーラでは、マシン環境に適合したMakefileを生成します。

\$ ./configure

インストーラで以下のHDF関連ファイルを検索しますので、通常のHDFのインストール であれば、指定する必要はありません。

○HDFライブラリファイル /\*/\*/libまたは、/\*/\*/\*/lib配下にあるlibhdf5.a

○HDFインクルードファイル /\*/\*/includeまたは、/\*/\*/\*/include配下にあるhdf5.h

前述のパス以外にHDF関連ファイルをインストールされた場合は、configureコマンドの 以下の引数で指定してください。

○HDFライブラリファイル

--with-hdf-lib=*/HDF5/shread/lib*

○HDFインクルードファイル

--with-hdf-include=*/HDF5/shread/include*

その後、生成されたMakefileを使用して、makeコマンドを実行します。

\$ make

configureコマンドとmakeコマンドを続けて、実行した例を示します。

\$ ./configure checking build system type... i686-redhat-linux-gnu checking host system type... i686-redhat-linux-gnu checking for gcc... gcc checking for C compiler default output file name... a.out checking whether the C compiler works... yes checking whether we are cross compiling... no checking for suffix of executables... checking for suffix of object files... o checking whether we are using the GNU C compiler... yes checking whether gcc accepts  $-g$ ... yes checking for gcc option to accept ANSI C... none needed /HDF5/shared/lib /HDF5/shared/include configure: creating ./config.status config.status: creating Makefile (コンパイル実行) \$ make cc -c src/amtk\_get.c -g -DDBG -DLINUX -ansi -g -DDBG -o src/amtk\_get.o -I./include -I/HDF5/shared/include -I./src cc -c src/amtk\_set.c -g -DDBG -DLINUX -ansi -g -DDBG -o src/amtk\_set.o -I./include -I/HDF5/shared/include -I./src cc -c src/amtk\_hdf.c -g -DDBG -DLINUX -ansi -g -DDBG -o src/amtk\_hdf.o -I./include -I/HDF5/shared/include -I./src cc -c src/amtk\_latlon.c -g -DDBG -DLINUX -ansi -g -DDBG -o src/amtk\_latlon.o -I./include -I/HDF5/shared/include -I./src cc -c src/amtk\_scantime.c -g -DDBG -DLINUX -ansi -g -DDBG -o src/amtk\_scantime.o -I./include -I/HDF5/shared/include -I./src cc -c src/IOTK\_common.c -g -DDBG -DLINUX -ansi -g -DDBG -o src/IOTK\_common.o -I./include -I/HDF5/shared/include -I./src ar cr ./lib/libAMSR2.a ./src/amtk\_get.o ./src/amtk\_set.o ./src/amtk\_hdf.o ./src/amtk\_latlon.o ./src/amtk\_scantime.o ./src/IOTK\_common.o rm ./src/\*.o

ライブラリ作成の確認をします。libディレクトリの下にlibAMSR2.aが作成されていれ ば、AMTKライブラリの作成は、終了です。

\$ ls –l /home/amtk/AMTK /lib 合計 208 -rw-r--r-- 1 amtk amtk 204672 7 月 25 19:01 libAMSR2.a

### <span id="page-13-0"></span>2.2.2 UNIX 環境の AMTK インストール

(1) ファイルの展開

AMTK\_AMSR2\_Ver1.12.tar.gzファイルを解凍し、ファイルを展開します。

\$ tar xzf AMTK\_AMSR2\_Ver1.12.tar.gz

上記コマンドを実行するとAMTK\_AMSR2というディレクトリが作成されます。このディ レクトリには、表 2.2-1のファイルとディレクトリが展開されています。

表 2.2-3 AMTK の内容

| 名称            | ファイル/  | 内容                 | 備考              |
|---------------|--------|--------------------|-----------------|
|               | ディレクトリ |                    |                 |
|               | の区別    |                    |                 |
| Makefile.in   | ファイル   | AMTKのインストーラです。     |                 |
| autom4te.cash |        |                    |                 |
|               |        |                    |                 |
| config.gess   |        |                    |                 |
| config.sub    |        |                    |                 |
| configure     |        |                    |                 |
| configure.in  |        |                    |                 |
| install-sh    |        |                    |                 |
|               |        |                    |                 |
| include/      | ディレクトリ | AMTKのインクルードファイルがある |                 |
|               |        | ディレクトリです。          |                 |
| lib/          | ディレクトリ | AMTKのライブラリが作成されるディ |                 |
|               |        | レクトリです。            |                 |
| src/          | ディレクトリ | AMTKのソースコードがあるディレク |                 |
|               |        | トリです。              |                 |
| sample/       | ディレクトリ | AMTKを利用したサンプルプログラム |                 |
|               |        | があるディレクトリです。       |                 |
| share/        | ディレクトリ | AMTKの共有設定ファイルがあるディ | うるう秒ファイル、物理量定   |
|               |        | レクトリです。            | 義ファイル、L3緯度経度ファ  |
|               |        |                    | イルが格納されています。こ   |
|               |        |                    | れらのファイルについては、   |
|               |        |                    | 2.3 AMTKの実行環境設定 |
|               |        |                    | を参照して下さい。       |

(2) ライブラリのインストール

AMTKのディレクトリに移動した後、マシン環境に適合したMakefileを作成します。 Makefile.inをコピーし、Makefileの雛形を作成します。

# cp Makefile.in Makefile

エディタにてMakefileの以下の項目を変更してください。

 $\bigcirc$  CC

CC= cc (使用するコンパイラのコマンドを指定してください)

○CFLAGS

CFLAGS= -DSGI -O -s -64 (SGI の場合)

CFLAGS= -DSunOS -xO2 -lnsl (SunOS の場合)

○HDFディレクトリ

HDFINC=/ HDF インクルードファイルが存在するディレクトリ

makeコマンドを実行します。下記に実行例を示します。

#### (コンパイル実行)

\$ make cc -c src/amtk\_get.c -DSunOS -xO2 -lnsl -o src/amtk\_get.o -I./include -I/HDF5/shared/include -I./src cc  $-c$  src/amtk set.c  $-DSunOS -x02$  -lnsl  $-o$  src/amtk set.o  $-I$ ./include -I/HDF5/shared/include -I./src cc -c src/amtk\_hdf.c -DSunOS -xO2 -lnsl -o src/amtk\_hdf.o -I./include -I/HDF5/shared/include -I./src cc -c src/amtk\_latlon.c -DSunOS -xO2 -lnsl -o src/amtk\_latlon.o -I./include -I/HDF5/shared/include -I./src cc -c src/amtk\_scantime.c -DSunOS -xO2 -lnsl -o src/amtk\_scantime.o -I./include -I/HDF5/shared/include -I./src cc -c src/IOTK\_common.c -DSunOS -xO2 -lnsl -o src/IOTK\_common.o -I./include -I/HDF5/shared/include -I./src ar cr ./lib/libAMSR2.a ./src/amtk\_get.o ./src/amtk\_set.o ./src/amtk\_hdf.o ./src/amtk\_latlon.o ./src/amtk\_scantime.o ./src/IOTK\_common.o rm ./src/\*.o

ライブラリ作成の確認をします。libディレクトリの下にlibAMSR2.aが作成されていれ ば、AMTKライブラリの作成は、終了です。

\$ ls –l /home/amtk/AMTK/lib 合計 208 -rw-r--r-- 1 amtk amtk 204672 7 月 25 19:01 libAMSR2.a

#### <span id="page-15-0"></span>2.3 AMTK の実行環境設定

AMTKを使用したアプリケーションの実行には、環境変数の設定が必要になります。環境 変数の一覧を表 2.3-1に示します。

| 名称                     | 内容                  | 備考                           |
|------------------------|---------------------|------------------------------|
| LD LIBRARY PATH        | HDF5ライブラリのパスを指定します。 |                              |
| L3LATLONFILEDIR        | L3の緯度経度ファイルが存在するディレ | share/data/                  |
|                        | クトリを指定します。          |                              |
| AMSR2 LEAP DATA        | うるう秒ファイルを指定します。     | share/data/leapsec.dat       |
| <b>GEOPHYSICALFILE</b> | 物理量定義ファイルを指定します。    | share/data/geophysiocal_file |

表 2.3-1 AMTK 環境変数

環境変数は、使用するシェルにより指定が異なります。環境変数は、実行時に個々にコマ ンドで設定できますが、ログインシェルに設定すると毎回設定する必要がなくなります。こ こでは、ログインシェルに指定する方法を示します。

(1) csh の場合

ホームディレクトリにある「.cshrc」ファイルに以下を追加してください。

setenv LD\_LIBRARY\_PATH \$LD\_LIBRARY\_PATH:/HDF5/shared/lib:/usr/local/lib setenv L3LATLONFILEDIR (L3 の緯度経度ファイルが存在するディレクトリパス) setenv AMSR2\_LEAP\_DATA (うるう秒ファイルパス) setenv GEOPHYSICALFILE (物理量定義ファイルパス)

(2) bash の場合

ホームディレクトリにある「.bashrc」ファイルに以下を追加してください。

export LD\_LIBRARY\_PATH=\$LD\_LIBRARY\_PATH:/HDF5/shared/lib:/usr/local/lib export L3LATLONFILEDIR= (L3 の緯度経度ファイルが存在するディレクトリパス) export AMSR2\_LEAP\_DATA= (うるう秒ファイルパス) export GEOPHYSICALFILE= (物理量定義ファイルパス)

#### <span id="page-16-0"></span>2.4 うるう秒ファイルについて

AMTKのうるう秒ファイル(share/data/leapsec.dat)は、2010年8月時点の設定となっていま す。以後、うるう秒が更新される際に、うるう秒ファイルを差し替える必要があります。

#### <span id="page-16-1"></span>2.5 物理量定義ファイルについて

L2、L3の物理量に関係するデータを定義します。本ファイルを編集することで、AMTK 本体に手を加えることなく物理量の定義を追加、変更することができます。 物理量定義ファイルは、下表のフォーマットで記述します。

| 行単位フォーマット                   |                  | Geophysical Name, Scale Factor, Unit, EQR, PS-N, PS-S |  |  |  |
|-----------------------------|------------------|-------------------------------------------------------|--|--|--|
|                             | Geophysical Name | 物理量名。メタデータ「GeophysicalName」に対応する値となります。               |  |  |  |
|                             |                  | (アスキーコード36文字以内)                                       |  |  |  |
| $\mathcal{D}_{\mathcal{L}}$ | Scale Factor     | スケールファクタ。データセット「GeophysicalData」に影響します。               |  |  |  |
|                             |                  | (数字文字列、小数点を含み6文字以内)                                   |  |  |  |
| 3                           | Unit             | 単位。データセット「GeophysicalData」に影響します。                     |  |  |  |
|                             |                  | (アスキーコード10文字以内)                                       |  |  |  |
| $\overline{4}$              | EQR              | Projectionが"EQR"の時に使用する緯度経度ファイル名の識別記号。物理量             |  |  |  |
|                             |                  | によって異なるL3緯度経度ファイルを識別するために使用します。                       |  |  |  |
|                             |                  | ("EOR" / "-")                                         |  |  |  |
| 5                           | $PS-N$           | Projectionが"PS-N"の時に使用する緯度経度ファイル名の物理量名識別記             |  |  |  |
|                             |                  | 号。物理量によって異なるL3緯度経度ファイルを識別するために使用しま                    |  |  |  |
|                             |                  | す。                                                    |  |  |  |
|                             |                  | ("SIC" / "SND" / "-")                                 |  |  |  |
| 6                           | $PS-S$           | Projectionが"PS-S"の時に使用する緯度経度ファイル名の物理量名識別記             |  |  |  |
|                             |                  | 号。物理量によって異なるL3緯度経度ファイルを識別するために使用しま                    |  |  |  |
|                             |                  | す。                                                    |  |  |  |
|                             |                  | ("SIC" / "SND" / "-")                                 |  |  |  |

表 2.5-1 物理量定義ファイルフォーマット

- ・ 1行に1物理量を定義します。
- ・ 各データは、半角カンマ(',')区切りとします。
- ・ 設定の必要がないデータは、半角ハイフン('-')を設定します。
- ・ 先頭の文字が半角ハッシュマーク('#')の行はコメント扱いとし、読込対象から除外し ます。
- ・ 輝度温度(Brightness Temperature)も本ファイルに定義します。ScaleFactor、Unit のデータは、輝度温度固有のデータを適用するため設定不要です。

【物理量定義ファイルの記述例】

#Geophysical Name, Scale Factor, Unit, EQR, PS-N, PS-S (コメント文) Total Precipitable Water, 0.01,  $Kg/m2$ , EQR,  $-$ ,  $-$ Sea Ice Concentration, 0.1, %, -, SIC, SIC Snow Depth, O. 1, cm, EQR, SND, -Brightness Temperature (6GHz), -, -, EQR, SIC, SIC

AMTKが提供するデフォルトの物理量定義ファイル(share/data/geophysiocal\_file)は、L2、L 3のHDFアクセスに必要なメタデータ「GeophysicalName」に設定すべき値が記述されて

います。

メタデータ「GeophysicalName」の値に対応した物理量定義ファイルの内容を、以下の 表に示します。

| メタデータ                          |        |              |        |                          |                          |                          |                                             |                |
|--------------------------------|--------|--------------|--------|--------------------------|--------------------------|--------------------------|---------------------------------------------|----------------|
| GeophysicalName に設定            |        |              | scale  |                          |                          |                          | L <sub>2</sub>                              | L <sub>3</sub> |
| すべき値                           | 内容     | Unit         | factor | EQR                      | PS-N                     | $PS-S$                   | 用                                           | 用              |
| Total Precipitable Water       | 積算水蒸気量 | kg/m2        | 0.01   | EQR                      | $\overline{\phantom{a}}$ | $\overline{\phantom{a}}$ | $\left(\begin{array}{c} \end{array}\right)$ | ∩              |
| Cloud Liquid Water             | 積算雲水量  | kg/m2        | 0.001  | EQR                      | $\overline{\phantom{0}}$ | $\overline{\phantom{a}}$ | ∩                                           |                |
| Precipitation                  | 降水量    | mm/h         | 0.01   | EQR                      | $\overline{\phantom{a}}$ | $\overline{\phantom{a}}$ | ∩                                           | ∩              |
| Sea Surface Temperature        | 海面温度   | $\mathsf{C}$ | 0.01   | EQR                      | $\overline{\phantom{a}}$ | $\overline{\phantom{0}}$ | ∩                                           | ∩              |
| Sea Surface Wind speed         | 海上風    | m/s          | 0.01   | EQR                      | $\overline{\phantom{a}}$ | $\overline{\phantom{a}}$ | ∩                                           | ∩              |
| Sea Ice Concentration          | 海氷密接度  | $\%$         | 0.1    | $\overline{\phantom{0}}$ | <b>SIC</b>               | <b>SIC</b>               | ∩                                           | ∩              |
| Snow Depth                     | 積雪     | cm           | 0.1    | EQR                      | <b>SND</b>               | $\overline{a}$           | ∩                                           | ◯              |
| Soil Moisture Content          | 土壤水分   | $\%$         | 0.1    | EQR                      | $\overline{\phantom{a}}$ | $\overline{a}$           | ∩                                           | $\bigcirc$     |
| Brightness Temperature (6GHz)  | 輝度温度   |              |        | EQR                      | <b>SIC</b>               | <b>SIC</b>               |                                             |                |
|                                | 6GHz   | ※不変          | ※不変    |                          |                          |                          |                                             |                |
| Brightness Temperature (7GHz)  | 輝度温度   |              |        | EQR                      | <b>SIC</b>               | <b>SIC</b>               |                                             |                |
|                                | 7GHz   | ※不変          | ※不変    |                          |                          |                          |                                             |                |
| Brightness Temperature (10GHz) | 輝度温度   |              |        | <b>EQR</b>               | <b>SIC</b>               | <b>SIC</b>               |                                             |                |
|                                | 10GHz  | ※不変          | ※不変    |                          |                          |                          |                                             |                |
| Brightness Temperature (18GHz) | 輝度温度   |              |        | EQR                      | <b>SIC</b>               | <b>SIC</b>               |                                             |                |
|                                | 18GHz  | ※不変          | ※不変    |                          |                          |                          |                                             |                |
| Brightness Temperature (23GHz) | 輝度温度   |              |        | EQR                      | <b>SIC</b>               | <b>SIC</b>               |                                             |                |
|                                | 23GHz  | ※不変          | ※不変    |                          |                          |                          |                                             |                |
| Brightness Temperature (36GHz) | 輝度温度   |              |        | EQR                      | <b>SIC</b>               | <b>SIC</b>               |                                             |                |
|                                | 36GHz  | ※不変          | ※不変    |                          |                          |                          |                                             |                |
| Brightness Temperature (89GHz) | 輝度温度   |              |        | EQR                      | <b>SIC</b>               | <b>SIC</b>               |                                             |                |
|                                | 89GHz  | ※不変          | ※不変    |                          |                          |                          |                                             |                |

表 2.5-2 物理量定義ファイルの内容

### <span id="page-18-0"></span>3 AMTK を利用したプログラミング

AMTKを使って、AMSR2データをCやFortranで読み書きする流れを以下に示します。こ こでは、プログラミングの流れを示し、実際のソースは、C言語、Fortranのサンプルプロ グラムを参考にしてください。

### <span id="page-18-1"></span>3.1 プログラミングの流れ

(1) HDF ファイルの新規作成

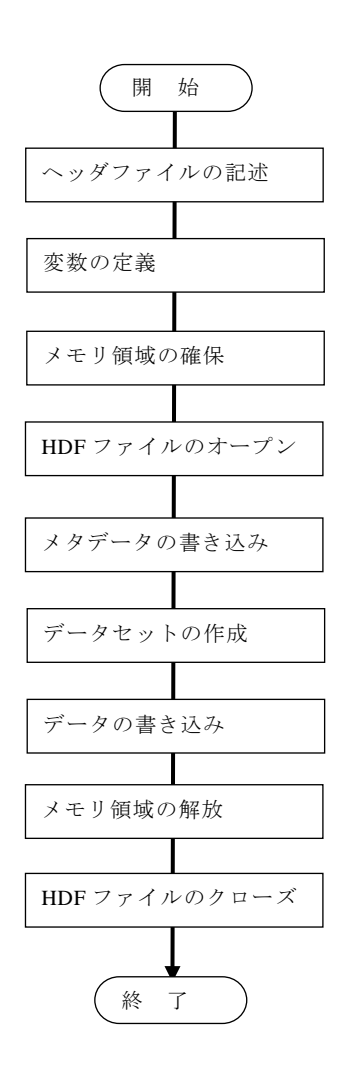

AMTK のヘッダファイルをインクルードします。

使用する変数を定義します。

書き込むデータのメモリ領域を確保します。

HDF ファイルを書き込みモードでオープンします。HDF ファイル が存在していない場合は、新規に作成されます。

メタデータを HDF ファイルに書き込みます。

データセットを HDF ファイルに作成します。

データセットにデータをに書き込みます。

メモリ領域を解放します。

HDF ファイルをクローズします。

(2) HDF ファイルからデータの読み出し

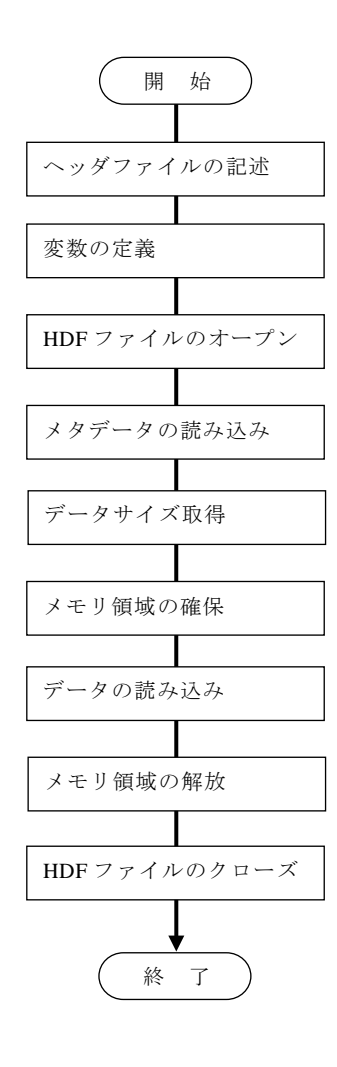

AMTK のヘッダファイルをインクルードします。

使用する変数を定義します。

HDF ファイルを読み込みモードでオープンします。

メタデータを HDF ファイルから読み込みます。

読み込むデータセットのサイズを取得します。

読み込むデータのメモリ領域を確保します。

データセットからデータを読み込みます。

メモリ領域を解放します。

HDF ファイルをクローズします。

## <span id="page-20-0"></span>3.2 C プログラミング

## <span id="page-20-1"></span>3.2.1 C サンプルプログラム

C 言語のサンプルプログラムを表3.2-1に示します。

# 表 3.2-2 C サンプルプログラム

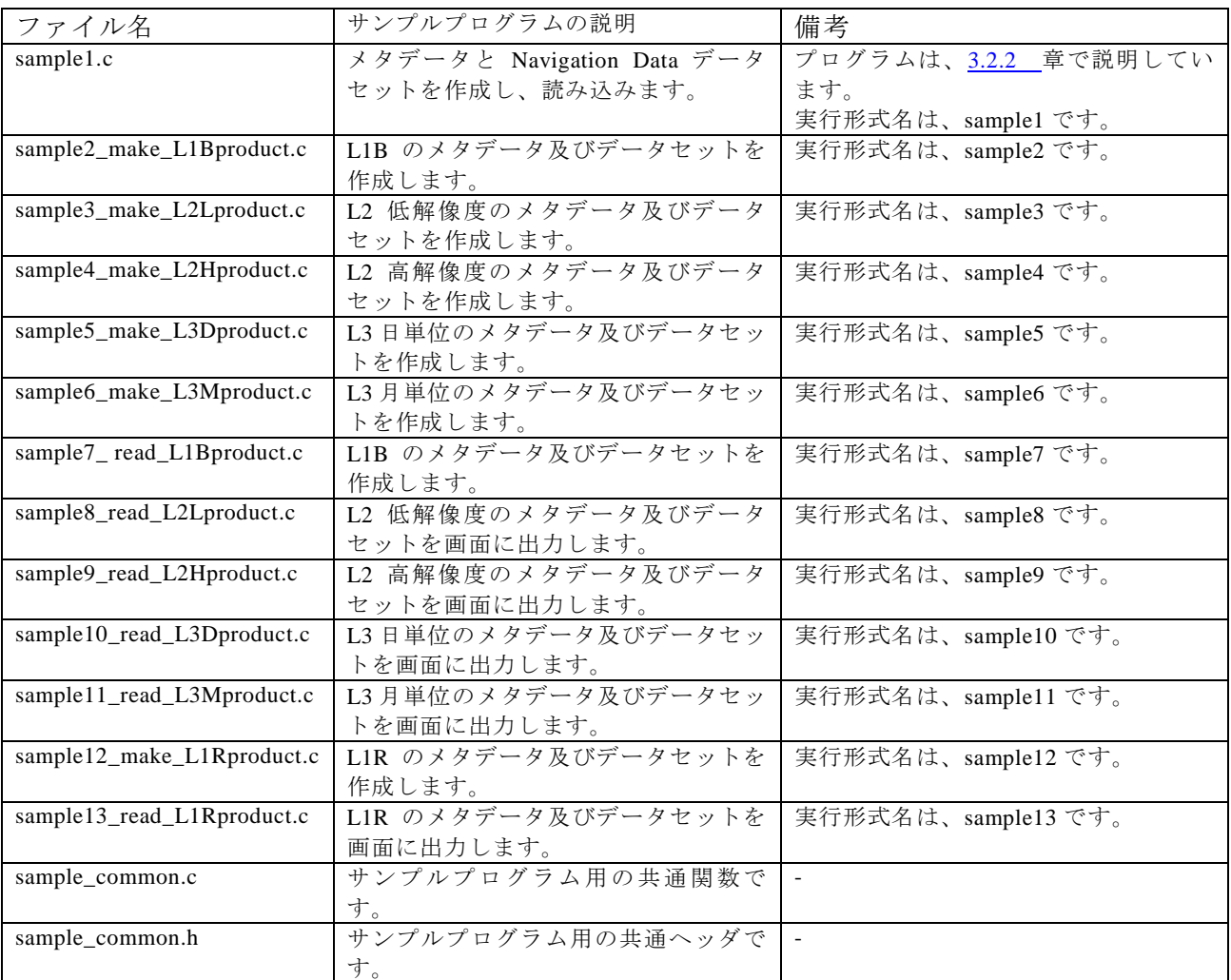

詳細は、サンプルプログラムがあるディレクトリのREADME.txtを参照してください。

## <span id="page-21-0"></span>3.2.2 サンプルプログラムの説明

ここでは、sample1.c より、HDF に関連する処理を説明します。

- (1) HDF ファイルの新規作成
	- (a) ヘッダファイルの記述

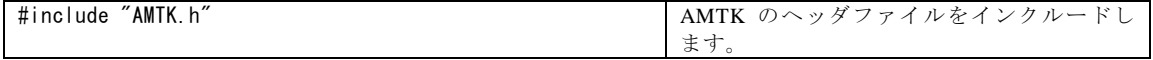

(b) 変数の定義

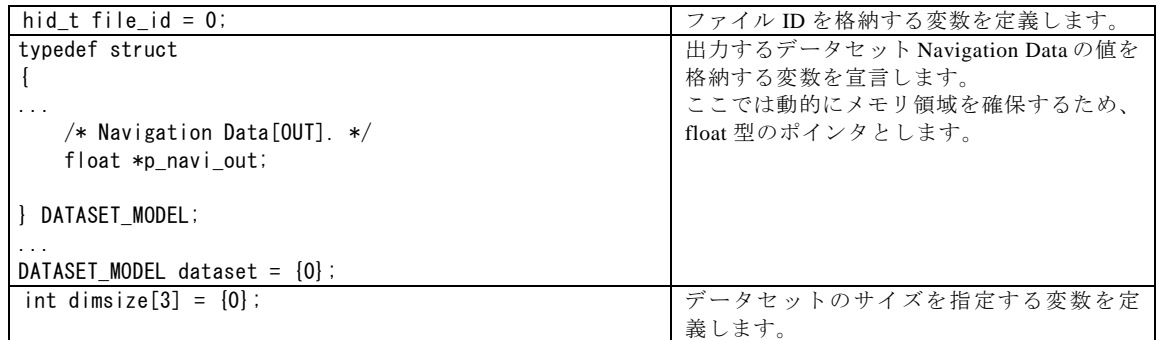

(c) メモリ領域の確保

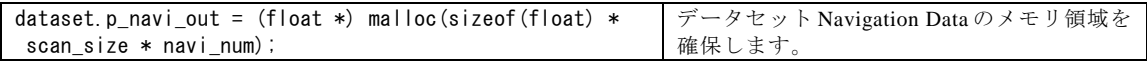

(d) HDF ファイルのオープン

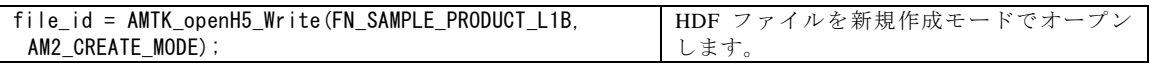

(e) メタデータの書き込み

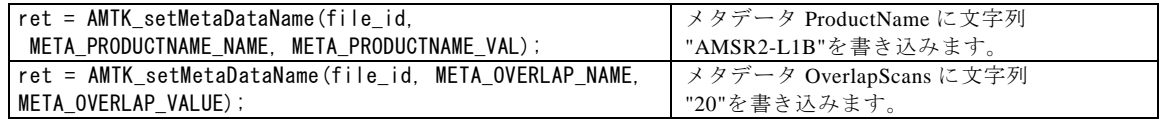

(f) データセットの作成

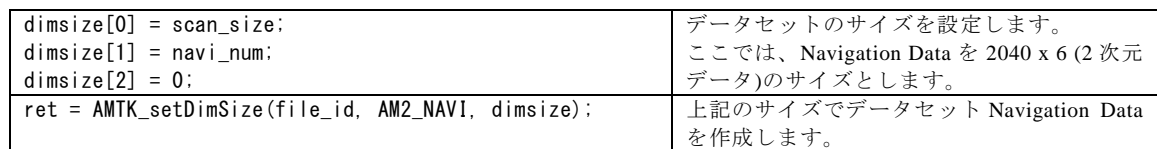

(g) データの書き込み

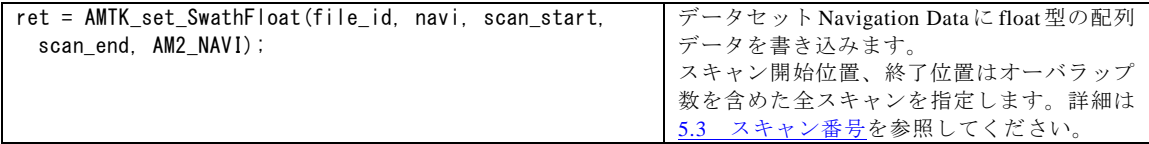

(h) メモリ領域の解放

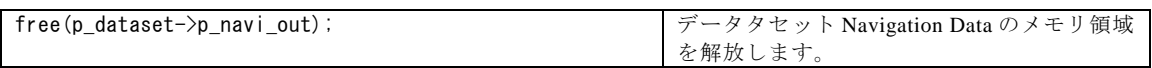

(i) HDF ファイルのクローズ

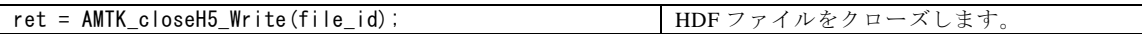

(2) HDF ファイルからデータの読み込み

(a) ヘッダファイルの記述

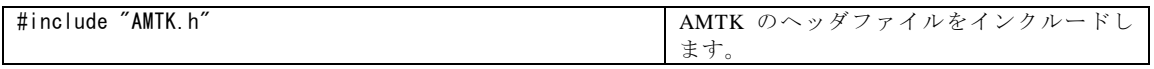

(b) 変数の定義

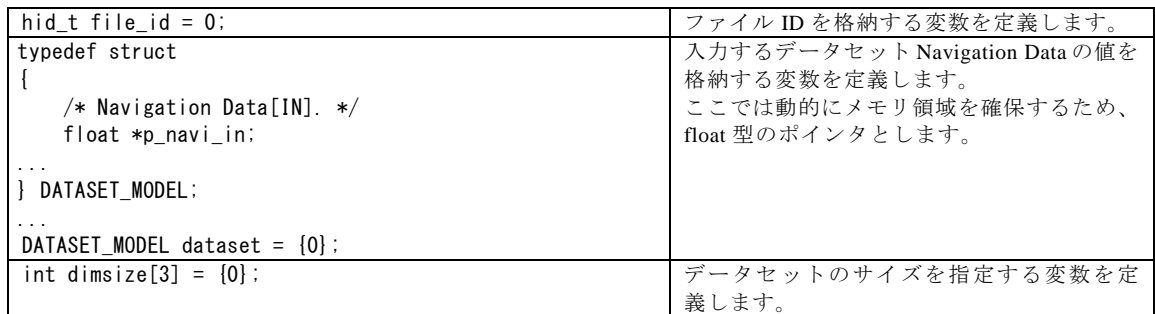

(c) HDF ファイルのオープン

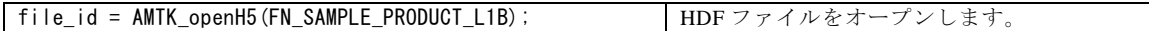

(d) メタデータの読み込み

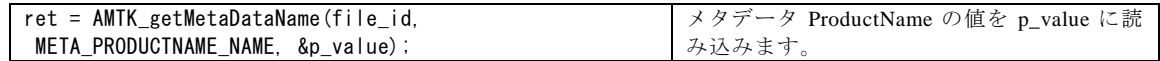

(e) データサイズ取得

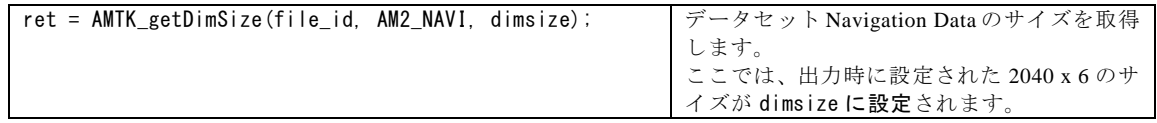

(f) メモリ領域の確保

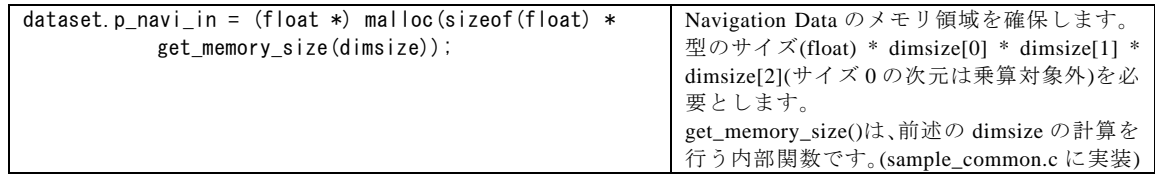

(g) データの読み込み

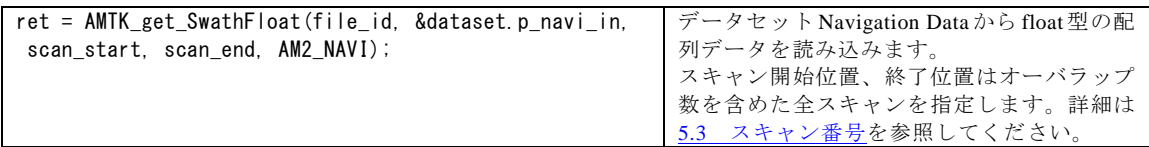

(h) メモリ領域の解放

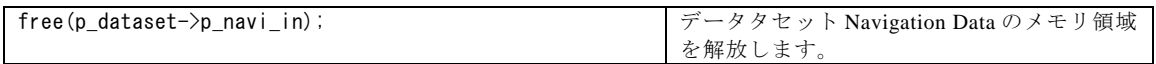

(i) HDF ファイルのクローズ

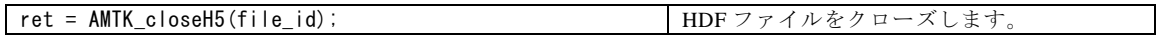

## <span id="page-24-0"></span>3.2.3 サンプルプログラムの内容

3.2.2 で説明した sample1.c を以下に示します。

```
#include <stdio.h>
#include <stdlib.h>
/** Include AMTK. h */#ifdef __cplusplus
extern C'' {
#endif
#include "AMTK.h"
#ifdef __cplusplus
}
#endif
#include "sample_common.h"
/*---------------------------------------------------------------------------*
 * Common definition *
 *---------------------------------------------------------------------------*/
#define FN_SAMPLE_PRODUCT_L1B ("../data/sample1_IOToolKit.h5")
#define META_PRODUCTNAME_NAME ("ProductName")
#define META_PRODUCTNAME_VAL
#define META_OVERLAP_NAME ("OverlapScans")
#define META_OVERLAP_VALUE ("20")
#define SCENE_SCAN_NUM (2000)
#define OVERLAP_SCAN_NUM (20)
/** Structure of dataset model. */
typedef struct
{
      /* Navigation Data[IN]. */
      float *p_navi_in;
      /* Navigation Data[OUT]. */
      float *p_navi_out;
} DATASET_MODEL;
/** File R/W flag. */enum FLAG_FILERW
{
      FILE_READ,
      FILE_WRITE
};
/** Termination.
 * @param file_id [IN] Product file id
 * @param is_write [IN] Write mode flag
 * @param p_dataset [OUT] Dataset
*/
static void terminate(hid_t file_id, int is_write, DATASET_MODEL *p_dataset);
/** AMSR2 I/O toolkit sample program.
 * sample1: proudct I/O.
 * 
 * @param argc [IN] Argument count
 * @param argv [IN] Argument value
```

```
* @return EXIT SUCCESS
* @return EXIT_FAILURE
*/
int main(int argc, char *argv[])
{
      hid t file id = 0;
      int dimsize[3] = \{0\};
      int i = 0;
      int j = 0;
      int ret = 0;
      char productname[12 + 1] ="";
      char *p_value = NULL;
      /* Number of scans */
      const int scan_size = SCENE_SCAN_NUM + OVERLAP_SCAN_NUM * 2;
      const int scan_start = 1 - OVERLAP_SCAN_NUM;
      const int scan_end = SCENE_SCAN_NUM + OVERLAP_SCAN_NUM;
      const int navi_num = 6;
      /* Dataset */
      DATASET MODEL dataset = {0};
      /*------------------------------------------------------------------------*
       * Output product *
       *------------------------------------------------------------------------*/
      dataset.p_navi_out = (float *) malloc(sizeof(float) * scan_size * navi_num);
      if (NULL == dataset.p_navi_out)
      \left\{ \right.E MSG("malloc() error .\n");
                exit(EXIT_FAILURE);
      }
      /* file open */
      file_id = AMTK_openH5_Write(FN_SAMPLE_PRODUCT_L1B, AM2_CREATE_MODE);
      if (0 > file_id)
      {
                E_MSG("AMTK_openH5_Write() error. [%d]\n", file_id);
                terminate(file_id, FILE_WRITE, &dataset);
                exit(EXIT_FAILURE);
      }
      /* set metadata */ret = AMTK_setMetaDataName(file_id, META_PRODUCTNAME_NAME,
                META_PRODUCTNAME_VAL);
      if (0 > ret){
                E_MSG("AMTK_setMetaDataName() error. [%d]\n", ret);
                terminate(file_id, FILE_WRITE, &dataset);
                exit(EXIT_FAILURE);
      }
      ret = AMTK_setMetaDataName(file_id, META_OVERLAP_NAME, META_OVERLAP_VALUE);
      if (0 > ret){
                E_MSG("AMTK_setMetaDataName() error. [%d]\n", ret);
                terminate(file_id, FILE_WRITE, &dataset);
                exit(EXIT_FAILURE);
      }
      /* set dataset */dimsize[0] = scan_size;
      dimsize[1] = navi num;
      dimsize[2] = 0;
      ret = AMTK_setDimSize(file_id, AM2_NAVI, dimsize);
      if (0 > ret){
                E_MSG("AMTK_setMetaDataName() error. [%d]\n", ret);
```

```
terminate(file_id, FILE_WRITE, &dataset);
          exit(EXIT_FAILURE);
}
/* set Navigation Data */for (i = 0; i \le scan size; i^{++})
{
          for (j = 0; j < \text{navi\_num}; j++){
                    *(dataset.p_navi_out + (i * navi_num) + j)
                              = (i - OVERLAP_SCAN_NUM) * 0.1;
          }
}
ret = AMTK_set_SwathFloat(file_id, dataset.p_navi_out, scan_start, 
          scan_end, AM2_NAVI);
if (0 > ret){
          E_MSG("AMTK_set_SwathFloat() error.[%d]\n", ret);
          terminate(file_id, FILE_WRITE, &dataset);
          exit(EXIT_FAILURE);
}
/* file close */ret = AMTK_closeH5_Write(file_id);
if (0 > ret){
          E_MSG("AMTK_closeH5_Write() error.[%d]\n", ret);
          terminate(file_id, FILE_WRITE, &dataset);
          exit(EXIT_FAILURE);
}
file_id = -1;
/*------------------------------------------------------------------------*
 * Input product **------------------------------------------------------------------------*/
/* file open */file_id = AMTK_openH5(FN_SAMPLE_PRODUCT_L1B);
if (0 > file_id)
{
          E_MSG("AMTK_openH5() error. [%d]\n", file_id);
          terminate(file_id, FILE_READ, &dataset);
          exit(EXIT_FAILURE);
}
/* get dimension size */ret = AMTK_getDimSize(file_id, AM2_NAVI, dimsize);
if (0 > ret){
          E_MSG("AMTK_getDimSize() error.[%d]\n", ret);
          terminate(file_id, FILE_READ, &dataset);
          exit(EXIT_FAILURE);
}
/* memory allocation */
dataset.p_navi_in = (float *) malloc(sizeof(float) *
          get_memory_size(dimsize));
if (NULL == dataset.p_navi_in)
{
          E_MSG("malloc() error.\pm");
          terminate(file_id, FILE_READ, &dataset);
          exit(EXIT_FAILURE);
}
```

```
/* get metadata */
      p_value = productname;
       ret = AMTK_getMetaDataName(file_id, META_PRODUCTNAME_NAME, &p_value);
       if (0 > ret){
                 E_MSG("AMTK_getMetaDataName() error. [%d]\n", ret);
                 terminate(file_id, FILE_READ, &dataset);
                 exit(EXIT_FAILURE);
      }
       /* get dataset */ret = AMTK_get_SwathFloat(file_id, &dataset.p_navi_in, scan_start, scan_end,
                 AM2_NAVI);
       if (0 > ret){
                 E_MSG("AMTK_get_SwathFloat() error.[%d]\n", ret);
                 terminate(file_id, FILE_READ, &dataset);
                 exit(EXIT_FAILURE);
      }
      printf("ProductName = \%s Navigation Data[0] = \%f \ammassim value,
                 *(dataset.p_navi_in));
       /* termination */terminate(file_id, FILE_READ, &dataset);
      exit(EXIT_SUCCESS);
}
/** Termination.
 * @param file_id [IN] Product file id
 * @param is_write [IN] Write mode flag
 * @param p_dataset [OUT] Dataset
*/
static void terminate(hid_t file_id, int is_write, DATASET_MODEL *p_dataset)
{
       int ret = 0;
       if (0 \leq f i \leq id){
                 /* file close */
                 if (is_write)
                 {
                            /* Read/Write mode */
                            ret = AMTK_closeH5_Write(file_id);
                            if (0 > ret)
                            {
                                      E_MSG("AMTK_closeH5_Write() error. [%d]\n", ret);
                           }
                 }
                 else
                 {
                            /* Read mode */
                           ret = AMTK_closeH5(file_id);
                            if (0 > ret){
                                      E_MSG("AMTK_closeH5() error.[%d]\n", ret);
                            }
                 }
       }
       free(p_dataset->p_navi_in);
       p_dataset->p_navi_in = NULL;
```

```
free(p_dataset->p_navi_out);
```

```
p_dataset->p_navi_out = NULL;
return;
```
## <span id="page-28-0"></span>3.2.4 コンパイル及び実行

最初にmakeコマンド実行のためのMakefileを作成します。

\$ ./configure

}

AMTKインストール時と同じく、HDF関連ファイルを自動で検索しMakefileを生成します。 また、configureコマンドのオプション「--with-hdf-lib」「--with-hdf-include」を使用する ことで、AMTKインストール時と同様にHDF関連ファイルのパスを指定することが可能です。 コンパイラを変更したい場合や、HDF関連ファイルのパスを編集したい場合は、configur eコマンドで生成されたMakefileの定義をエディタで修正してください。

コンパイルコマンド

CC=使用コンパイラのコンパイルコマンド CFLAGS=使用コンパイラのオプション(SGI の場合は-64 必須)

● HDFライブラリ

HDFLIB=/ HDF ライブラリが存在するディレクトリ

● HDFディレクトリ

HDFINC=/ HDF インクルードファイルが存在するディレクトリ

実行形式作成のmakeコマンドを実行します。

\$ make

makeコマンドを実行すると現在のディレクトリに全アンプルプログラムの実行形式が作成 されます。各サンプルプログラムを実行します。以下は、sample1の実行の例を示します。

\$./sample1

ProductName = AMSR2-L1B Navigation Data[0] = -2.000000

sample1を実行すると上記のメッセージが標準出力され、sample/dataディレクトリにsampl e1\_IOToolKit.h5というHDFファイルが作成されます。

他のサンプルもコンパイル及び実行は同様です。

## <span id="page-29-0"></span>3.3 Fortran プログラミング

AMTKが提供するFortranの機能は、Fortran95用とFortran77用の2種類が存在します。 サンプルプログラムは、sample/FortranディレクトリにFortran95用、sample/Fortran77 ディレクトリにFortran77用のソースコードを格納しています。

ここでは、Fortran95用のプログラミングについて説明します。ファイル構成と実行方法は、 Fortran77においても同じです。

## <span id="page-29-1"></span>3.3.1 Fortran サンプルプログラム

Fortran のサンプルプログラムを表に示します。

| ファイル名                      | サンプルプログラムの説明        | 備考                  |
|----------------------------|---------------------|---------------------|
| sample1.f                  | メタデータを2つとナビゲーションの   | プログラムは、3.3.2 章で説明し  |
|                            | データセットを作成し、再度読み込み   | ています。               |
|                            | ます。                 | 実行形式名は、sample1 です。  |
| sample2_make_L1Bproduct.f  | L1B のメタデータ及びデータセットを | 実行形式名は、sample2 です。  |
|                            | 作成します。              |                     |
| sample3_make_L2Lproduct.f  | L2 低解像度のメタデータ及びデータ  | 実行形式名は、sample3 です。  |
|                            | セットを作成します。          |                     |
| sample4_make_L2Hproduct.f  | L2 高解像度のメタデータ及びデータ  | 実行形式名は、sample4 です。  |
|                            | セットを作成します。          |                     |
| sample5_make_L3Dproduct.f  | L3 日単位のメタデータ及びデータセッ | 実行形式名は、sample5 です。  |
|                            | トを作成します。            |                     |
| sample6_make_L3Mproduct.f  | L3 月単位のメタデータ及びデータセッ | 実行形式名は、sample6 です。  |
|                            | トを作成します。            |                     |
| sample7_read_L1Bproduct.f  | L1B のメタデータ及びデータセットを | 実行形式名は、sample7 です。  |
|                            | 作成します。              |                     |
| sample8_read_L2Lproduct.f  | L2 低解像度のメタデータ及びデータ  | 実行形式名は、sample8 です。  |
|                            | セットを画面に出力します。       |                     |
| sample9_read_L2Hproduct.f  | L2 高解像度のメタデータ及びデータ  | 実行形式名は、sample9 です。  |
|                            | セットを画面に出力します。       |                     |
| sample10_read_L3Dproduct.f | L3 日単位のメタデータ及びデータセッ | 実行形式名は、sample10 です。 |
|                            | トを画面に出力します。         |                     |
| sample11_read_L3Mproduct.f | L3 月単位のメタデータ及びデータセッ | 実行形式名は、sample11 です。 |
|                            | トを画面に出力します。         |                     |
| sample12_make_L1Rproduct.f | LIR のメタデータ及びデータセットを | 実行形式名は、sample12 です。 |
|                            | 作成します。              |                     |
| sample13_read_L1Rproduct.f | LIR のメタデータ及びデータセットを | 実行形式名は、sample13 です。 |
|                            | 画面に出力します。           |                     |

表 3.3-1 Fortran サンプルプログラム

詳細は、サンプルプログラムがあるディレクトリのREADME.txtを参照してください。

## <span id="page-30-0"></span>3.3.2 サンプルプログラムの説明

ここでは、sample1.f より、HDF に関連する処理を説明します。

(1) HDF ファイルの新規作成

(a) ヘッダファイルの記述

include 'AMTK\_f.h' AMTK ライブラリのヘッダファイル

(b) 変数の定義

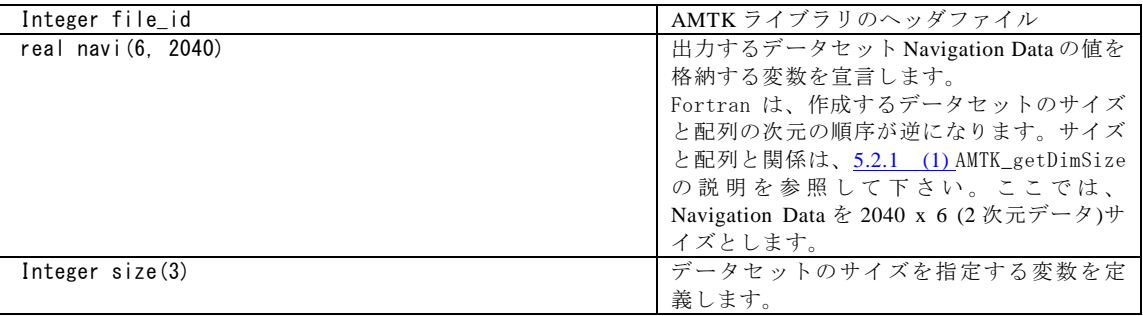

(c) HDF ファイルのオープン

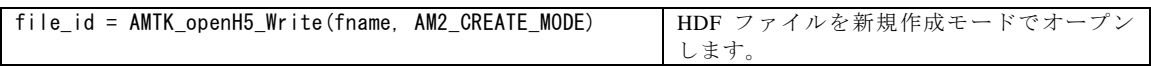

(d) メタデータの書き込み

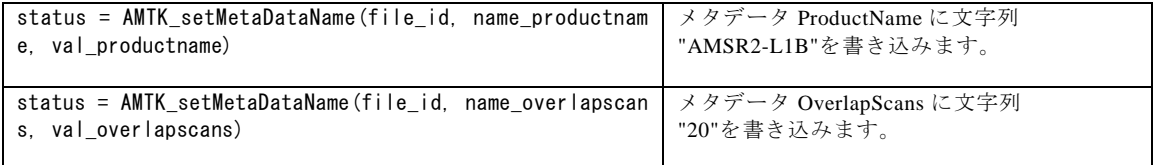

(e) データセットの作成

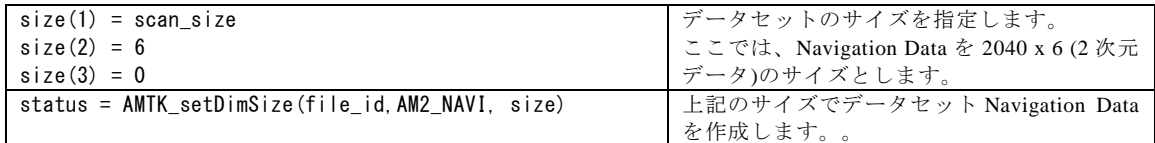

(f) データの書き込み

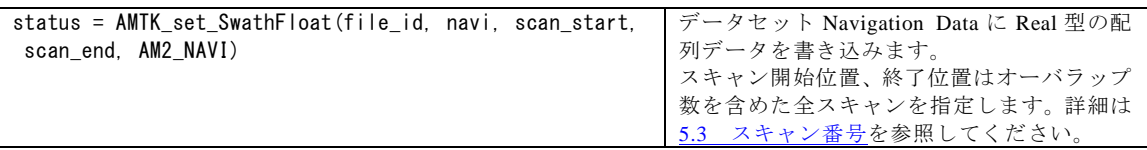

(g) HDF ファイルのクローズ

status = AMTK\_closeH5\_Write(file\_id) HDF ファイルをクローズします。

(2) HDF ファイルからデータの読み込み

(a) HDF ファイルのオープン

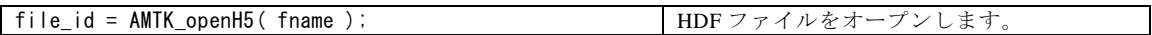

(b) メタデータの読み込み

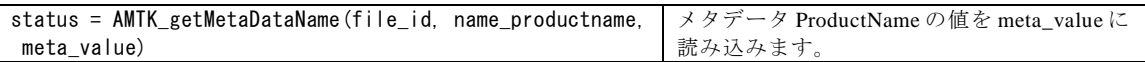

(c) データの読み込み

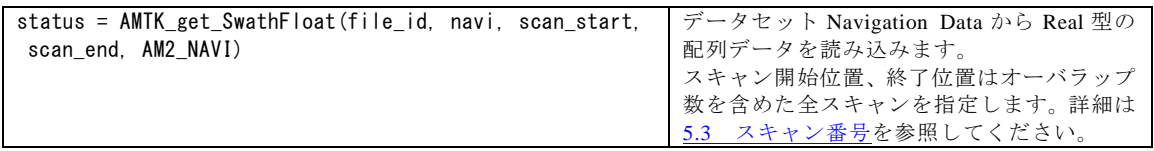

(d) HDF ファイルのクローズ

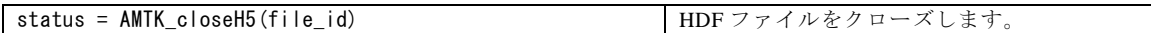

## <span id="page-32-0"></span>3.3.3 サンプルプログラムの内容

3.3.2 で説明した sample1.f の内容を以下に示します。

```
 Program main
       Implicit NONE
       include 'AMTK_f.h'
      character*40 fname
       data fname/'../data/sample1_IOToolKit_f.h5'/
       Integer file_id
       Integer status
      character*11 name_productname
       data name_productname/'ProductName'/
       character*9 val_productname
      data val_productname/'AMSR2-L1B'/
       character*12 name_overlapscans
      data name_overlapscans/'OverlapScans'/
       character*2 val_overlapscans
       data val_overlapscans/'20'/
       character*20 meta_value
       data meta_value/''/
       Integer size(3)
       Integer i
       Integer j
      real navi(6, 2040)
C Scene Scan number
       integer, PARAMETER :: SCENE_SCAN_NUM=2000
C Overlap Scans
       integer, PARAMETER :: OVERLAP_SCAN_NUM=20
       Integer scan_start
       Integer scan_end
       Integer scan_size
       scan_size = SCENE_SCAN_NUM + OVERLAP_SCAN_NUM * 2
     scan_start = 1 - 0VERLAP_SCAN_NUM
       scan_end = SCENE_SCAN_NUM + OVERLAP_SCAN_NUM
C--------------------------------------------------------------------C
C *Output product C
C--------------------------------------------------------------------C
C file open
      file_id = AMTK_openH5_Write(fname , AM2_CREATE_MODE)
       if (file_id.lt.0) then
          write(*,*) 'AMTK_openH5_Write ERROR' ,file_id
          stop
       endif
C set metadata
      status = AMTK_setMetaDataName(file_id, name_productname,
         val_productname)
       if (status.lt.0) then
          write(*,*) 'AMTK_setMetaDataName ERROR' ,status
          stop
       endif
       status = AMTK_setMetaDataName(file_id, name_overlapscans,
```

```
 * val_overlapscans)
       if (status.lt.0) then
          write(*,*) 'AMTK_setMetaDataName ERROR', status
           stop
       endif
C set dataset
C Dimension size \langle - \rangle Array size
C Elements of the array is reversed.<br>C Example)
C Example)<br>C AMTK_ge
       C AMTK_getDimSize(*, *, dim_size)
C dim_size(1) : Scan
C dim_size(2) : Pixel
C \longrightarrow array (Pixel, Scan)
      size(1) = scan_size
      size(2) = 6size(3) = 0status = AMTK setDimSize(file id, AM2 NAVI, size)
       if (status.lt.0) then
           write(*,*) 'AMTK_setDimSize ERROR' ,status
          stop
       endif
     Do i = 1, 6Do j = 1, scan_size
             navi(i, j) = (j - OVERLAP_SCAN_NUM - 1) * 0.1 End do
      End do
      status = AMTK_set_SwathFloat(file_id, navi, scan_start,
      * scan_end, AM2_NAVI)
       if (status.lt.0) then
           write(*,*) 'AMTK_set_SwathFloat ERROR' ,status
           stop
       endif
C file close
       status = AMTK_closeH5_Write(file_id)
       if (status.lt.0) then
           write(*,*) 'AMTK_closeH5_Write ERROR' ,status
           stop
       endif
C--------------------------------------------------------------------C
C *Input product
C--------------------------------------------------------------------C
C file open
       file_id = AMTK_openH5(fname)
       if (file_id.lt.0) then
           write(*,*) 'AMTK_openH5 ERROR' ,file_id
           stop
       endif
C get metadata
      status = AMTK_getMetaDataName(file_id, name_productname,
      * meta_value)
       if (status.lt.0) then
          write(*,*) 'AMTK_getMetaDataName ERROR' , status
          stop
      endif
C get dataset
      status = AMTK_get_SwathFloat(file_id, navi, scan_start,
      * scan_end, AM2_NAVI)
```

```
 if (status.lt.0) then
           write(*,*) 'AMTK_get_SwathFloat ERROR' ,status
           stop
       endif
C file close
       status = AMTK_closeH5(file_id)
       if (status.lt.0) then
           write(*,*) 'AMTK_closeH5 ERROR' ,status
           stop
       endif
      Write(*,*) 'ProductName = ', meta_value,
     * ' Navigation Data(1, 1) = ', navi(1, 1)
       Stop
       End
```
## <span id="page-34-0"></span>3.3.4 コンパイル及び実行

最初にmakeコマンド実行のためのMakefileを作成します。

\$ ./configure

AMTKインストール時と同じく、HDF関連ファイルを自動で検索しMakefileを生成します。 また、configureコマンドのオプション「--with-hdf-lib」「--with-hdf-include」を使用する ことで、AMTKインストール時と同様にHDF関連ファイルのパスを指定することが可能です。 コンパイラを変更したい場合や、HDF関連ファイルのパスを編集したい場合は、configur eコマンドで生成されたMakefileの定義をエディタで修正してください。

コンパイルコマンド

FC=使用コンパイラのコンパイルコマンド CFLAGS=使用コンパイラのオプション(SGI の場合は-64 必須)

● HDFライブラリ

HDFLIB=/ HDF ライブラリが存在するディレクトリ

● HDFディレクトリ

HDFINC=/ HDF インクルードファイルが存在するディレクトリ

実行形式作成のmakeコマンドを実行します。

\$ make

makeコマンドを実行すると現在のディレクトリに全アンプルプログラムの実行形式が作

成されます。各サンプルプログラムを実行します。以下は、sample1の実行の例を示します。

\$./sample1

ProductName = AMSR2-L1B Navigation Data $(1,1)$  = -2.0

sample1を実行すると上記のメッセージが標準出力され、sample/dataディレクトリにsampl e1\_IOToolKit\_f.h5というHDFファイルが作成されます。

他のサンプルもコンパイル及び実行は同様です。
### 4 機能構成

AMTK の機能構成図を図4-1に示します。 提供機能は、入力機能、出力機能で分けられます。

1) 入力機能 (ア) レベル1プロダクト(L1A、L1B、L1R)入力機能 (イ) レベル2プロダクト(L2)入力機能 (ウ) レベル3プロダクト (L3) 入力機能

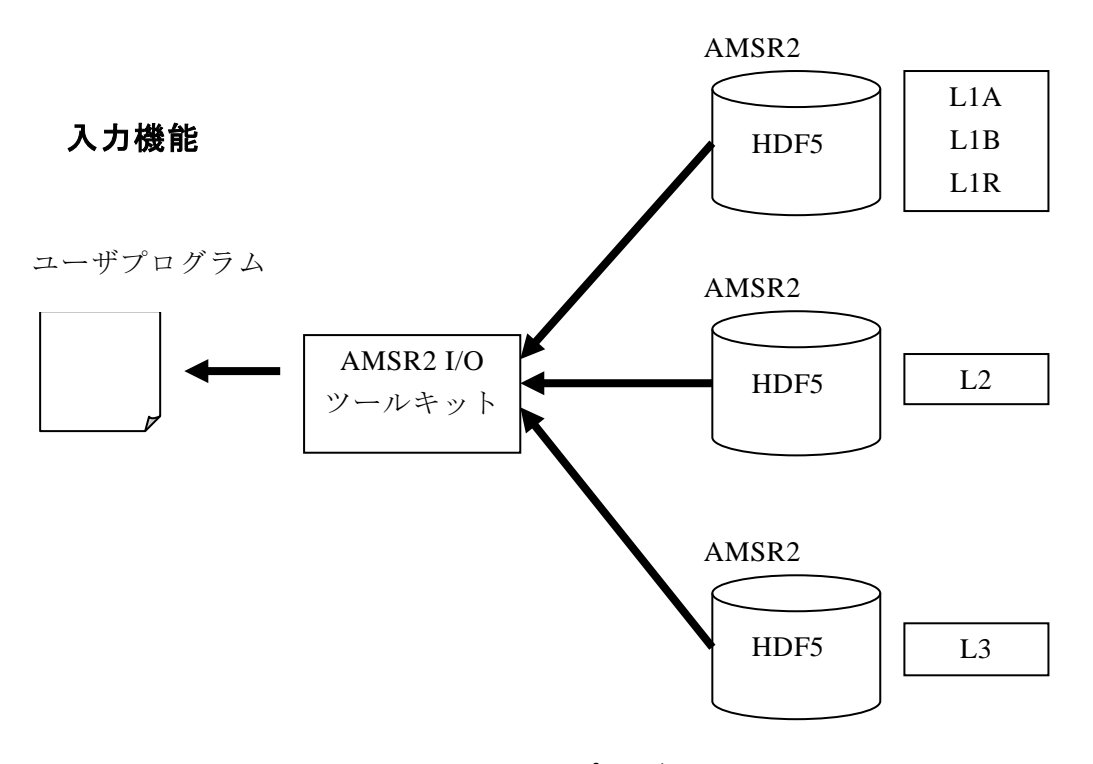

図 4-2 AMTK プロダクト入力機能

### 2) 出力機能

- (ア) レベル1プロダクト(L1A、L1B、L1R)出力機能
- (イ) レベル2プロダクト (L2) 出力機能
- (ウ)レベル3プロダクト (L3) 出力機能

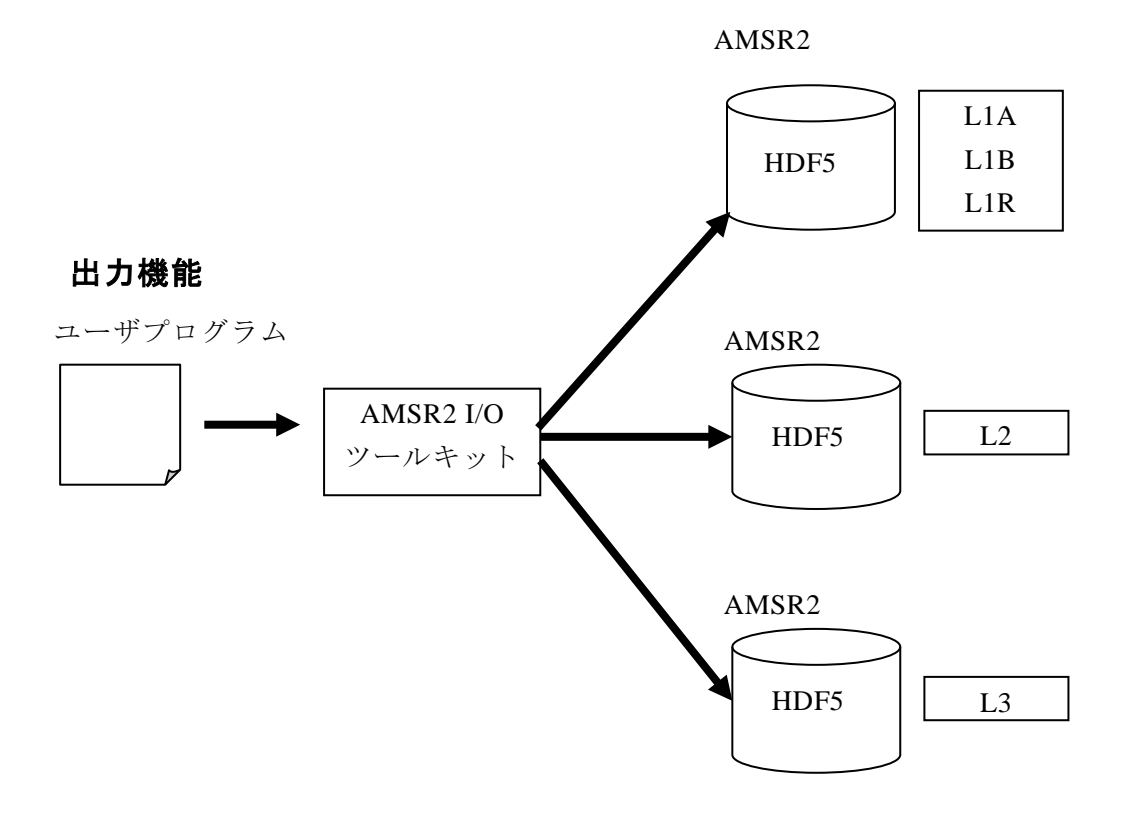

図 4-2 AMTK プロダクト出力機能

## 5 AMTK の関数

# 5.1 C 言語

## 5.1.1 共通関数

(1) L1A、L1B、L1R、L2、L3 入力機能

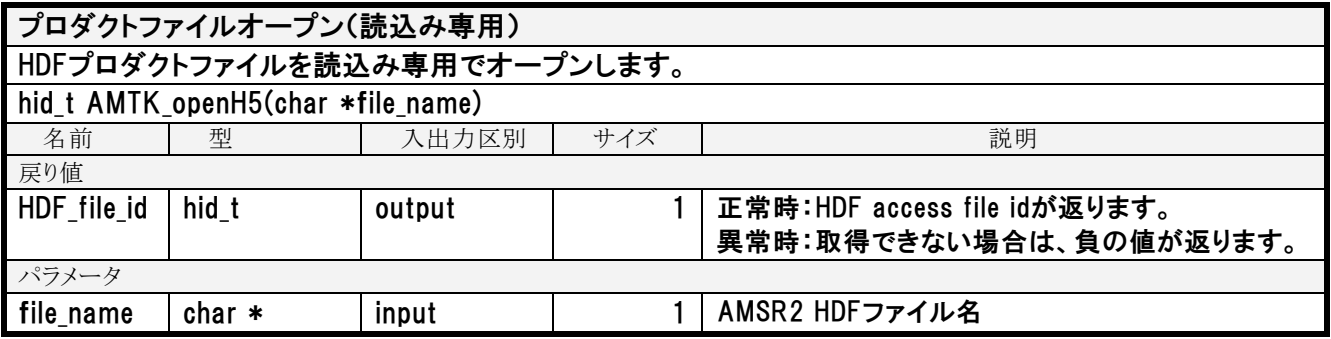

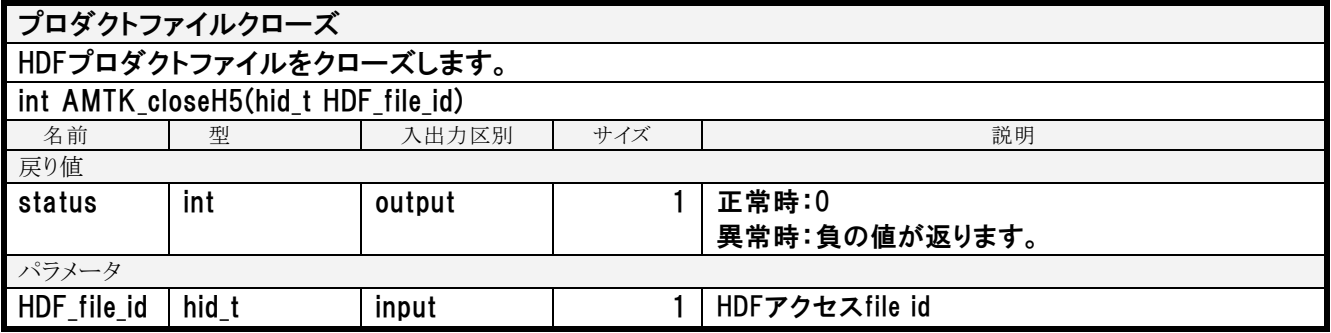

### データディメンジョンサイズ取得

プロダクトからデータディメンジョンサイズを取得します。

ー 複数のデータセットを対象とするアクセルラベルが指定された場合は、エラーを返します。

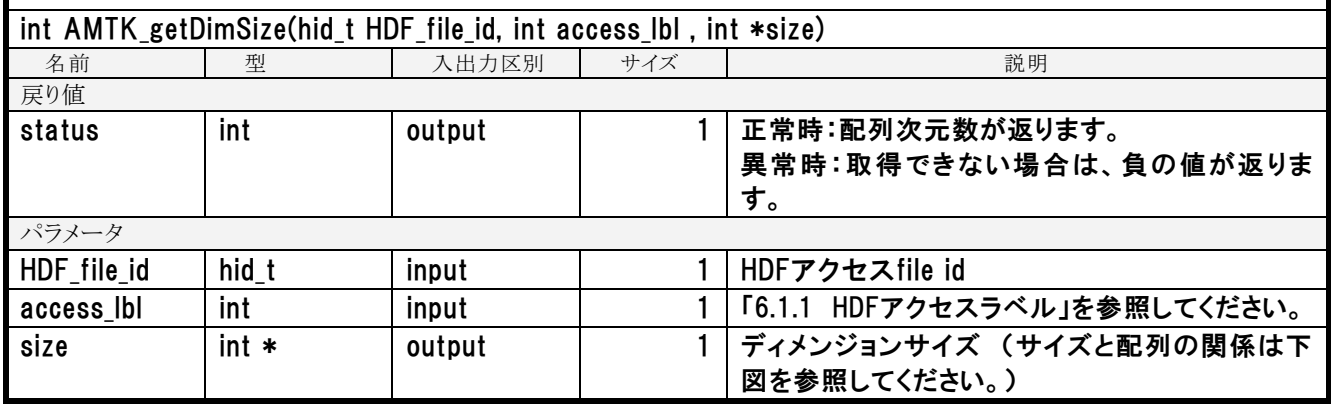

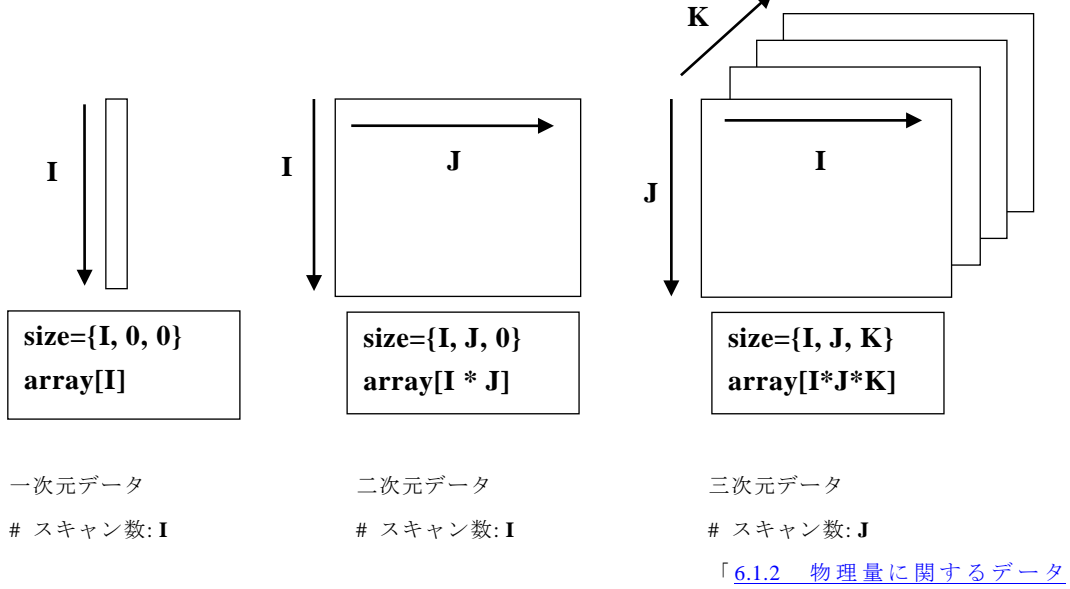

[セットの説明」](#page-113-0)も併せて参照してく ださい。

# メタデータ取得(メタデータ名)

プロダクトのメタデータ名でメタデータを取得します。

ー メタデータ値を設定するメモリ領域がNULLの場合は、エラーを返します。

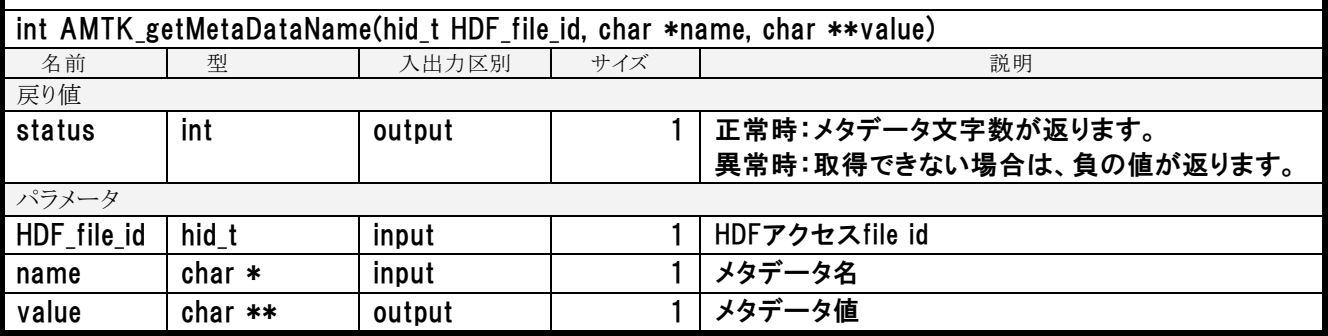

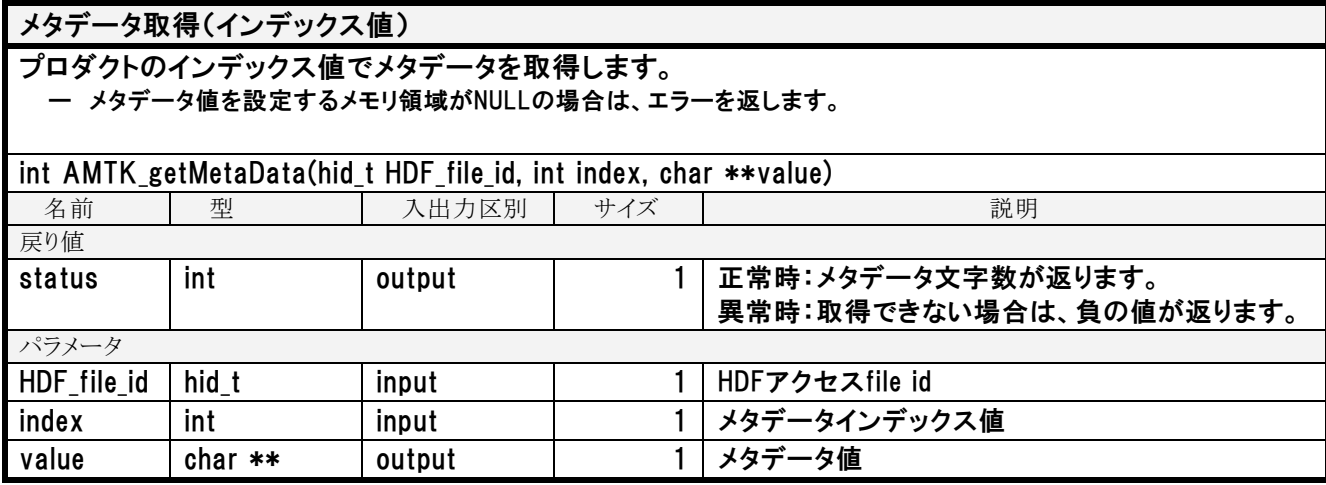

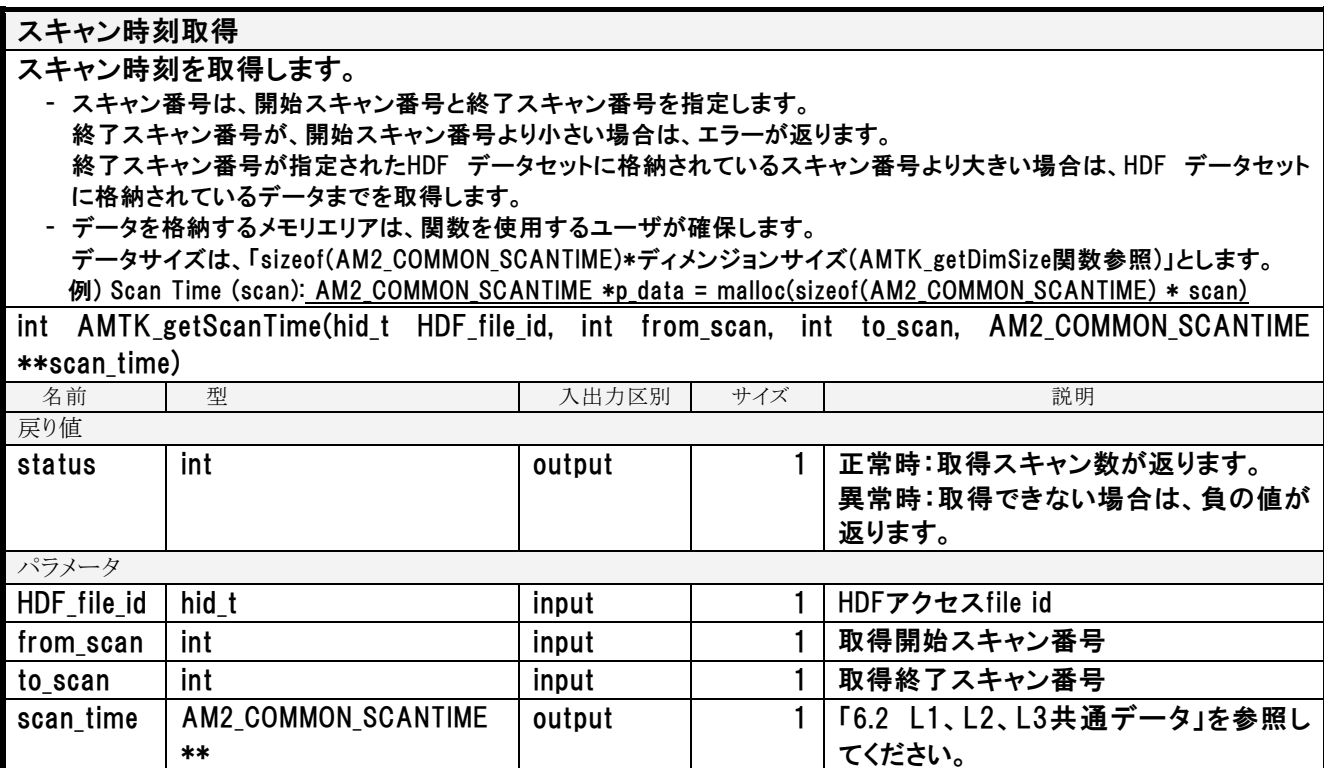

## 緯度経度データ取得 指定されたスキャン番号の範囲の緯度経度データを取得します。 - スキャン番号は、開始スキャン番号と終了スキャン番号を指定します。 終了スキャン番号が、開始スキャン番号より小さい場合は、エラーが返ります。 終了スキャン番号が指定されたHDF データセットに格納されているスキャン番号より大きい場合は、HDF データセット に格納されているデータまでを取得します。 - データを格納するメモリエリアは、関数を使用するユーザが確保します。 データサイズは、「sizeof(AM2\_COMMON\_LATLON)\*ディメンジョンサイズ(AMTK\_getDimSize関数参照)」とします。 例) Latitude of Observation Point for 89A/89B (scan x 486) : AM2 COMMON LATLON \*p data = malloc(sizeof(AM2 COMMON LATLON) \* scan \* 486) int AMTK\_getLatLon(hid\_t HDF\_file\_id, AM2\_COMMON\_LATLON \*\*latitudelongitude, int from\_scan, int to scan, int access lbl)

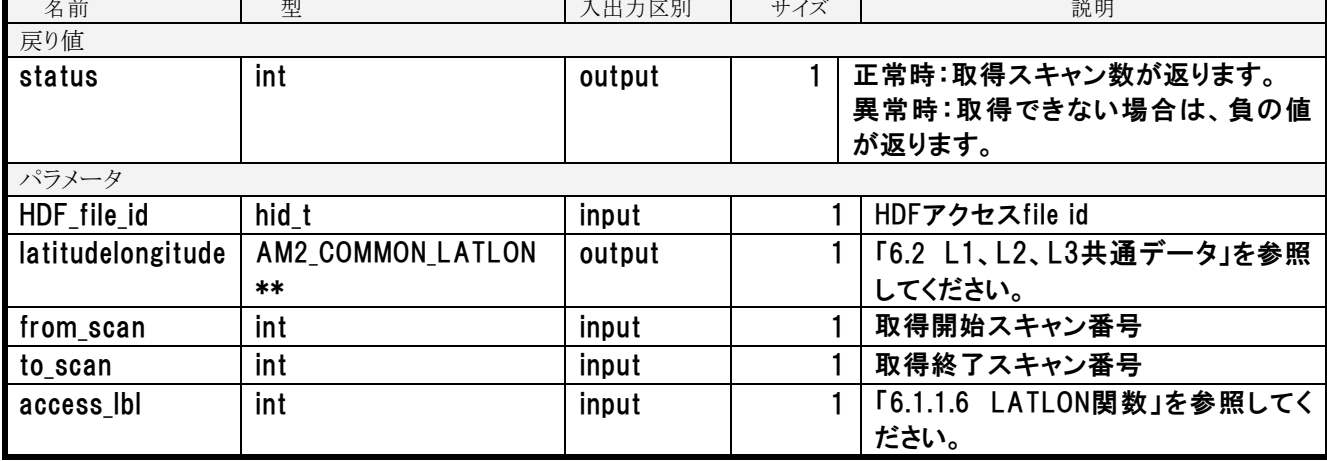

## L1品質情報取得

L1データの品質情報を取得します。

- スキャン番号は、開始スキャン番号と終了スキャン番号を指定します。
- 終了スキャン番号が、開始スキャン番号より小さい場合は、エラーが返ります。
- 終了スキャン番号が指定されたHDF データセットに格納されているスキャン番号より大きい場合は、HDF データセット に格納されているデータまでを取得します。
- データを格納するメモリエリアは、関数を使用するユーザが確保します。

データサイズは、「sizeof(AM2 COMMON LATLON)\*ディメンジョンサイズ(AMTK\_getDimSize関数参照)」とします。 例) Scan Data Quality (scan x 512) # データセットはchar型 x sizeof(AMTK\_SCAN\_DATA\_QUALITY)サイズとなる : AMTK\_SCAN\_DATA\_QUALITY \*p\_data = malloc(sizeof(AMTK\_SCAN\_DATA\_QUALITY) \* scan)

int AMTK\_getScanDataQuality(hid\_t HDF\_file\_id, AMTK\_SCAN\_DATA\_QUALITY \*\*quality, int from scan, int to scan, int access lhl)

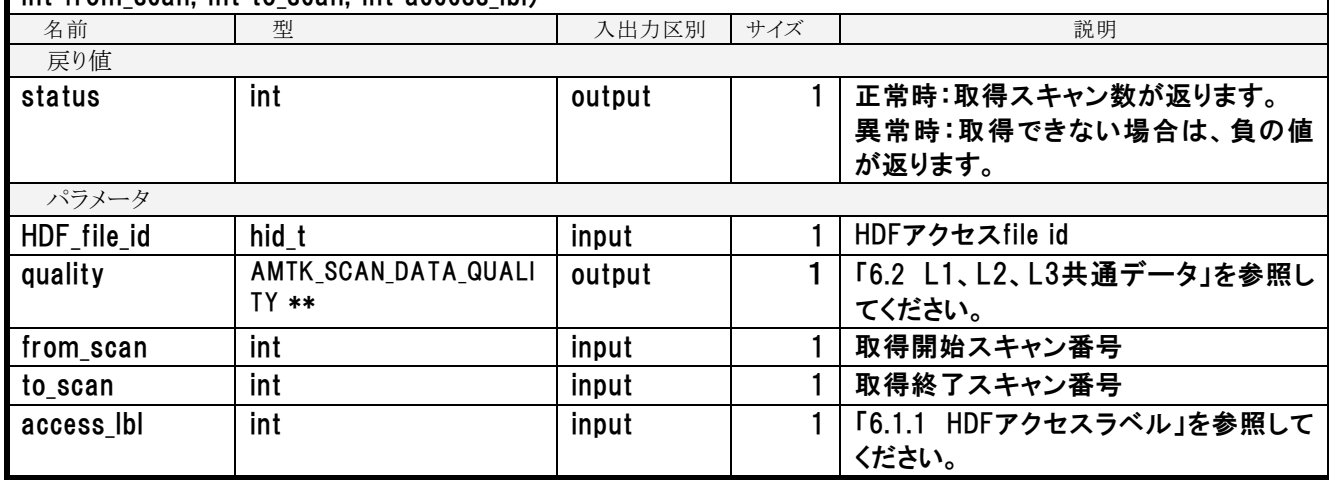

### 整数型データ取得

HDFアクセスラベルを指定して整数型のデータを取得します。

- スキャン番号は、開始スキャン番号と終了スキャン番号を指定します。 終了スキャン番号が、開始スキャン番号より小さい場合は、エラーが返ります。 終了スキャン番号が指定されたHDF データセットに格納されているスキャン番号より大きい場合は、HDF データセット に格納されているデータまでを取得します。
- データを格納するメモリエリアは、関数を使用するユーザが確保します。 データサイズは、「sizeof(int)\*ディメンジョンサイズ(AMTK\_getDimSize関数参照)」とします。 例) Hot Load Count 6 to 36 (12 x scan x 16): int  $\ast$ p data = malloc(sizeof(int)  $\ast$  12  $\ast$  scan  $\ast$  16)
- データを格納するメモリエリア指定が、NULLの場合、関数内部でメモリエリアを確保します。

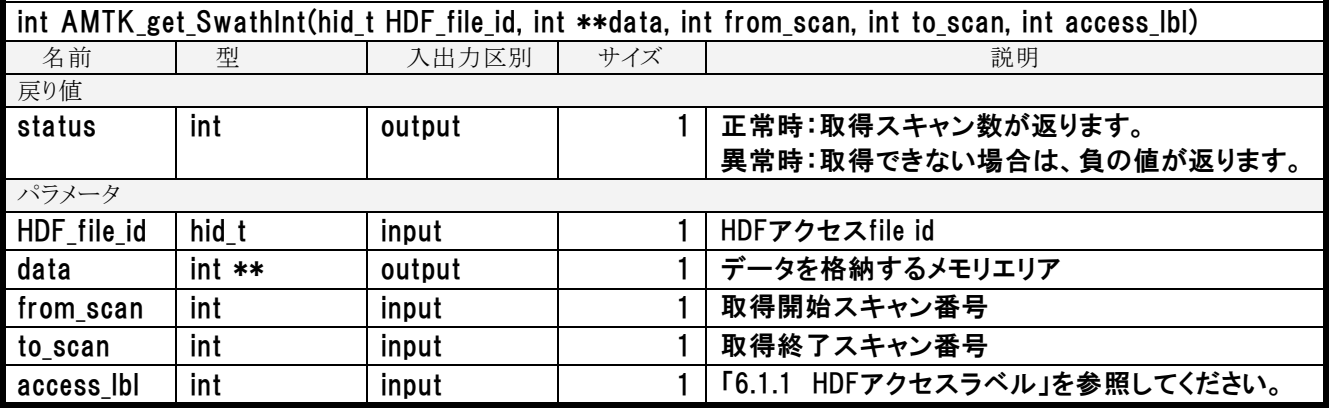

## 実数型データ取得

HDFアクセスラベルを指定して実数型のデータを取得します。

- スキャン番号は、開始スキャン番号と終了スキャン番号を指定します。 終了スキャン番号が、開始スキャン番号より小さい場合は、エラーが返ります。 終了スキャン番号が指定されたHDF データセットに格納されているスキャン番号より大きい場合は、HDF データセット に格納されているデータまでを取得します。

- データを格納するメモリエリアは、関数を使用するユーザが確保します。 データサイズは、「sizeof(float)\*ディメンジョンサイズ(AMTK\_getDimSize関数参照)」とします。  $\langle \overline{\phi} \rangle$ ) Navigation Data (scan x 6): float \*p\_data = malloc(sizeof(float) \* scan \* 6)
- データを格納するメモリエリア指定が、NULLの場合、関数内部でメモリエリアを確保します。

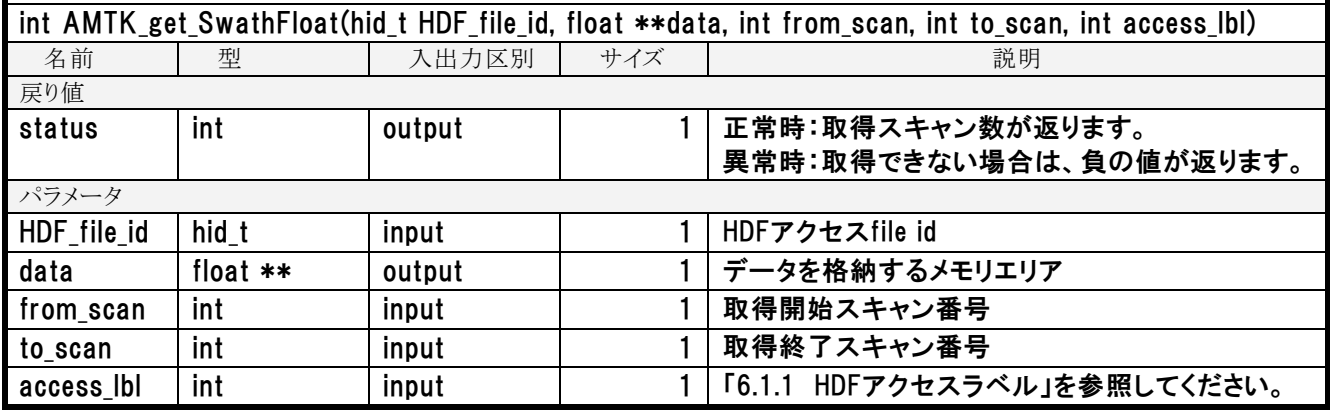

### 倍精度実数型データ取得

HDFアクセスラベルを指定して倍精度実数型のデータを取得します。

- スキャン番号は、開始スキャン番号と終了スキャン番号を指定します。 終了スキャン番号が、開始スキャン番号より小さい場合は、エラーが返ります。 終了スキャン番号が指定されたHDF データセットに格納されているスキャン番号より大きい場合は、HDF データセット に格納されているデータまでを取得します。
- データを格納するメモリエリアは、関数を使用するユーザが確保します。 データサイズは、「sizeof(double)\*ディメンジョンサイズ(AMTK\_getDimSize関数参照)」とします。 例) Position in Orbit (scan): double \*p\_data = malloc(sizeof(double) \* scan)
- データを格納するメモリエリア指定が、NULLの場合、関数内部でメモリエリアを確保します。

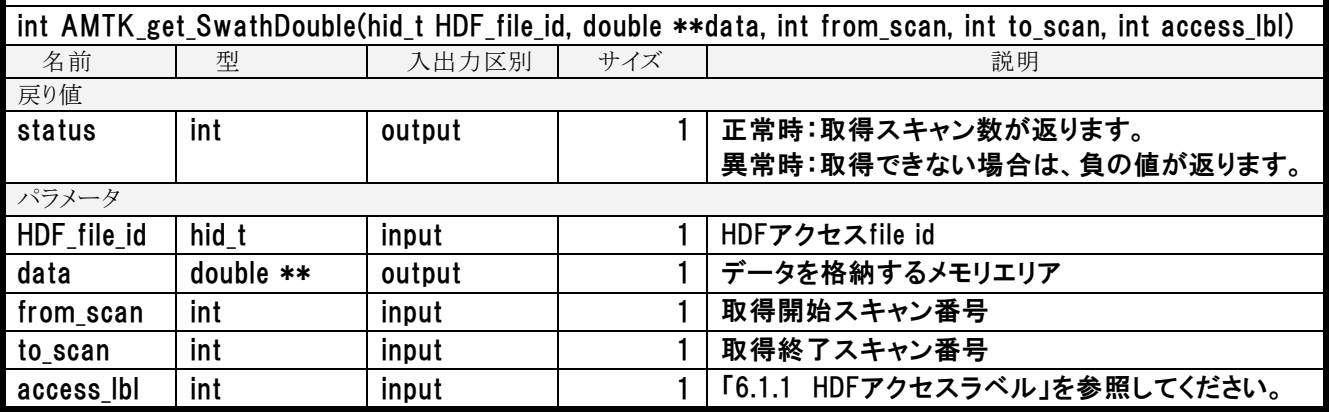

### Unsigned Char 型データ取得

HDFアクセスラベルを指定してUnsigned Char型のデータを取得します。

- スキャン番号は、開始スキャン番号と終了スキャン番号を指定します。 終了スキャン番号が、開始スキャン番号より小さい場合は、エラーが返ります。 終了スキャン番号が指定されたHDF データセットに格納されているスキャン番号より大きい場合は、HDF データセット に格納されているデータまでを取得します。
- データを格納するメモリエリアは、関数を使用するユーザが確保します。
- データサイズは、「sizeof(char)\*ディメンジョンサイズ(AMTK\_getDimSize関数参照)」とします。 # sizeof(char)は1固定のため省略可
- 例) SPC Temperature Count (scan x 34): unsigned char \*p\_data = malloc(scan \* 34)

- データを格納するメモリエリア指定が、NULLの場合、関数内部でメモリエリアを確保します。

int AMTK get SwathUChar(hid t HDF file id, unsigned char \*\*data, int from scan, int to scan, int access\_lbl)

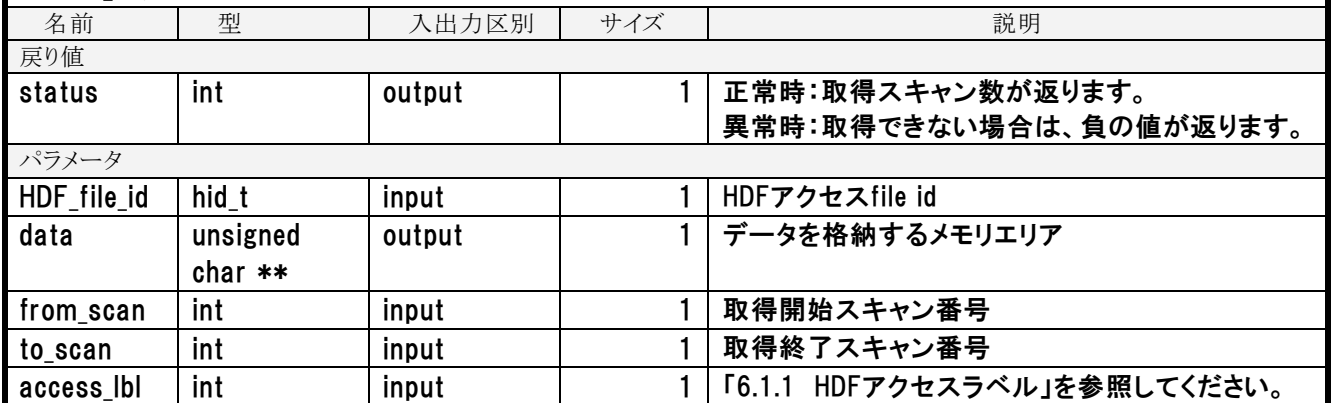

# (2) L1A、L1B、L1R、L2、L3 出力機能

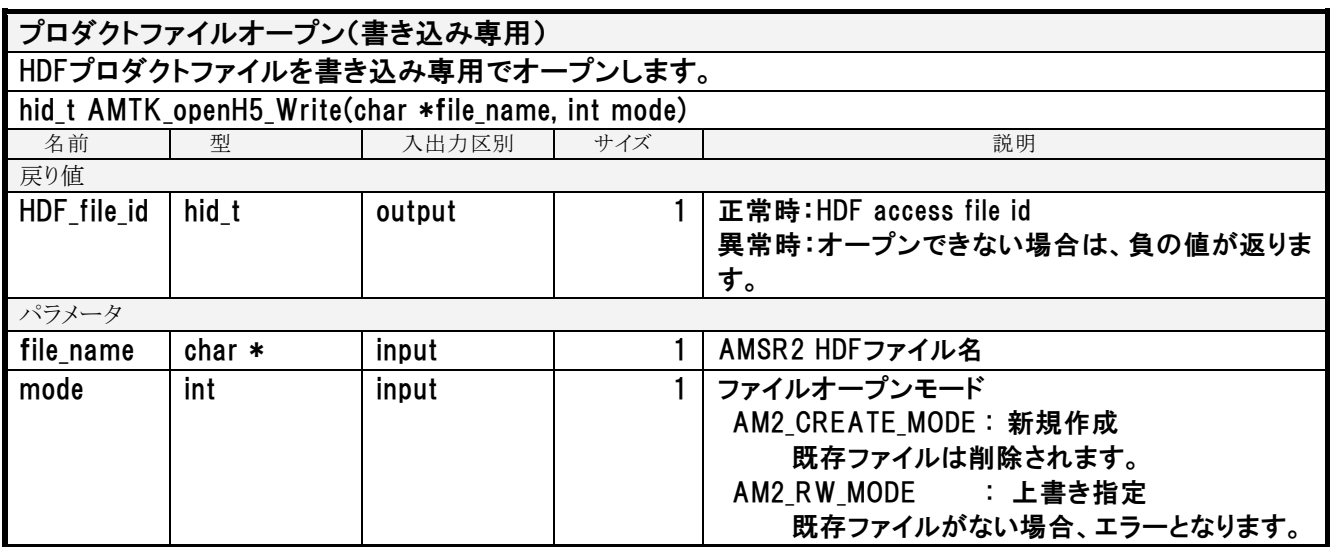

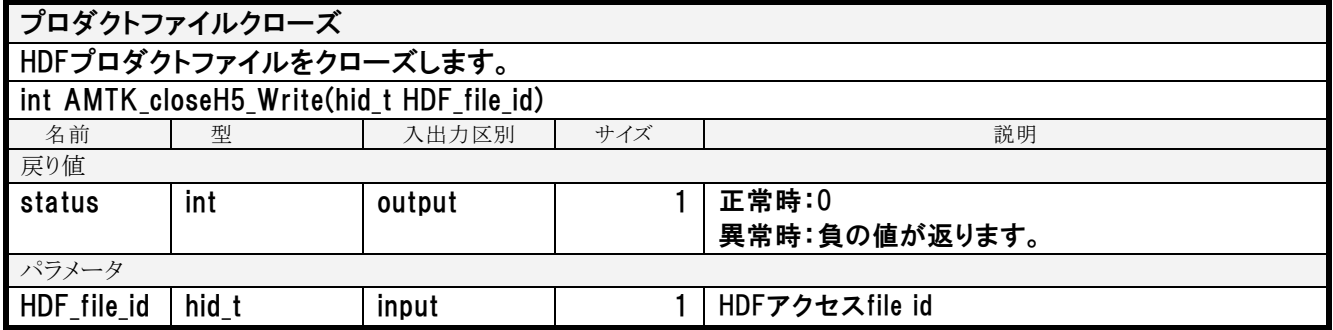

# HDF データセット作成

プロダクトへデータディメンジョンサイズのHDF データセットを作成します。 ー 生成する際、HDF データセットを欠損値で初期化します。

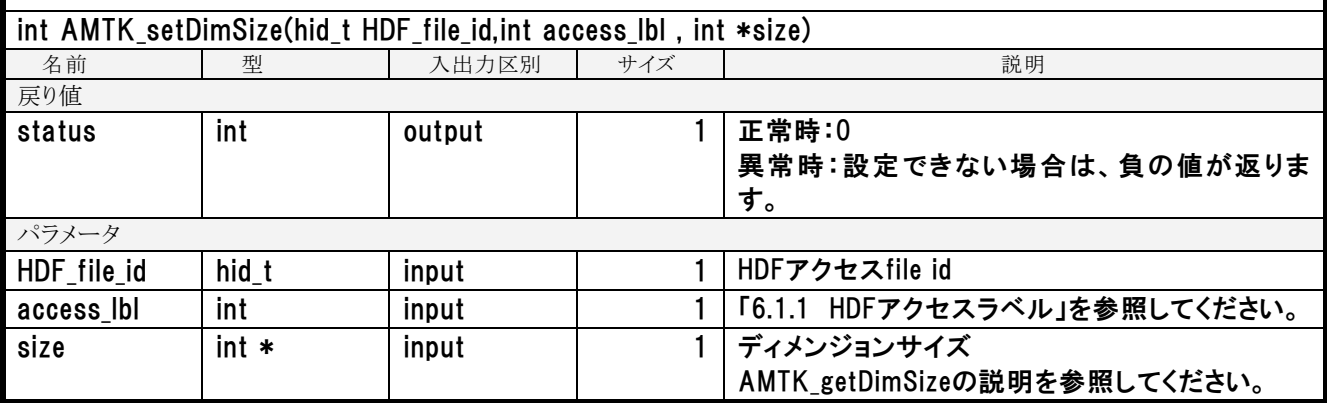

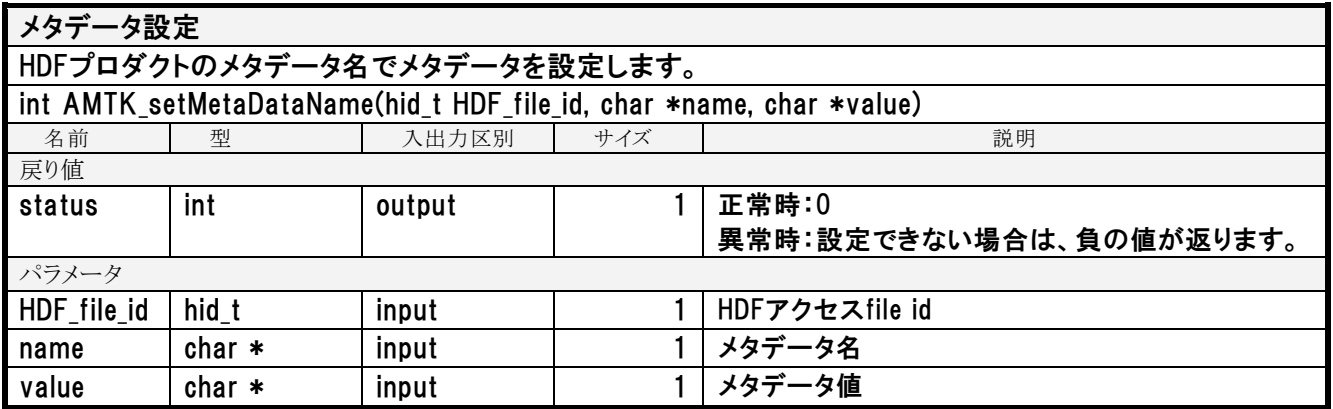

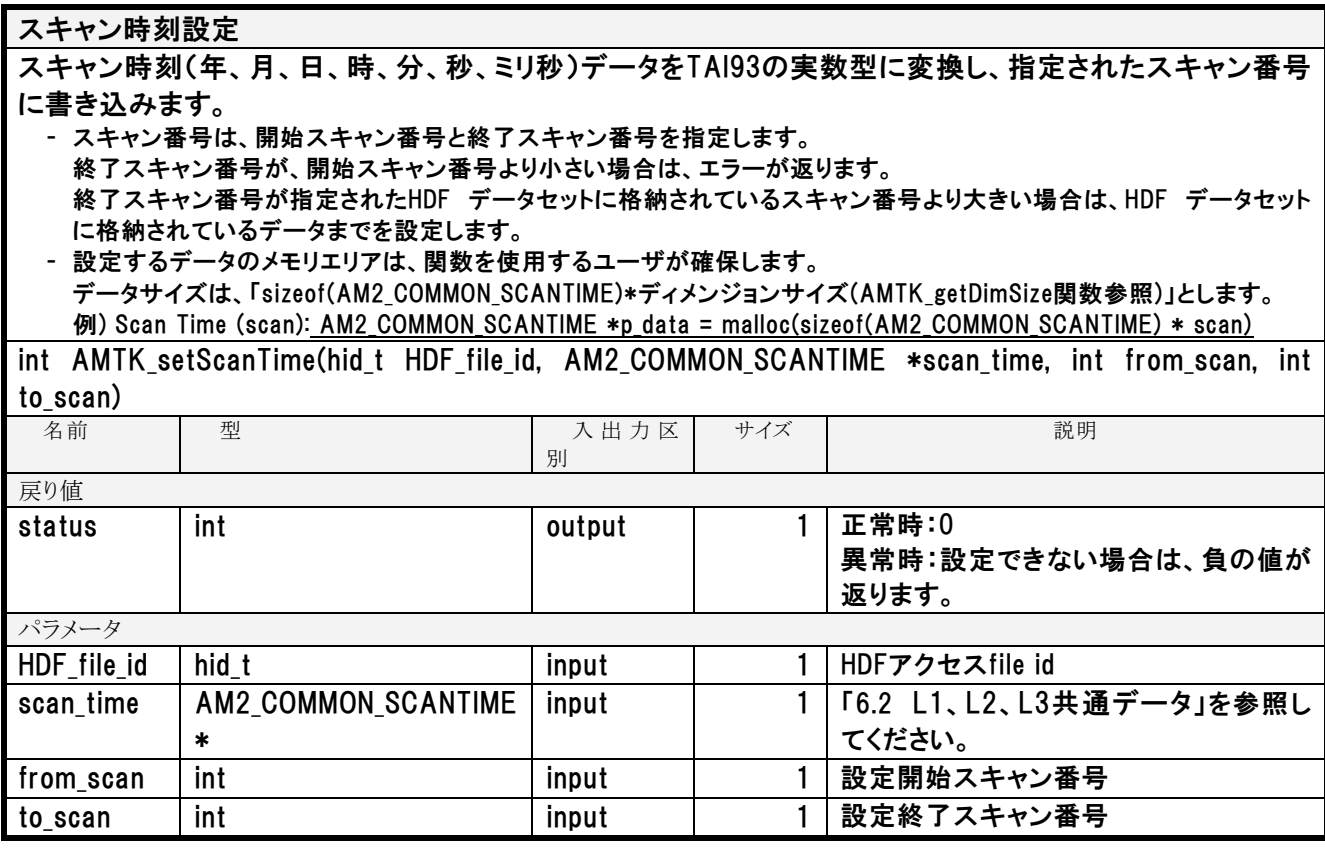

## 緯度経度データ設定

緯度経度データを指定されたスキャン番号に書き込みます。

- スキャン番号は、開始スキャン番号と終了スキャン番号を指定します。 終了スキャン番号が、開始スキャン番号より小さい場合は、エラーが返ります。 終了スキャン番号が指定されたHDF データセットに格納されているスキャン番号より大きい場合は、HDF データセット に格納されているデータまでを設定します。

- 設定するデータのメモリエリアは、関数を使用するユーザが確保します。 データサイズは、「sizeof(AM2\_COMMON\_LATLON)\*ディメンジョンサイズ(AMTK\_getDimSize関数参照)」とします。 例) Latitude of Observation Point for 89A/89B (scan x 486)

: AM2\_COMMON\_LATLON \*p\_data = malloc(sizeof(AM2\_COMMON\_LATLON) \* scan \* 486)

int AMTK\_setLatLon(hid\_t HDF\_file\_id, AM2\_COMMON\_LATLON \*latitudelongitude, int from\_scan, int to\_scan, int access\_lbl)

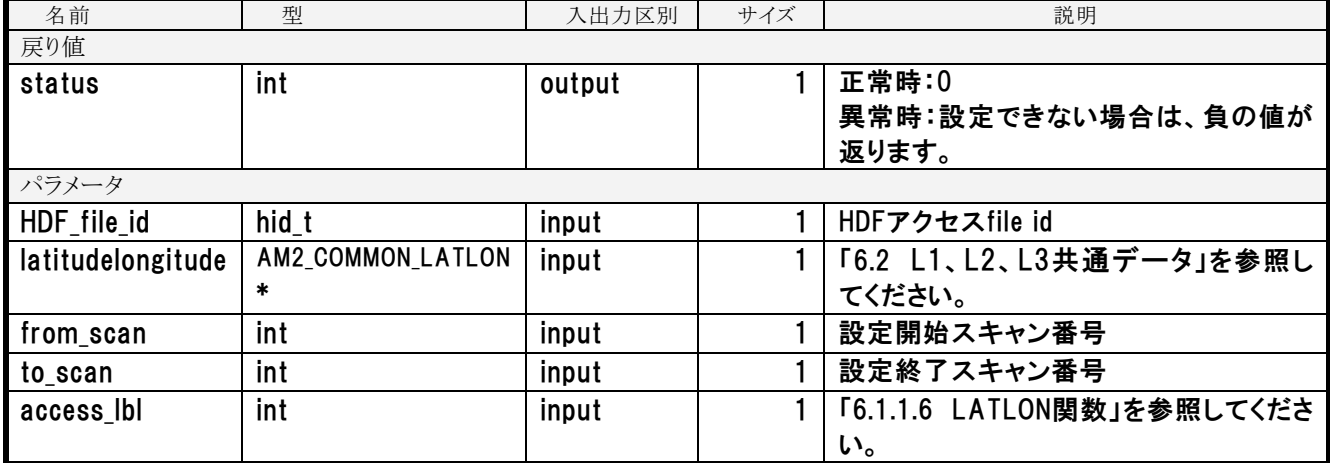

### 品質情報設定

L1データの品質情報を設定します。

- スキャン番号は、開始スキャン番号と終了スキャン番号を指定します。 終了スキャン番号が、開始スキャン番号より小さい場合は、エラーが返ります。 終了スキャン番号が指定されたHDF データセットに格納されているスキャン番号より大きい場合は、HDF データセット に格納されているデータまでを設定します。
- 設定するデータのメモリエリアは、関数を使用するユーザが確保します。 データサイズは、「sizeof(AM2\_COMMON\_LATLON)\*ディメンジョンサイズ(AMTK\_getDimSize関数参照)」とします。 例) Scan Data Quality (scan x 512) # データセットはchar型 x sizeof(AMTK\_SCAN\_DATA\_QUALITY)サイズとなる : AMTK\_SCAN\_DATA\_QUALITY \*p\_data = malloc(sizeof(AMTK\_SCAN\_DATA\_QUALITY) \* scan)

int AMTK\_set\_ScanDataQuality(hid\_t HDF\_file\_id, AMTK\_SCAN\_DATA\_QUALITY \*quality, int from scan, int to scan, int access  $\text{lab}$ )

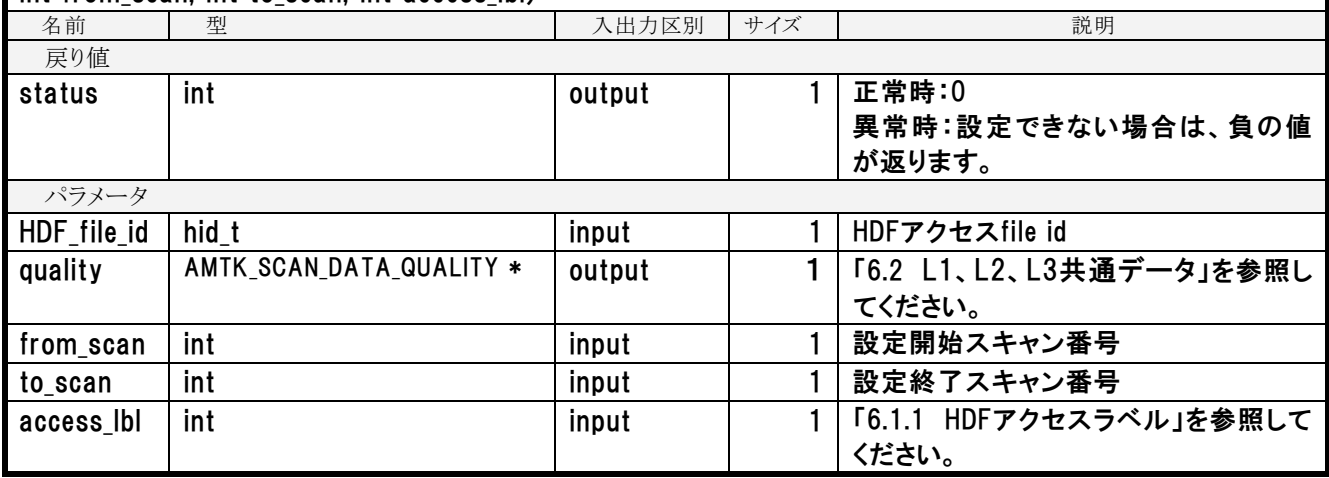

### 整数型データ設定

HDFアクセスラベルを指定して整数型のデータとしてHDF データセットにデータを設定します。

- スキャン番号は、開始スキャン番号と終了スキャン番号を指定します。
- 終了スキャン番号が、開始スキャン番号より小さい場合は、エラーが返ります。 終了スキャン番号が指定されたHDF データセットに格納されているスキャン番号より大きい場合は、HDF データセット に格納されているデータまでを設定します。
- 設定するデータのメモリエリアは、関数を使用するユーザが確保します。 データサイズは、「sizeof(int)\*ディメンジョンサイズ(AMTK\_getDimSize関数参照)」とします。  $\left(\frac{m}{m}\right)$  Hot Load Count 6 to 36 (12 x scan x 16): int  $\ast p$  data = malloc(sizeof(int)  $\ast$  12  $\ast$  scan  $\ast$  16)
- HDF データセットに収容できない数値が設定データに存在した場合は、該当データをエラー値に置き換えHDFに書き込 みます。また、戻り値statusにワーニングの負の値を設定します。

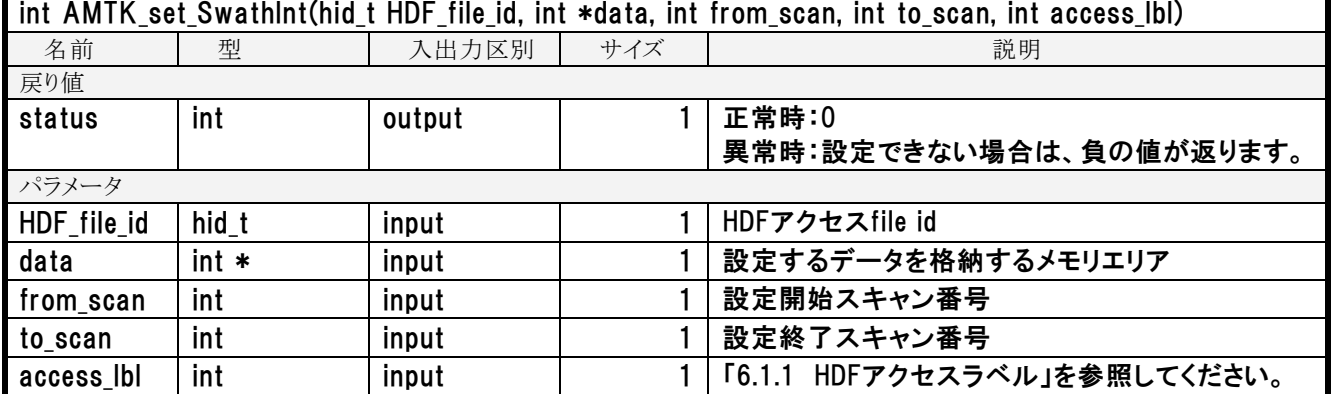

### 実数型データ設定

HDFアクセスラベルを指定して実数型のデータとしてHDF データセットにデータを設定します。

- スキャン番号は、開始スキャン番号と終了スキャン番号を指定します。 終了スキャン番号が、開始スキャン番号より小さい場合は、エラーが返ります。 終了スキャン番号が指定されたHDF データセットに格納されているスキャン番号より大きい場合は、HDF データセット に格納されているデータまでを設定します。
- 設定するデータのメモリエリアは、関数を使用するユーザが確保します。 データサイズは、「sizeof(float)\*ディメンジョンサイズ(AMTK\_getDimSize関数参照)」とします。  $\langle \overline{\phi} \overline{\phi} \rangle$ ) Navigation Data (scan x 6): float \*p data = malloc(sizeof(float) \* scan \* 6)
- 実数の値を該当のHDF データセットのスケールファクタで、整数値へ変換する際は、スケールファクタで除算後、小数 点第一位を四捨五入します。

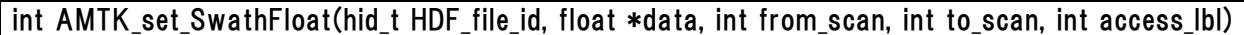

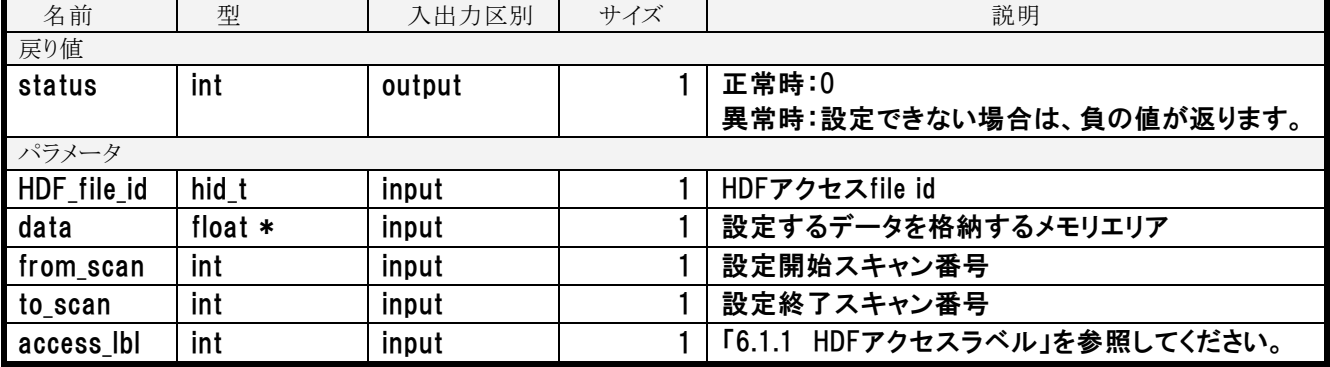

## 倍精度実数型データ設定

HDFアクセスラベルを指定して倍精度型のデータとしてHDF データセットにデータを設定します。

- スキャン番号は、開始スキャン番号と終了スキャン番号を指定します。

終了スキャン番号が、開始スキャン番号より小さい場合は、エラーが返ります。

終了スキャン番号が指定されたHDF データセットに格納されているスキャン番号より大きい場合は、HDF データセット に格納されているデータまでを設定します。

- 設定するデータのメモリエリアは、関数を使用するユーザが確保します。 データサイズは、「sizeof(double)\*ディメンジョンサイズ(AMTK\_getDimSize関数参照)」とします。 例) Position in Orbit (scan): double \*p\_data = malloc(sizeof(double) \* scan)

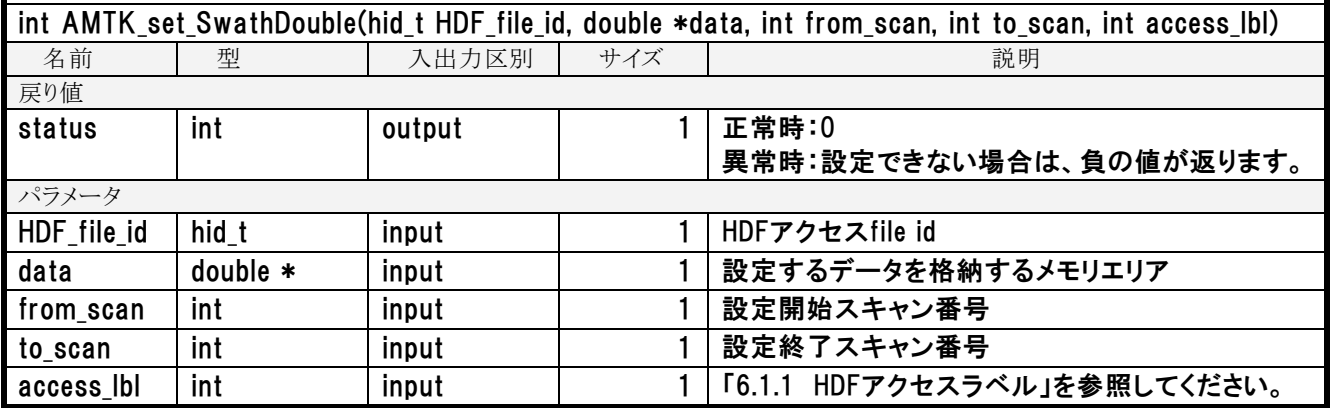

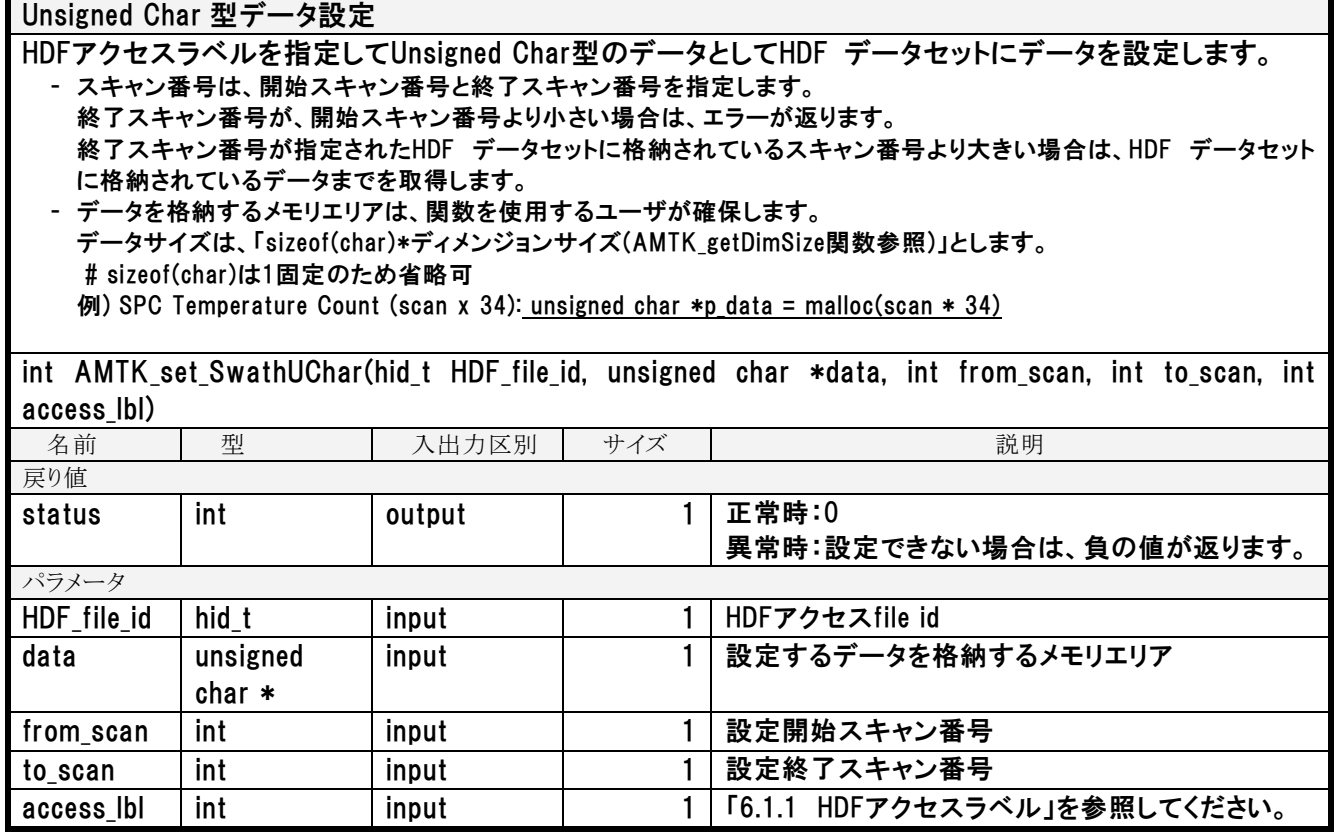

### 5.1.2 入力関数

(1) L1A、L1B、L1R 機能

共通関数を使用するため、L1 固有の入力関数はありません。

(2) L2 入力機能

共通関数を使用するため、L2 固有の入力関数はありません。

(3) L3 入力機能

### 整数型データ取得

HDFアクセスラベルを指定して整数型のデータを取得します。

- アクセスラベルで指定したL3プロダクトの配列データの全てを取得します。
- 取得するデータのメモリエリアは、関数を使用するユーザが確保します。 データサイズは、「sizeof(int)\*ディメンジョンサイズ(AMTK\_getDimSize関数参照)」とします。 例) Average Number (V) (Xpixel x Ypixel): int \*p\_data = malloc(sizeof(int) \* Xpixel \* Ypixel)
- HDF データセットに収容できない数値が設定データに存在した場合は、該当データをエラー値に置き換えHDFに書き込 みます。また、戻り値statusにワーニングの負の値を設定します。
- データを格納するメモリエリア指定が、NULLの場合、関数内部でメモリエリアを確保します。

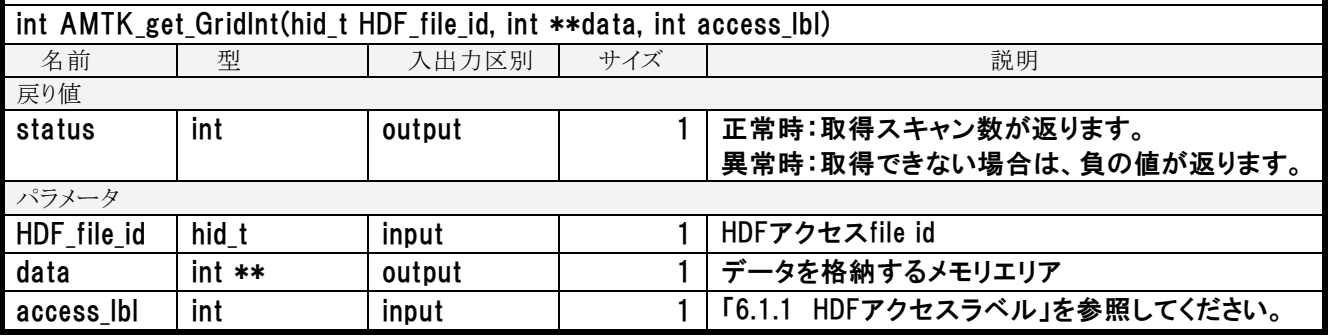

### 実数型データ取得

HDFアクセスラベルを指定して実数型のデータを取得します。

- アクセスラベルで指定したL3プロダクトの配列データの全てを取得します。
- 取得するデータのメモリエリアは、関数を使用するユーザが確保します。 データサイズは、「sizeof(float)\*ディメンジョンサイズ(AMTK\_getDimSize関数参照)」とします。 例) Standard Deviation (V) (Xpixel x Ypixel): float \*p\_data = malloc(sizeof(float) \* Xpixel \* Ypixel)
- HDF データセットに収容できない数値が設定データに存在した場合は、該当データをエラー値に置き換えHDFに書き込 みます。また、戻り値statusにワーニングの負の値を設定します。
- データを格納するメモリエリア指定が、NULLの場合、関数内部でメモリエリアを確保します。

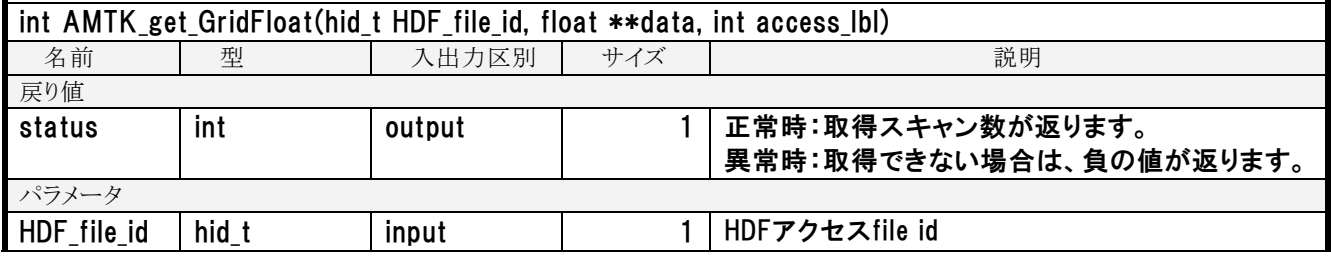

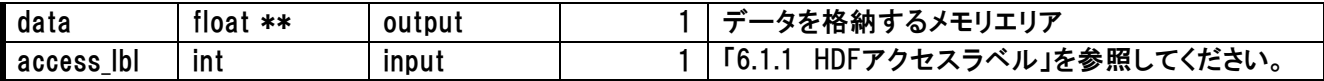

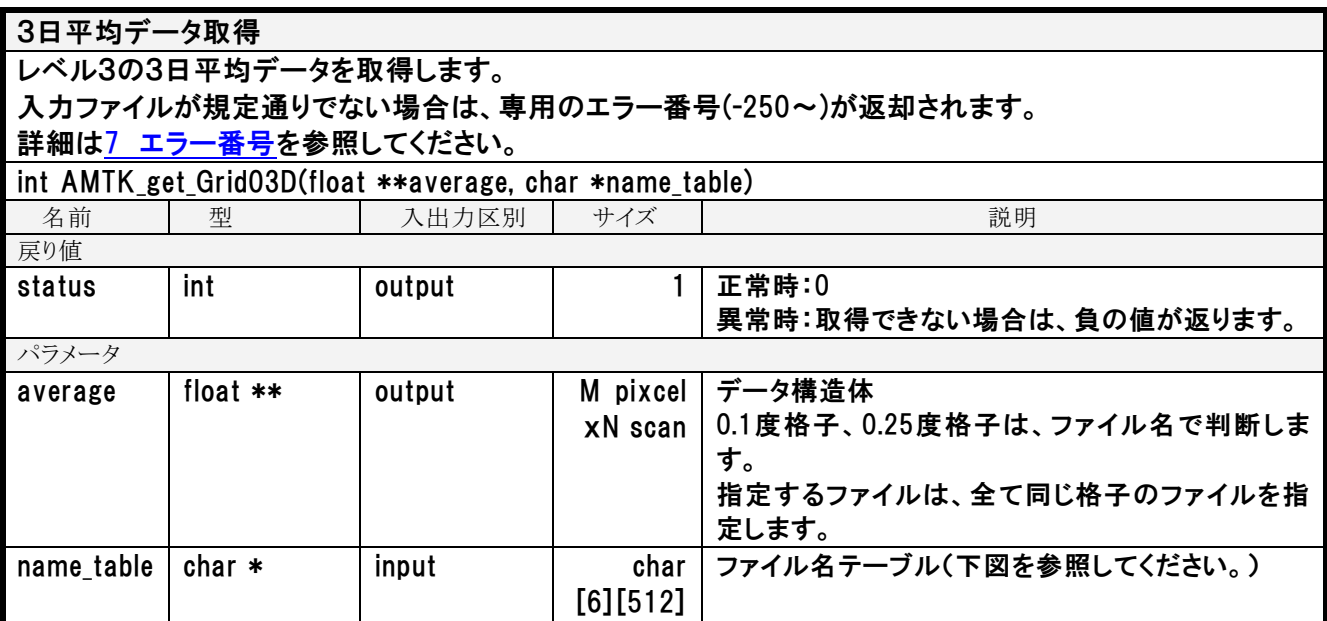

ファイル名テーブル (char[6][512])

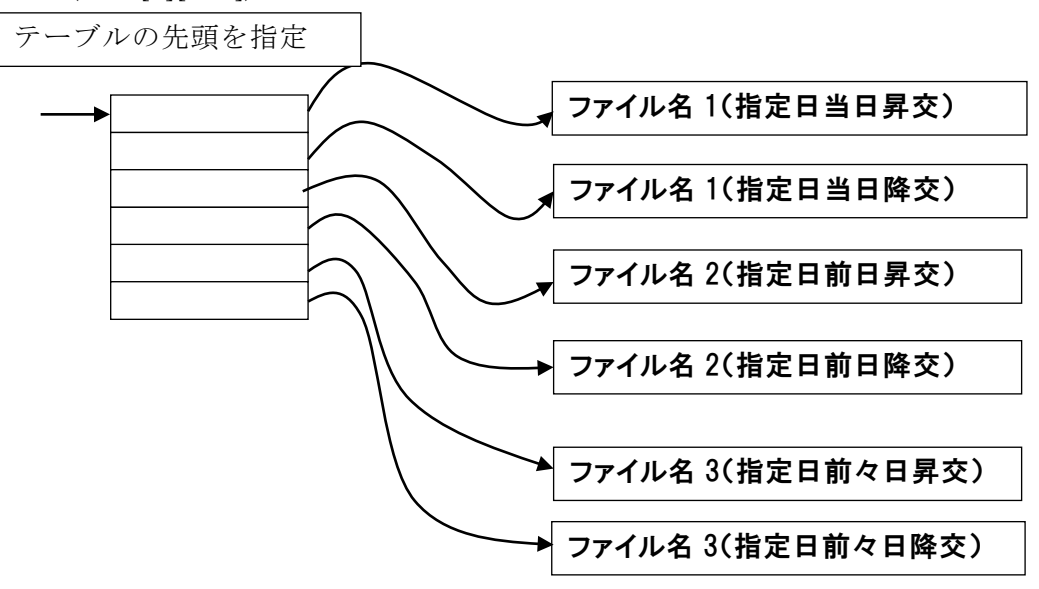

### 5.1.3 出力関数

(1) L1 出力機能

共通関数を使用するため、L1 固有の出力関数はありません。

(2) L2 出力機能

共通関数を使用するため、L2 固有の出力関数はありません。

(3) L3 出力機能

### 整数型データ設定

HDFアクセスラベルを指定して整数型のデータとしてHDF データセットにデータを設定します。 - アクセスラベルで指定したL3プロダクトの配列データの全てを設定します。 配列サイズの情報は、AMTK\_getDimSize関数を使用します。 - 設定するデータのメモリエリアは、関数を使用するユーザが確保します。 データサイズは、「sizeof(int)\*ディメンジョンサイズ(AMTK\_getDimSize関数参照)」とします。 例) Average Number (V) (Xpixel x Ypixel): int \*p\_data = malloc(sizeof(int) \* Xpixel \* Ypixel)

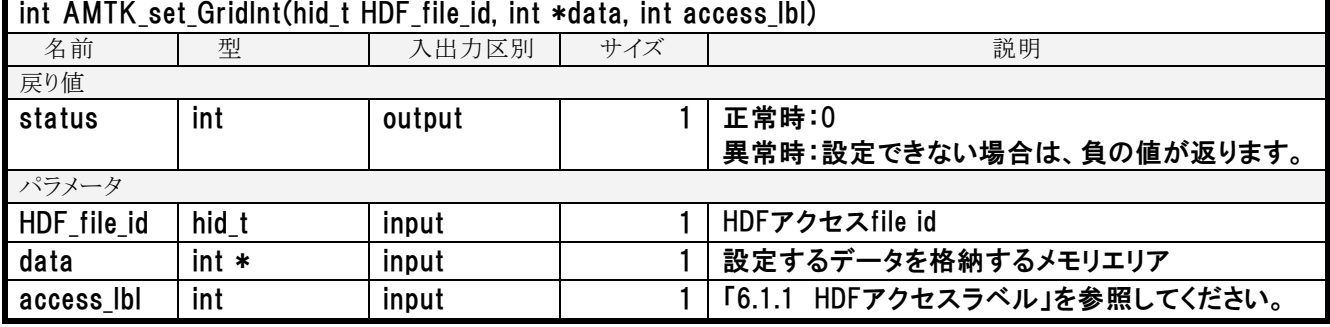

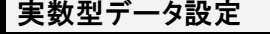

HDFアクセスラベルを指定して実数型のデータとしてHDF データセットにデータを設定します。

- アクセスラベルで指定したL3プロダクトの配列データの全てを設定します。 配列サイズの情報は、AMTK\_getDimSize関数を使用します。

- 設定するデータのメモリエリアは、関数を使用するユーザが確保します。 データサイズは、「sizeof(float)\*ディメンジョンサイズ(AMTK\_getDimSize関数参照)」とします。

例) Standard Deviation (V) (Xpixel x Ypixel): float \*p\_data = malloc(sizeof(float) \* Xpixel \* Ypixel)

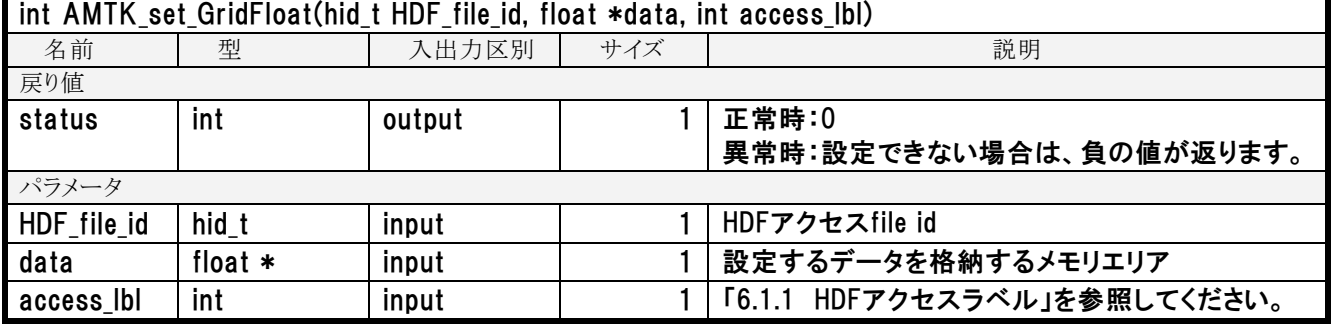

# 5.2 Fortran 言語

# 5.2.1 共通関数

(1) L1A、L1B、L1R、L2、L3 入力機能

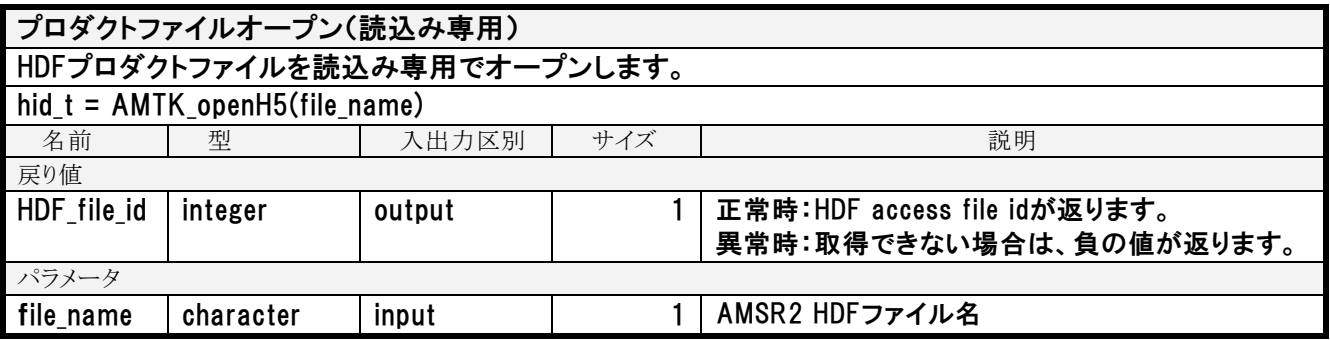

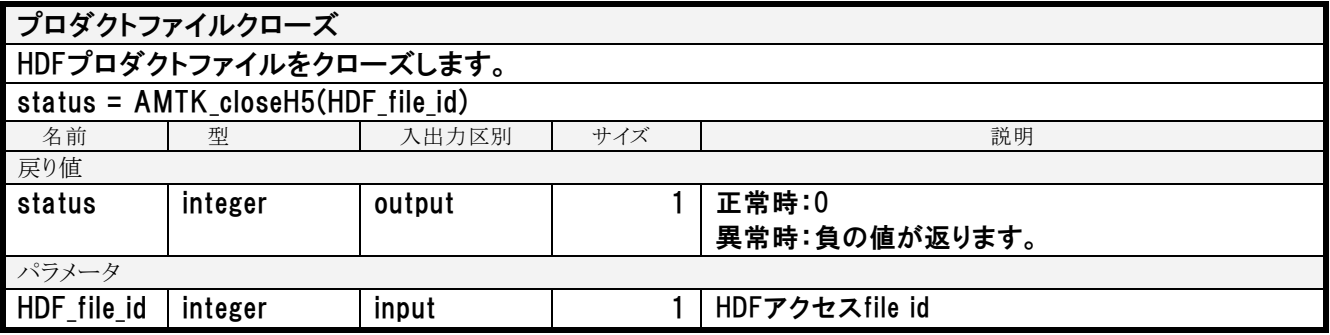

# データディメンジョンサイズ取得

HDFプロダクトからデータディメンジョンサイズを取得します。

ー 複数のデータセットを対象とするアクセルラベルが指定された場合は、エラーを返します。

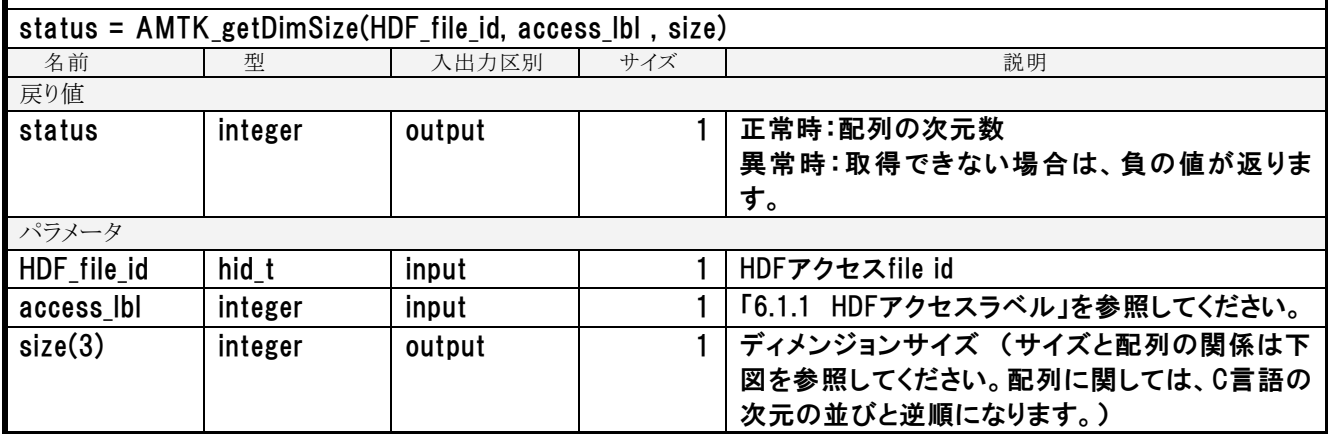

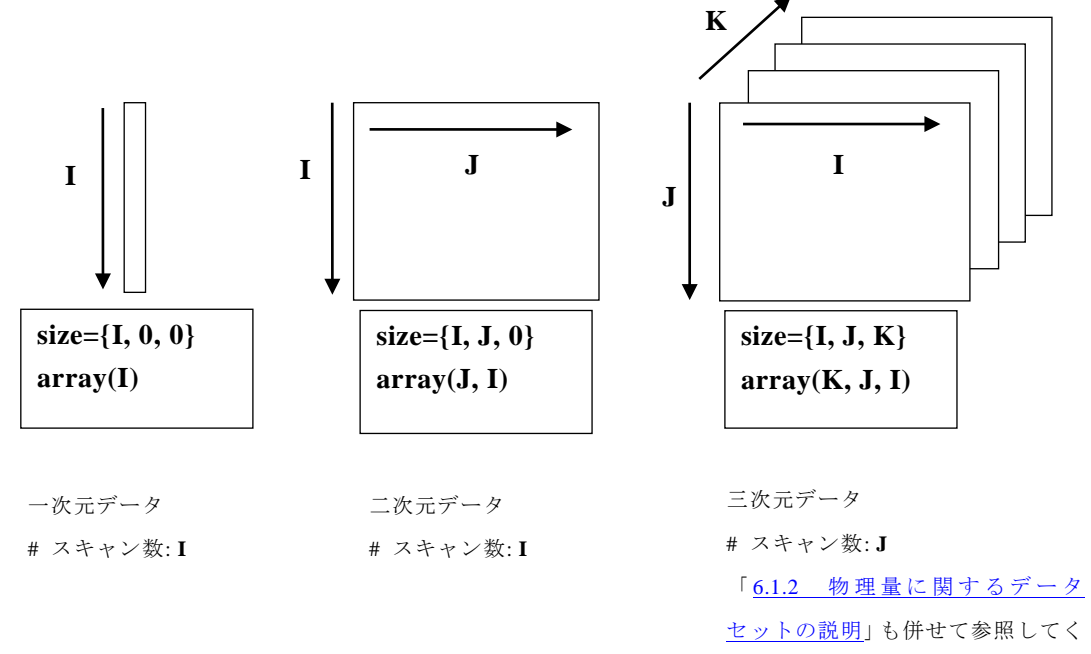

ださい。

# メタデータ取得(メタデータ名)

HDFプロダクトのメタデータ名でメタデータを取得します。

ー メタデータ値を設定するメモリ領域がNULLの場合は、エラーを返します。

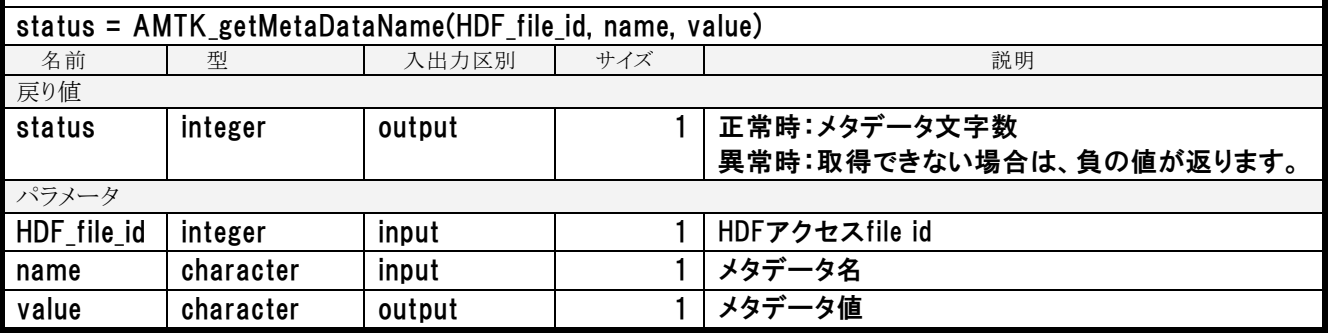

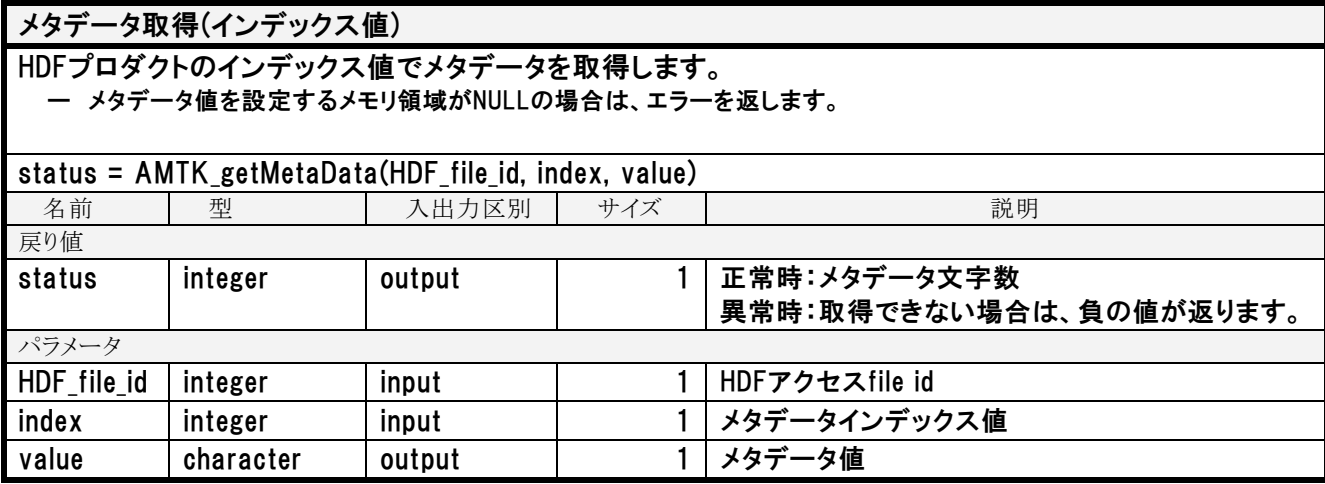

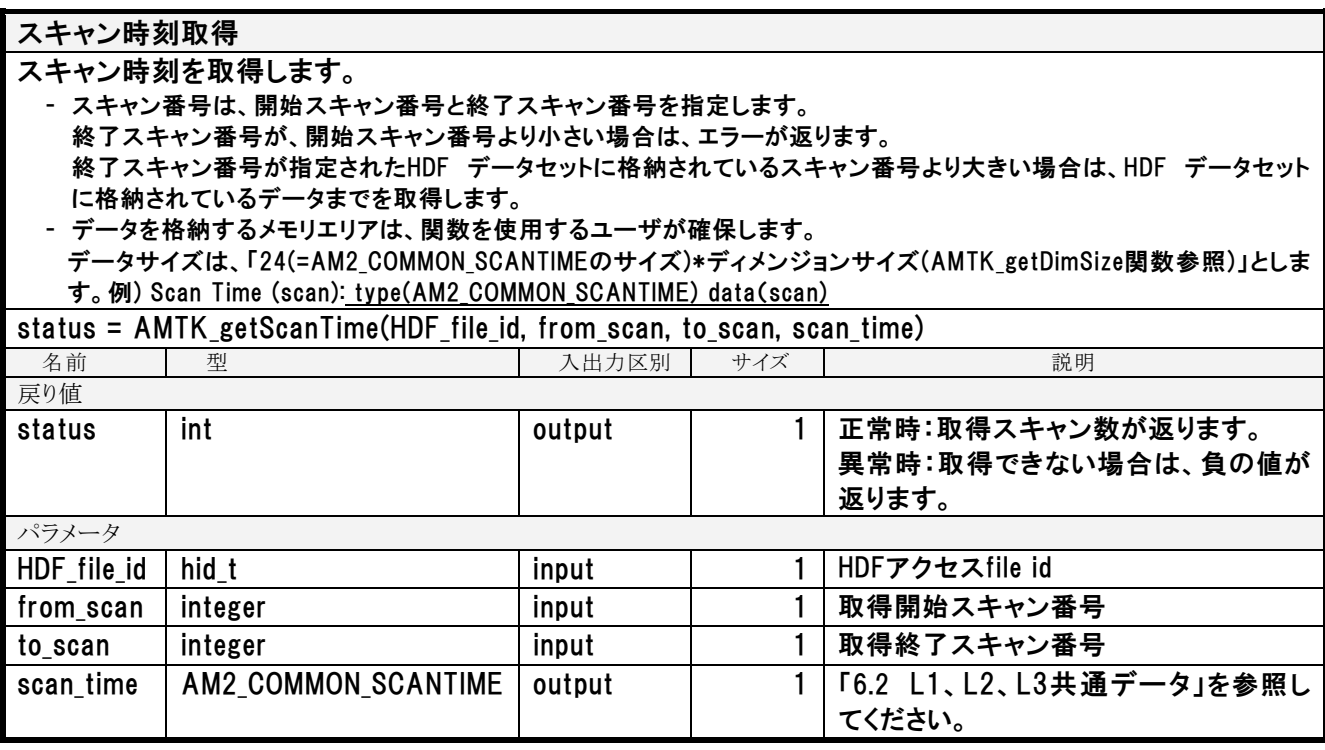

### 緯度経度データ取得

指定されたスキャン番号の範囲の緯度経度データをHDFから取得します。

- スキャン番号は、開始スキャン番号と終了スキャン番号を指定します。

終了スキャン番号が、開始スキャン番号より小さい場合は、エラーが返ります。

終了スキャン番号が指定されたHDF データセットに格納されているスキャン番号より大きい場合は、HDF データセット に格納されているデータまでを取得します。

- データを格納するメモリエリアは、関数を使用するユーザが確保します。

データサイズは、「8(=AM2\_COMMON\_LATLONのサイズ)\*ディメンジョンサイズ(AMTK\_getDimSize関数参照)」とします。 例) Latitude of Observation Point for 89A/89B (scan x 486) : type(AM2\_COMMON\_LATLON) data(486, scan)

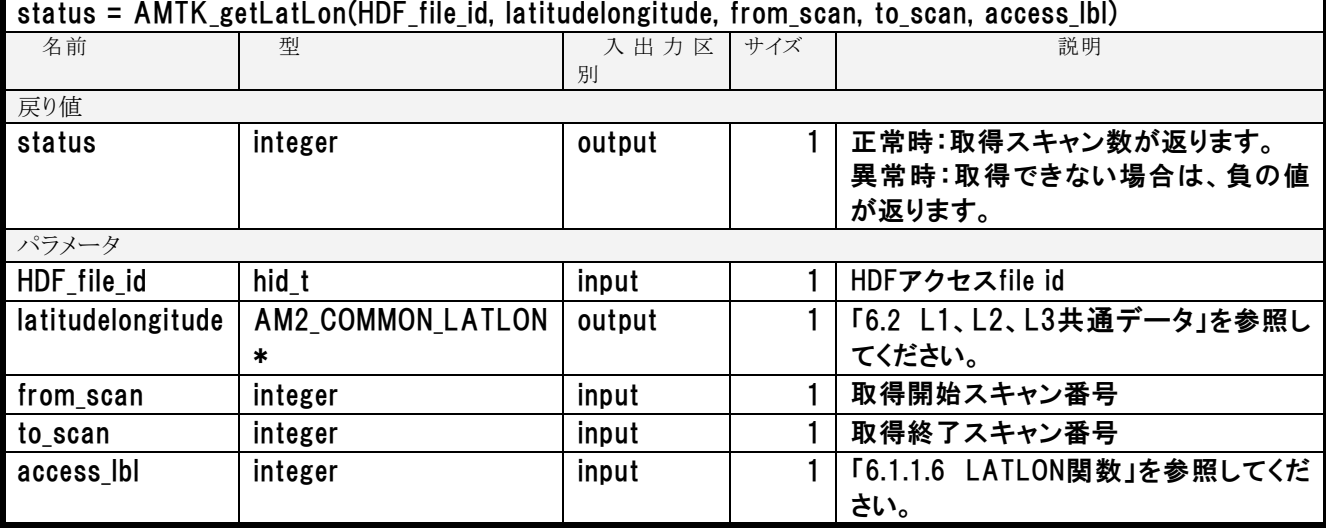

## L1品質情報取得

L1データの品質情報を取得します。

- スキャン番号は、開始スキャン番号と終了スキャン番号を指定します。

終了スキャン番号が、開始スキャン番号より小さい場合は、エラーが返ります。

終了スキャン番号が指定されたHDF データセットに格納されているスキャン番号より大きい場合は、HDF データセット に格納されているデータまでを取得します。

- データを格納するメモリエリアは、関数を使用するユーザが確保します。

データサイズは、「512(=AM2\_COMMON LATLONのサイズ)\*ディメンジョンサイズ(AMTK\_getDimSize関数参照)」と します。

 例) Scan Data Quality (scan x 512) # データセットはchar型 x sizeof(AMTK\_SCAN\_DATA\_QUALITY)サイズとなる : type(AMTK\_SCAN\_DATA\_QUALITY) data(scan)

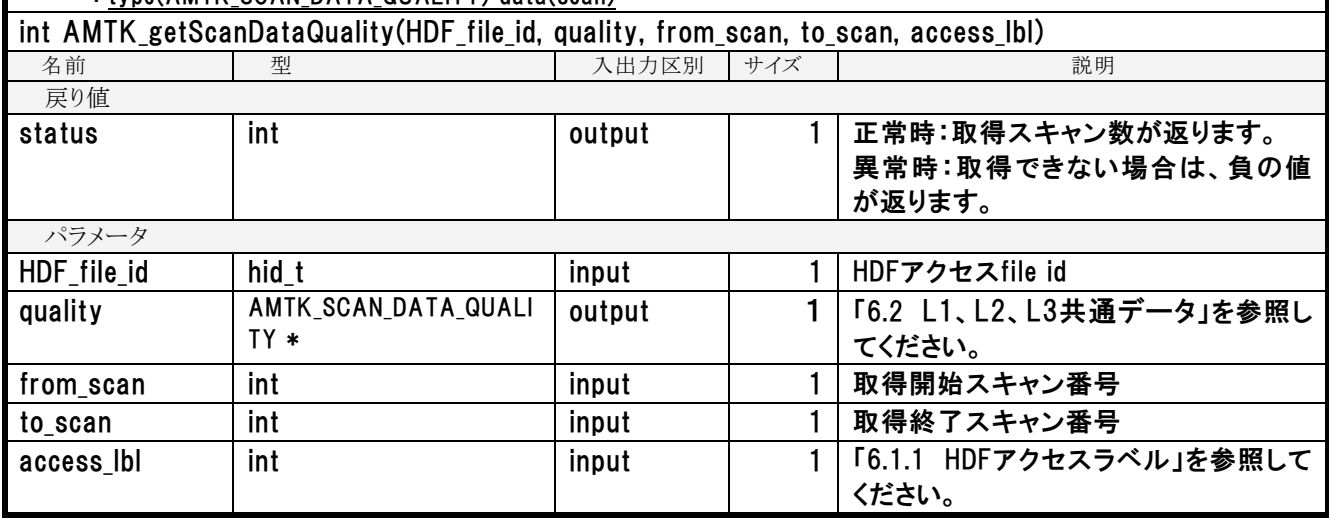

### 整数型データ取得

HDFアクセスラベルを指定して整数型のデータを取得します。

- スキャン番号は、開始スキャン番号と終了スキャン番号を指定します。 終了スキャン番号が、開始スキャン番号より小さい場合は、エラーが返ります。 終了スキャン番号が指定されたHDF データセットに格納されているスキャン番号より大きい場合は、HDF データセット に格納されているデータまでを取得します。
- データを格納するメモリエリアは、関数を使用するユーザが確保します。 データサイズは、「4(=integerのサイズ\*ディメンジョンサイズ(AMTK\_getDimSize関数参照)」とします。  $\langle \overline{\psi} \psi \rangle$  Hot Load Count 6 to 36 (12 x scan x 16): integer data(16  $*$  scan  $*$  12)
- データを格納するメモリエリア指定が、NULLの場合、関数内部でメモリエリアを確保します。

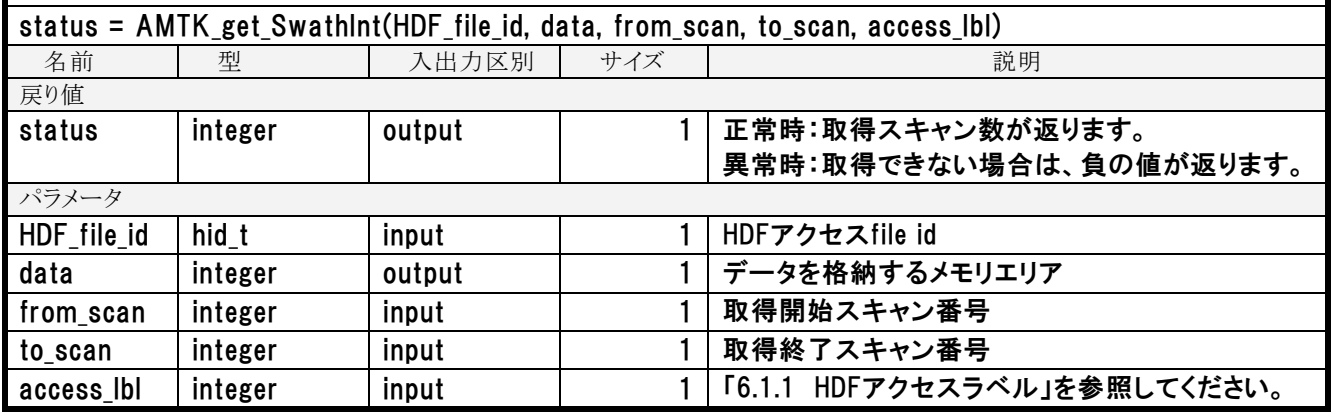

## 実数型データ取得

HDFアクセスラベルを指定して実数型のデータを取得します。

- スキャン番号は、開始スキャン番号と終了スキャン番号を指定します。 終了スキャン番号が、開始スキャン番号より小さい場合は、エラーが返ります。 終了スキャン番号が指定されたHDF データセットに格納されているスキャン番号より大きい場合は、HDF データセット に格納されているデータまでを取得します。

- データを格納するメモリエリアは、関数を使用するユーザが確保します。 データサイズは、「4(=realのサイズ)\*ディメンジョンサイズ(AMTK\_getDimSize関数参照)」とします。 例) Navigation Data (scan x 6): real data(6, scan)

<sup>-</sup> データを格納するメモリエリア指定が、NULLの場合、関数内部でメモリエリアを確保します。

| status = AMTK_get_SwathFloat(HDF_file_id, data, from_scan, to_scan, access_lbl) |         |        |     |                                 |  |  |  |
|---------------------------------------------------------------------------------|---------|--------|-----|---------------------------------|--|--|--|
| 名前                                                                              | 型       | 入出力区別  | サイズ | 説明                              |  |  |  |
| 戻り値                                                                             |         |        |     |                                 |  |  |  |
| status                                                                          | integer | output |     | 正常時:取得スキャン数が返ります。               |  |  |  |
|                                                                                 |         |        |     | 異常時:取得できない場合は、負の値が返ります。         |  |  |  |
| パラメータ                                                                           |         |        |     |                                 |  |  |  |
| HDF file id                                                                     | hid t   | input  |     | HDFアクセスfile id                  |  |  |  |
| data                                                                            | real    | output |     | データを格納するメモリエリア                  |  |  |  |
| from_scan                                                                       | integer | input  |     | 取得開始スキャン番号                      |  |  |  |
| to scan                                                                         | integer | input  |     | 取得終了スキャン番号                      |  |  |  |
| access_lbl                                                                      | integer | input  |     | HDFアクセスラベル」を参照してください。<br>F6.1.1 |  |  |  |

### 倍精度実数型データ取得

HDFアクセスラベルを指定して倍精度実数型のデータを取得します。

- スキャン番号は、開始スキャン番号と終了スキャン番号を指定します。 終了スキャン番号が、開始スキャン番号より小さい場合は、エラーが返ります。 終了スキャン番号が指定されたHDF データセットに格納されているスキャン番号より大きい場合は、HDF データセット に格納されているデータまでを取得します。
- データを格納するメモリエリアは、関数を使用するユーザが確保します。 データサイズは、「8(real\*8のサイズ)\*ディメンジョンサイズ(AMTK\_getDimSize関数参照)」とします。 例) Position in Orbit (scan): real\*8 data(scan)

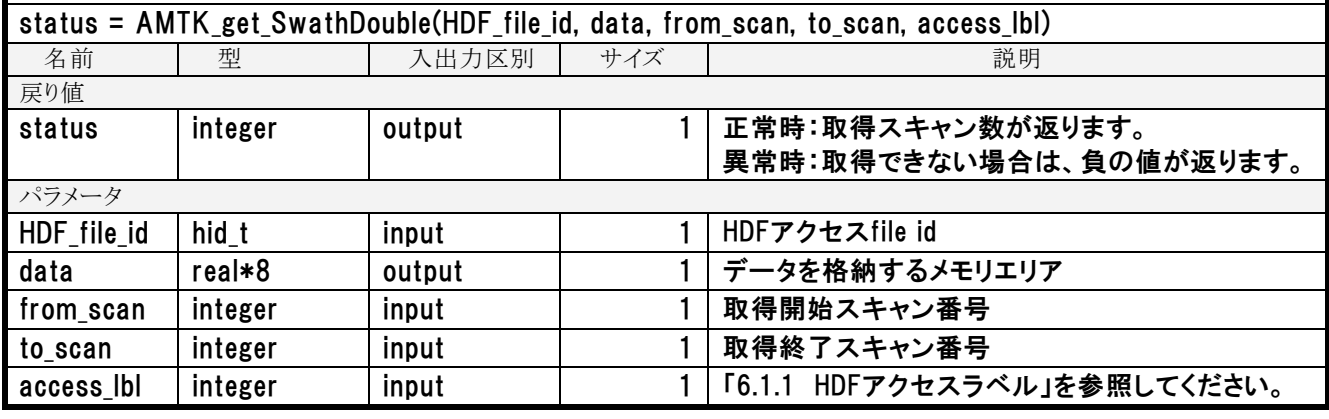

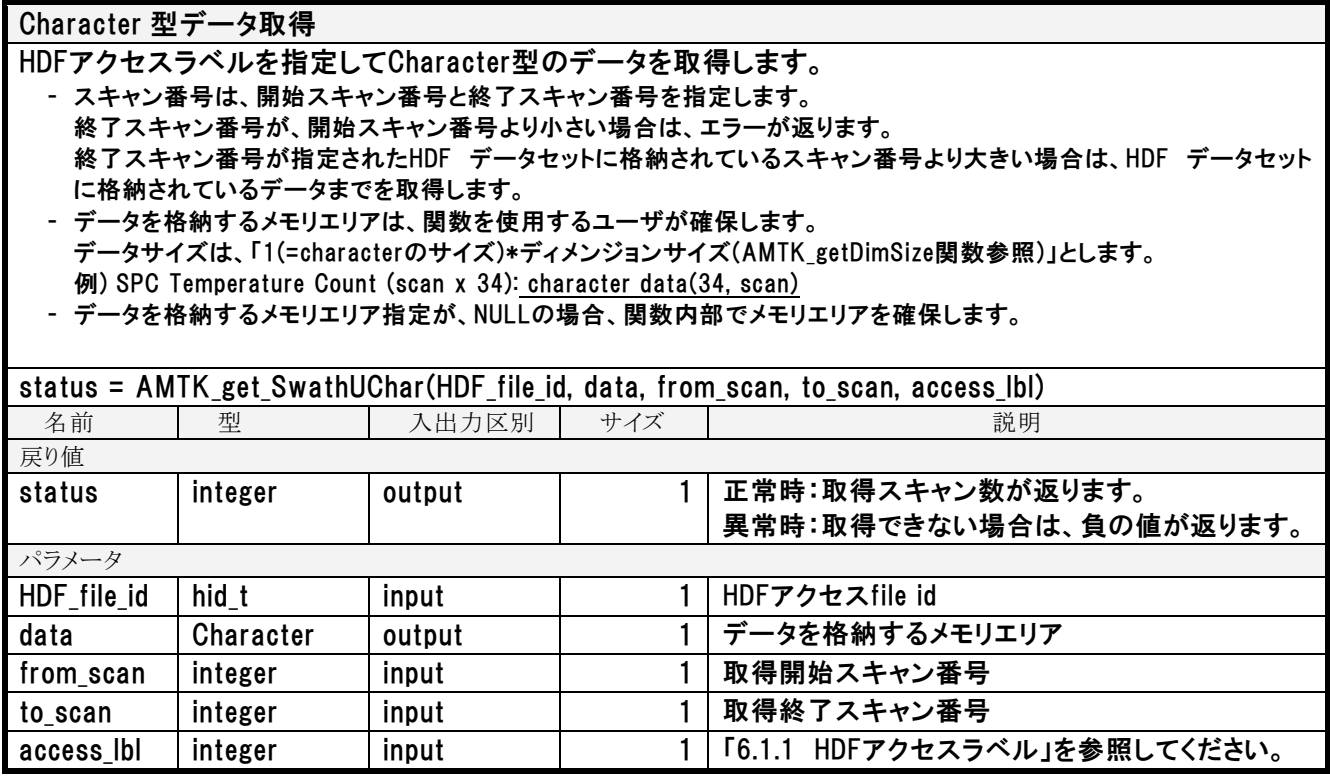

# (2) L1A、L1B、L1R、L2、L3 出力機能

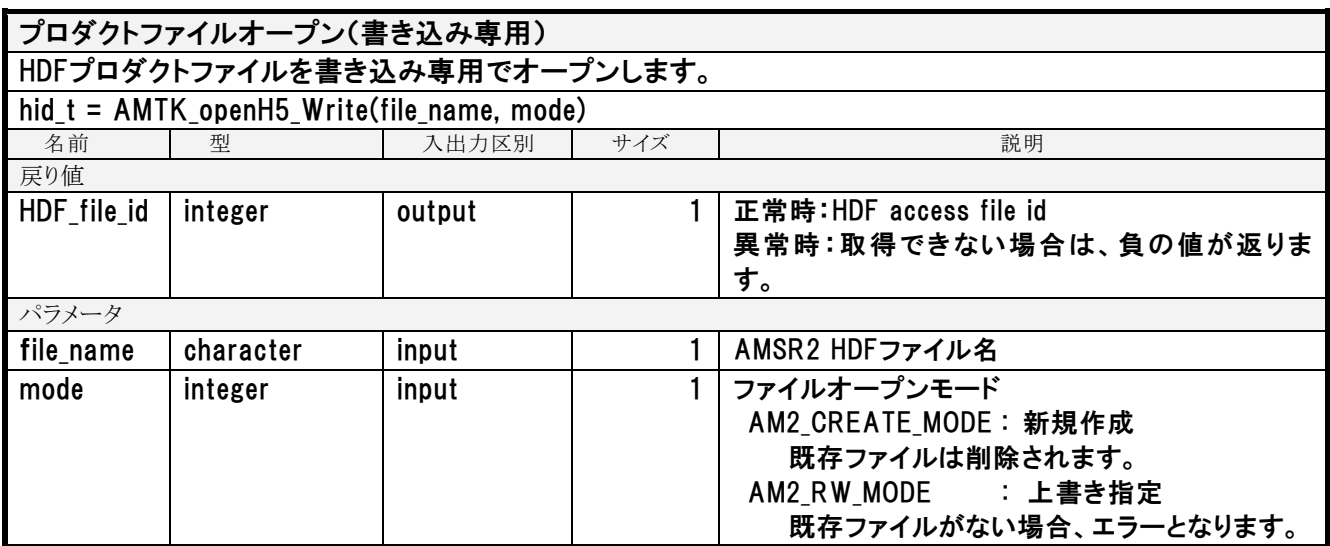

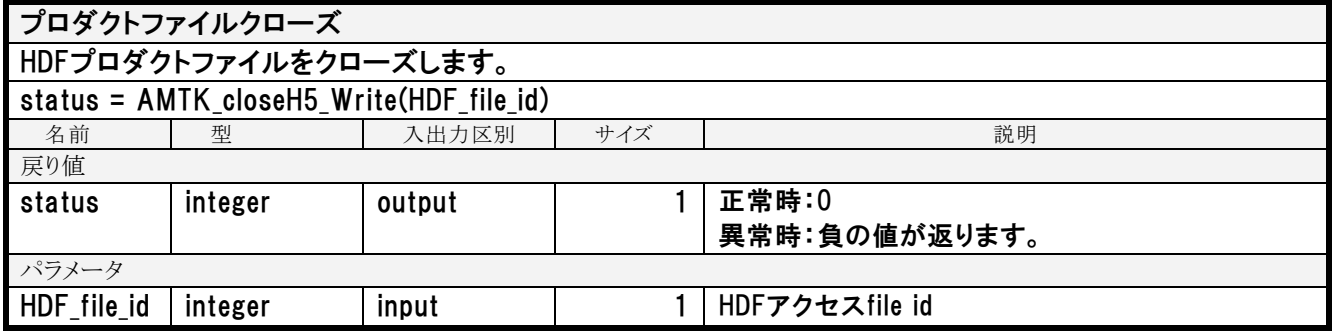

HDF データセット作成

HDFプロダクトへデータディメンジョンサイズのHDF データセットを作成します。 ー 生成する際、HDF データセットを初期化します。

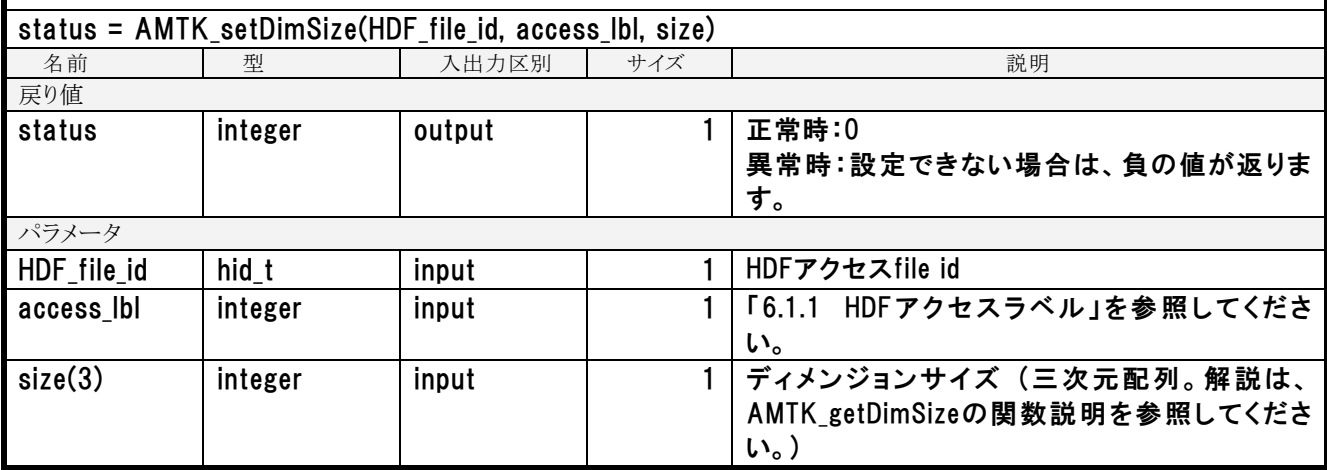

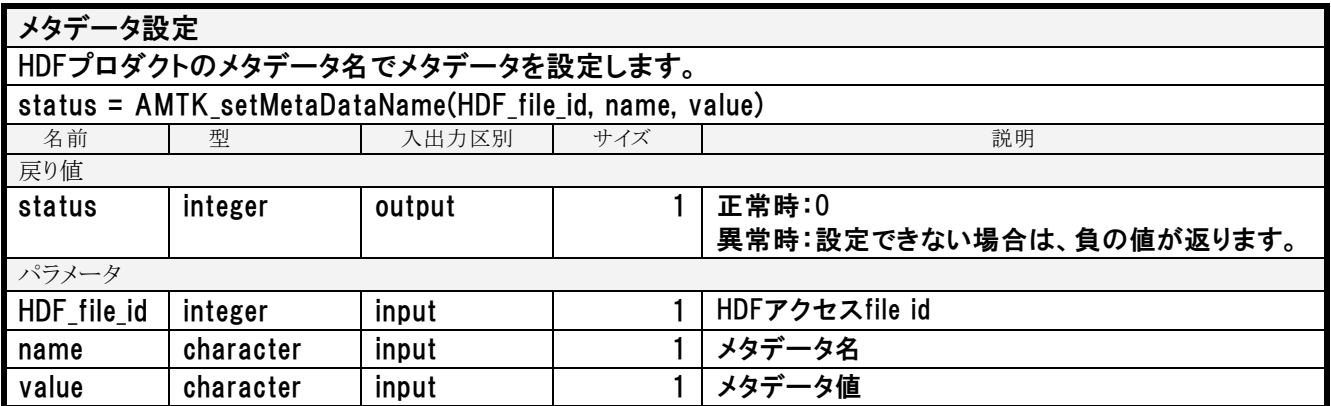

### スキャン時刻設定

スキャン時刻(年、月、日、時、分、秒、ミリ秒)データをTAI93の実数型に変換し、指定されたスキャン番号 の位置に書き込みます。

- スキャン番号は、開始スキャン番号と終了スキャン番号を指定します。 終了スキャン番号が、開始スキャン番号より小さい場合は、エラーが返ります。 終了スキャン番号が指定されたHDF データセットに格納されているスキャン番号より大きい場合は、HDF データセット に格納されているデータまでを設定します。

- 設定するデータのメモリエリアは、関数を使用するユーザが確保します。 データサイズは、「24(=AM2 COMMON SCANTIMEのサイズ)\*ディメンジョンサイズ(AMTK\_getDimSize関数参照)」と します。

例) Scan Time (scan): type(AM2\_COMMON\_SCANTIME) data(scan)

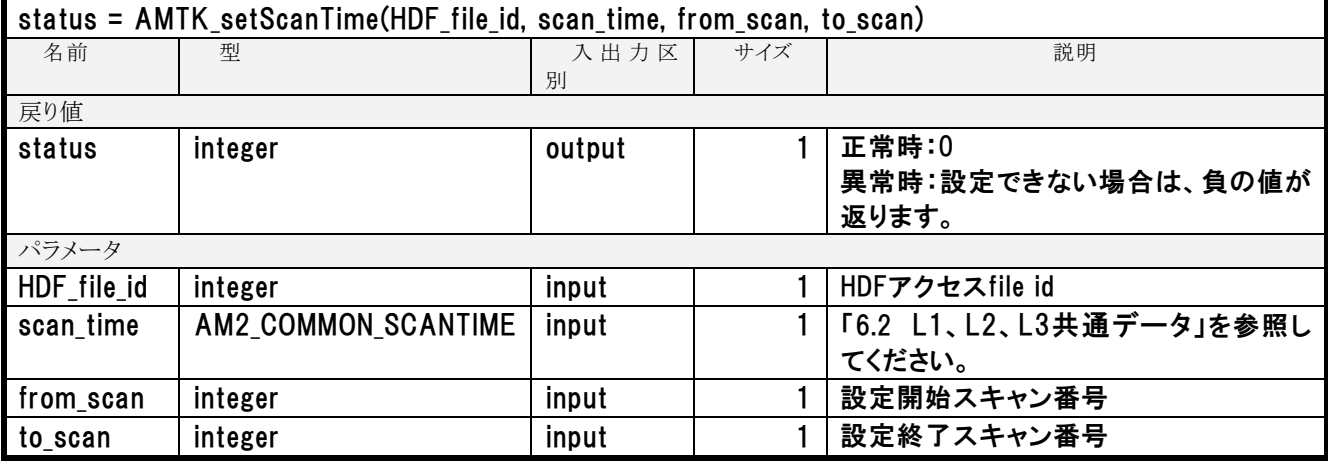

### 緯度経度データ設定

緯度経度データを指定されたスキャン番号の範囲のデータをHDFに書き込みます。

- スキャン番号は、開始スキャン番号と終了スキャン番号を指定します。

終了スキャン番号が、開始スキャン番号より小さい場合は、エラーが返ります。

- 終了スキャン番号が指定されたHDF データセットに格納されているスキャン番号より大きい場合は、HDF データセット に格納されているデータまでを設定します。
- 設定するデータのメモリエリアは、関数を使用するユーザが確保します。 データサイズは、「8(=AM2\_COMMON\_LATLONのサイズ)\*ディメンジョンサイズ(AMTK\_getDimSize関数参照)」とします。 例) Latitude of Observation Point for 89A/89B (scan x 486) : type(AM2\_COMMON\_LATLON) data(486, scan)

status = AMTK\_setLatLon(HDF\_file\_id, latitudelongitude, from\_scan, to\_scan, access\_lbl)

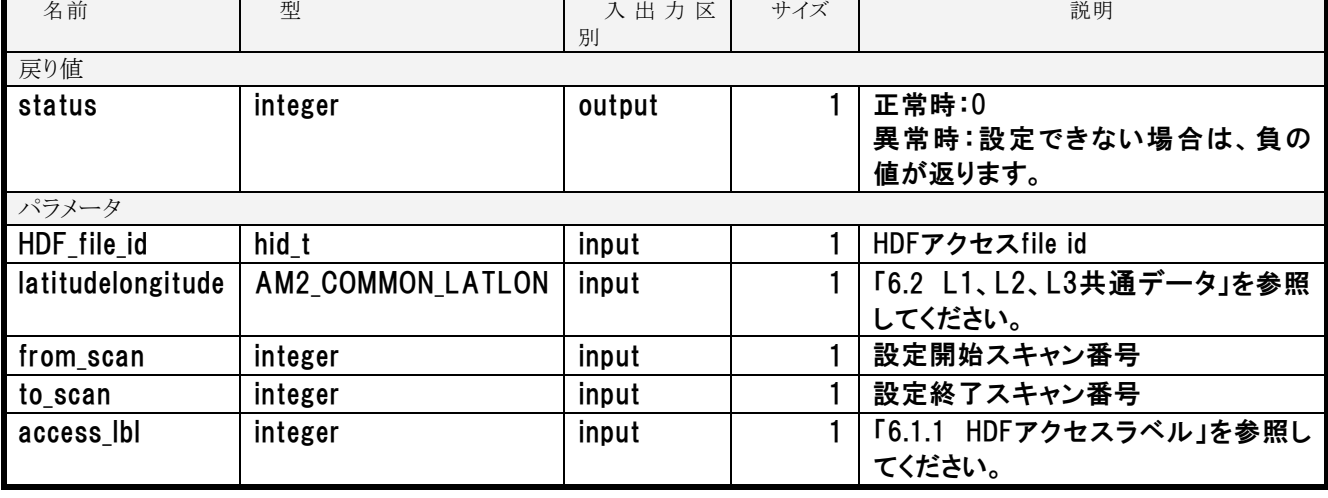

### L1品質情報設定

L1データの品質情報を設定します。

- スキャン番号は、開始スキャン番号と終了スキャン番号を指定します。 終了スキャン番号が、開始スキャン番号より小さい場合は、エラーが返ります。 終了スキャン番号が指定されたHDF データセットに格納されているスキャン番号より大きい場合は、HDF データセット に格納されているデータまでを設定します。

- 設定するデータのメモリエリアは、関数を使用するユーザが確保します。 データサイズは、「512(=AM2\_COMMON\_LATLONのサイズ)\*ディメンジョンサイズ(AMTK\_getDimSize関数参照)」と します。

例) Scan Data Quality (scan x 512) # データセットはchar型 x sizeof(AMTK\_SCAN\_DATA\_QUALITY)サイズとなる : type(AMTK\_SCAN\_DATA\_QUALITY) data(scan)

## int AMTK\_set\_ScanDataQuality(HDF\_file\_id, quality, from\_scan, to\_scan, access\_lbl) 名前 型 入出力区別 サイズ 説明 戻り値 status |int | output | 1 | 正常時:0 異常時:設定できない場合は、負の値 が返ります。 パラメータ HDF file id | hid t input | input | 1 | HDFアクセスfile id quality | AMTK\_SCAN\_DATA\_QUALITY | output | 1 | 「[6.2](#page-128-0) L1、L2、L3[共通データ」](#page-128-0)を参照し てください。 from scan |int ・・・・・ input | 1|設定開始スキャン番号 to\_scan int int input input 1 設定終了スキャン番号 access\_lbl int int input | input | 1 | 「[6.1.1](#page-72-0) HDF[アクセスラベル」](#page-72-0)を参照して ください。

### 整数型データ設定

HDFアクセスラベルを指定して整数型のデータとしてHDF データセットにデータを設定します。

- スキャン番号は、開始スキャン番号と終了スキャン番号を指定します。 終了スキャン番号が、開始スキャン番号より小さい場合は、エラーが返ります。 終了スキャン番号が指定されたHDF データセットに格納されているスキャン番号より大きい場合は、HDF データセット に格納されているデータまでを設定します。

- 設定するデータのメモリエリアは、関数を使用するユーザが確保します。 データサイズは、「4(=integerのサイズ\*ディメンジョンサイズ(AMTK\_getDimSize関数参照)」とします。  $(9)$  Hot Load Count 6 to 36 (12 x scan x 16): integer data(16 \* scan \* 12)

- HDF データセットに収容できない数値が設定データに存在した場合は、該当データをエラー値に置き換えHDFに書き込 みます。また、戻り値statusにワーニングの負の値を設定します。

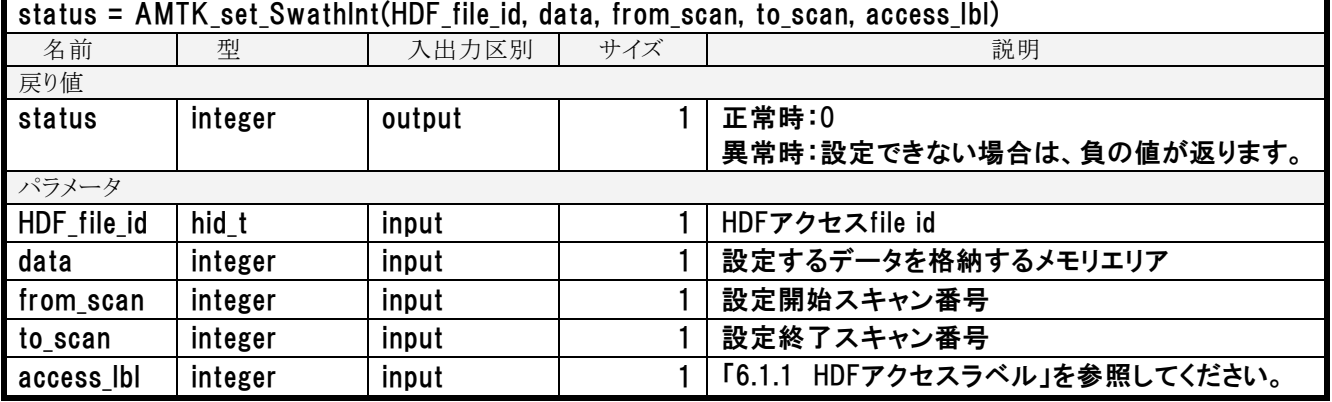

### 実数型データ設定

HDFアクセスラベルを指定して実数型のデータとしてHDF データセットにデータを設定します。

- スキャン番号は、開始スキャン番号と終了スキャン番号を指定します。 終了スキャン番号が、開始スキャン番号より小さい場合は、エラーが返ります。 終了スキャン番号が指定されたHDF データセットに格納されているスキャン番号より大きい場合は、HDF データセット に格納されているデータまでを設定します。
- 設定するデータのメモリエリアは、関数を使用するユーザが確保します。 データサイズは、「4(=realのサイズ)\*ディメンジョンサイズ(AMTK\_getDimSize関数参照)」とします。 例) Navigation Data (scan x 6): real data(6, scan)
- 実数の値を該当のHDF データセットのスケールファクタで、整数値へ変換する際は、スケールファクタで除算後、小数 点第一位を四捨五入します。

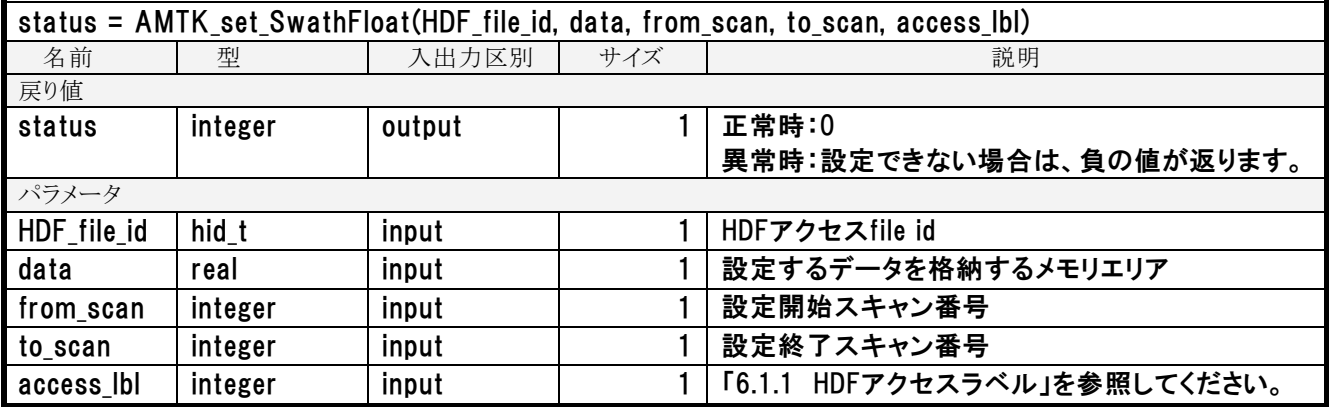

### 倍精度実数型データ設定

HDFアクセスラベルを指定して倍精度型のデータとしてHDF データセットにデータを設定します。

- スキャン番号は、開始スキャン番号と終了スキャン番号を指定します。 終了スキャン番号が、開始スキャン番号より小さい場合は、エラーが返ります。 終了スキャン番号が指定されたHDF データセットに格納されているスキャン番号より大きい場合は、HDF データセット に格納されているデータまでを設定します。

- 設定するデータのメモリエリアは、関数を使用するユーザが確保します。 データサイズは、「8(real\*8のサイズ)\*ディメンジョンサイズ(AMTK\_getDimSize関数参照)」とします。 例) Position in Orbit (scan): real\*8 data(scan)

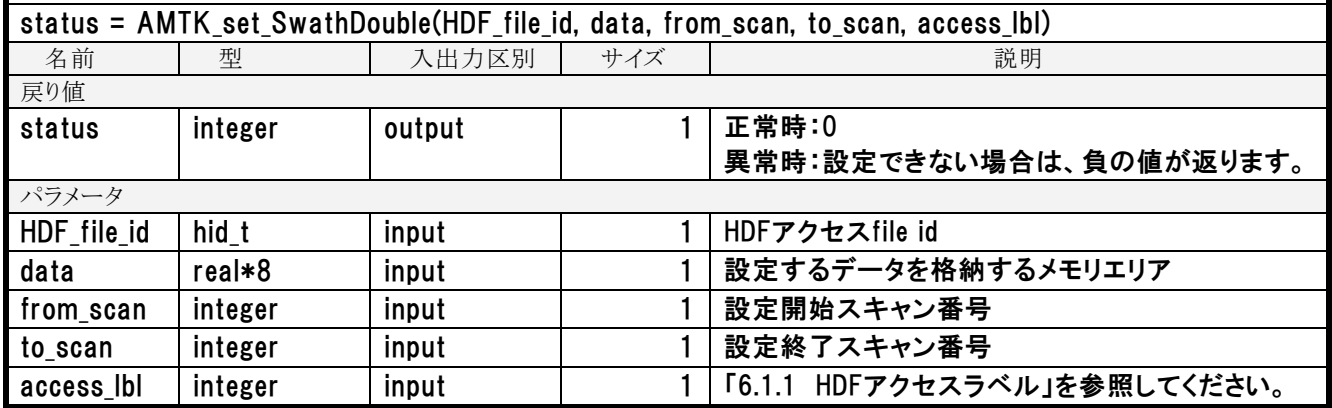

Character 型データ設定

HDFアクセスラベルを指定してCharacter型のデータとしてHDF データセットにデータを設定します。

- スキャン番号は、開始スキャン番号と終了スキャン番号を指定します。 終了スキャン番号が、開始スキャン番号より小さい場合は、エラーが返ります。 終了スキャン番号が指定されたHDF データセットに格納されているスキャン番号より大きい場合は、HDF データセット に格納されているデータまでを設定します。

<sup>-</sup> 設定するデータのメモリエリアは、関数を使用するユーザが確保します。 データサイズは、「1(=characterのサイズ)\*ディメンジョンサイズ(AMTK\_getDimSize関数参照)」とします。 例) SPC Temperature Count (scan x 34): character data(34, scan)

| status = AMTK_set_SwathUChar(HDF_file_id, data, from_scan, to_scan, access_lbl) |           |        |     |                              |  |  |  |
|---------------------------------------------------------------------------------|-----------|--------|-----|------------------------------|--|--|--|
| 名前                                                                              | 型         | 入出力区別  | サイズ | 説明                           |  |  |  |
| 戻り値                                                                             |           |        |     |                              |  |  |  |
| status                                                                          | integer   | output |     | 正常時:0                        |  |  |  |
|                                                                                 |           |        |     | 異常時:設定できない場合は、負の値が返ります。      |  |  |  |
| パラメータ                                                                           |           |        |     |                              |  |  |  |
| HDF file id                                                                     | hid t     | input  |     | HDFアクセスfile id               |  |  |  |
| data                                                                            | character | input  |     | 設定するデータを格納するメモリエリア           |  |  |  |
| from_scan                                                                       | integer   | input  |     | 設定開始スキャン番号                   |  |  |  |
| to scan                                                                         | integer   | input  |     | 設定終了スキャン番号                   |  |  |  |
| access_lbl                                                                      | integer   | input  |     | 「6.1.1 HDFアクセスラベル」を参照してください。 |  |  |  |

### 5.2.2 入力関数

(1) L1A、L1B、L1R 機能

共通関数を使用するため、L1 固有の出力関数はありません。

(2) L2 入力機能

共通関数を使用するため、L2 固有の出力関数はありません。

(3) L3 入力機能

### 整数型のデータ取得

HDFアクセスラベルを指定して整数型のデータを取得します。

- アクセスラベルで指定したL3プロダクトの配列データの全てを取得します。 配列サイズの情報は、AMTK\_getDimSize関数を使用します。 - 取得するデータのメモリエリアは、関数を使用するユーザが確保します。
	- データサイズは、「4(=integerのサイズ)\*ディメンジョンサイズ(AMTK\_getDimSize関数参照)」とします。 例) Average Number (V) (Xpixel x Ypixel): integer data(Ypixel \* Xpixel)

status = AMTK get GridInt(HDF file id, data, access lbl)

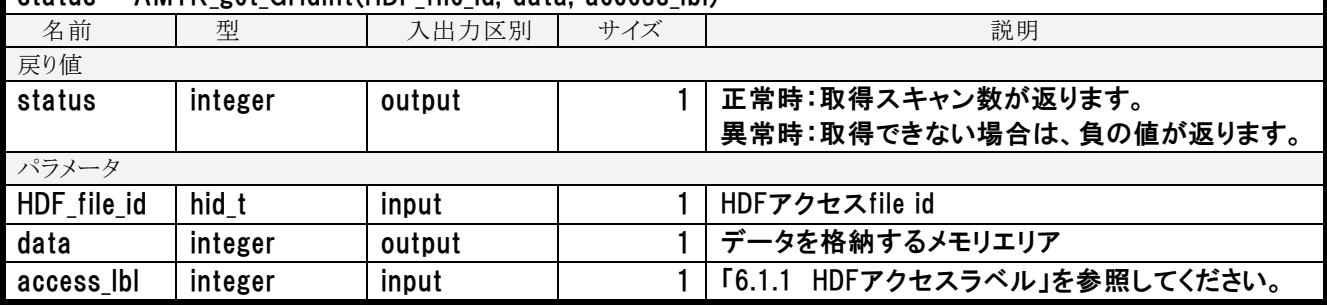

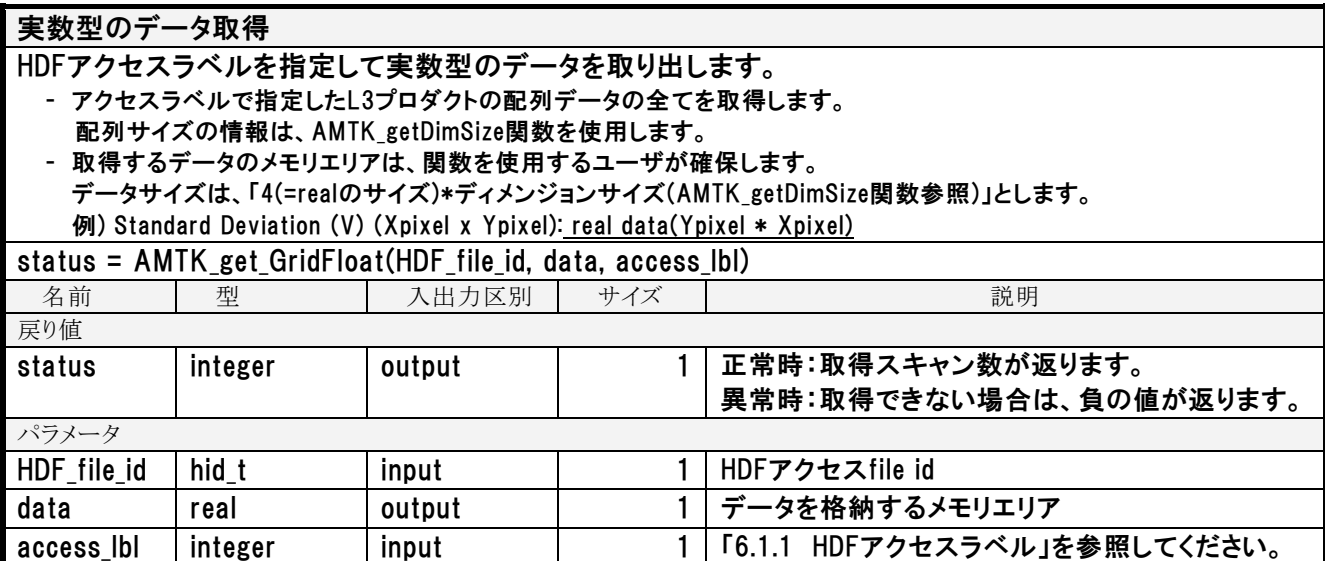

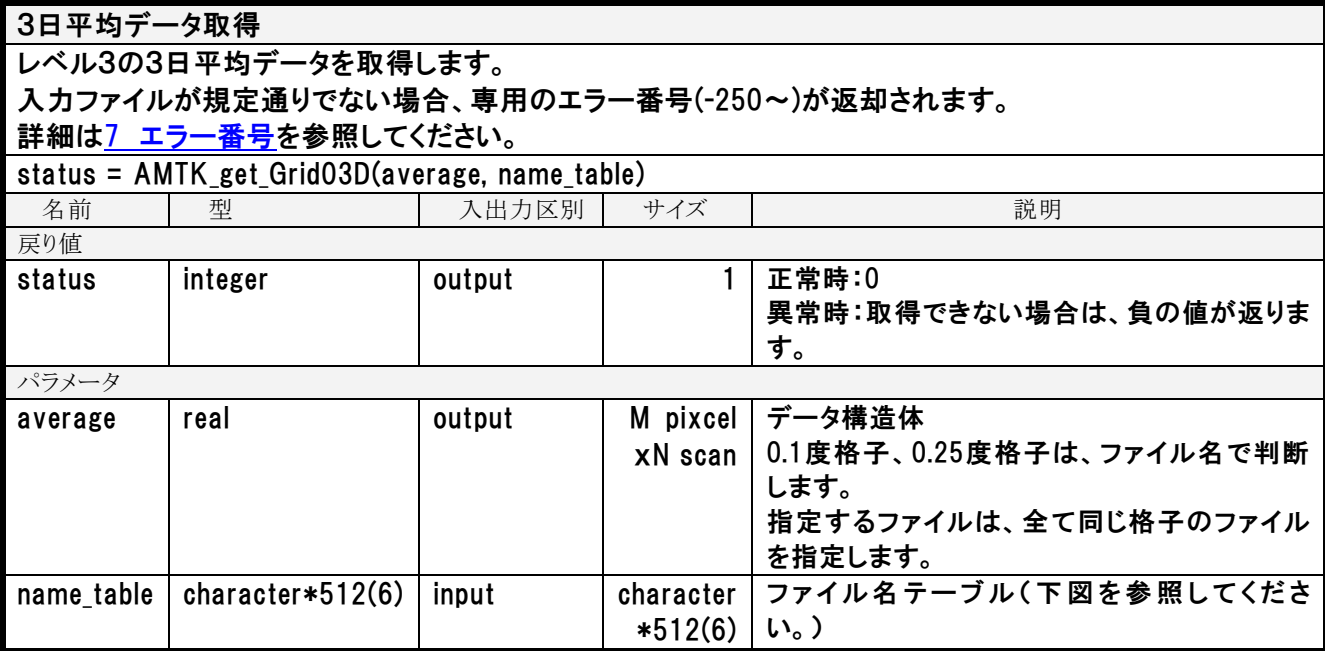

ファイル名テーブル (character\*512(6)))

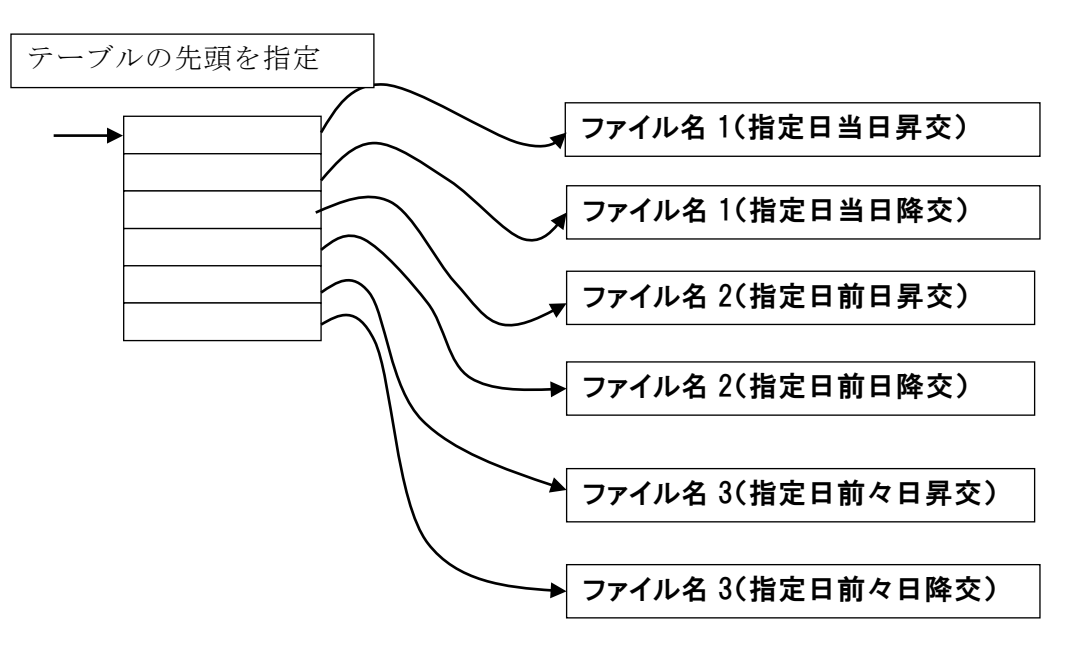

### 5.2.3 出力関数

(1) L1 出力機能

共通関数を使用するため、L1 固有の出力関数はありません。

(2) L2 出力機能

共通関数を使用するため、L2 固有の出力関数はありません。

(3) L3 出力機能

#### 整数型のデータ設定

HDFアクセスラベルを指定して整数型のデータとしてHDF データセットにデータを設定します。 - アクセスラベルで指定したL3プロダクトの配列データの全てを設定します。

- 配列サイズの情報は、AMTK\_getDimSize関数を使用します。
- 設定するデータのメモリエリアは、関数を使用するユーザが確保します。 データサイズは、「4(=integerのサイズ)\*ディメンジョンサイズ(AMTK\_getDimSize関数参照)」とします。 例) Average Number (V) (Xpixel x Ypixel): integer data(Ypixel \* Xpixel)

status = AMTK\_set GridInt(HDF\_file\_id, data, access\_lbl)

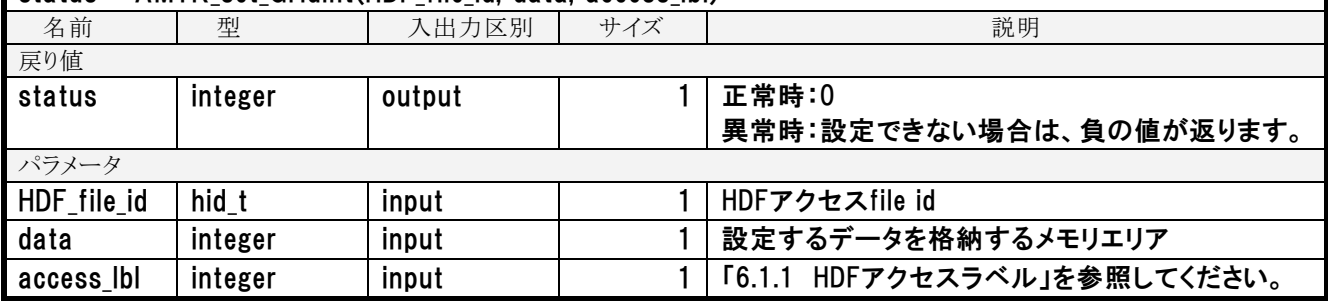

### 実数型のデータ設定 HDFアクセスラベルを指定して実数型のデータとしてHDF データセットにデータを設定します。 - アクセスラベルで指定したL3プロダクトの配列データの全てを設定します。 配列サイズの情報は、AMTK\_getDimSize関数を使用します。 - 設定するデータのメモリエリアは、関数を使用するユーザが確保します。 データサイズは、「4(=realのサイズ)\*ディメンジョンサイズ(AMTK\_getDimSize関数参照)」とします。 例) Standard Deviation (V) (Xpixel x Ypixel): real data(Ypixel \* Xpixel) status = AMTK\_set GridFloat(HDF\_file\_id, data, access\_lbl)

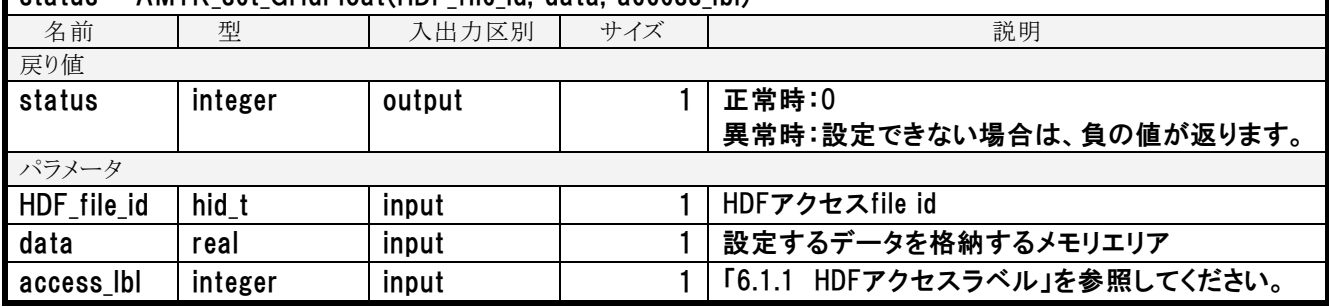

#### 5.3 スキャン番号

AMTKの関数は、スキャン番号を指定して入出力を行います。スキャン番号は、L1プ ロダクト、L2プロダクト共に1から開始されます。L1プロダクトは、オーバラップ部を 含むため、図のようにL1とL2のシーンデータ部を一致させるようにします。

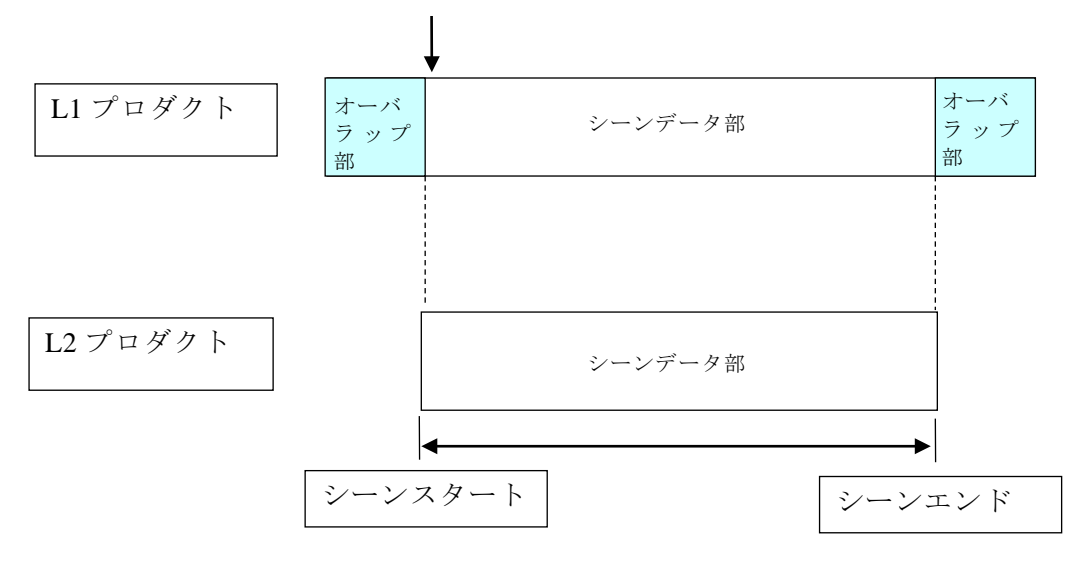

スキャン番号は、1 から開始

L1プロダクトでオーバラップ部をアクセスする場合は、以下のように指定します。 シーンスタートより前の値:マイナス値(オーバラップ)~0の範囲 シーンエンドより後ろの値:シーンエンド+オーバラップ

シーンデータ部は、メタデータのオーバーラップスキャン数(OverlapScans)、シーンス キャン数(NumberOfScans)の数値で、シーンスタートとシーンエンドを定義します。

シーンスタート:オーバーラップスキャン数+1の位置 シーンエンド :オーバーラップスキャン数+シーンスキャン数

全てのスキャンを対象とする場合、スキャン数の定義を以下のようにします。 シーンスキャン数 :オーバーラップを含まないスキャン数 プロダクトスキャン数:シーンスキャン数+オーバラップスキャン数×2

L2は、シーンスキャン数とプロダクトスキャン数が一致しますが、L1は、オーバラップ 部があるため一致しません。

AMTKの関数へのスキャン番号指定は、プロダクトスキャン数の範囲を超えた場合はエ ラーとなります。

オーバーラップスキャン数が同一のL1入力→L1出力のケースと、オーバーラップスキャ ン数が異なるL1入力→L2出力のケースの指定例を次ページに示します。

### 入力L1・出力L1

読み込み: -19~2020と指定

書き込み:-19~2020と指定 メモリ上のデータ位置は、データ先頭

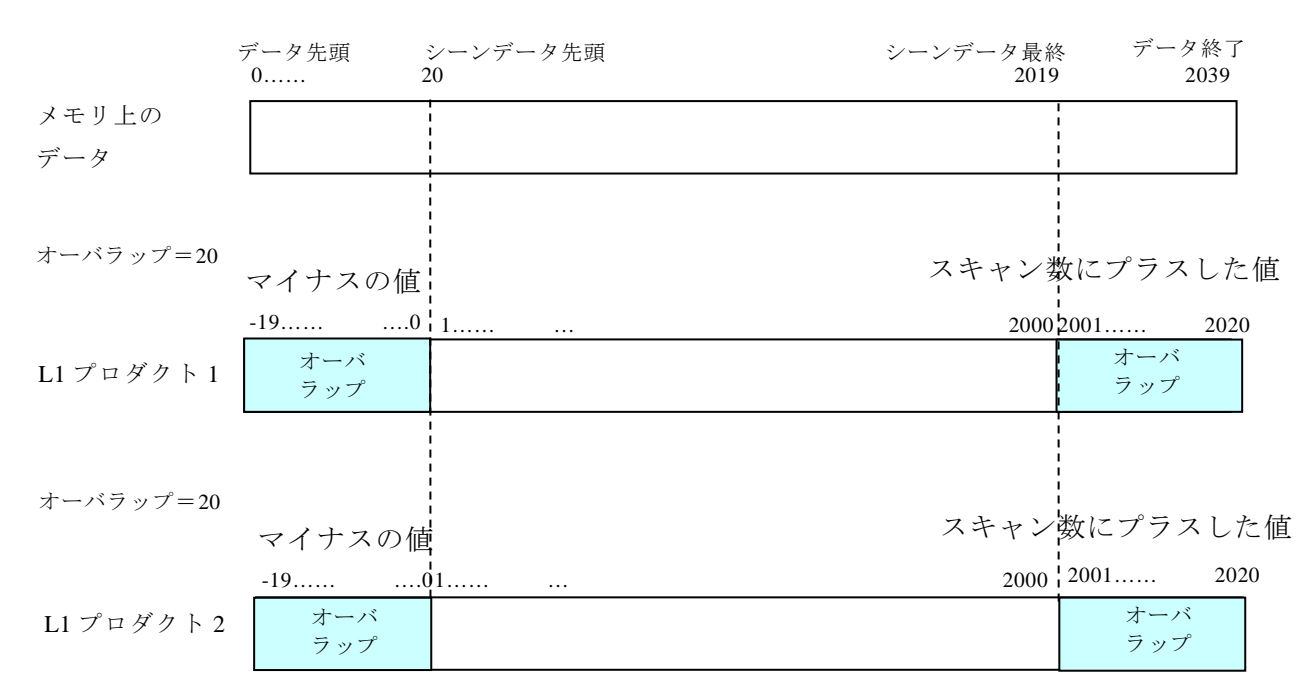

入力L1・出力L2

読み込み: -19~2020と指定

書き込み:1~2000と指定、

書き込むメモリのデータ位置は、シーンデータ先頭を指定します。

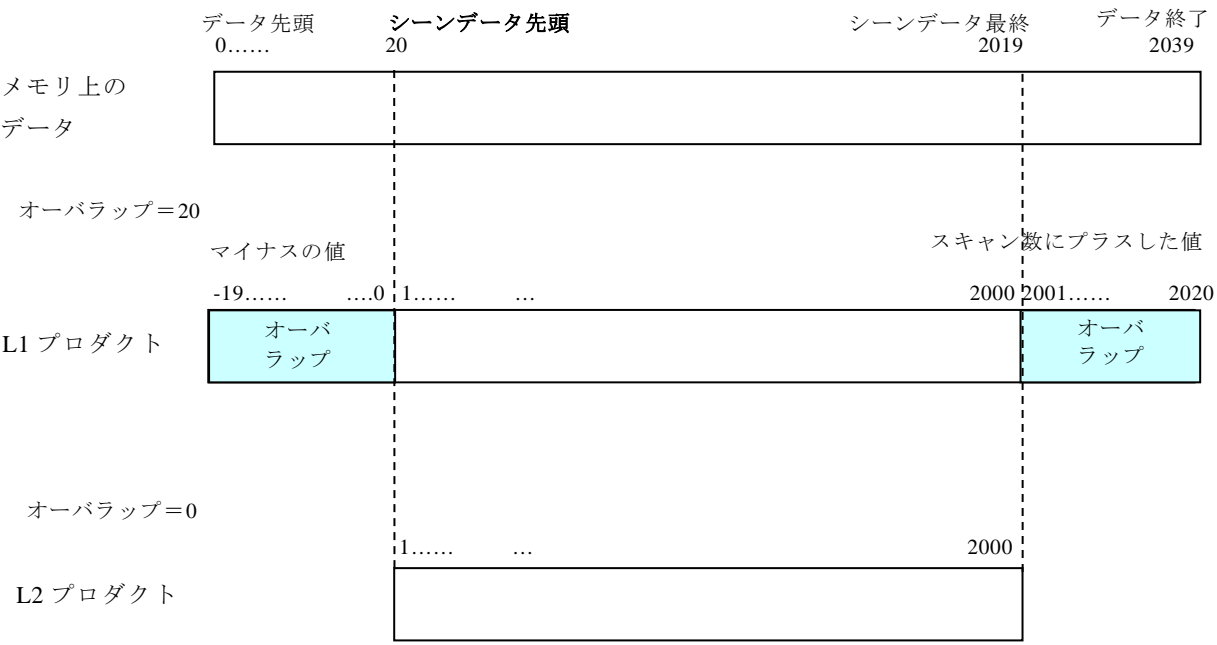

(注)プロダクトのオーバラップスキャン数は、メタデータ「OverlapScans」の値を参照し ています。前述の例は、各プロダクトが以下の値であることを前提としています。

・L1プロダクト : OverlapScans = 20

・L2プロダクト : OverlapScans = 0

#### 5.4 格納される値について

AMTKの関数は、データの型により分けられています。また、HDFに格納されるデータ もデータの型がありますが、関数の型とHDFに格納されるデータの型が、一致しない場合 もあります。

関数の型とHDFに格納されるデータの型により、設定される値が異なる場合があります ので注意してください。ここでは、データセットが最初に作成される時にHDFに格納され る値と入出力の際に格納される値について示します。

データセットを作成するには、AMTK\_setDimSize関数が使用されます。この関数は、指定 されたサイズでデータセットを作成し、下表に示す格納値を初期値としてHDFに書き込みま す。

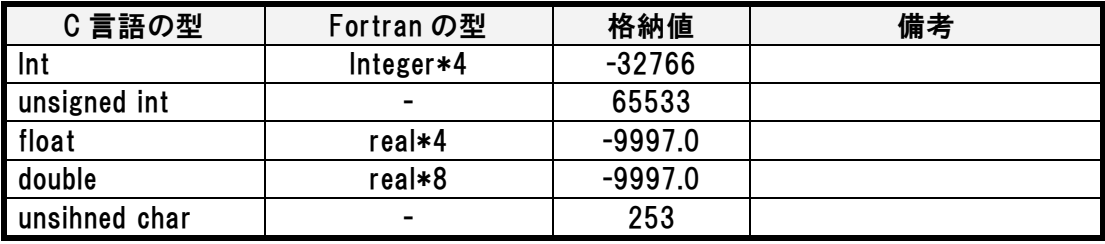

入出力の際に格納される値は、使用する関数とプロダクトのデータの型は、組み合わせで 決まります。また、使用するデータには、欠損値と異常値があります。欠損値は、指定され た場所にデータが存在しない場合に設定します。異常値は、パリティエラーなど値の異常を 示す場合に設定します。欠損値、異常値のどちらも決まった値となるようスケールファクタ の処理は行いません。関数とプロダクトのデータの型の組み合わせと欠損値、異常値を以下 に示します。各欄の上段が、欠損値、下段が、異常値を示します。データの型は、C言語の 型で示します。

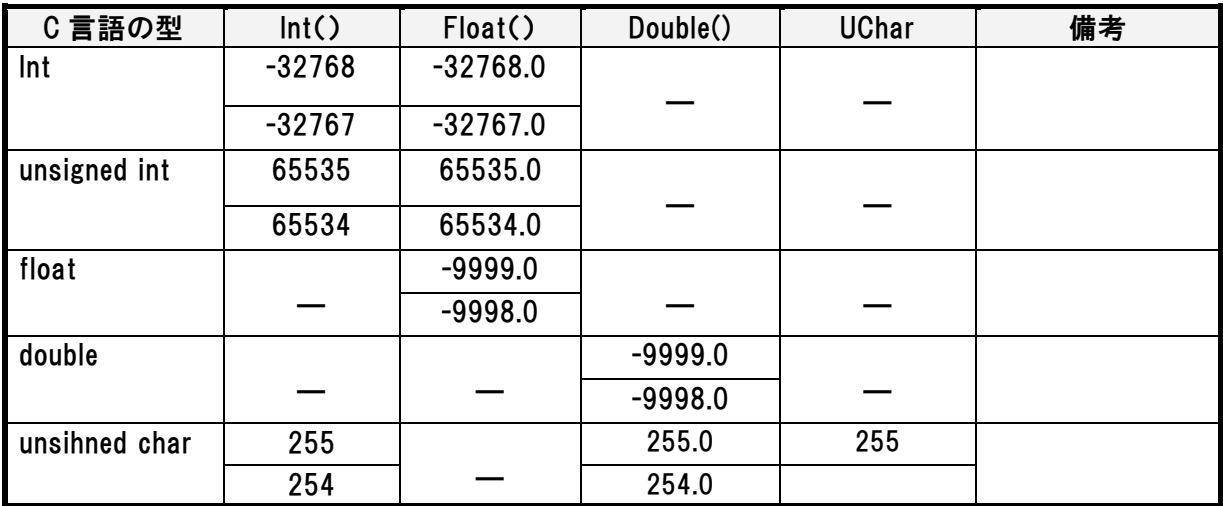
## 6 入出力データ

## 6.1 データ定義

## 6.1.1 HDF アクセスラベル

AMTKの関数は、汎用的に作られているため、HDFのアクセス単位であるデータセット を特定するために各々のデータセットに番号が付与されています。ユーザは、直接数字を指 定するか、表に示すアクセスラベルとして定義された識別子を使用します。

アクセスラベルを指定してデータセットを入出力する際、AMTKの関数内で以下のメタ データを参照します。あらかじめメタデータに適切な値を格納してください。これらのメタ データが存在しない場合は、各メタデータごとに固有のエラー番号を返却します。 詳細は[7](#page-130-0) [エラー番号を](#page-130-0)参照してください。

メタデータ オンランド しょうしゃ お願 内容 ProductName |プロダクト種別を判別するために参照します。 OverlapScans |入出力対象のスキャン番号を特定するために参照します。(ス キャン番号については「[5.3](#page-68-0) [スキャン番号」](#page-68-0)を参照してください) プロダクト種別がL3の場合は、参照しません。 GeophysicalName L2, L3の場合、物理量を判別するために参照します。(物理量 については「[2.5](#page-16-0) [物理量定義ファイルについて」](#page-16-0)を参照してくだ さい) GranuleID L3の場合、プロダクト種別を判別する為に参照します。 CoRegistrationParameterA1 以下のアクセスラベルを指定したとき、低周波緯度経度を算出 する為に参照します。 AM2\_LATLON\_06, AM2\_LATLON\_07, AM2\_LATLON\_10, AM2\_LATLON\_18, AM2\_LATLON\_23, AM2\_LATLON\_36, AM2\_LATLON\_LO CoRegistrationParameterA2 Projection |アクセスラベルAM2 GRID LATLONを指定したとき、地図投影 法を判別する為に参照します。 OrbitDirection | AMTK\_get Grid03D()を実行したとき、軌道方向を判別する為に 参照します。 ProductionDateTime | AMTK\_get Grid03D()を実行したとき、プロダクト生成時を取得 する為に参照します。

次ページ以降の表の内容は、以下の内容が示されています。

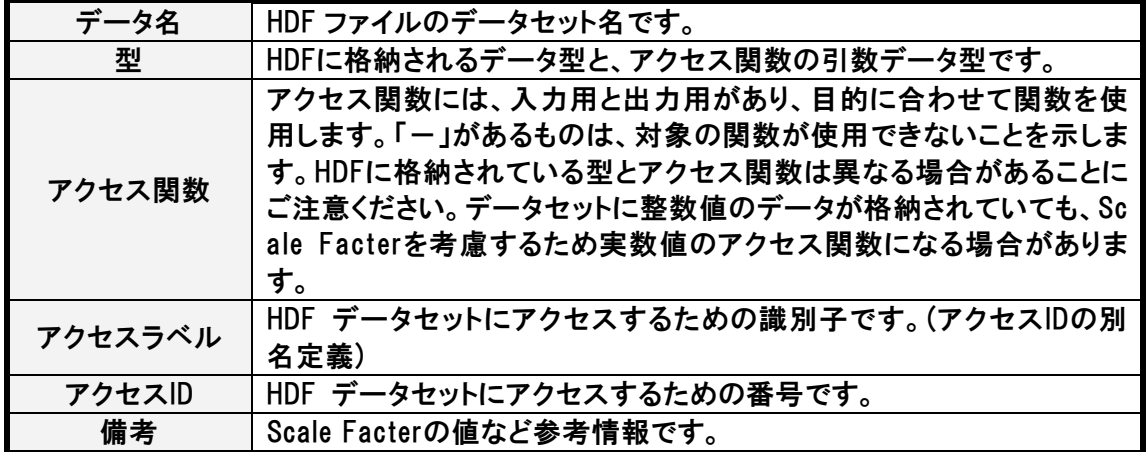

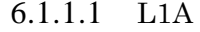

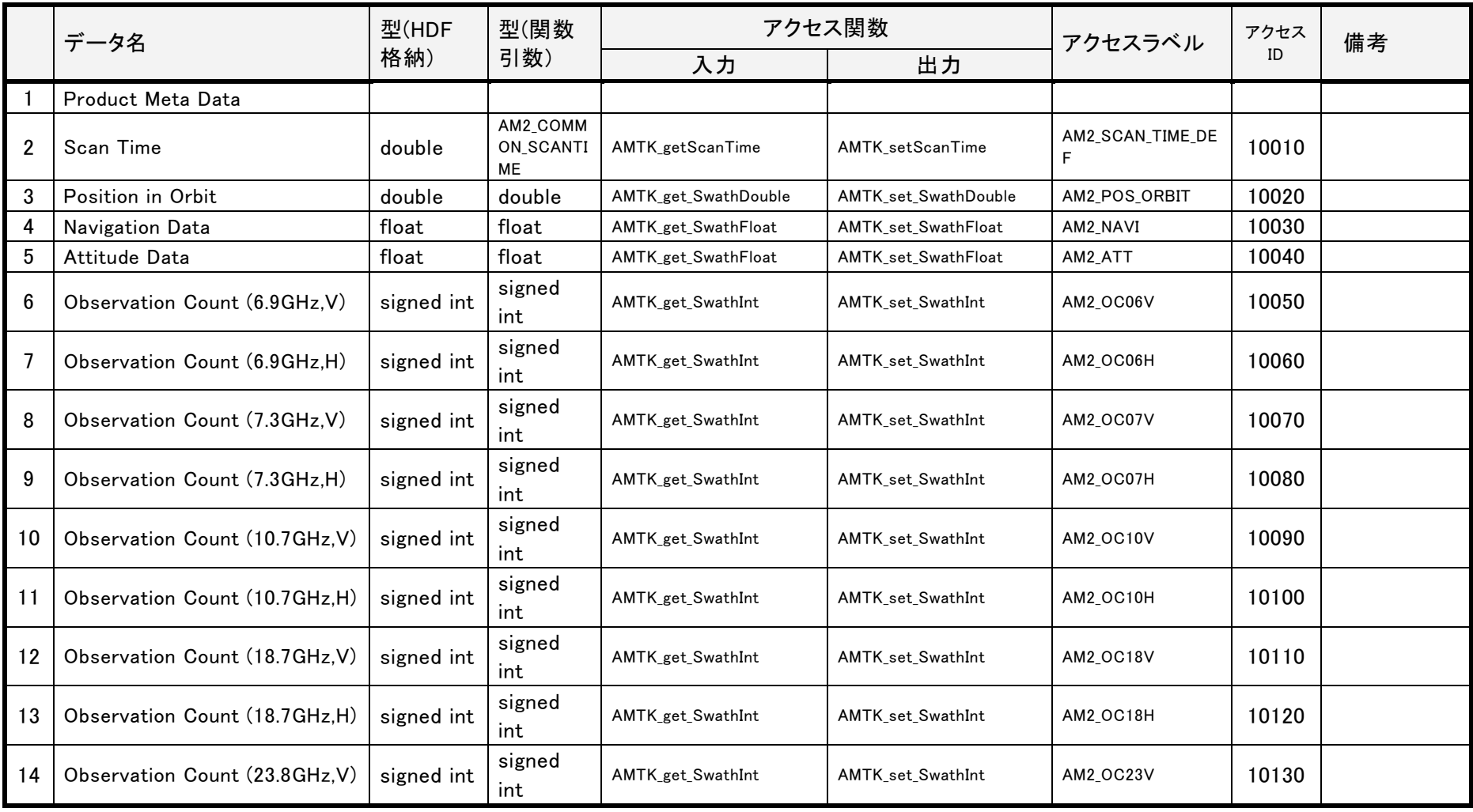

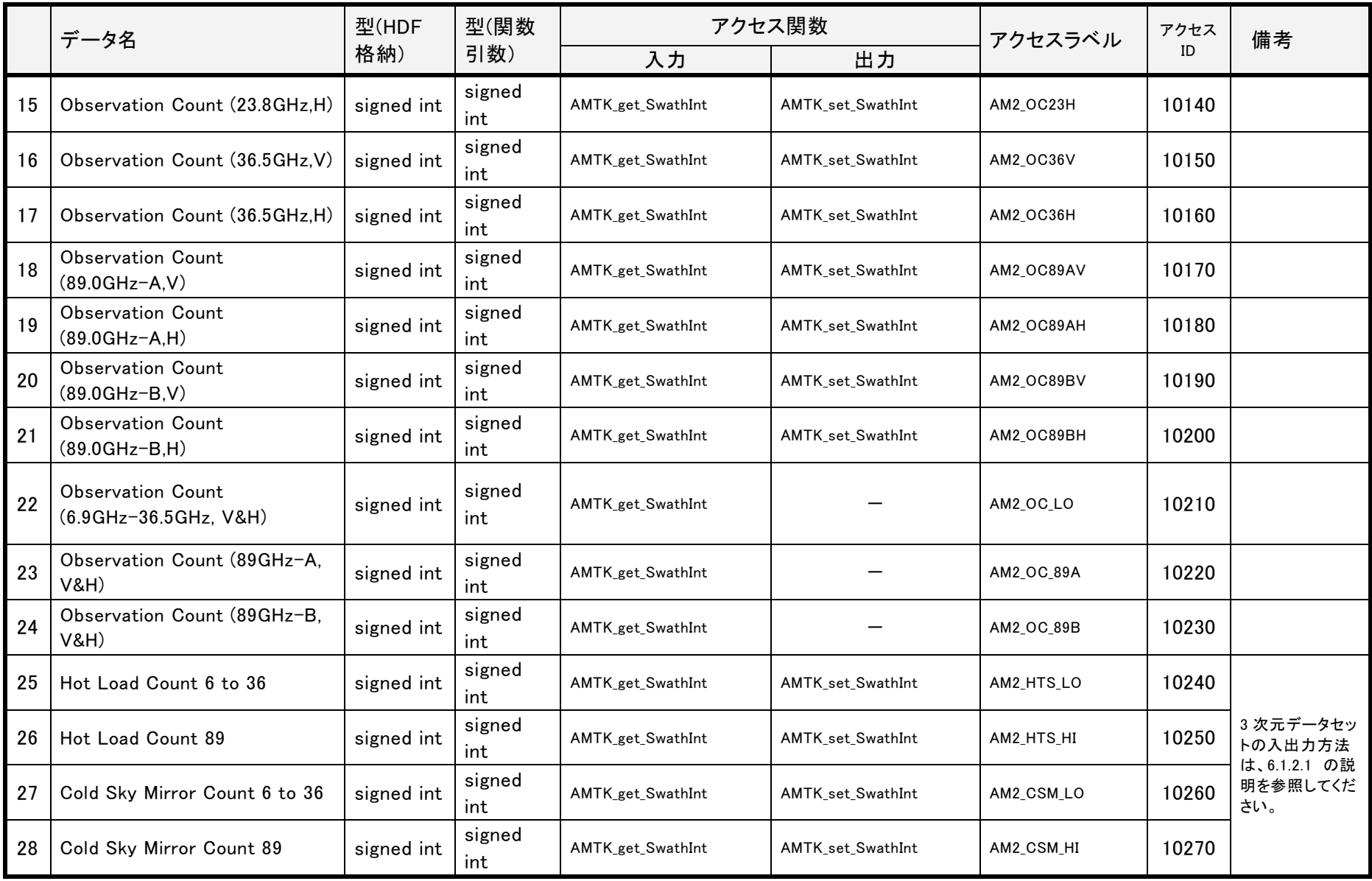

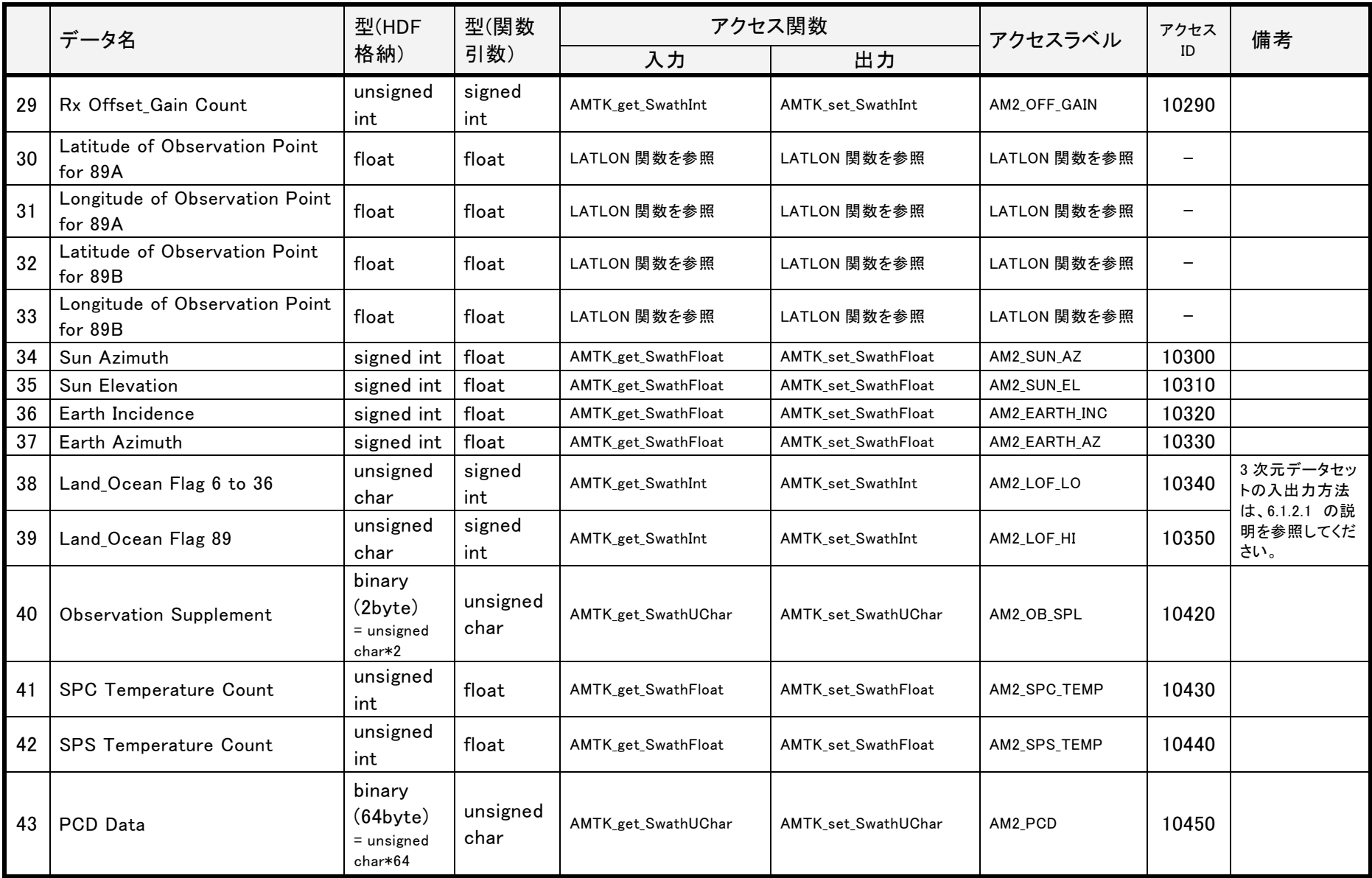

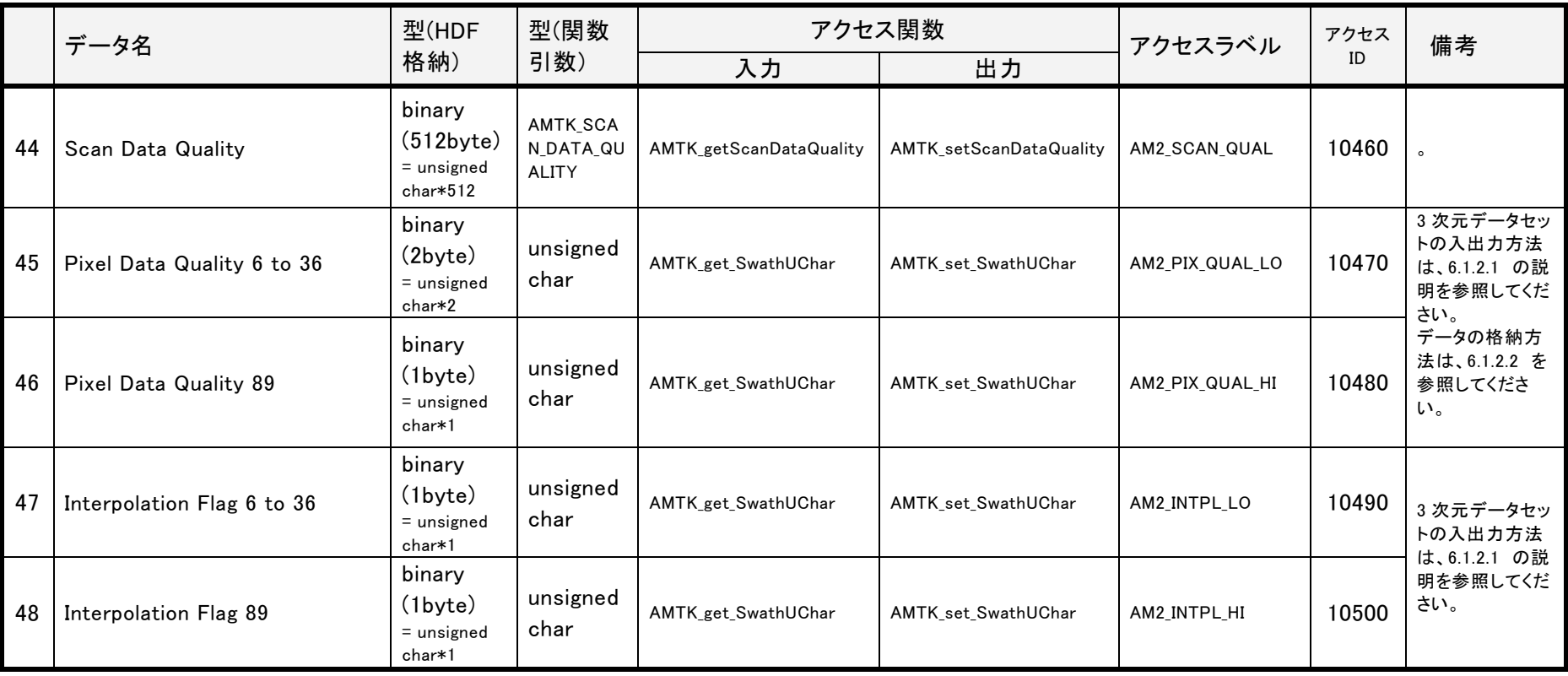

6.1.1.1 L1B

|                  | データ名                                                         | 型(HDF<br>格納)      | 型(関数引<br>数)                   | アクセス関数                  |                             |                              | アクセス                     |    |
|------------------|--------------------------------------------------------------|-------------------|-------------------------------|-------------------------|-----------------------------|------------------------------|--------------------------|----|
|                  |                                                              |                   |                               | 入力                      | 出力                          | アクセスラベル                      | ID                       | 備考 |
| -1               | Product Meta Data                                            | $\qquad \qquad -$ |                               |                         |                             |                              | $\overline{\phantom{m}}$ |    |
| $\boldsymbol{2}$ | Scan Time                                                    | double            | AM2_COMMON<br><b>SCANTIME</b> | <b>AMTK</b> getScanTime | <b>AMTK</b> setScanTime     | AM2_SCAN_TIME_<br><b>DEF</b> | 10010                    |    |
| 3                | Position in Orbit                                            | double            | double                        | AMTK get SwathDouble    | <b>AMTK</b> set SwathDouble | AM2 POS ORBIT                | 10020                    |    |
| 4                | Navigation Data                                              | float             | float                         | AMTK get SwathFloat     | <b>AMTK</b> set SwathFloat  | AM2 NAVI                     | 10030                    |    |
| 5                | Attitude Data                                                | float             | float                         | AMTK_get_SwathFloat     | <b>AMTK</b> set SwathFloat  | AM2 ATT                      | 10040                    |    |
| $6\phantom{1}$   | <b>Brightness Temperature</b><br>(6.9GHz,V)                  | unsigned<br>int   | float                         | AMTK get SwathFloat     | <b>AMTK set SwathFloat</b>  | AM2 TB06V                    | 11050                    |    |
| $\overline{7}$   | <b>Brightness Temperature</b><br>$(6.9$ GHz,H $)$            | unsigned<br>int   | float                         | AMTK get SwathFloat     | <b>AMTK</b> set SwathFloat  | AM2 TB06H                    | 11060                    |    |
| 8                | <b>Brightness Temperature</b><br>(7.3GHz,V)                  | unsigned<br>int   | float                         | AMTK_get_SwathFloat     | <b>AMTK</b> set SwathFloat  | AM2 TB07V                    | 11070                    |    |
| 9                | <b>Brightness Temperature</b><br>(7.3GHz,H)                  | unsigned<br>int   | float                         | AMTK get SwathFloat     | <b>AMTK</b> set SwathFloat  | AM2 TB07H                    | 11080                    |    |
| 10               | <b>Brightness Temperature</b><br>$(10.7$ GHz, V)             | unsigned<br>int   | float                         | AMTK_get_SwathFloat     | <b>AMTK</b> set SwathFloat  | AM2 TB10V                    | 11090                    |    |
| 11               | <b>Brightness Temperature</b><br>$(10.7$ GHz,H $)$           | unsigned<br>int   | float                         | AMTK_get_SwathFloat     | <b>AMTK</b> set SwathFloat  | AM2_TB10H                    | 11100                    |    |
| 12               | <b>Brightness Temperature</b><br>$(18.7$ GHz, V)             | unsigned<br>int   | float                         | AMTK_get_SwathFloat     | <b>AMTK</b> set SwathFloat  | AM2 TB18V                    | 11110                    |    |
| 13               | <b>Brightness Temperature</b><br>$(18.7$ GHz, H $)$          | unsigned<br>int   | float                         | AMTK_get_SwathFloat     | AMTK_set_SwathFloat         | AM2 TB18H                    | 11120                    |    |
| 14               | <b>Brightness Temperature</b><br>$(23.8\text{GHz},\text{V})$ | unsigned<br>int   | float                         | AMTK_get_SwathFloat     | AMTK_set_SwathFloat         | AM2 TB23V                    | 11130                    |    |
| 15               | <b>Brightness Temperature</b><br>(23.8GHz,H)                 | unsigned<br>int   | float                         | AMTK_get_SwathFloat     | AMTK_set_SwathFloat         | AM2_TB23H                    | 11140                    |    |

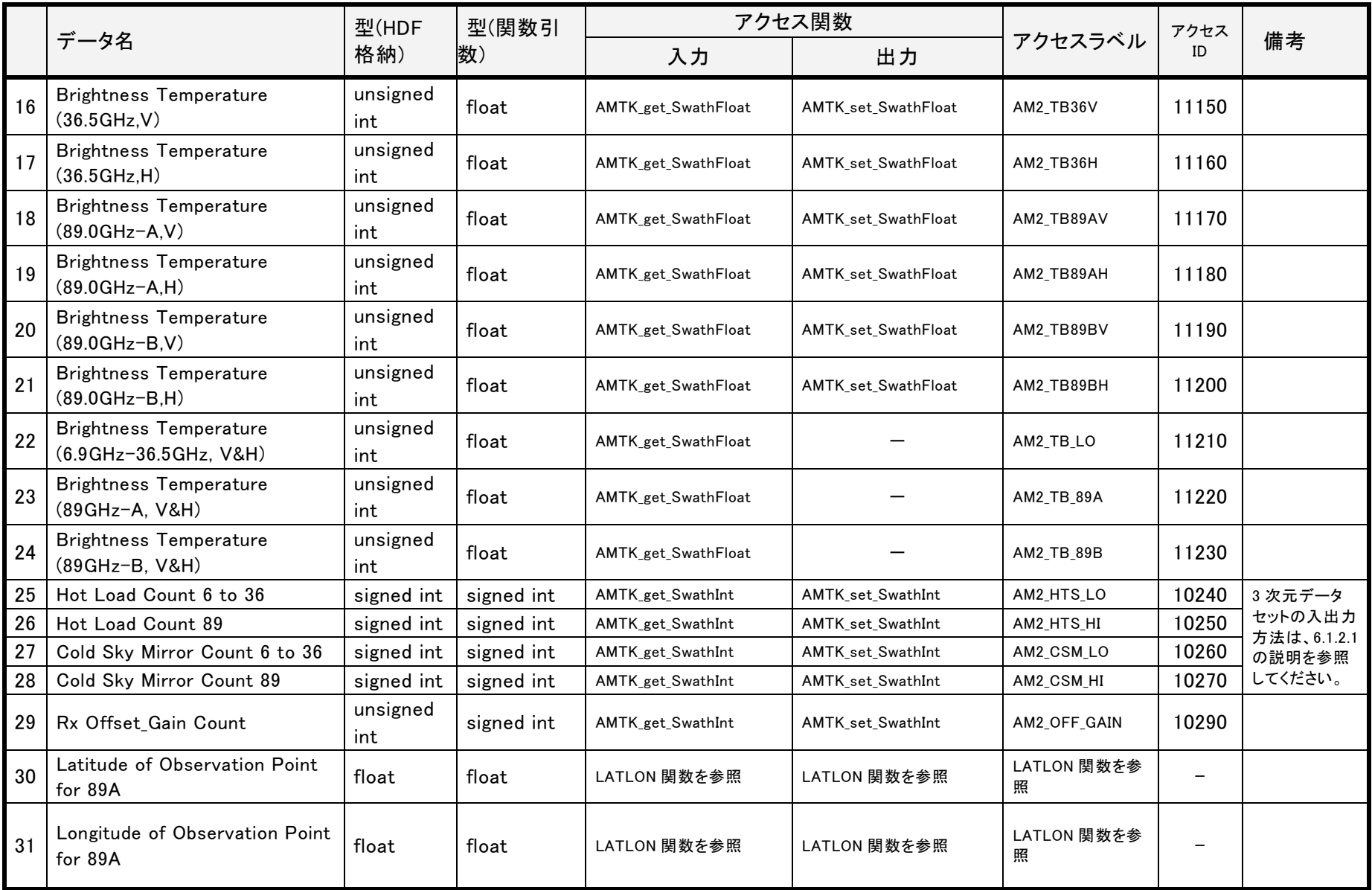

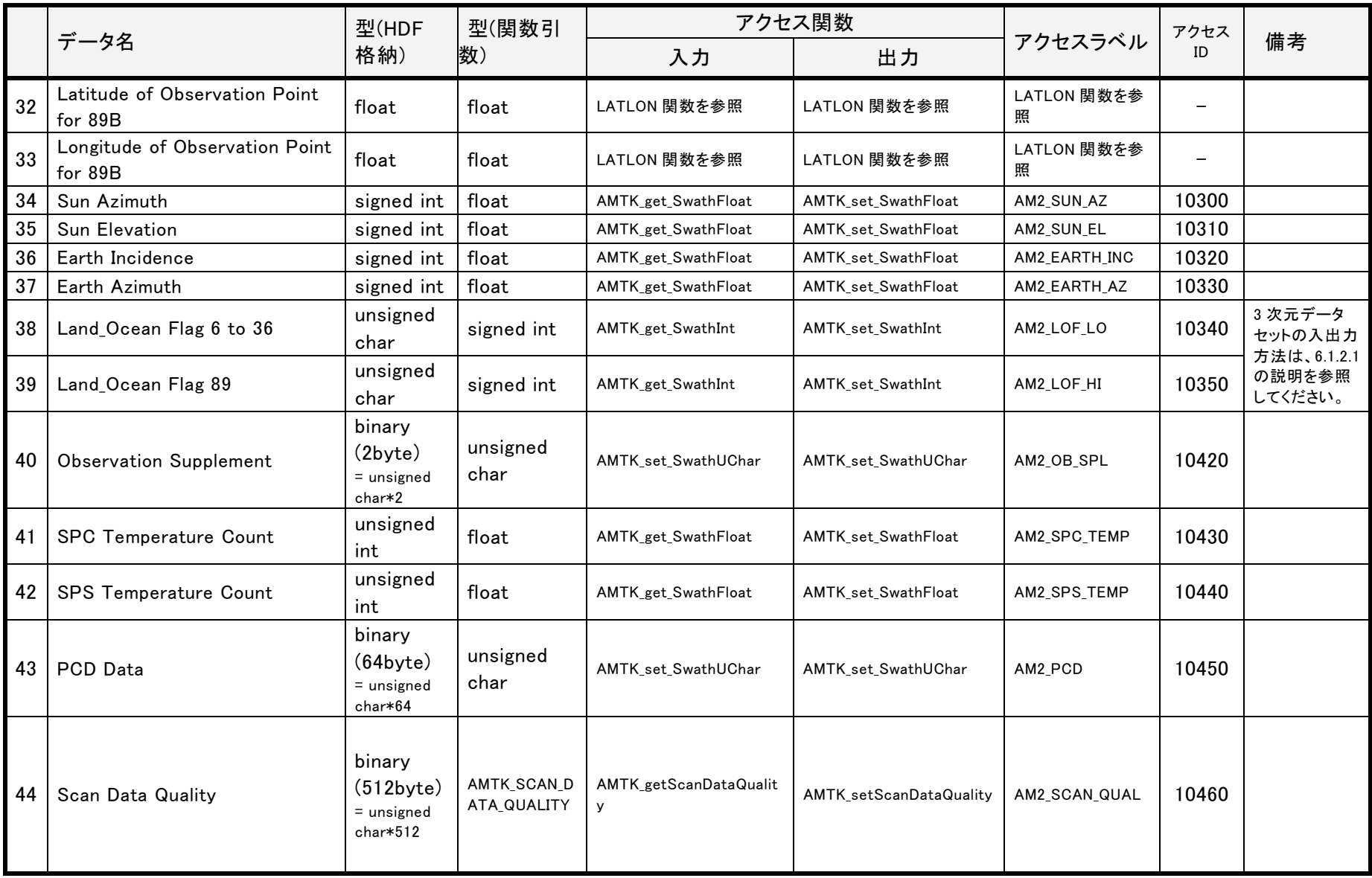

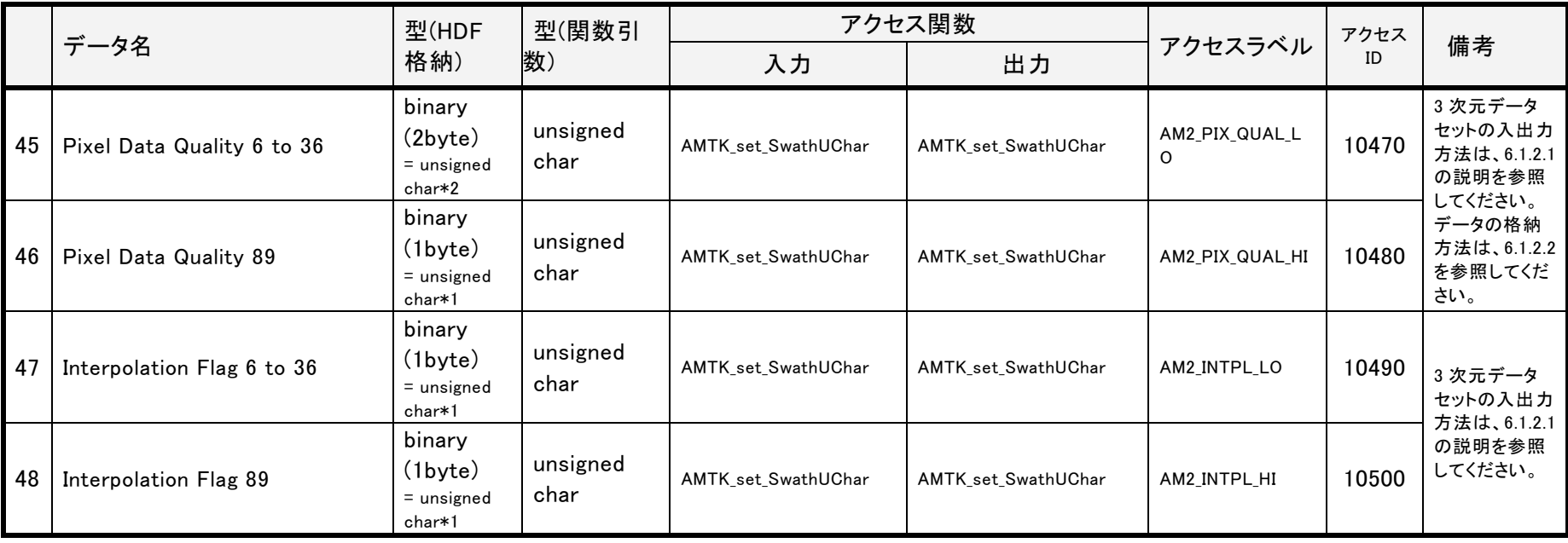

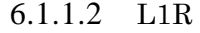

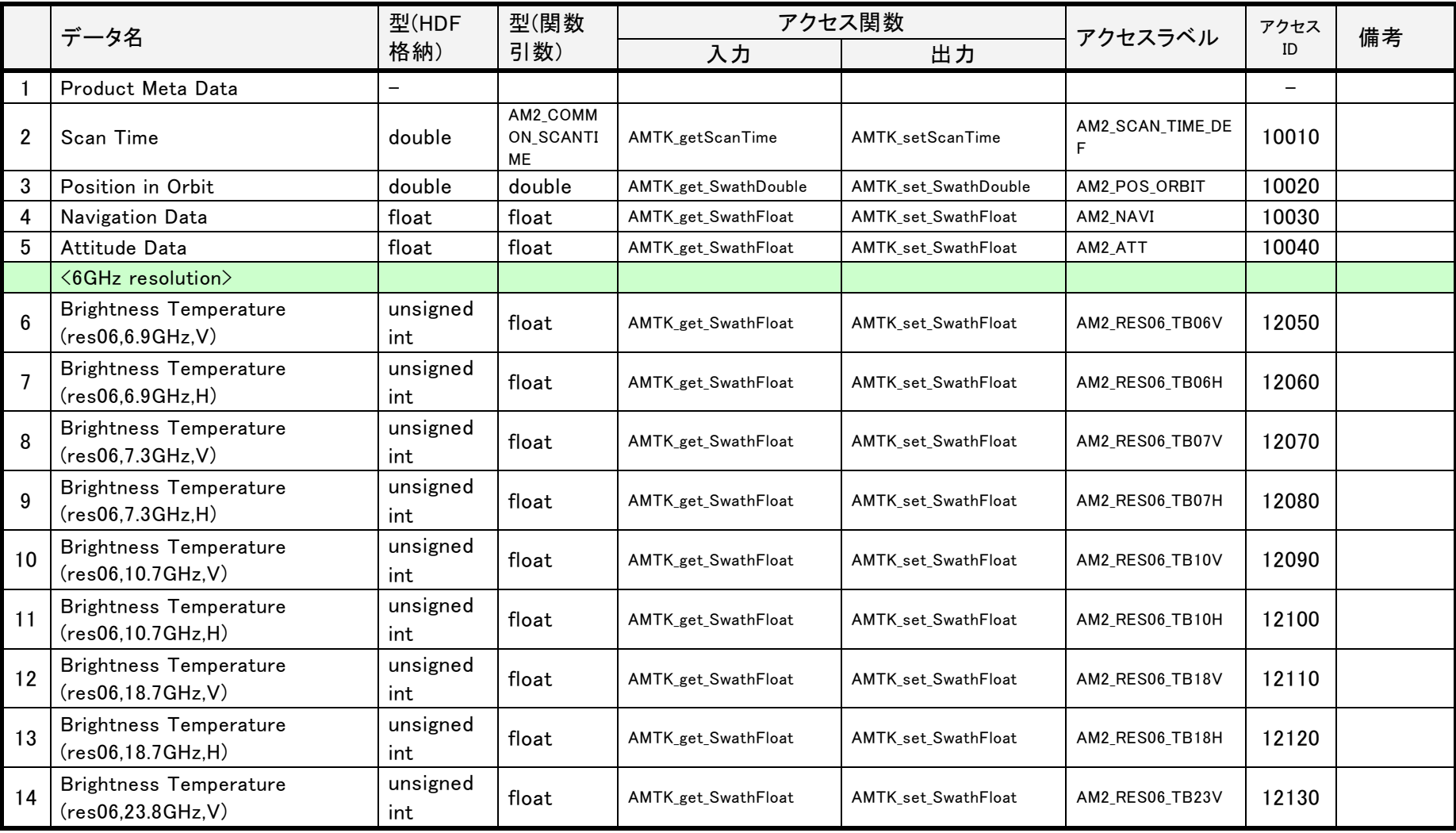

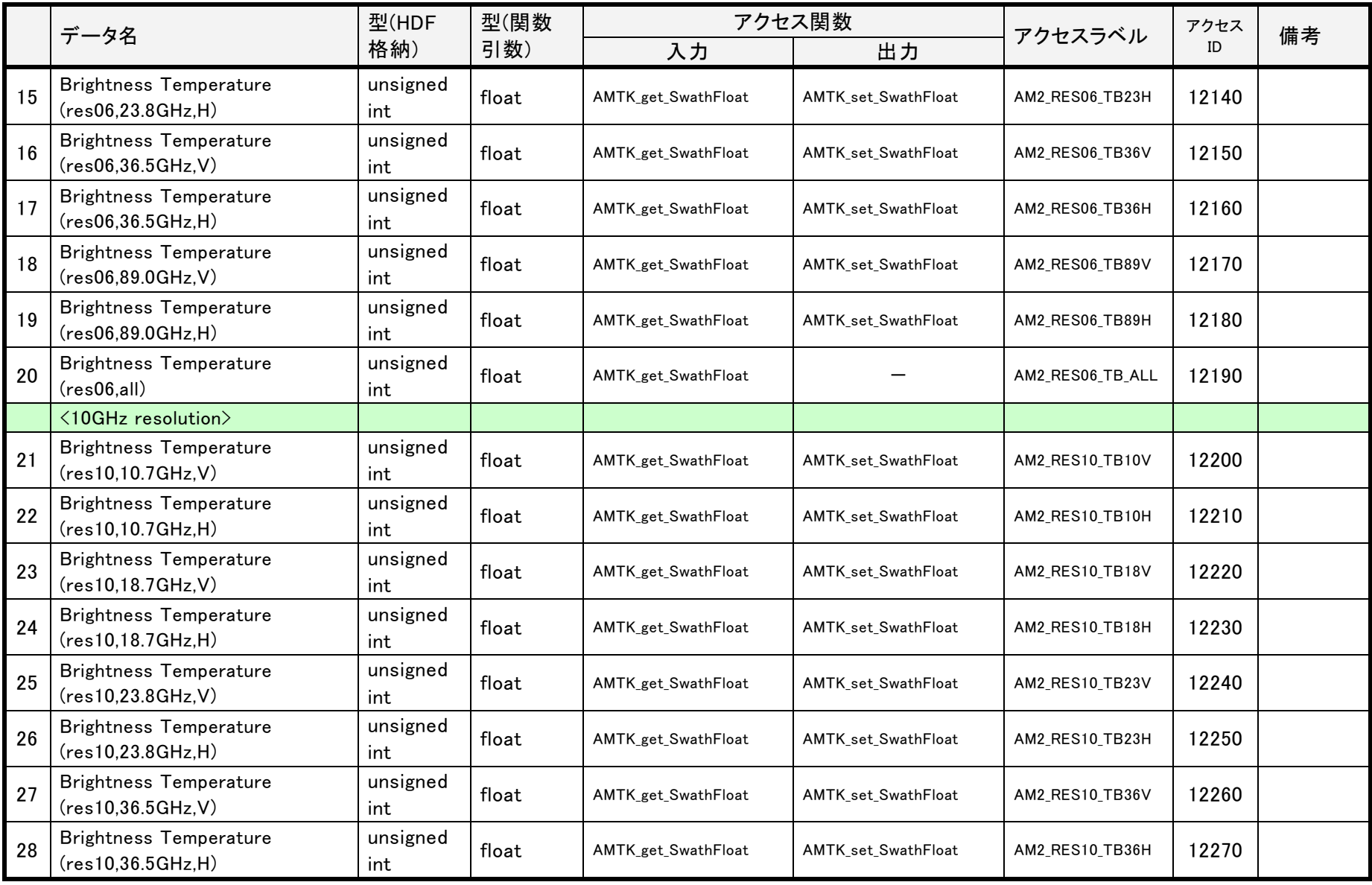

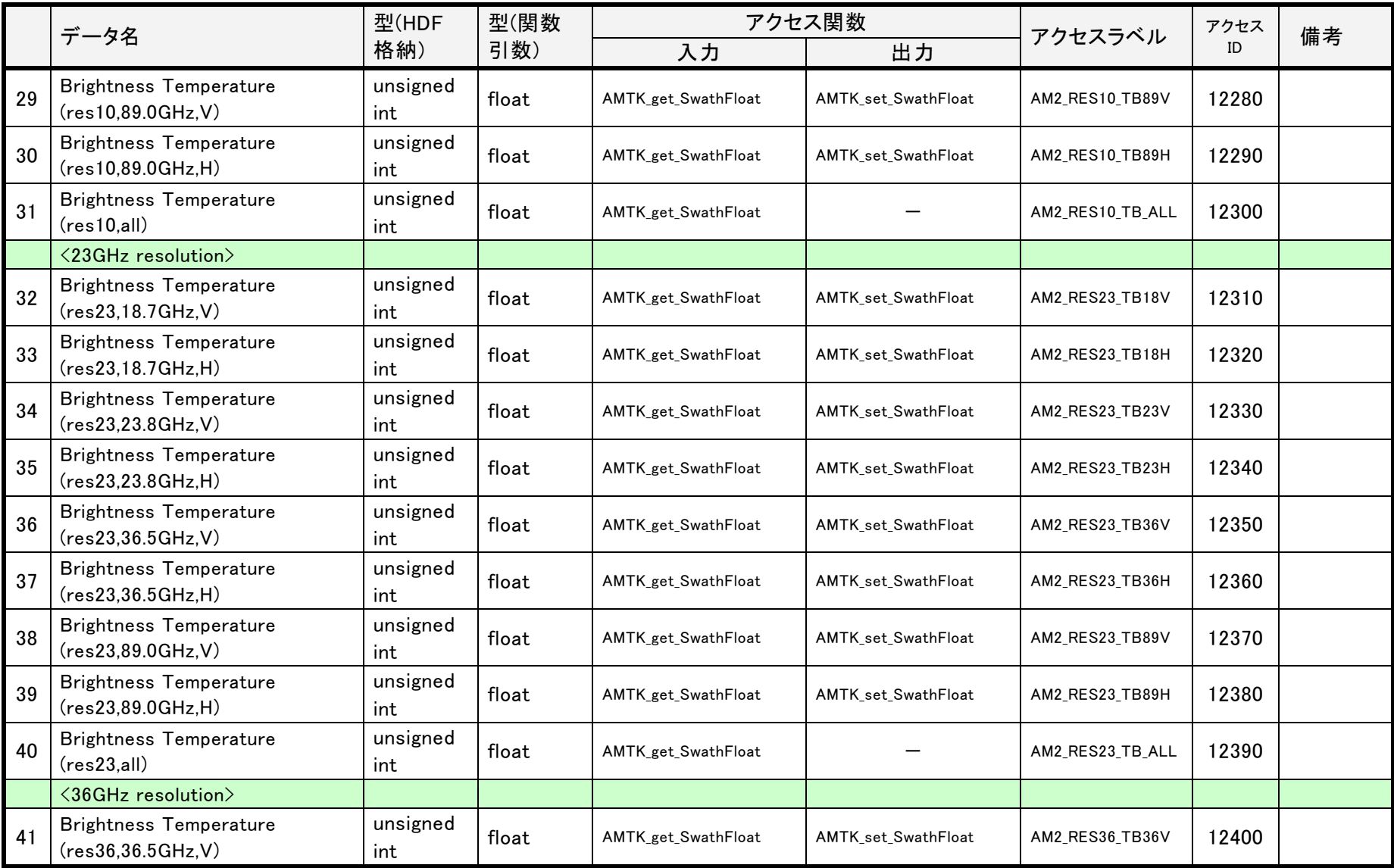

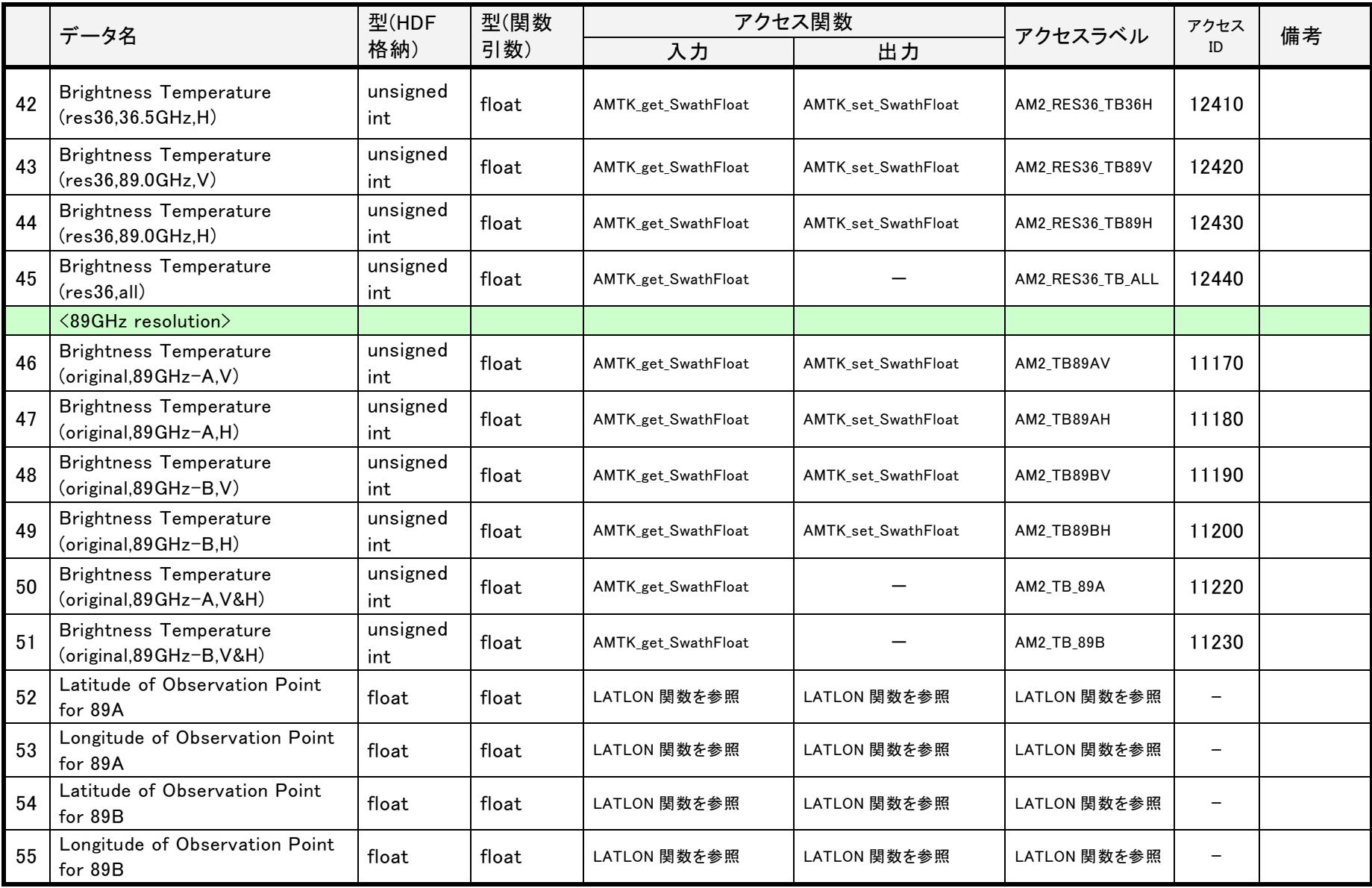

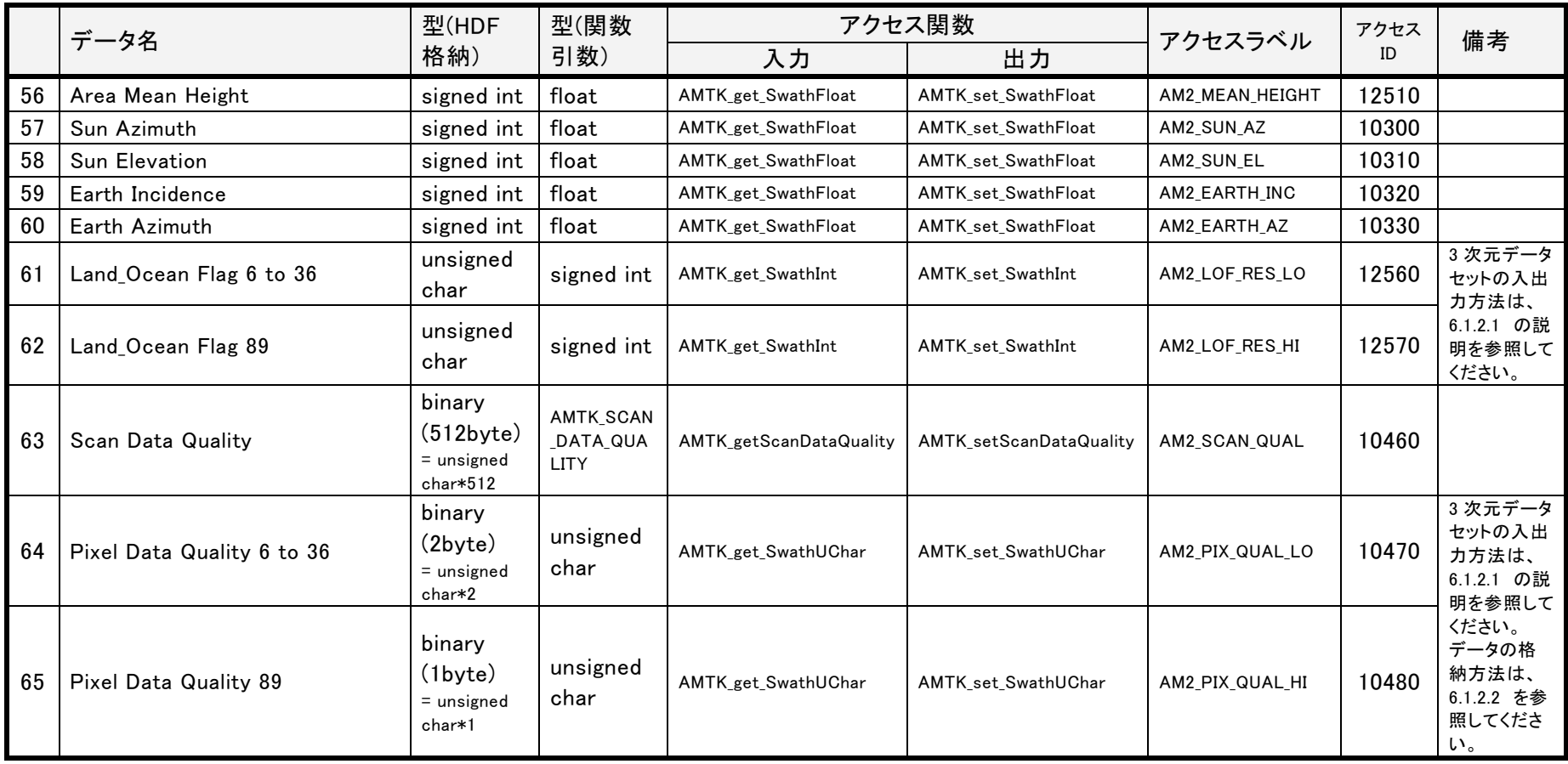

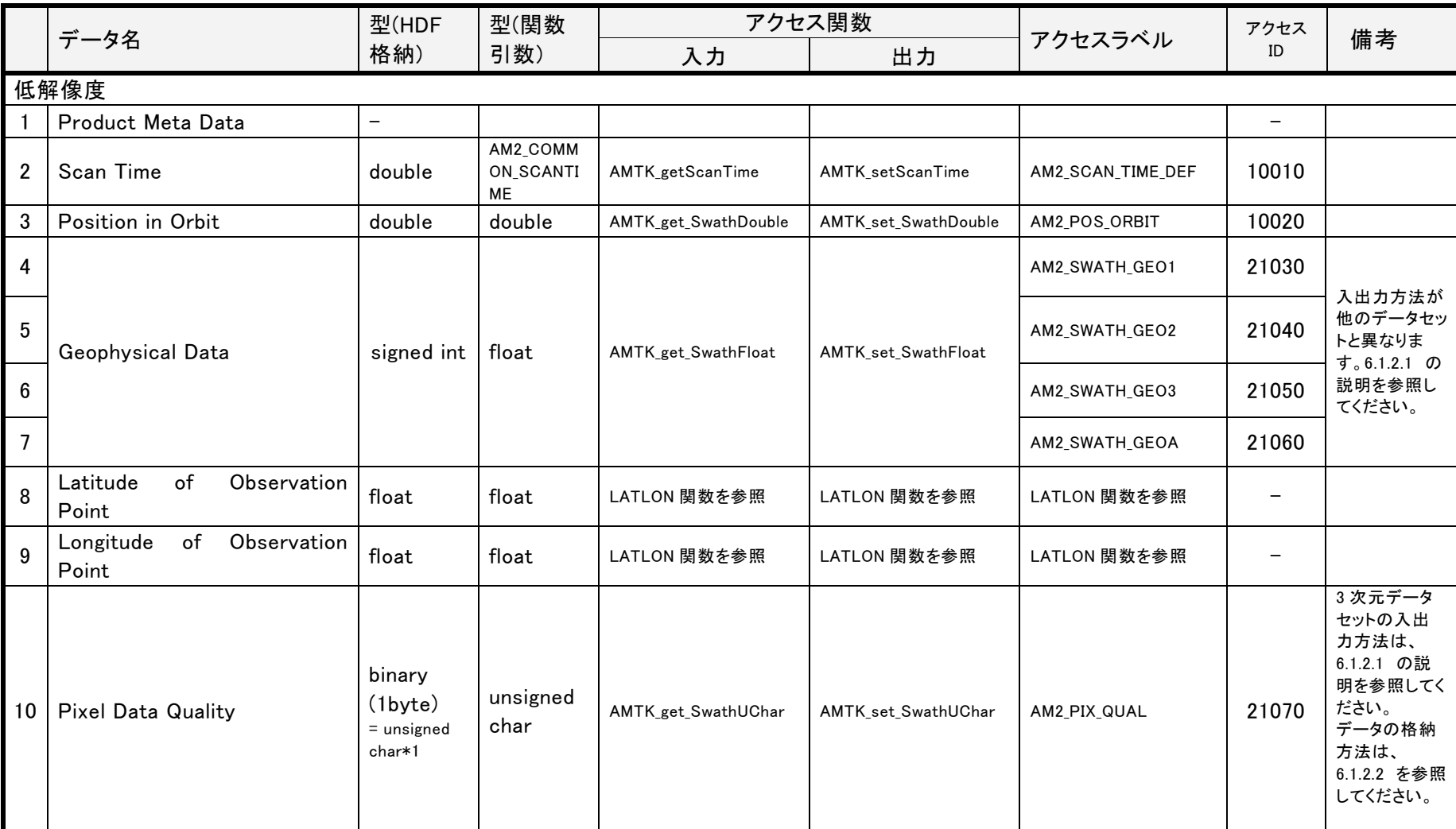

6.1.1.3 L2

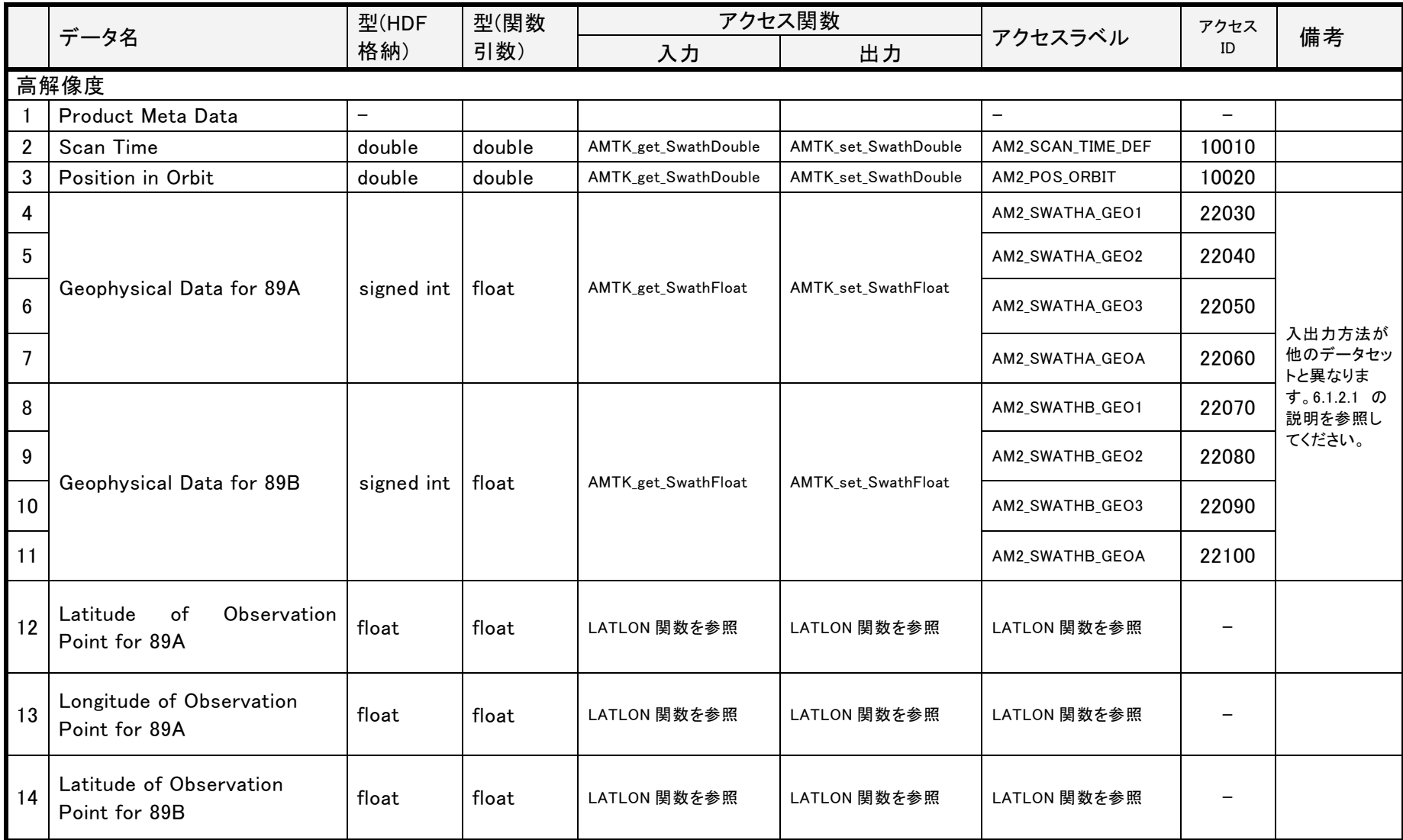

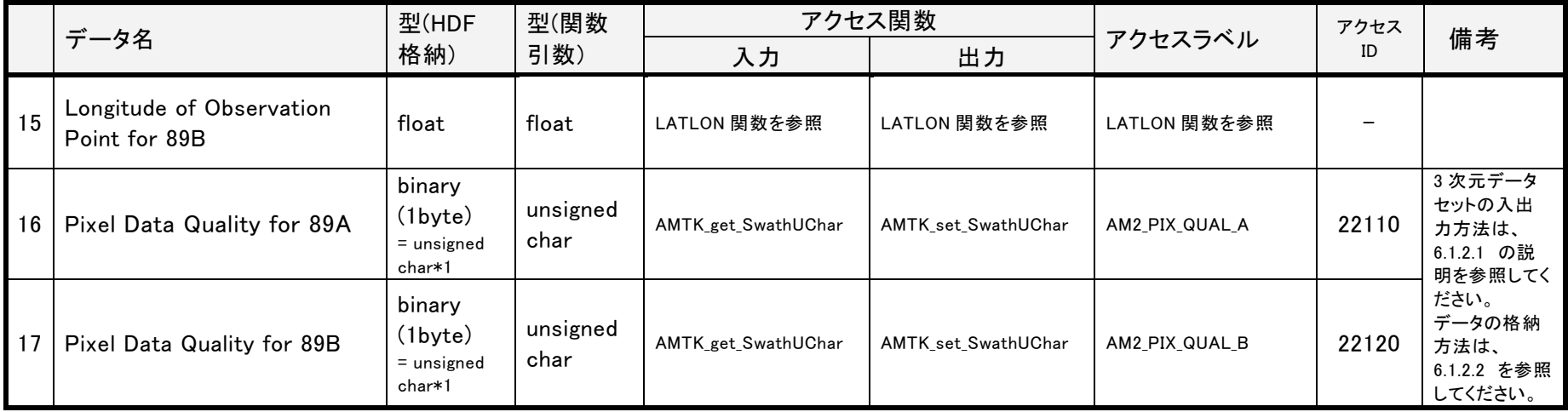

注1 物理量ごとのスケールファクタを以下の表に示します。

物理量の定義はユーザによって追加や変更が可能です。「[2.5](#page-16-1) [物理量定義ファイルについて」](#page-16-1)を参照して下さい。

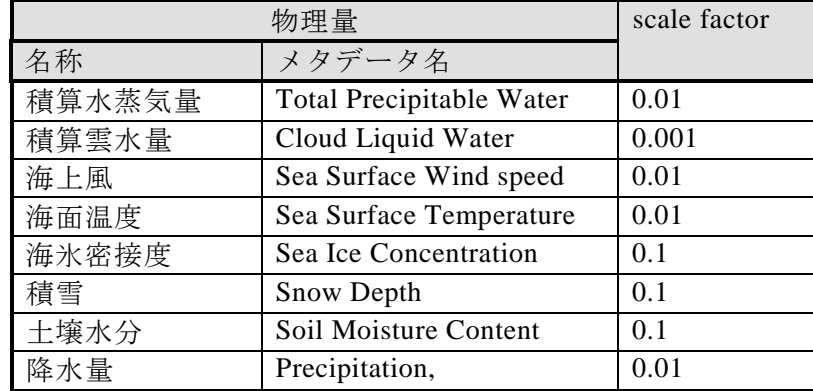

# 6.1.1.4 L3

# 日単位(高解像度)

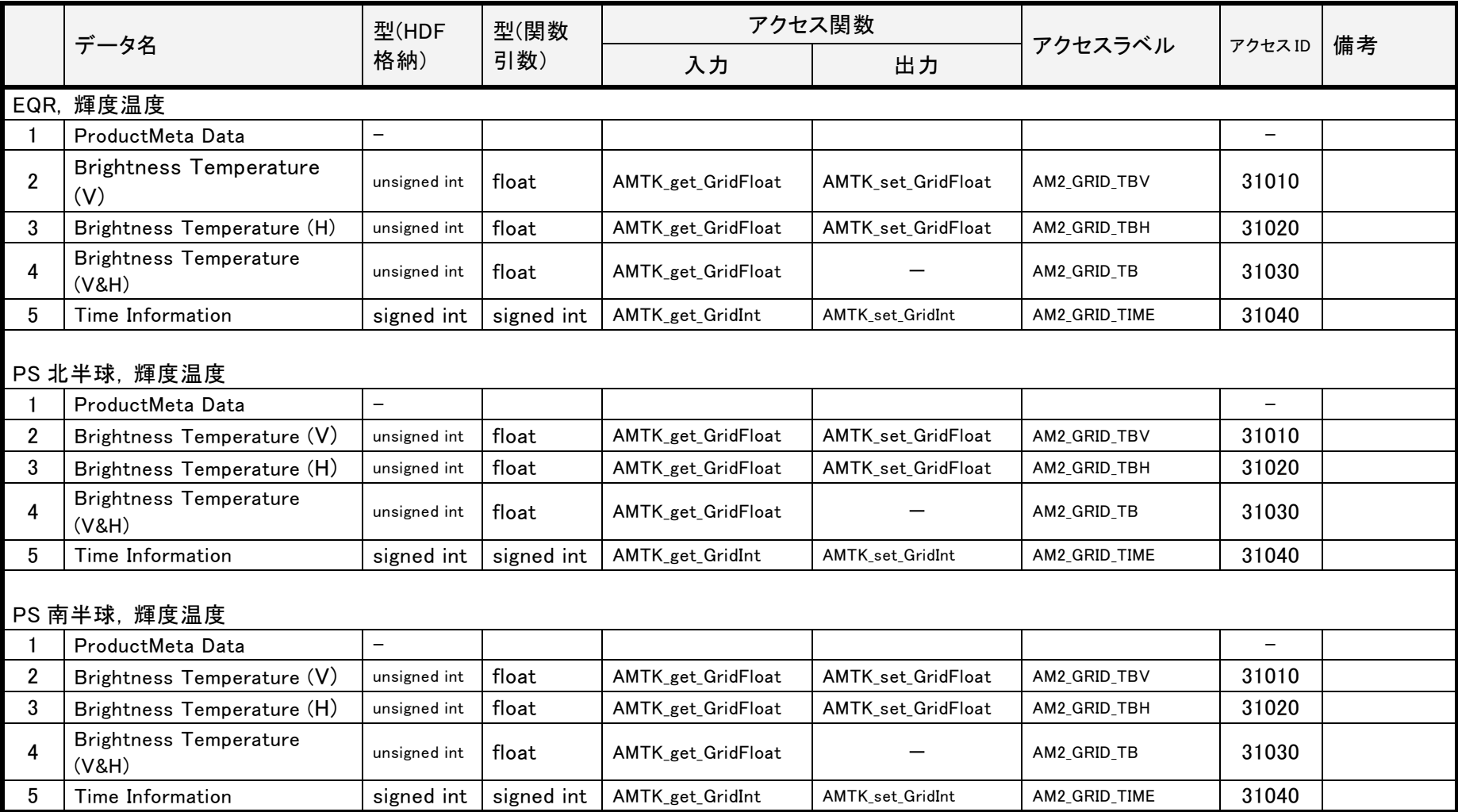

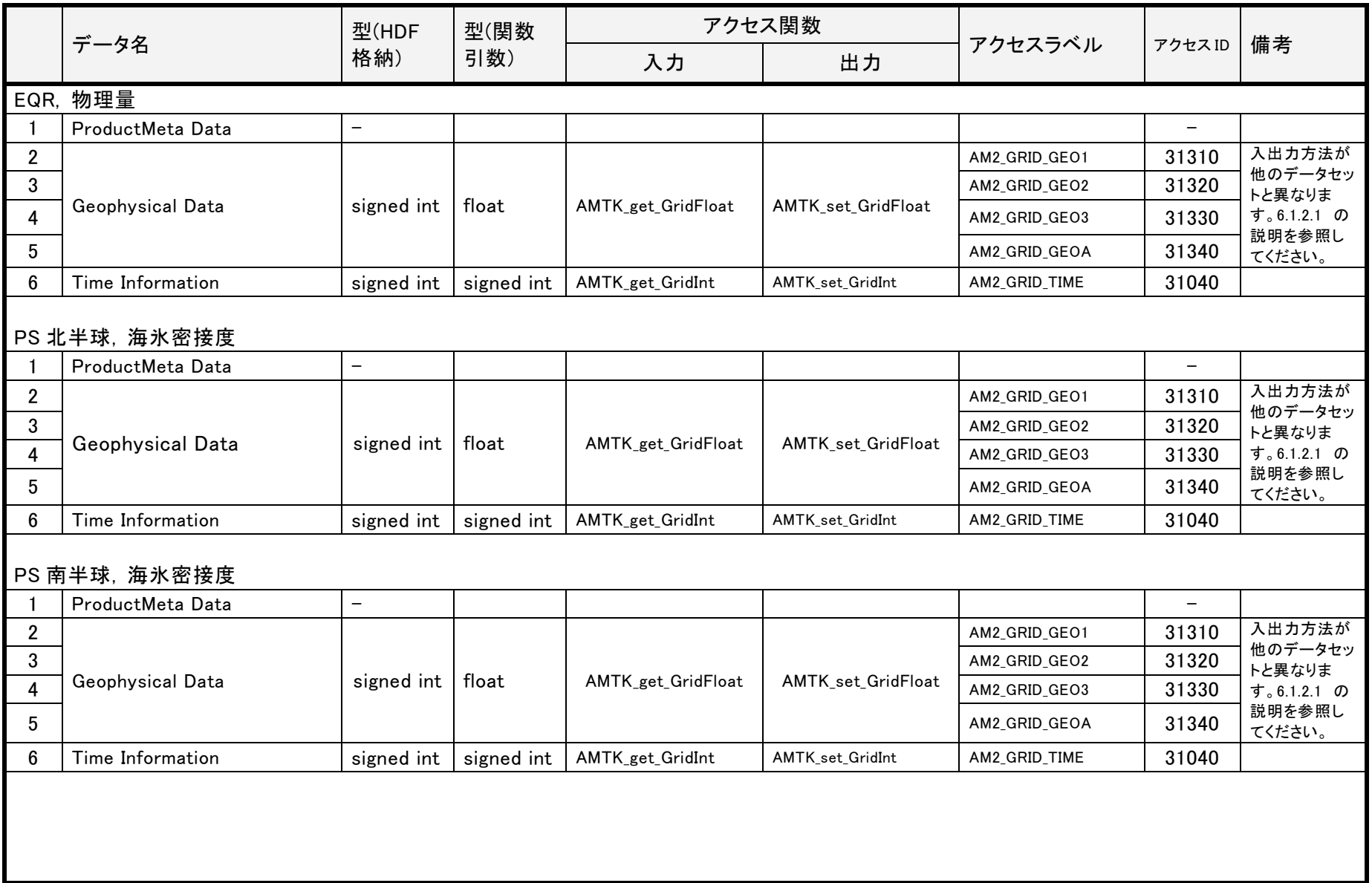

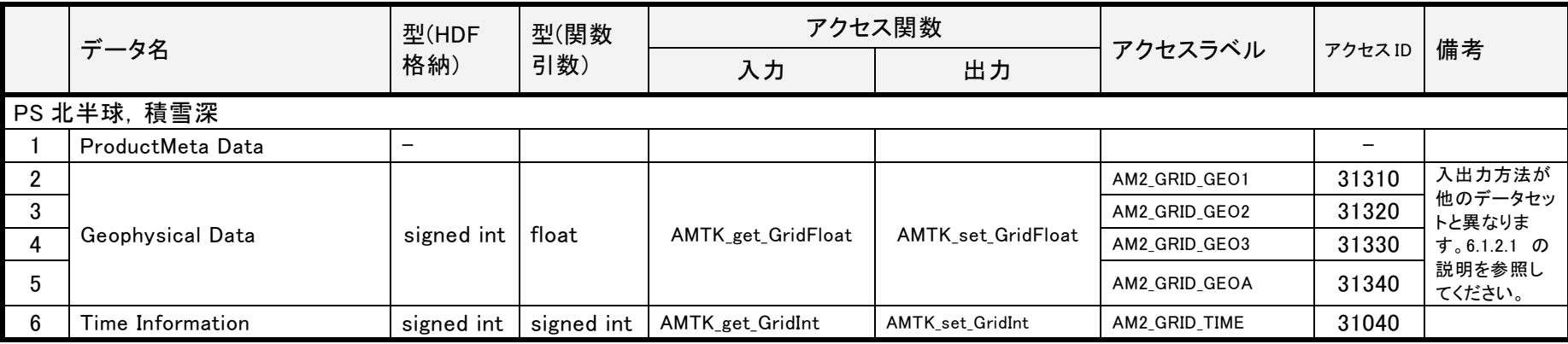

日単位(低解像度)

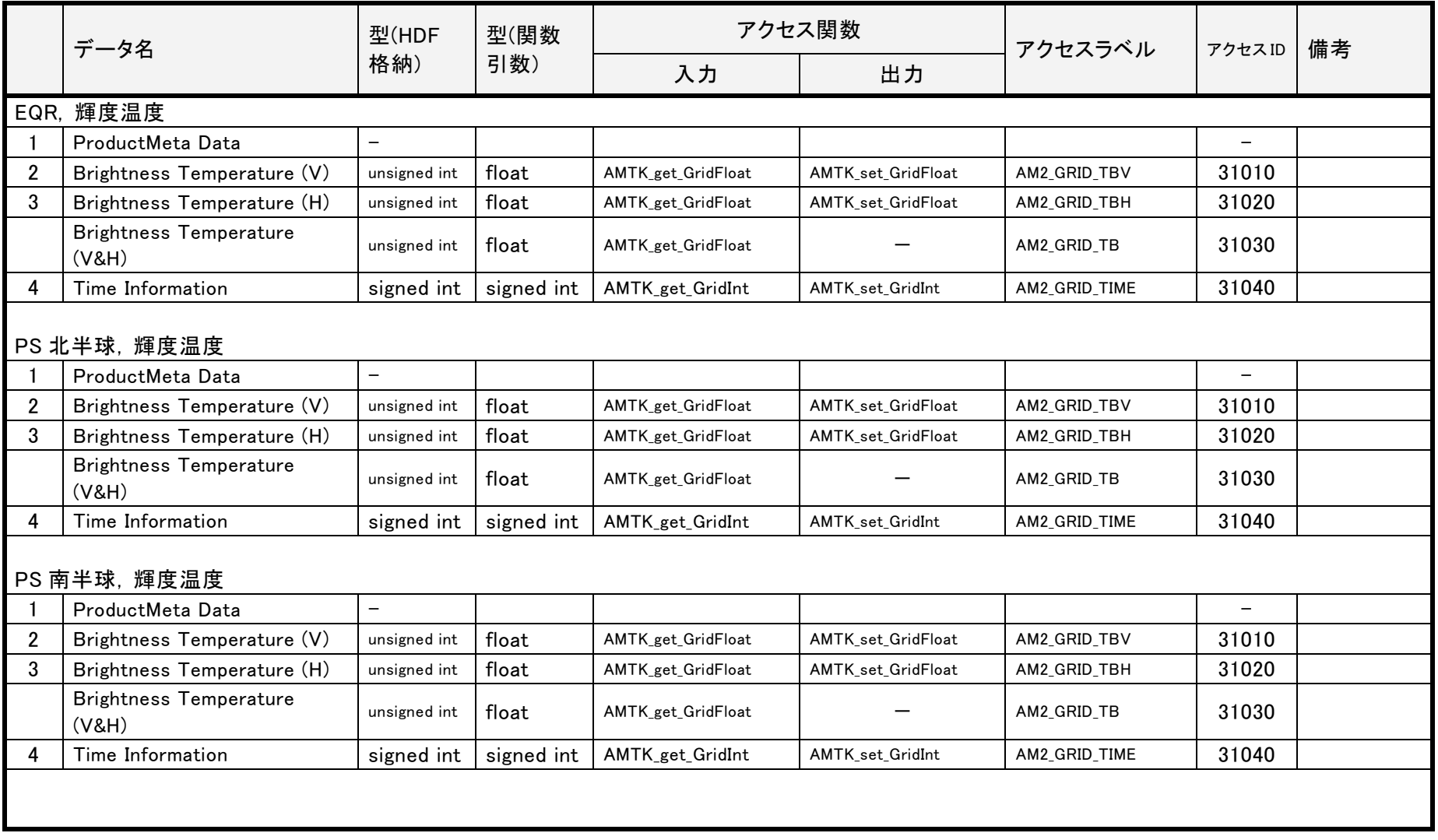

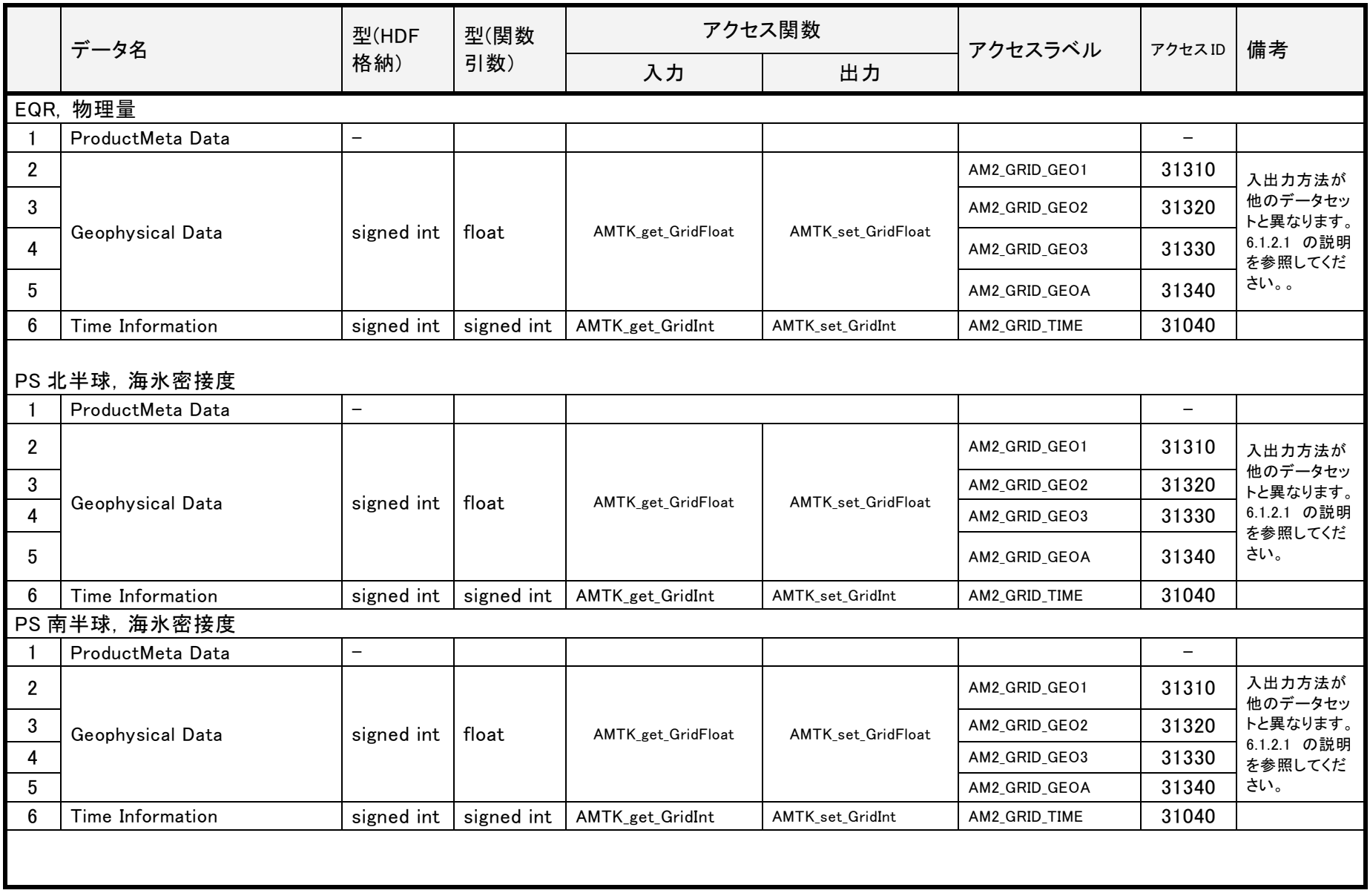

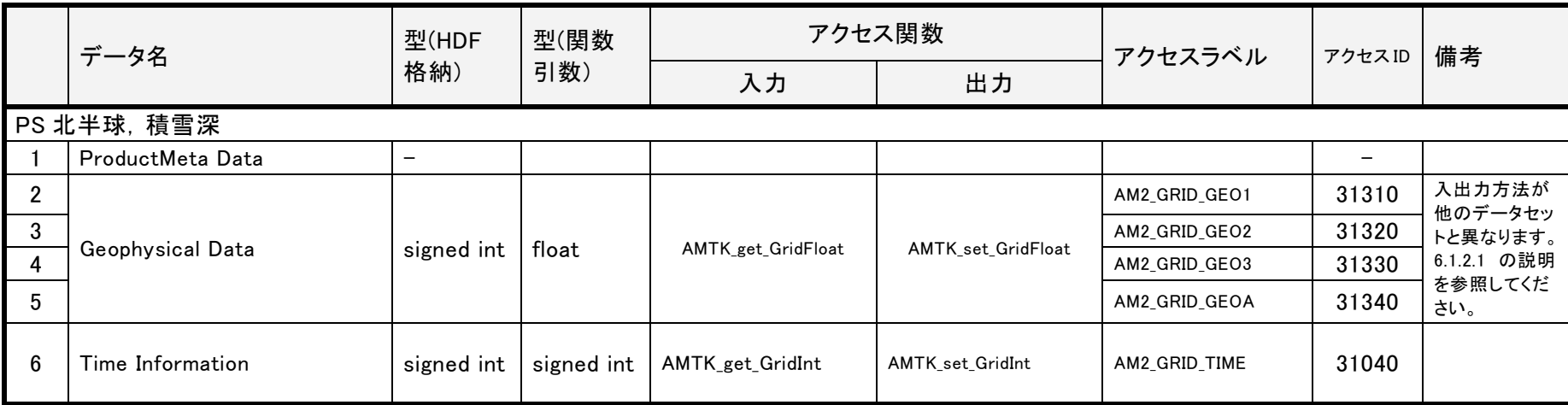

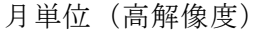

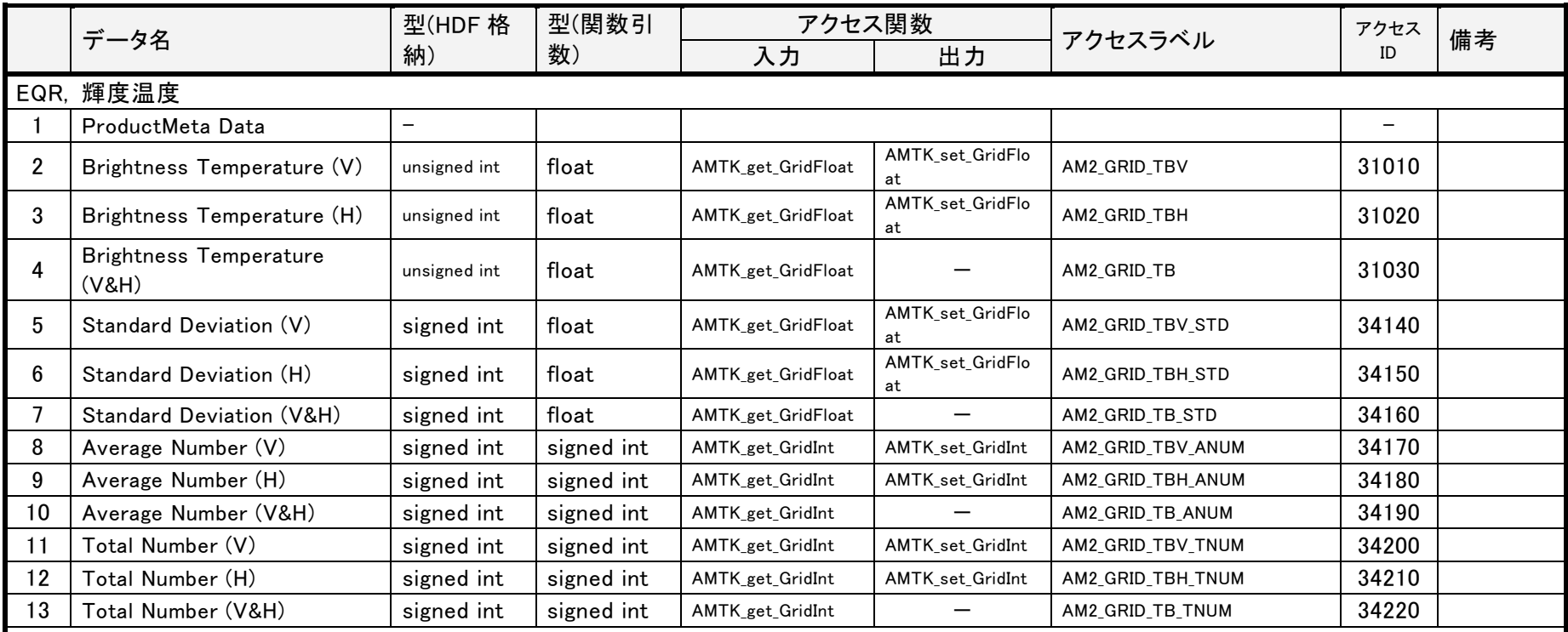

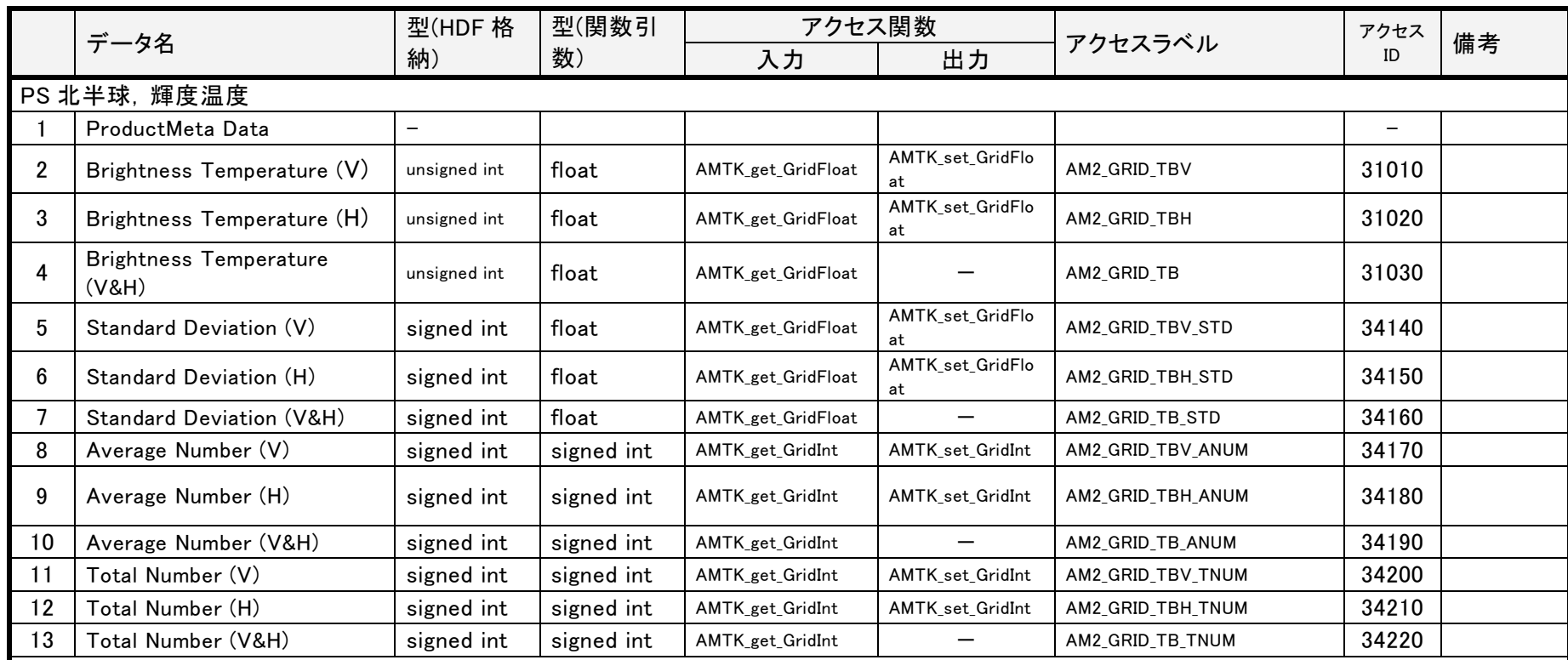

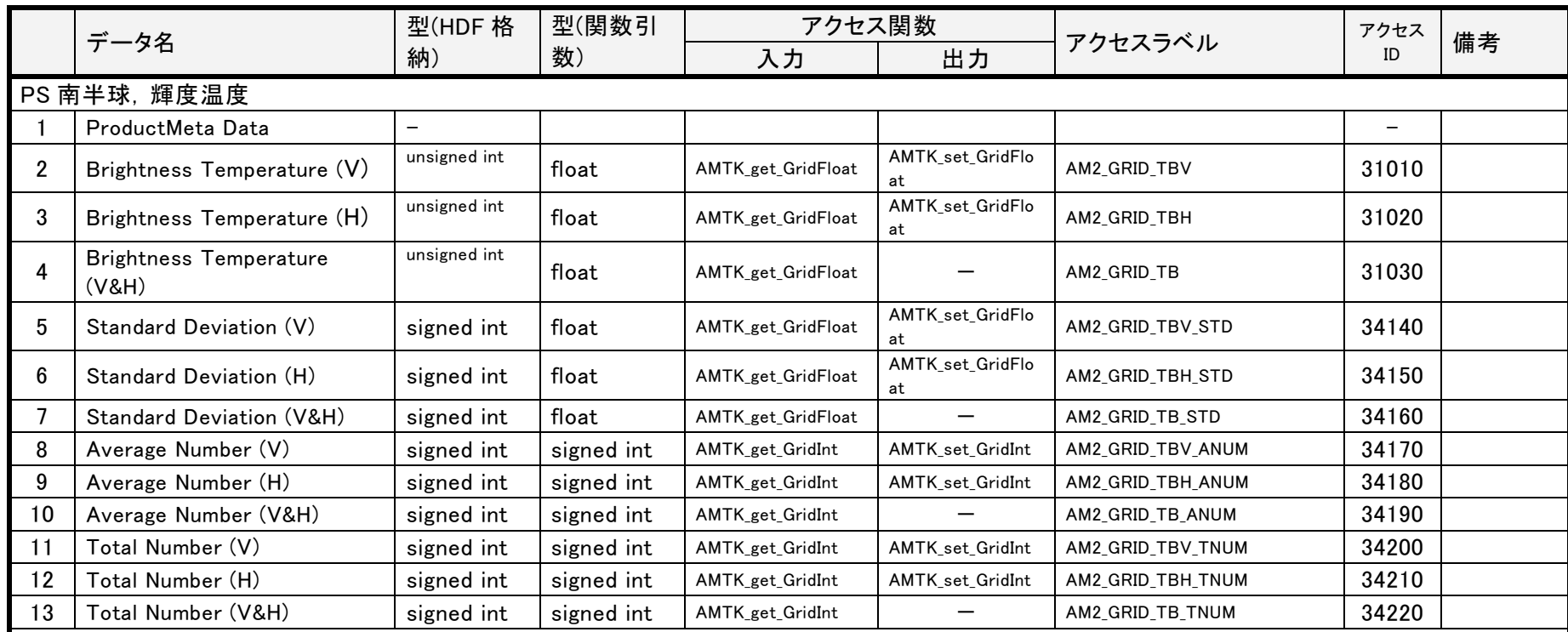

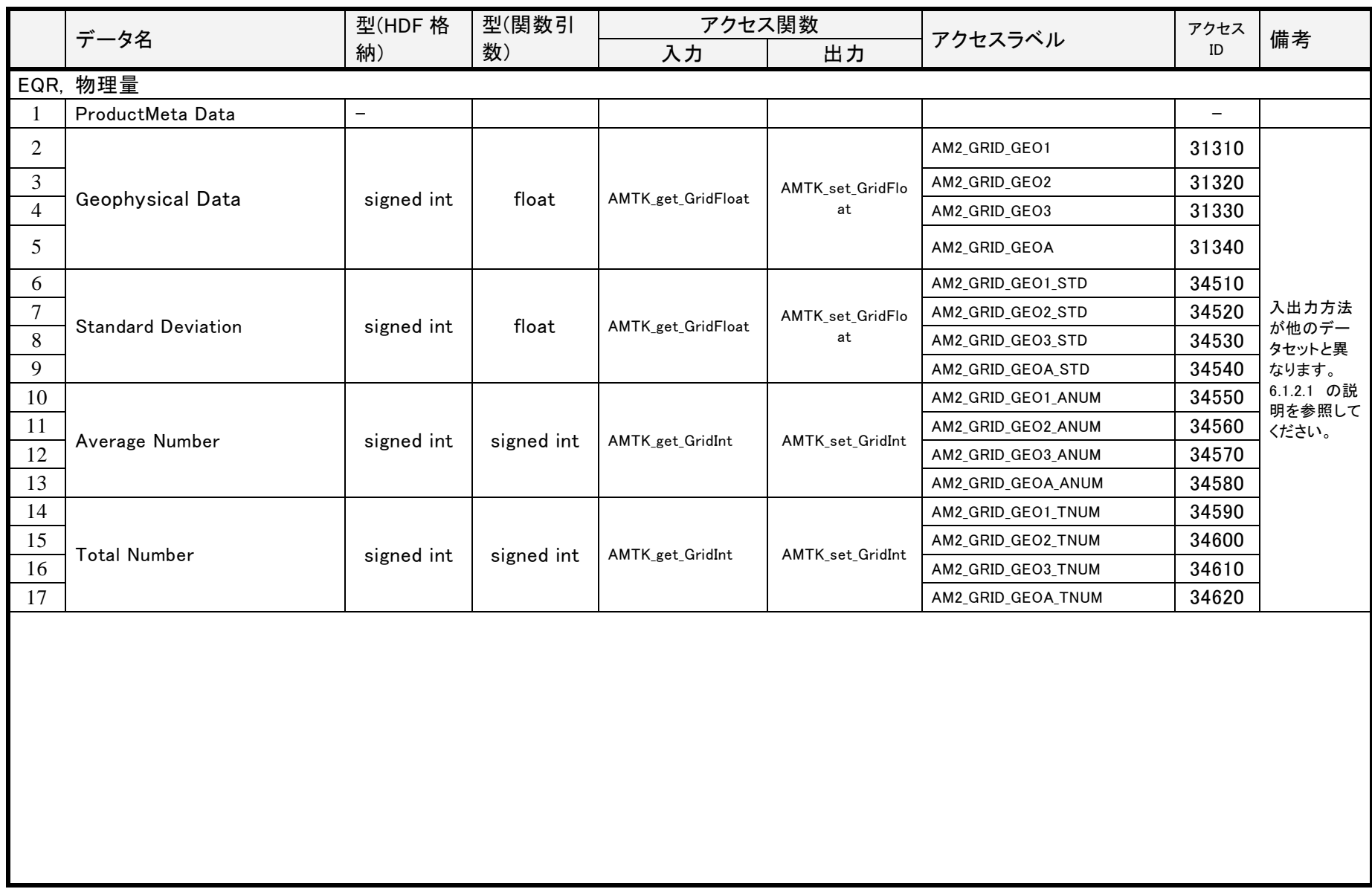

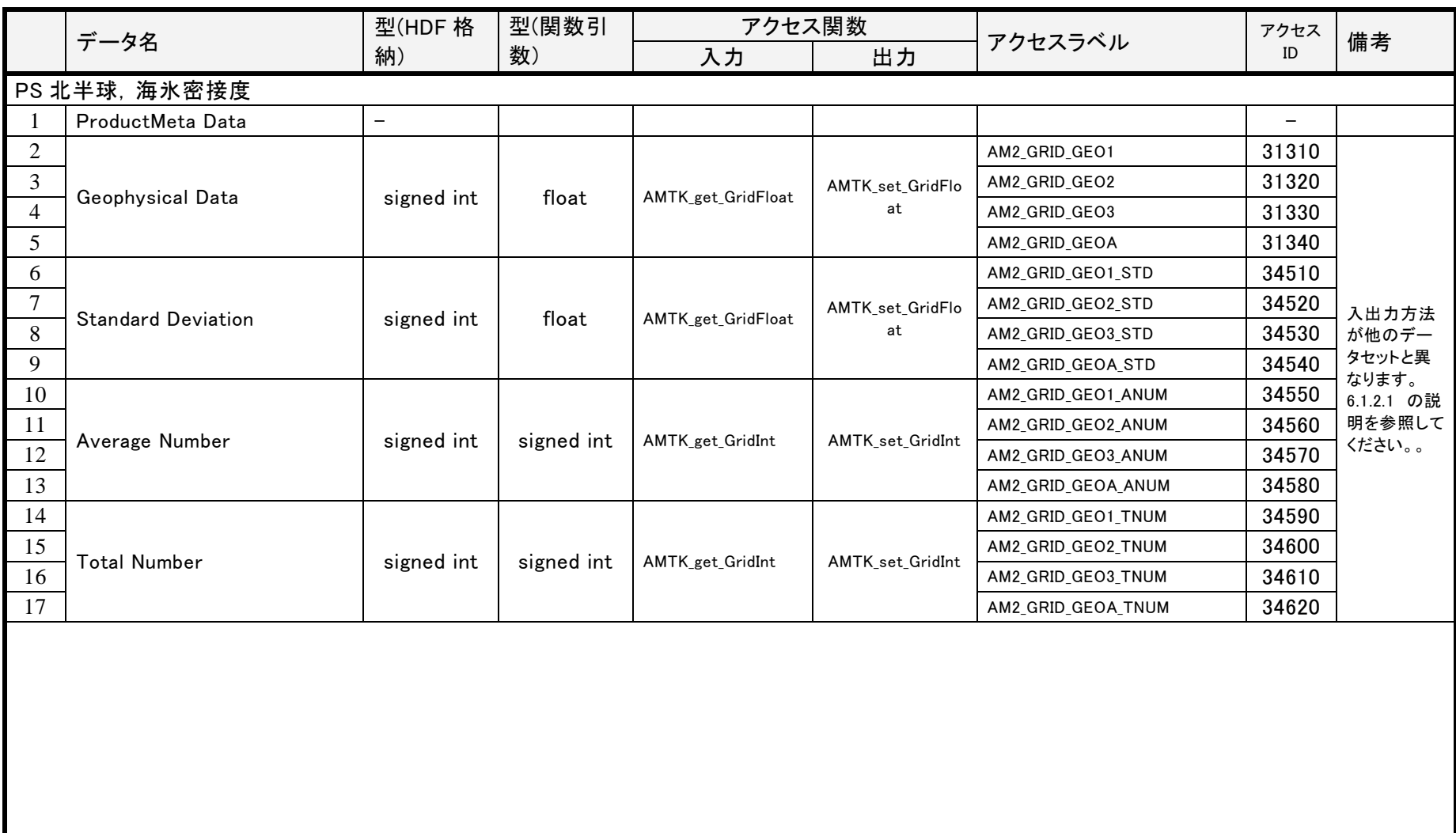

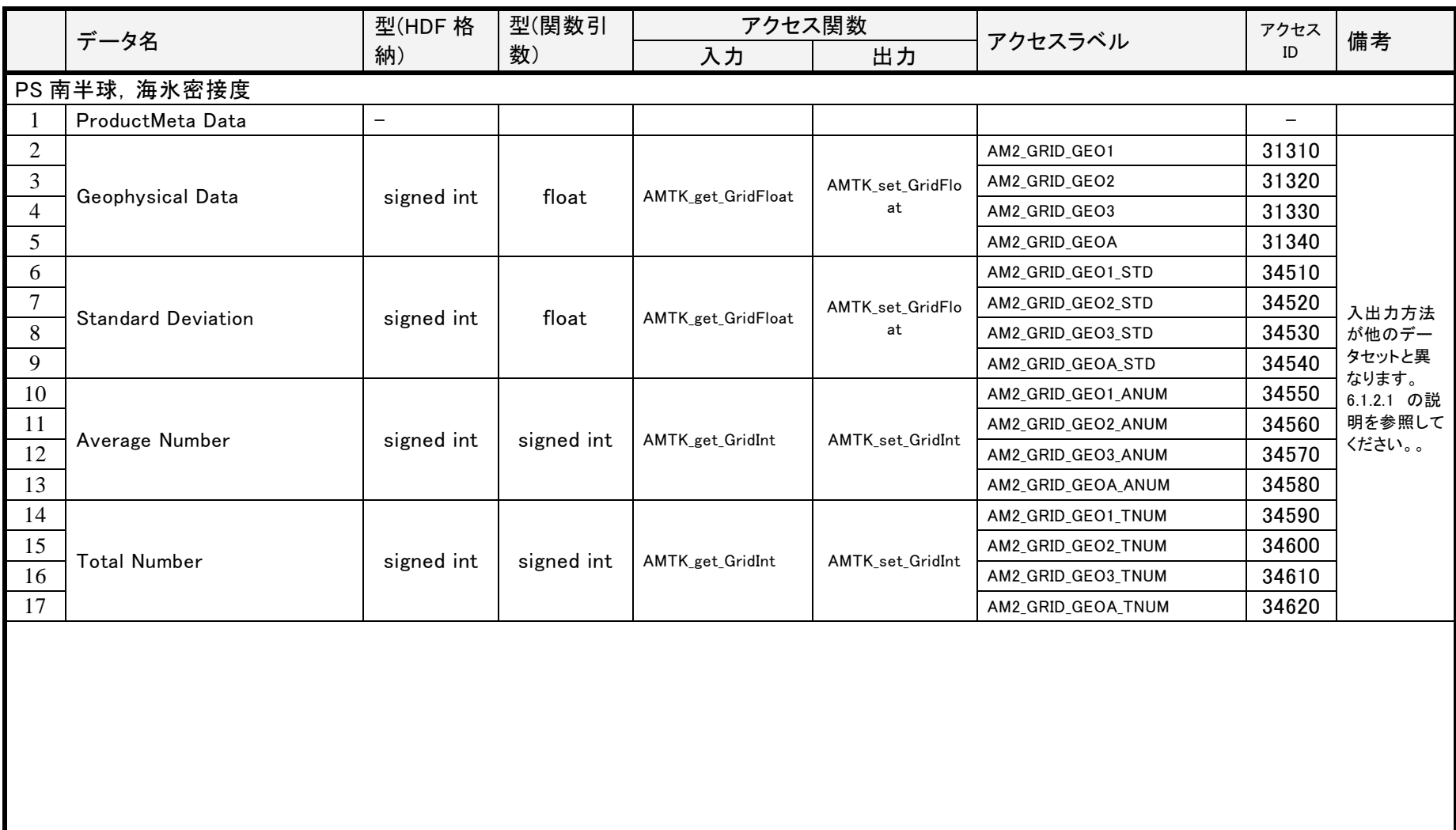

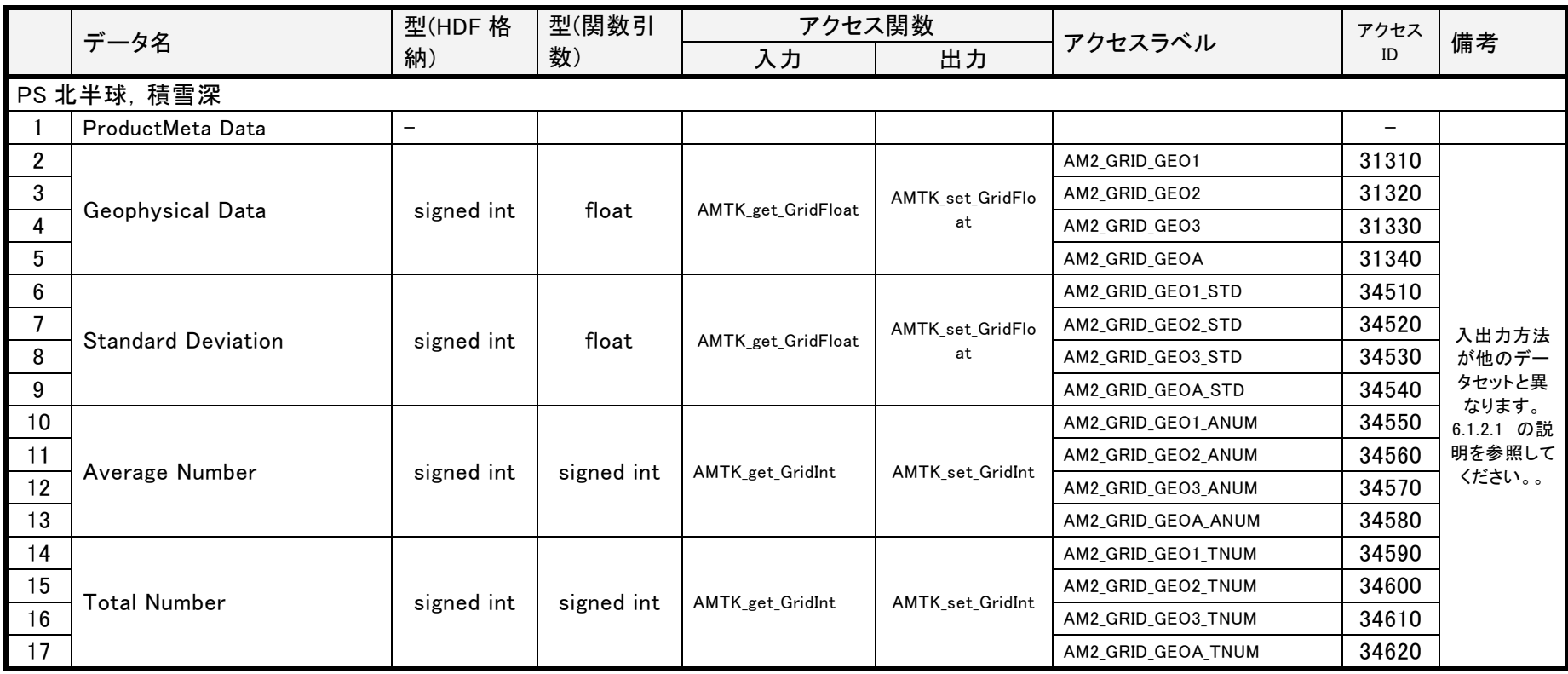

月単位(低解像度)

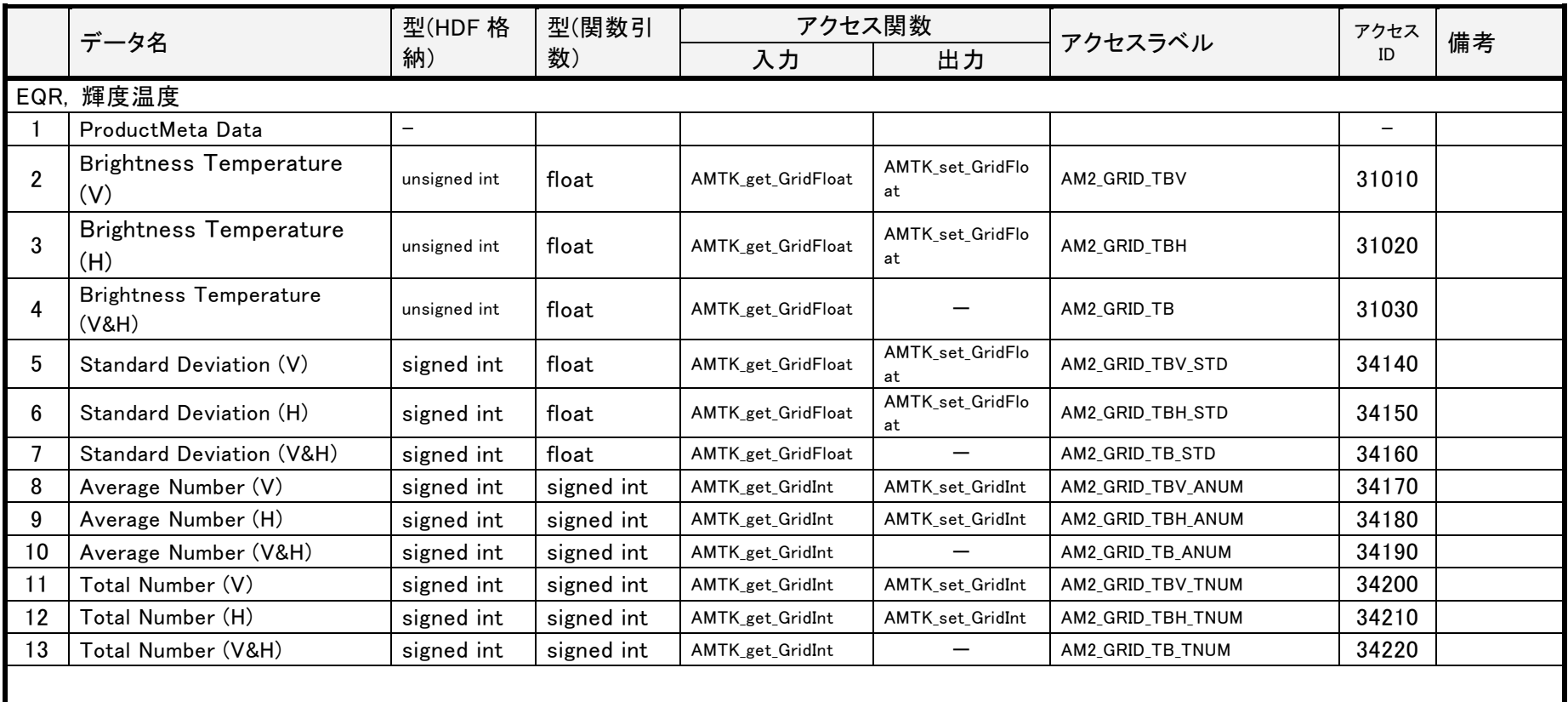

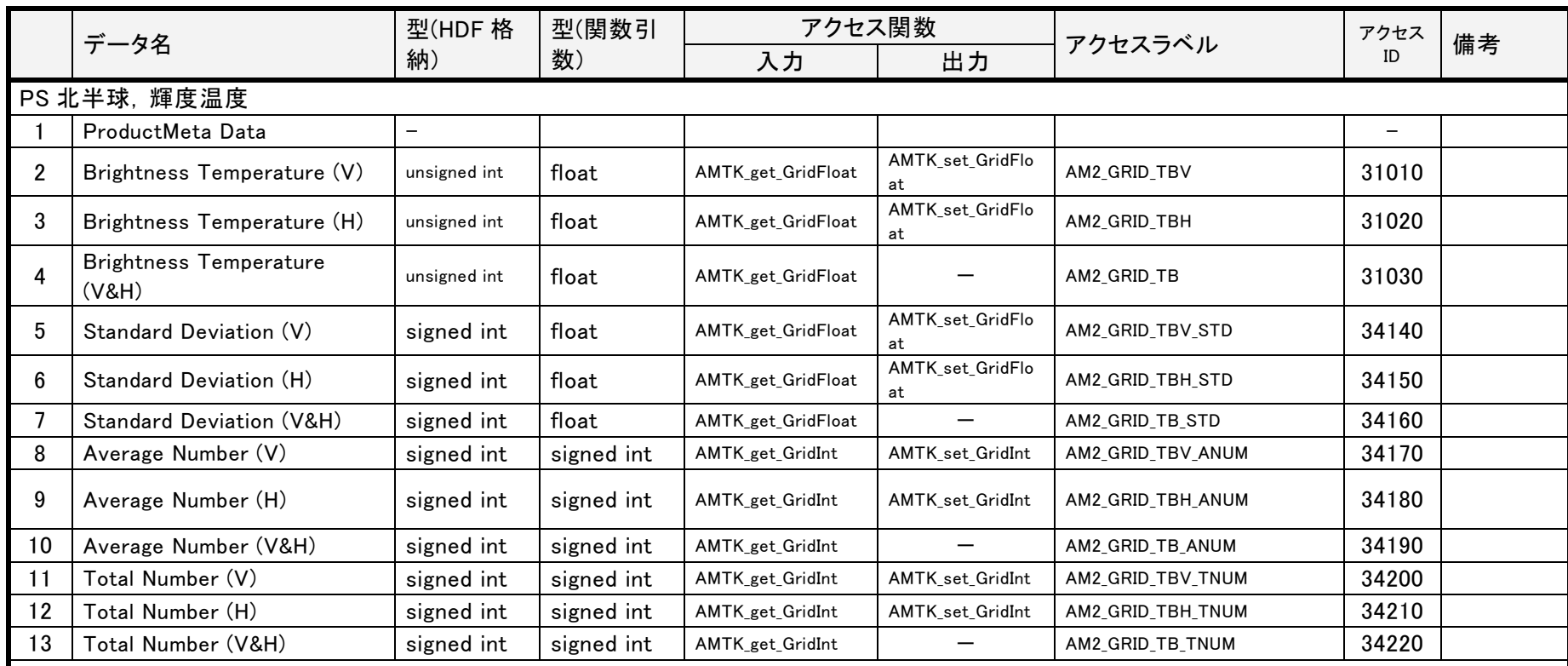

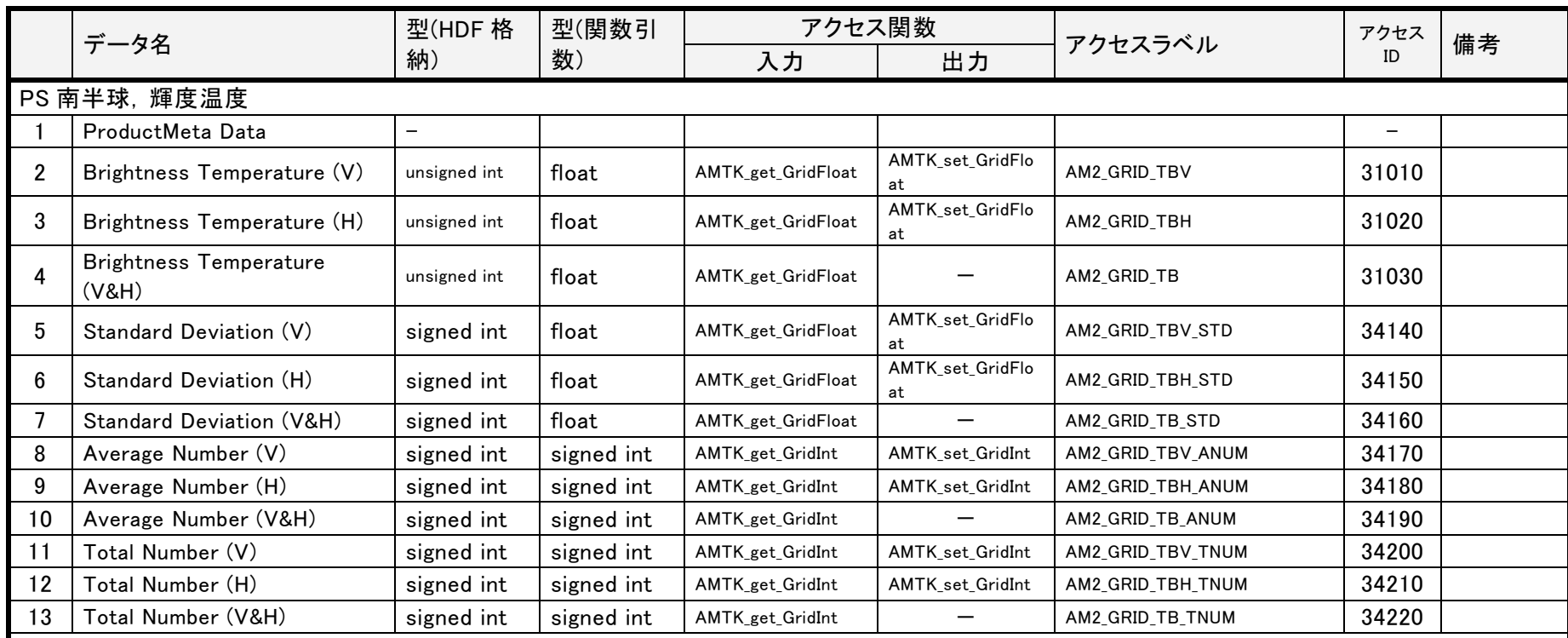

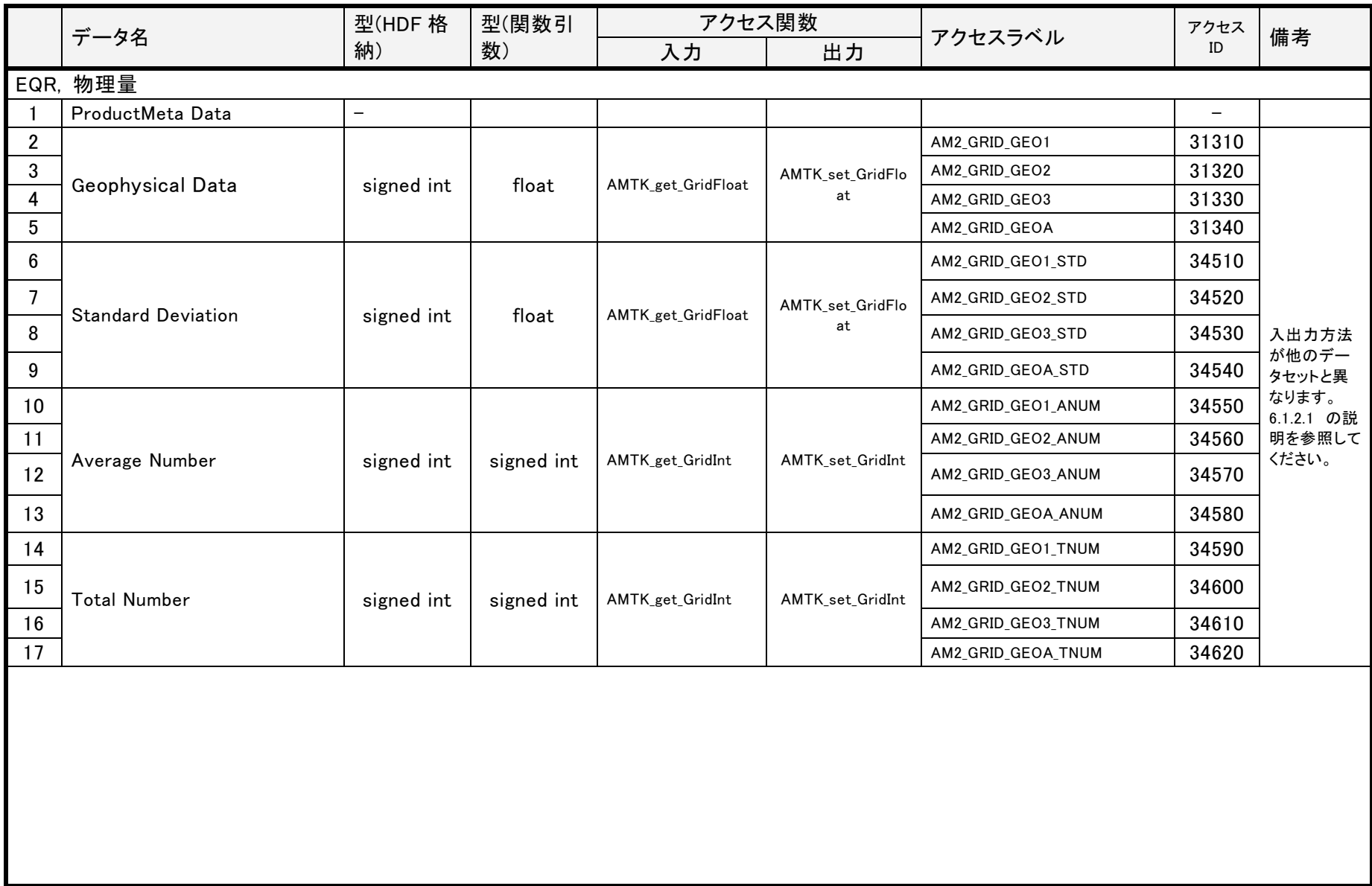

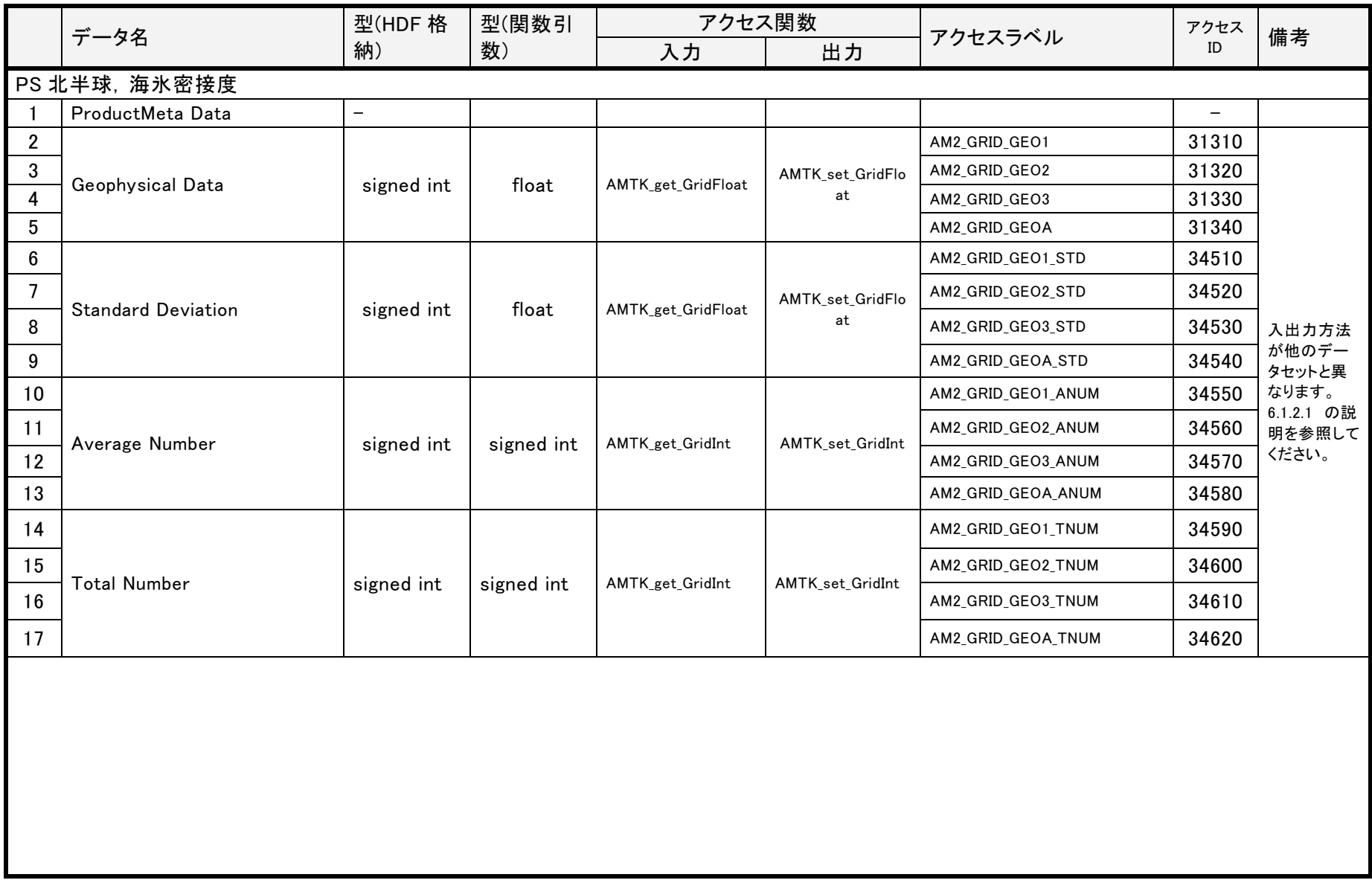
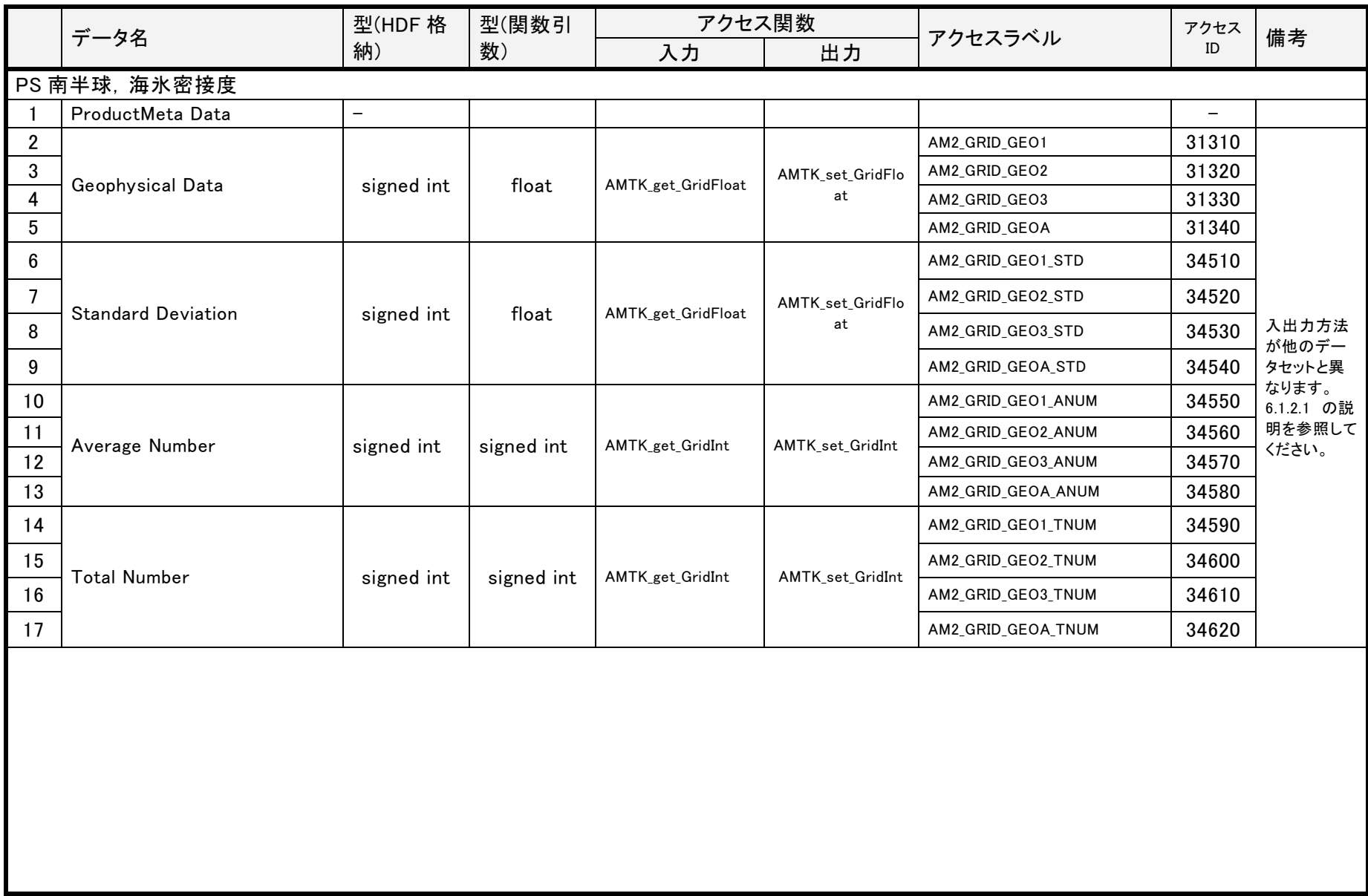

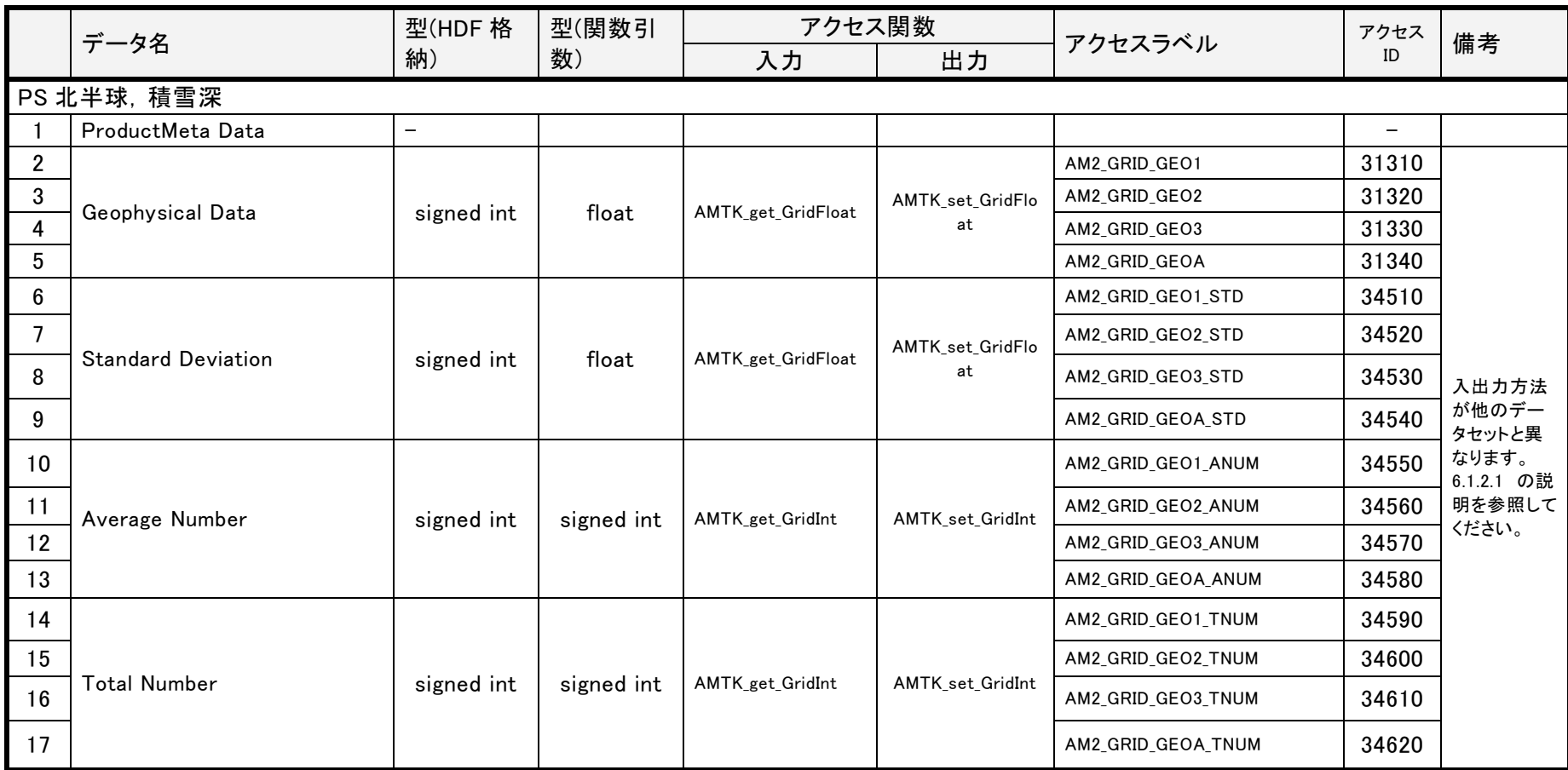

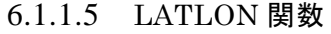

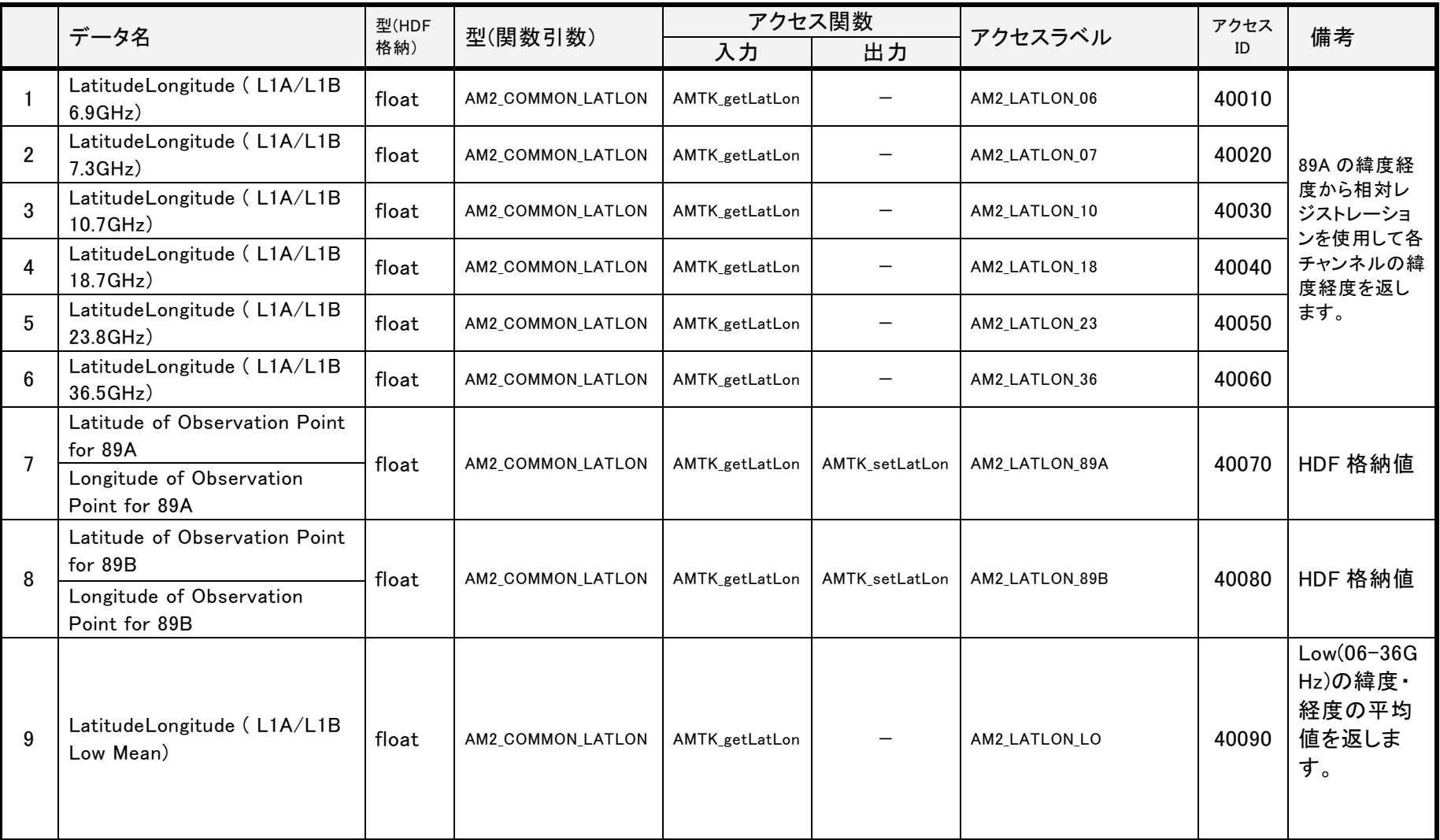

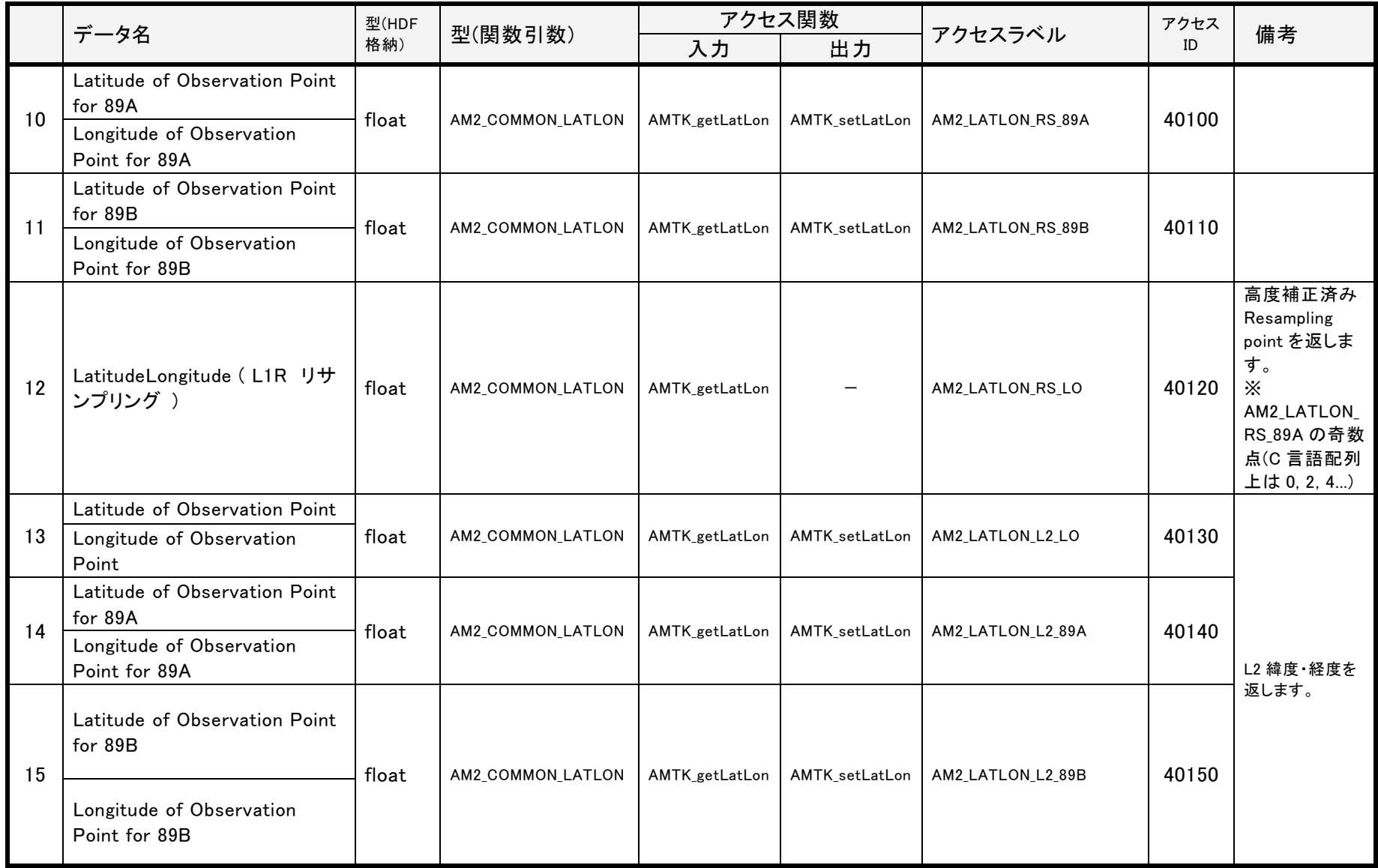

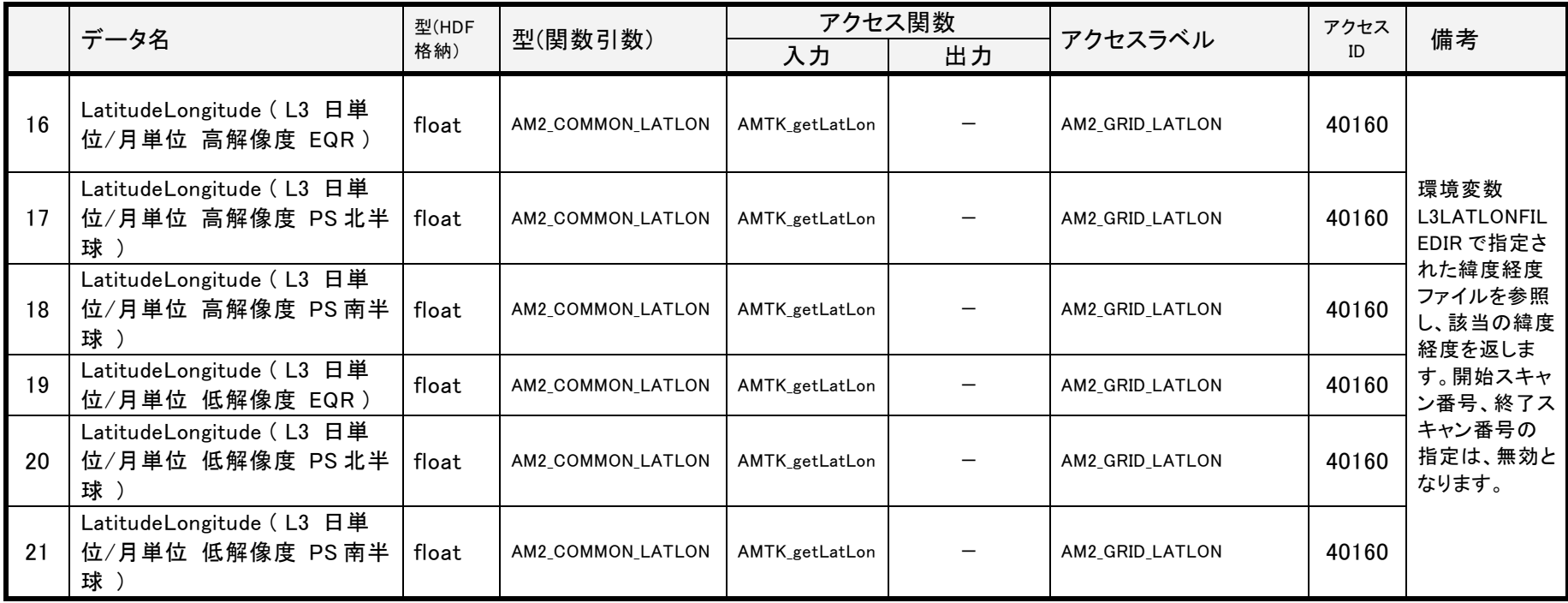

#### 6.1.2 物理量に関するデータセットの説明

#### <span id="page-113-0"></span>6.1.2.1 3 次元データセットの入出力方法

AMTKは、3次元データセットを「通常の3次元データセット」と「物理量に関する3次元データセット」の2種類に分類し、それぞれ異 なる入出力方法を提供しています。両者は、データセットのサイズを入出力するときの「スキャン数を表す次元」が異なる特徴を持ちま す。

<span id="page-113-1"></span>表 [6.1-1](#page-113-1)に、それぞれの入出力方法を示します。

| No.            | 種別                                                 | 入出力の仕様                                                                                                    |
|----------------|----------------------------------------------------|----------------------------------------------------------------------------------------------------|
| $\mathbf{1}$   | 通常の3次元データセット                                       | AMTK_setDimSize()、AMTK_getDimSize()にてデータセットのサイズを入出力するとき、<br>ディメンジョンサイズのスキャン数は2次元目とする。                                                                   |
|                |                                                    | 例)<br>Hot Load Count 6 to 36のサイズ: チャンネル数 * スキャン数 * ピクセル数<br>$\text{dimsize} \,  0  = 12$<br>dimsize[1] = 2000 // 2次元目がスキャン数<br>$\text{dimsize}[2] = 16$ |
| $\mathfrak{2}$ | 物理量に関する<br>3次元データセット                               | AMTK_setDimSize()、AMTK_getDimSize()にてデータセットのサイズを入出力するとき、<br>ディメンジョンサイズのスキャン数は1次元目とし、3次元目を1~3層のレイヤーとする。                                                  |
|                | (2次元データを1~3層持ち、各層<br>へ個別にアクセスするデータセッ<br>$\vdash$ ) | 例)<br>Geopysical Dataのサイズ: スキャン数 * ピクセル数 * レイヤー数<br>dimsize[0] = 2000 // 1次元目がスキャン数<br>$\text{dimsize}[1] = 243$<br>dimsize[2] = 3 // 3次元目がレイヤー数        |

表 6.1-1 3 次元データセットの入出力方法一覧

# 6.1.2.1.1 通常の 3 次元データセット一覧

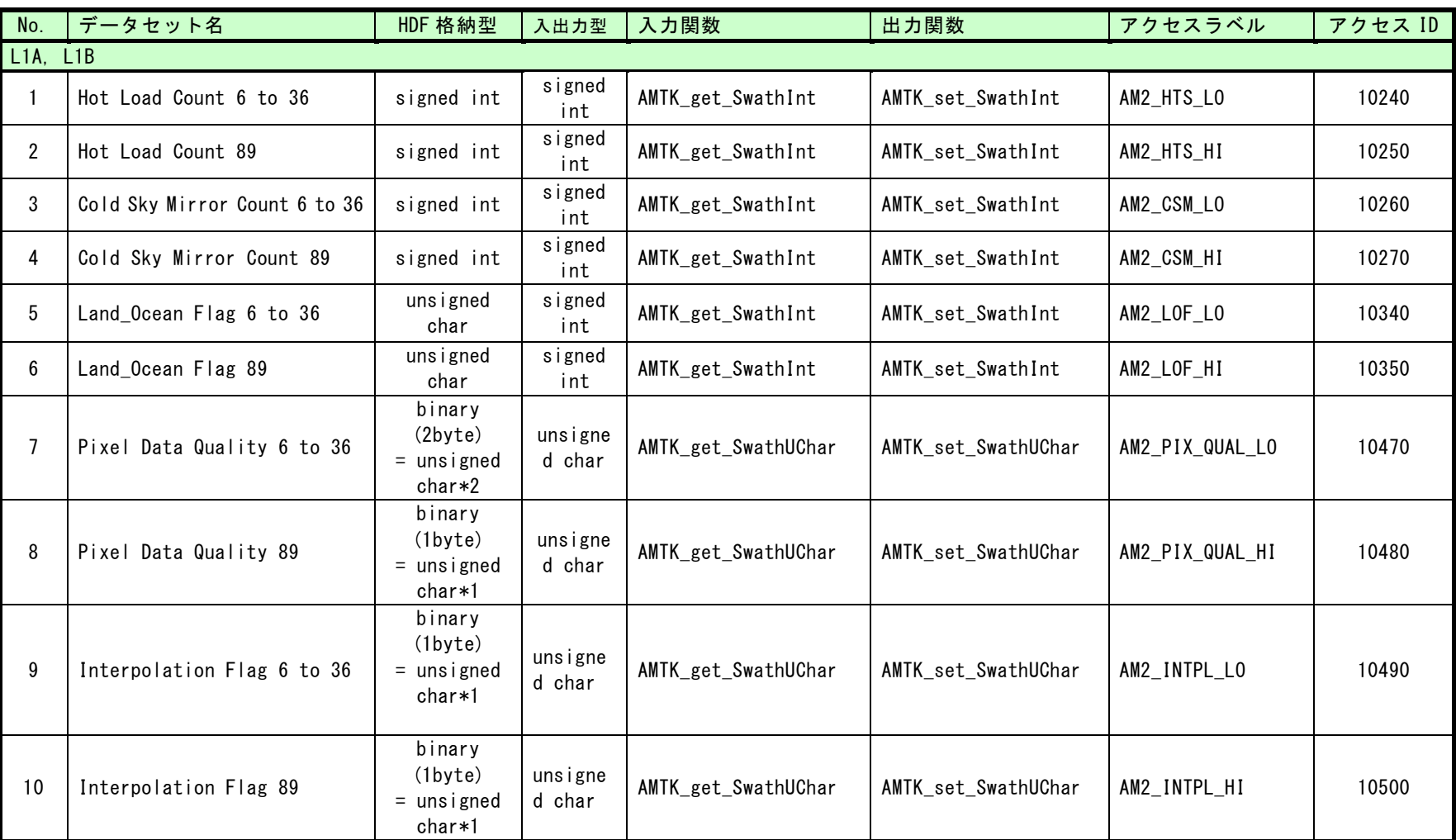

OL<sub>1</sub>

6-43

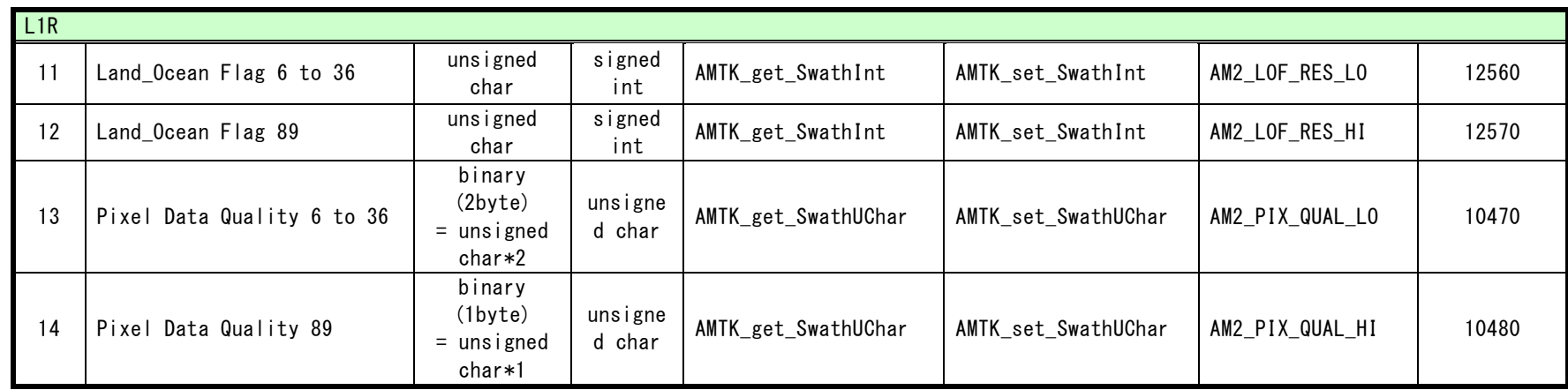

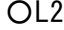

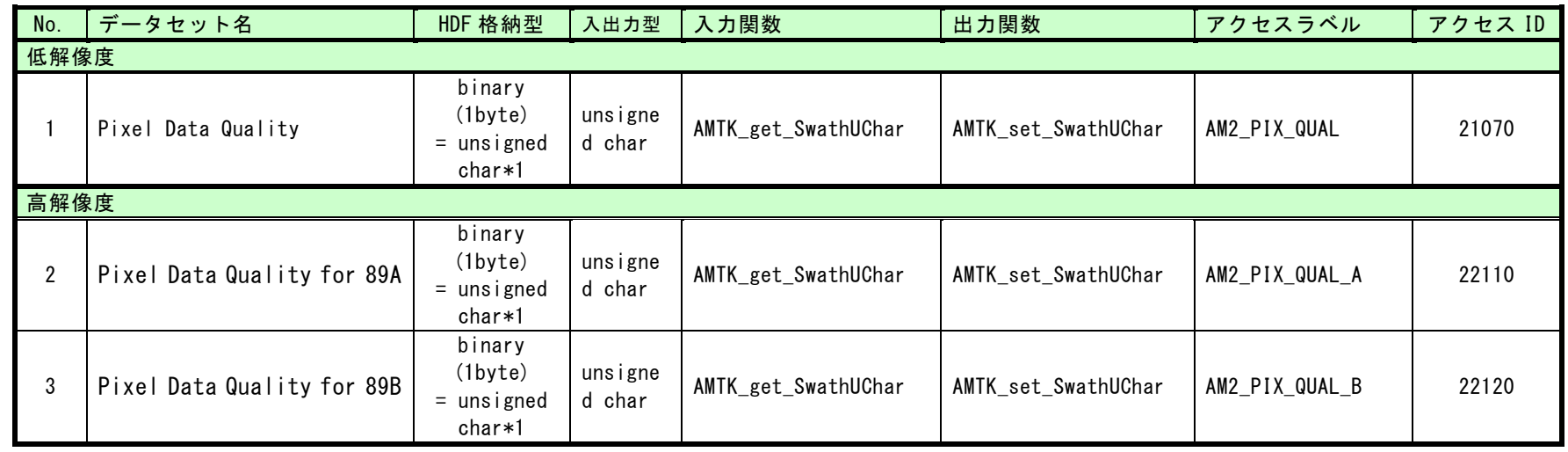

## 6.1.2.1.2 物理量に関する 3 次元データセット一覧

- ・アクセスラベルのAM2\_\*Aは、3次元データセット(Scan \* Pixel \* Layerサイズ)として入出力します。
- ·アクセスラベルのAM2\_\*1~\*3は、1~3個目のレイヤーのデータを2次元データセット (Scan \* Pixelサイズ) として入出力します。

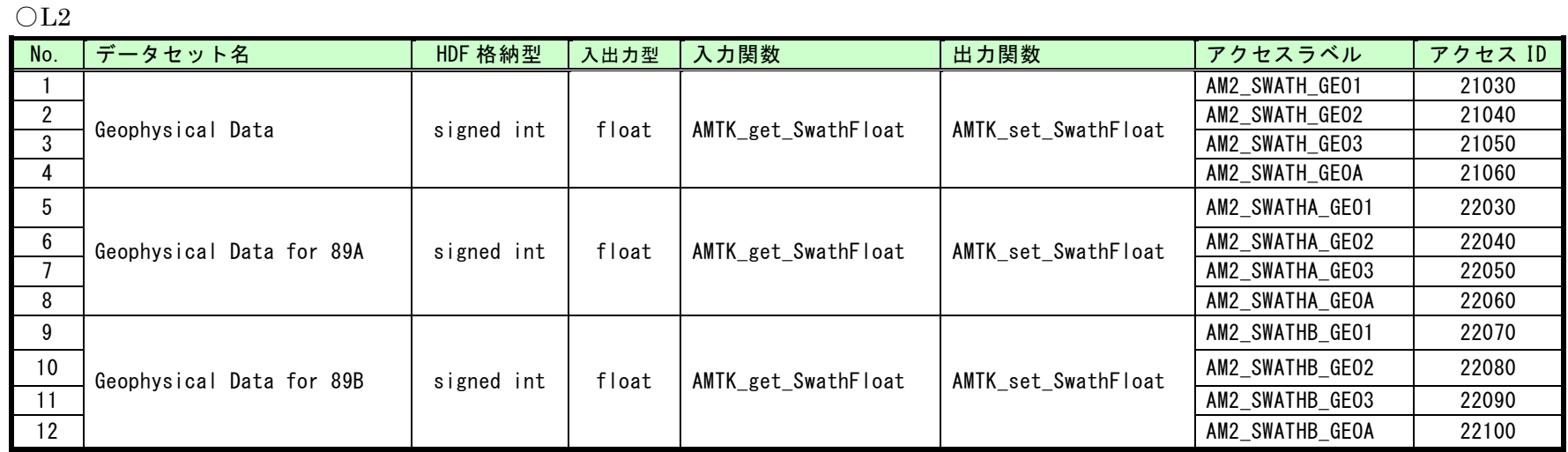

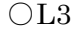

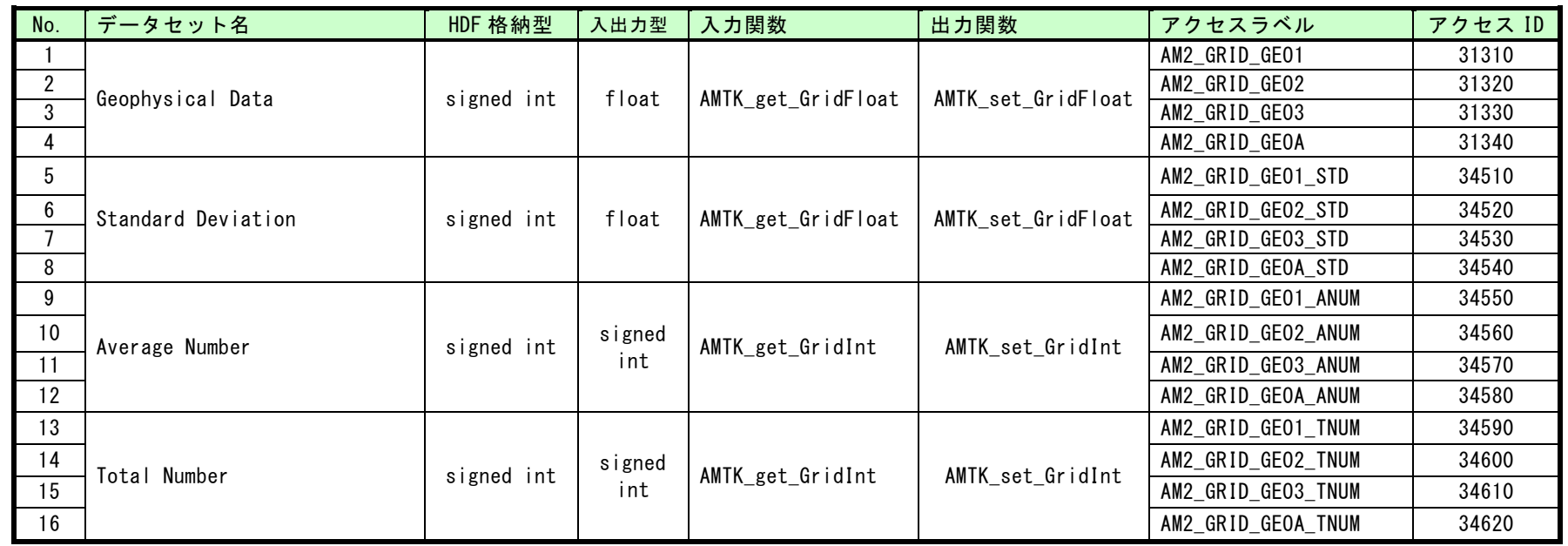

6.1.2.1.3 3 次元データセットのスキャン数を表す次元

通常の 3 次元データセットは、2 次元目をスキャン数と扱います。一方、物理量に関する 3 次元データセットは、1 次元目をスキャン数と 扱います。図 [6-1](#page-119-0)に、両者のディメンジョンサイズにおけるスキャン数を表す次元の差異を示します。

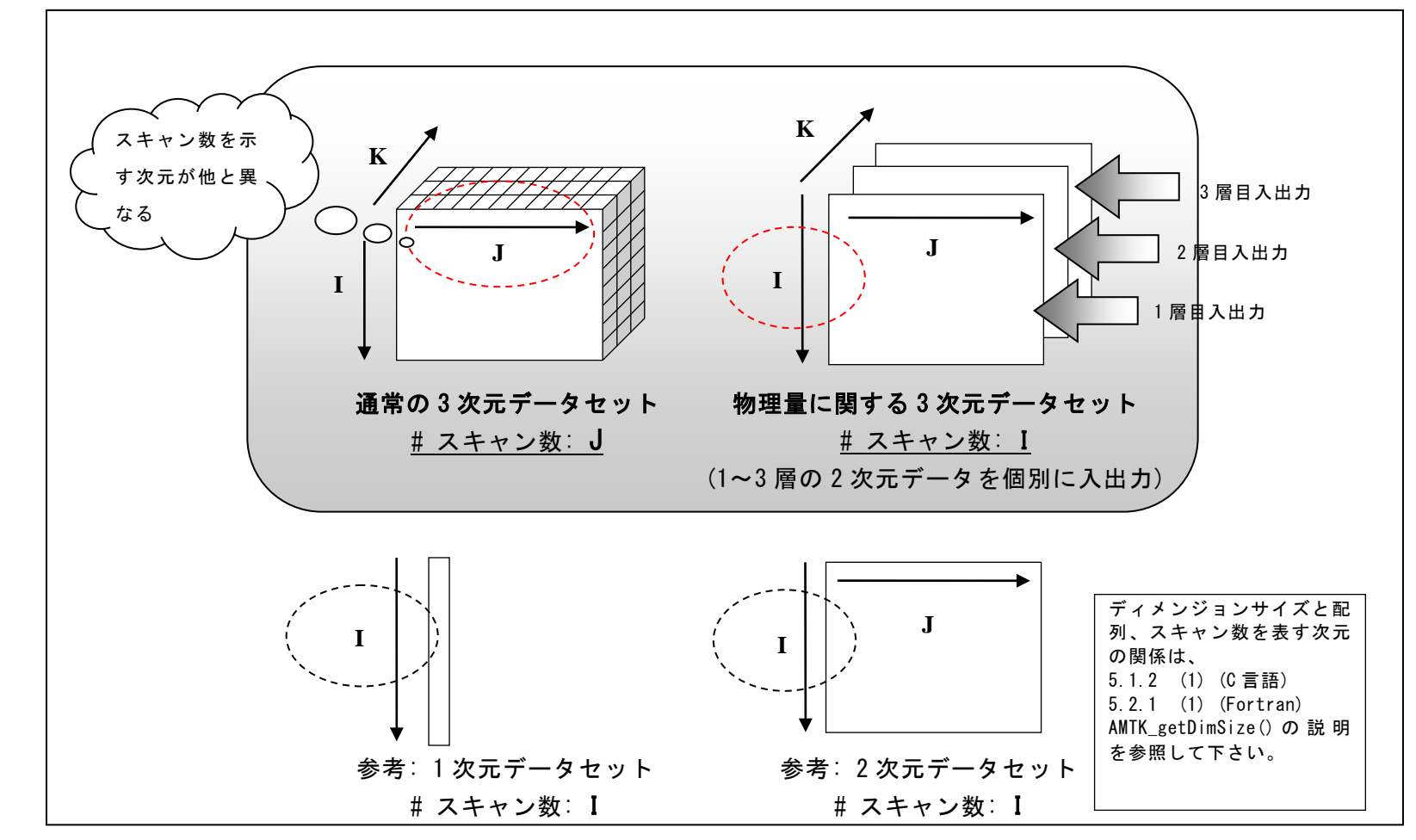

<span id="page-119-0"></span>図 6-1 ディメンジョンサイズにおけるスキャン数を表す次元の差異

6-48

物理量に関する3次元データセットであるL2、L3のGeophysical Dataデータセット、L3のStandard Deviation、Average Number、Total Numberデータセットは、2次元データを1~3層持つ構造となっています。AMTKは、全層を3次元データとして一括で入出力するアクセ スラベルと、1層目、2層目、3層目の2次元データを個別に入出力するアクセスラベルの2種類を提供します。図 [6-2](#page-120-0)にイメージを示し ます。

·一括アクセスラベル: AM2 \* GEOA\* (全層に対する3次元データアクセス)

サイズ入出力関数AMTK\_setDimSize()、AMTK\_getDimSize()に使用します。

·個別アクセスラベル: AM2 \* GEO1\*、AM2 \* GEO2\*、AM2 \* GEO3\* (各層に対する2次元データアクセス)

 データ入出力関数AMTK\_set\_Swath\*()、AMTK\_get\_Swath\*()、AMTK\_set\_Grid\*()、AMTK\_get\_Grid\*()に使 用します。

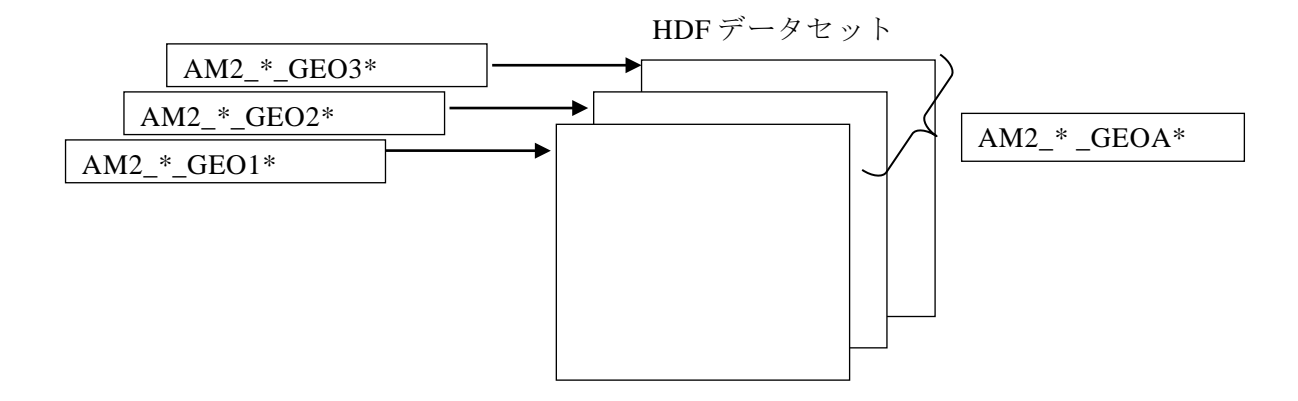

## 図 6-2 2 次元データ個別アクセスラベルと 3 次元データ一括アクセスラベル

<span id="page-120-0"></span>通常の3次元データセット、物理量に関する3次元データセットの具体的な入出力例は、L2、L3の入出力サンプルプログラムを参考 にしてください。以下に、L2の入出力サンプルプログラムの一部を抜粋して説明します。

(1) 通常の 3 次元データセットの出力例

sample3 make L2Lproduct.c : Pixel Data Quality データセット出力(抜粋)

```
...
/** Number of Geophysical Data. */
#define GEO_DATA_LAYER_NUM (3)
...
/* Pixel Data Quality
* (type size * Number of Geophysical Data[1...3] * Numbef of scans * 243) */
p_dataset->p_pixel_quality = (unsigned char *) malloc(
         GEO DATA LAYER NUM * scan size * AM2 DEF SNUM LO);
if (NULL == p_dataset->p pixel quality)
{
         E MSG("malloc() error.\n<math>\text{An}^{\prime\prime}</math>):return RET_ERROR;
}
...
/* Pixel Data Quality */
{
         dimsize<sup>[0]</sup> = GEO DATA LAYER NUM; /* 1 ... 3 */dimsize[1] = scan size;
         dimsize[2] = AM2 DEF SNUM LO; /* binary (1byte) */
         ret = AMTK setDimSize(file id, AM2 PIX QUAL, dimsize);
         if (0 > ret)
         {
                  E_MSG("AMTK_setDimSize() error.[%d]\n", ret);
                  terminate(file_id, &dataset);
                  exit(EXIT_FAILURE);
         }
         ret = AMTK set SwathUChar(file id, dataset.p pixel quality,
                  scan_start, scan_end, AM2_PIX_QUAL);
         if (0 > \text{ret}){
                  E_MSG("AMTK_set_SwathUChar() error_[%d]\n", ret);
                  terminate(file_id, &dataset);
                  exit(EXIT_FAILURE);
         }
}
                                                                               ●変数の宣言
                                                                               この例では、出力する Pixel Data Quality データセット
                                                                               の物理量(レイヤー)数を 3 とします。
                                                                               ●メモリ領域の確保
                                                                               出力するデータセットの領域を確保します。
                                                                               malloc()にてレイヤー数 * スキャン数 * ピクセル数サ
                                                                               イズのメモリ領域を確保します。
                                                                               ●データセットの作成
                                                                               出力するディメンジョンサイズを設定します。
                                                                               このとき、2 次元目にスキャン数を指定します。
                                                                               1 次元目: レイヤー数
                                                                               2 次元目: スキャン数 
                                                                               3 次元目: ピクセル数
                                                                               AM2_PIX_QUAL アクセスラベルを使用して、レイヤー数 *
                                                                               スキャン数 * ピクセル数のサイズの 3 次元データセット
                                                                               を出力します。
                                                                               ●データの書き込み
                                                                               出力するデータセットの値を設定します。
```
(2) 物理量に関する 3 次元データセットの出力例

sample3 make L2Lproduct.c :Geophysical Data データセット出力(抜粋)

```
...
/** Number of Geophysical Data. */
#define GEO DATA LAYER NUM (3)
...
/* Access label: Geophysical Data */
const int geo data label[] = {AM2_SWATH_GEO1, AM2_SWATH_GEO2, AM2_SWATH_GEO3};
...
/* Geophysical Data (Layer: 1...3)
* (type size * Number of scans * 243) */
for (i = 0; i \leq GEO DATA LAYER NUM; i++)
{
         p_dataset->p_geo_data[i] = (float *) malloc(sizeof(float) * scan_size
                  * AM2_DEF_SNUM_LO);
         if (NULL == p_dataset-\geqp_geo_data[i])
         {
                  F MSG("malloc() error \frac{1}{2}n");
                  return RET_ERROR;
         }
}
...
/* Geophysical Data (Layer: 1...3) */{
         dimsize[0] =scan_size;
         dimsize[1] = AM2 DFF SNUM [0]:
         dimsize[2] = GEO_DATA_LAYER_NUM; /* 1 ... 3 */
         /* Laver: ALL \rightarrow AM2 SWATH GEOA */ret = AMTK setDimSize(file id, AM2 SWATH GEOA, dimsize);
         if (0 > \text{ret})\left\{ \right.E_MSG("AMTK_setDimSize() error.[%d]\n", ret);
                  terminate(file_id, &dataset);
                  exit(EXIT_FAILURE);
         }
         /* Laver: 1...3 -> AM2 SWATH GEO1 ... AM2 SWATH GEO3 */for (i = 0; i \leq GEO DATA LAYER NUM; i++){
                                                                               ●変数の宣言
                                                                               この例では、出力する Geophysical Data データセットの
                                                                               物理量(レイヤー)数を 3 とします。
                                                                               Geophysial Data データセットの 1~3 層へのアクセスラ
                                                                               ベルを宣言します。
                                                                               ●メモリ領域の確保
                                                                               出力するデータセットの領域を確保します。
                                                                               malloc にてスキャン数 * ピクセル数サイズのメモリ領
                                                                               域を、計 3 層分確保します。
                                                                               ●データセットの作成
                                                                               出力するディメンジョンサイズを設定します。
                                                                               このとき、1 次元目にスキャン数を指定します。
                                                                              1 次元目: スキャン数 
                                                                              2 次元目: ピクセル数
                                                                              3 次元目: レイヤー数
                                                                              AM2 SWATH GEOA アクセスラベルを使用して、スキャン数
                                                                               * ピクセル数 * レイヤー数のサイズの 3 次元データセッ
                                                                               トを出力します。
                                                                               ●データの書き込み
                                                                               出力するデータセットの値を設定します。
```
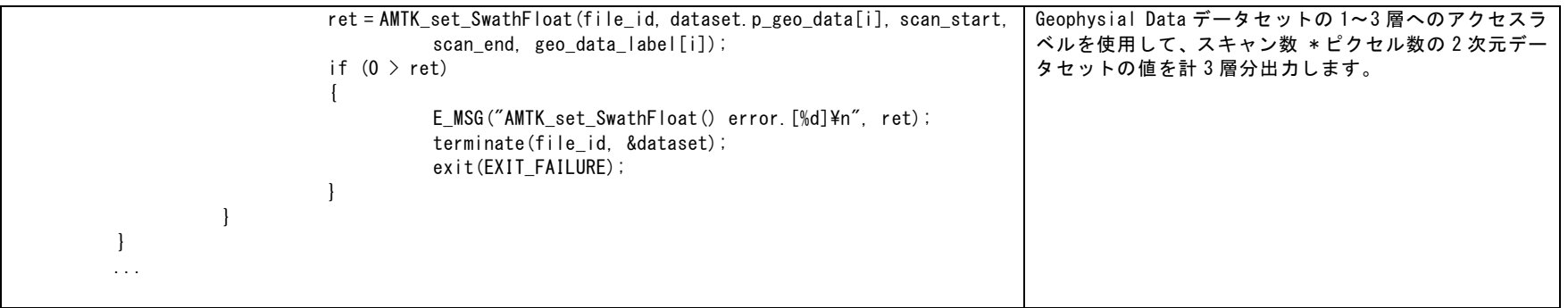

#### 6.1.2.2 Pixel Data Quality データセット格納方法

AMTK を使用して Pixel Data Quality データセットを入出力するとき、C 言語は unsigned char 型、Fortran は character 型の配列 を使用し、各要素の bit に設定すべき値を格納します。

L1 の Pixel Data Quality 6 to 36 は 16bit 単位(配列サイズ=2)、Pixel Data Quality 89 は 8bit 単位(配列サイズ=1)で意味のある値と なります。配列の各要素の bit に設定すべき値を、図 [6-3](#page-124-0)に示します。

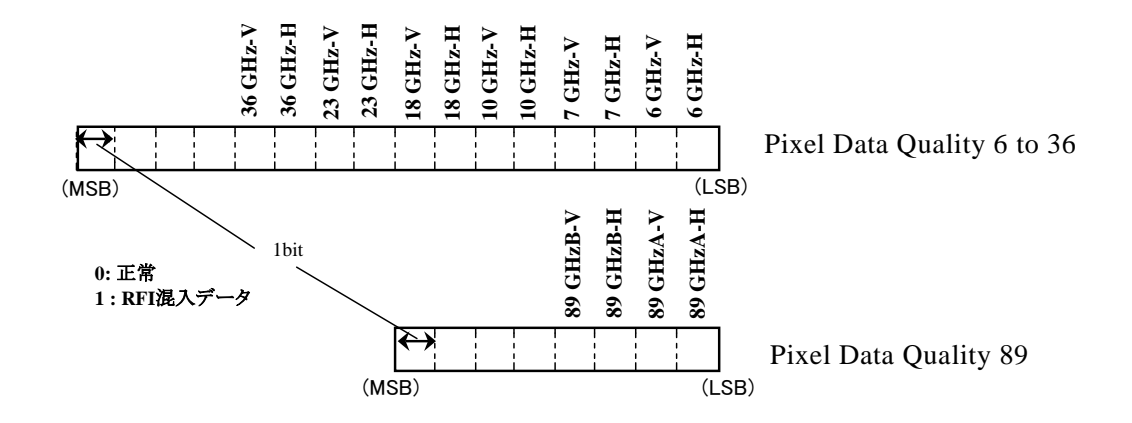

図 6-3 L1 の Pixel Data Quality 6 to 36, 89 の格納イメージ

<span id="page-124-0"></span>尚、HDF ファイルへの入出力は 1byte 単位で行われます。

L1 の Pixel Data Quality 6 to 36、Pixel Data Quality 89 のデータセットと配列の対応イメージを、図 [6-4](#page-125-0)に示します。

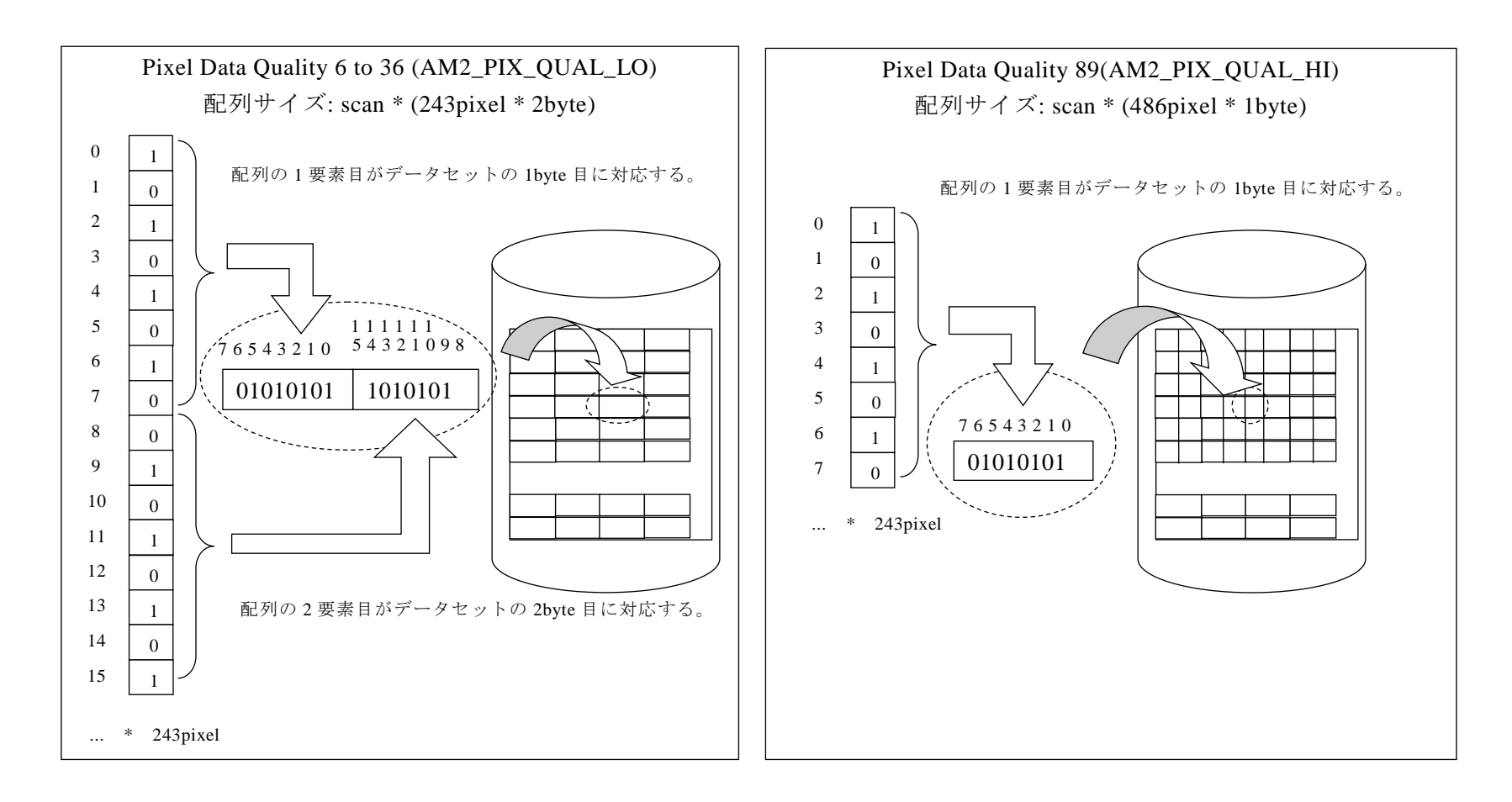

<span id="page-125-0"></span>図 6-4 L1 の Pixel Data Quality 6 to 36, 89 のデータセットと配列の対応イメージ

## 6.1.3 プロダクト関連

プロダクトに関するデータ定義を表に示します。

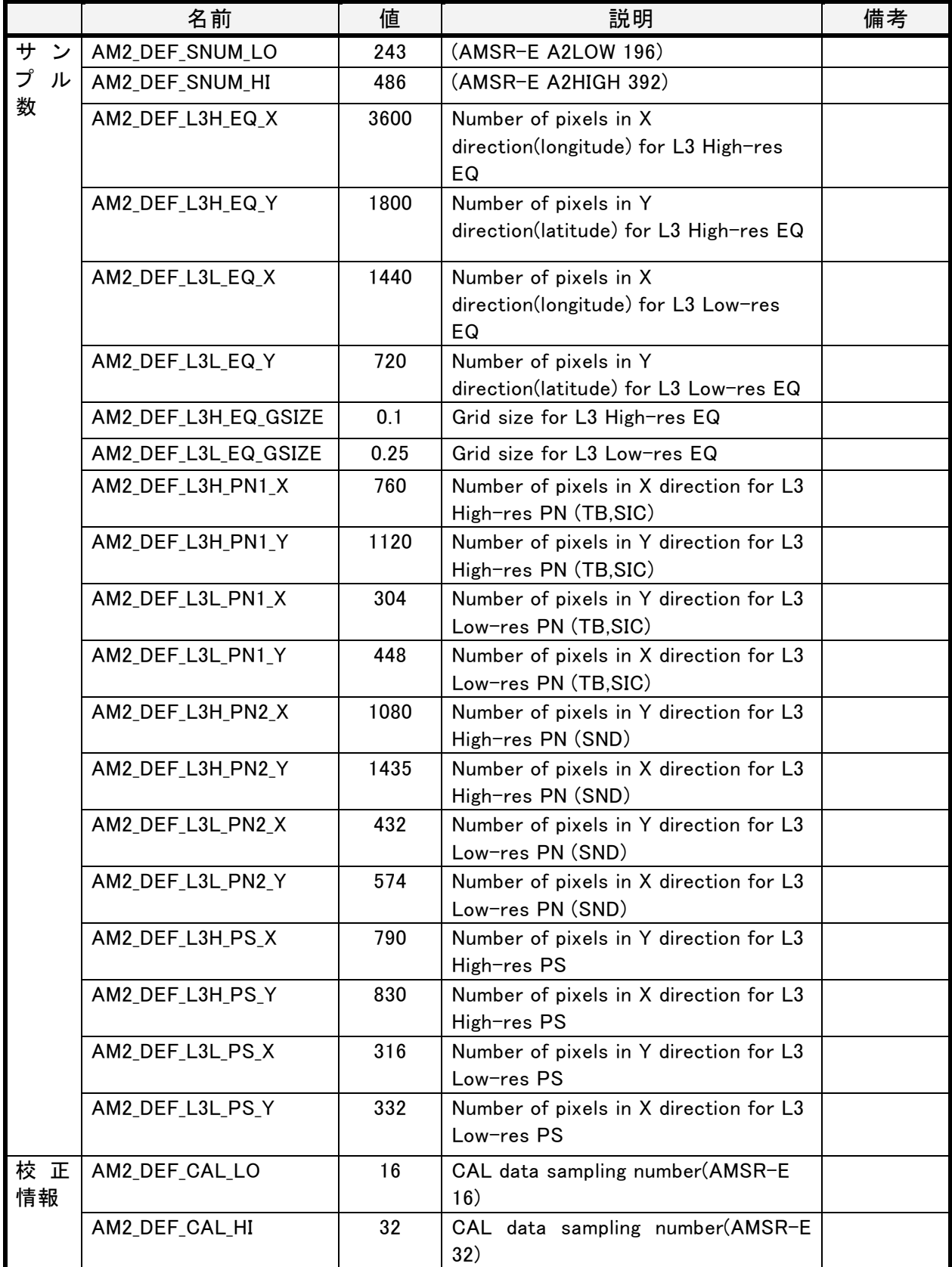

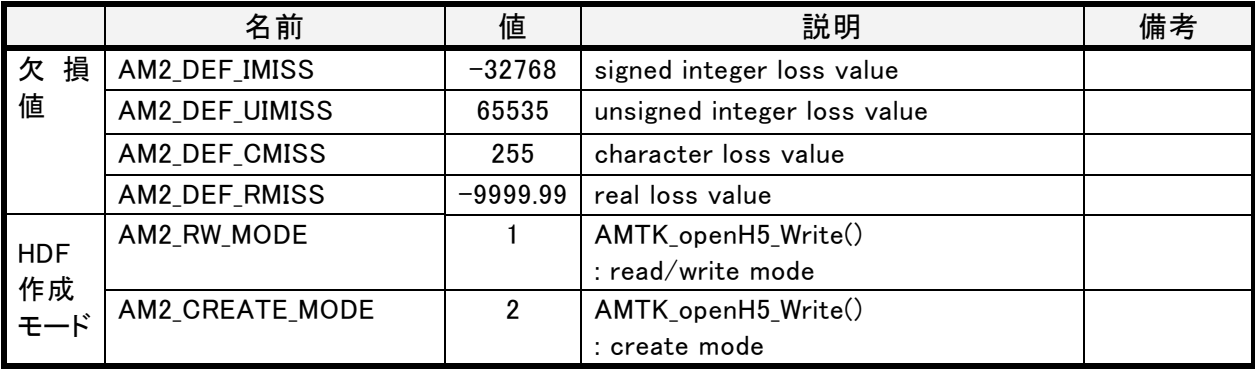

6.2 L1、L2、L3 共通データ

プロダクト共通のデータ構造体を以下に示します。

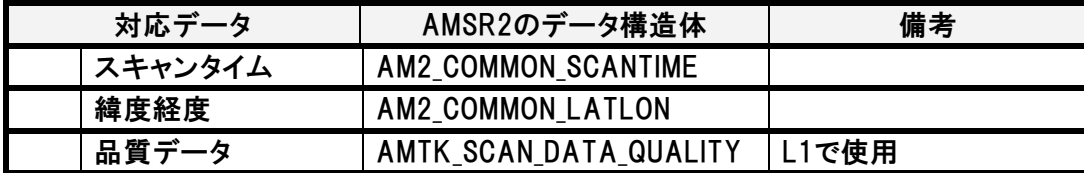

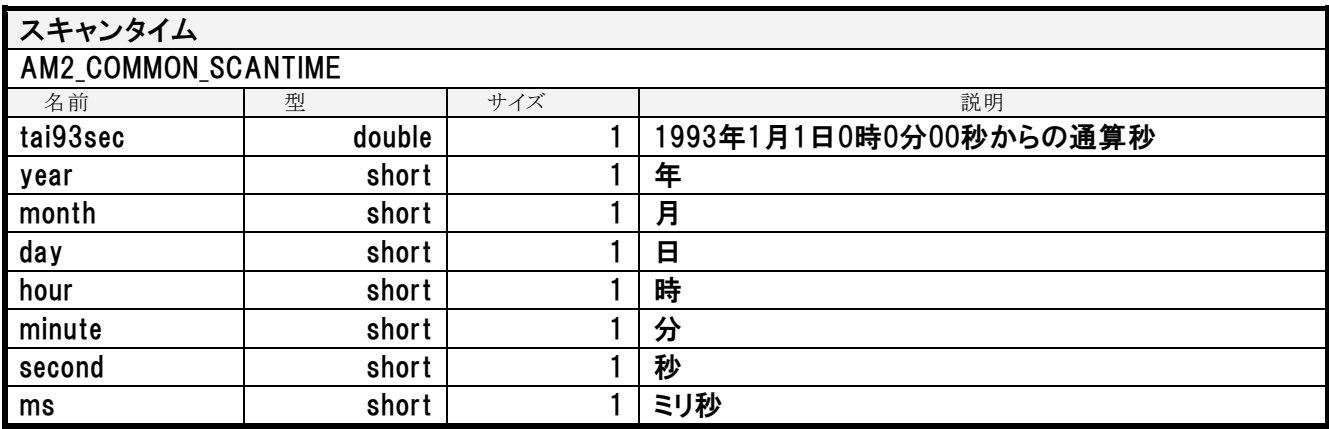

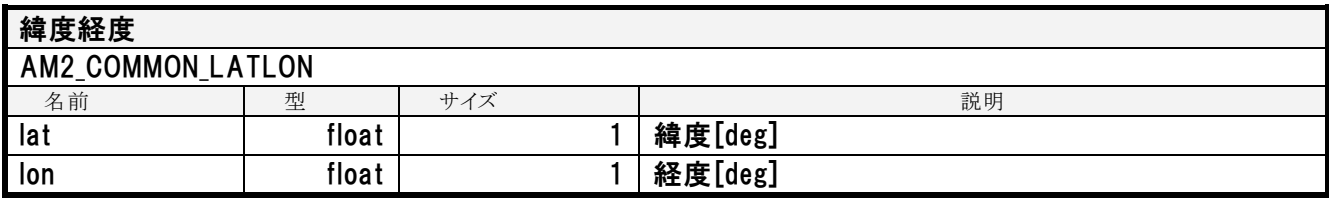

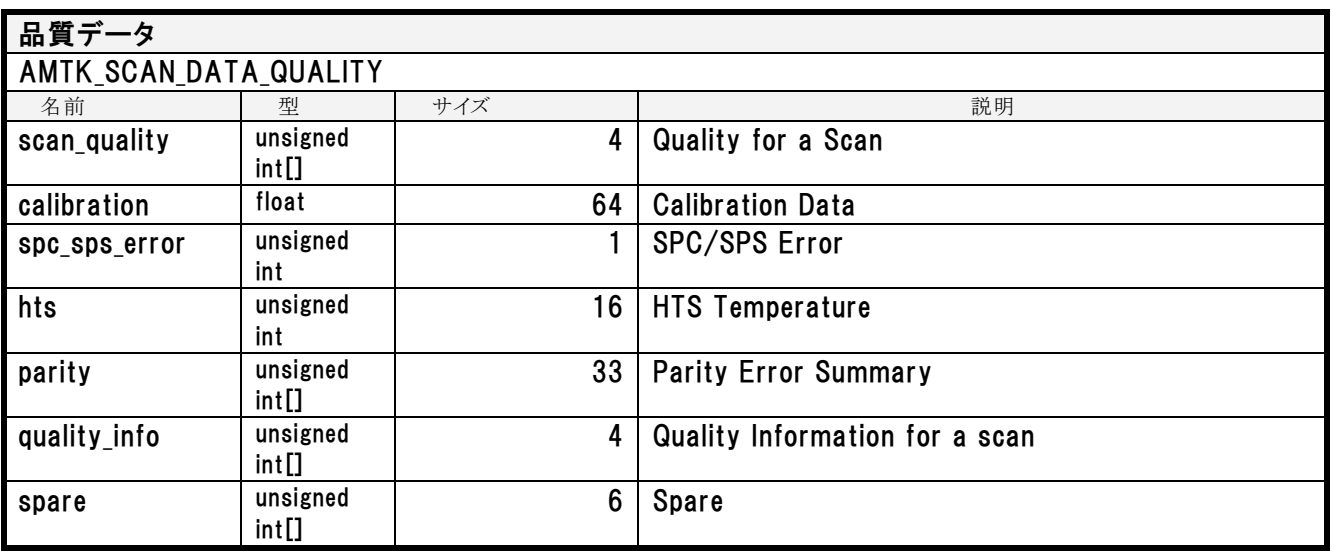

### 7 エラー番号

AMTKの関数で異常時のエラー番号を表 7-1[エラー番号一覧に](#page-130-0)示します。 番号は、マイナス値で示し、以下のカテゴリで番号が付与されています。

-100番台 プログラム実行環境のエラー -200番台 AMTKを使用するユーザプログラムバグに起因するエラー -500番台 HDFファイルに関係するエラー -600番台 設定データに関するエラー

# 表 7-6.2-1エラー番号一覧

<span id="page-130-0"></span>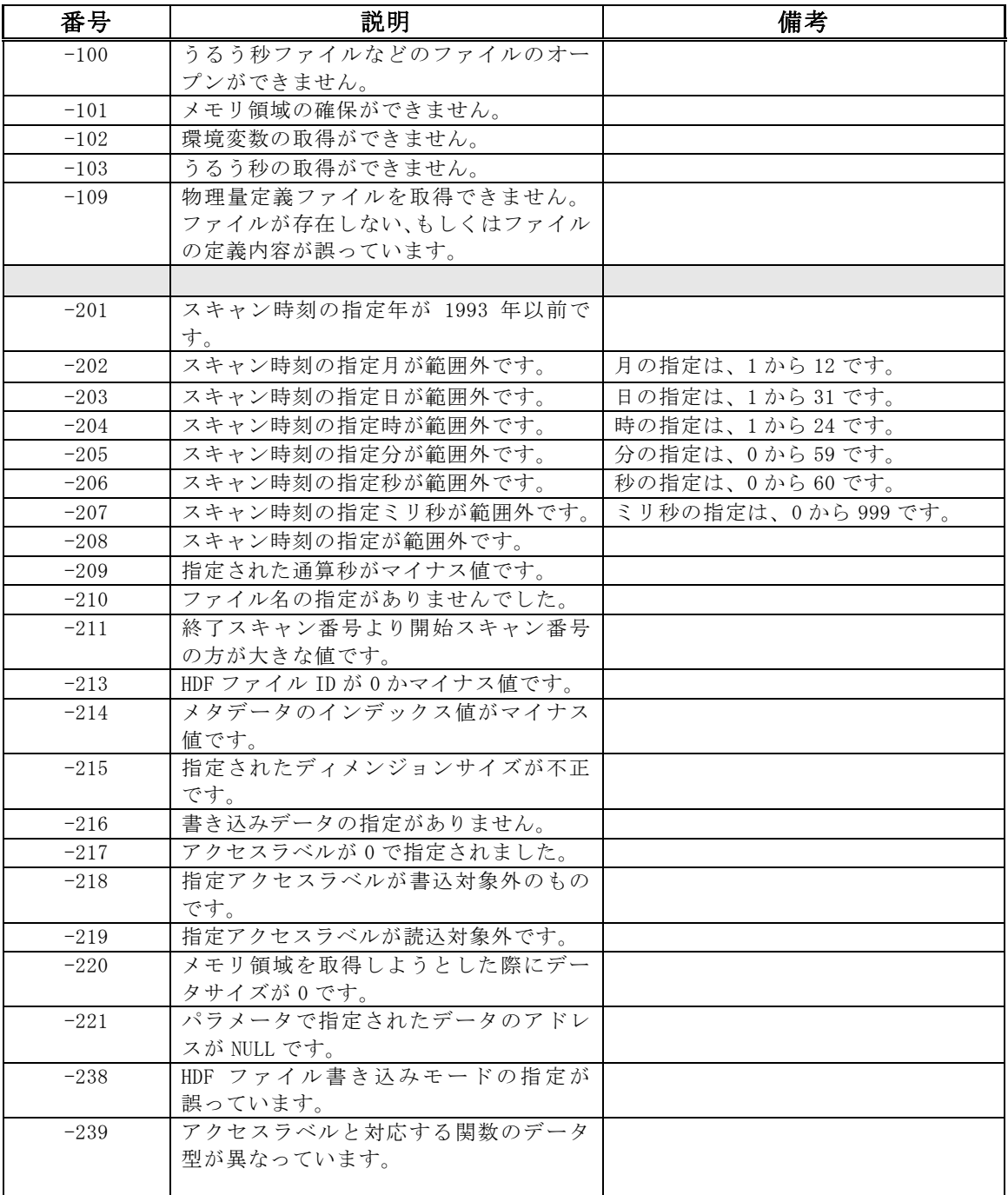

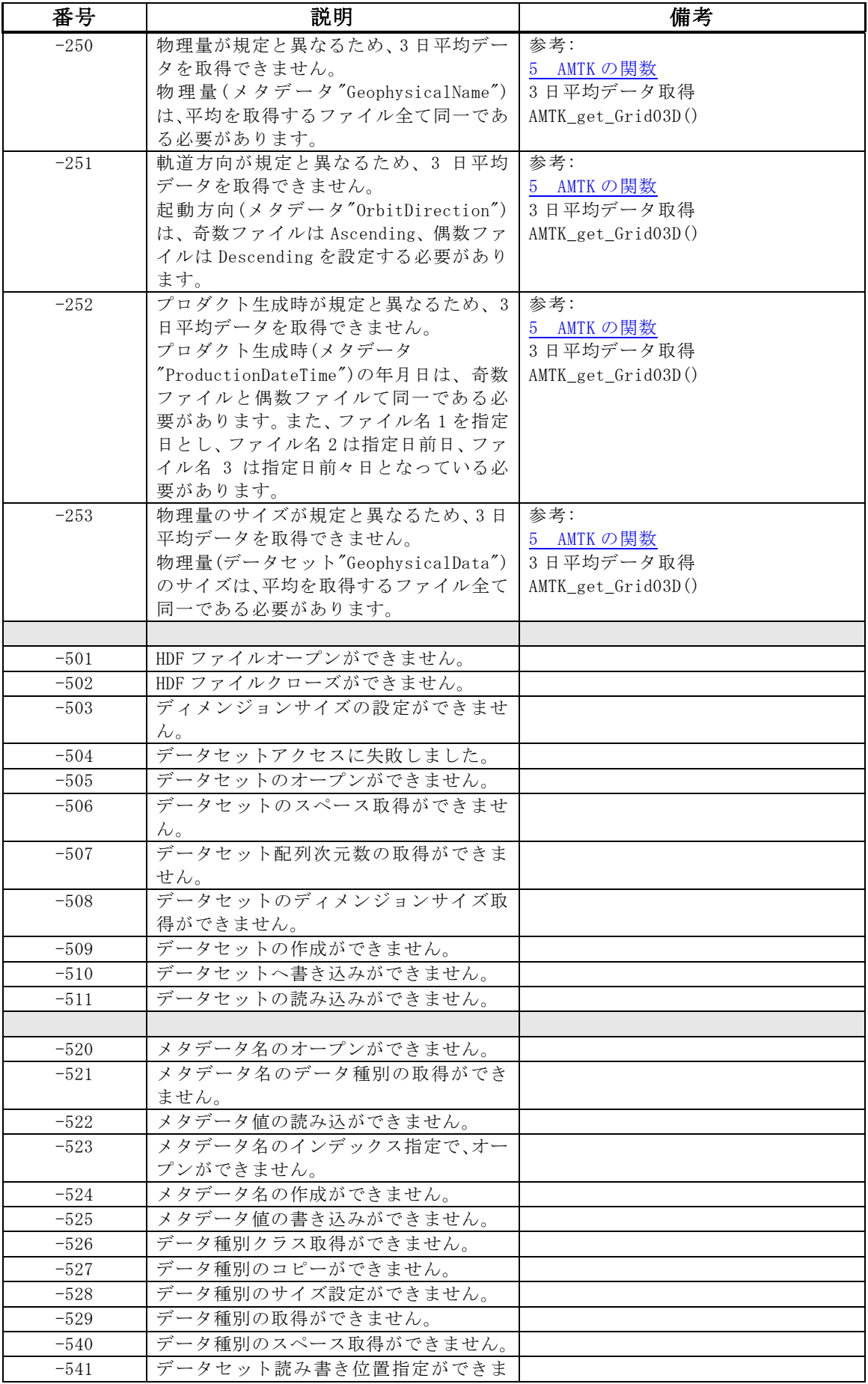

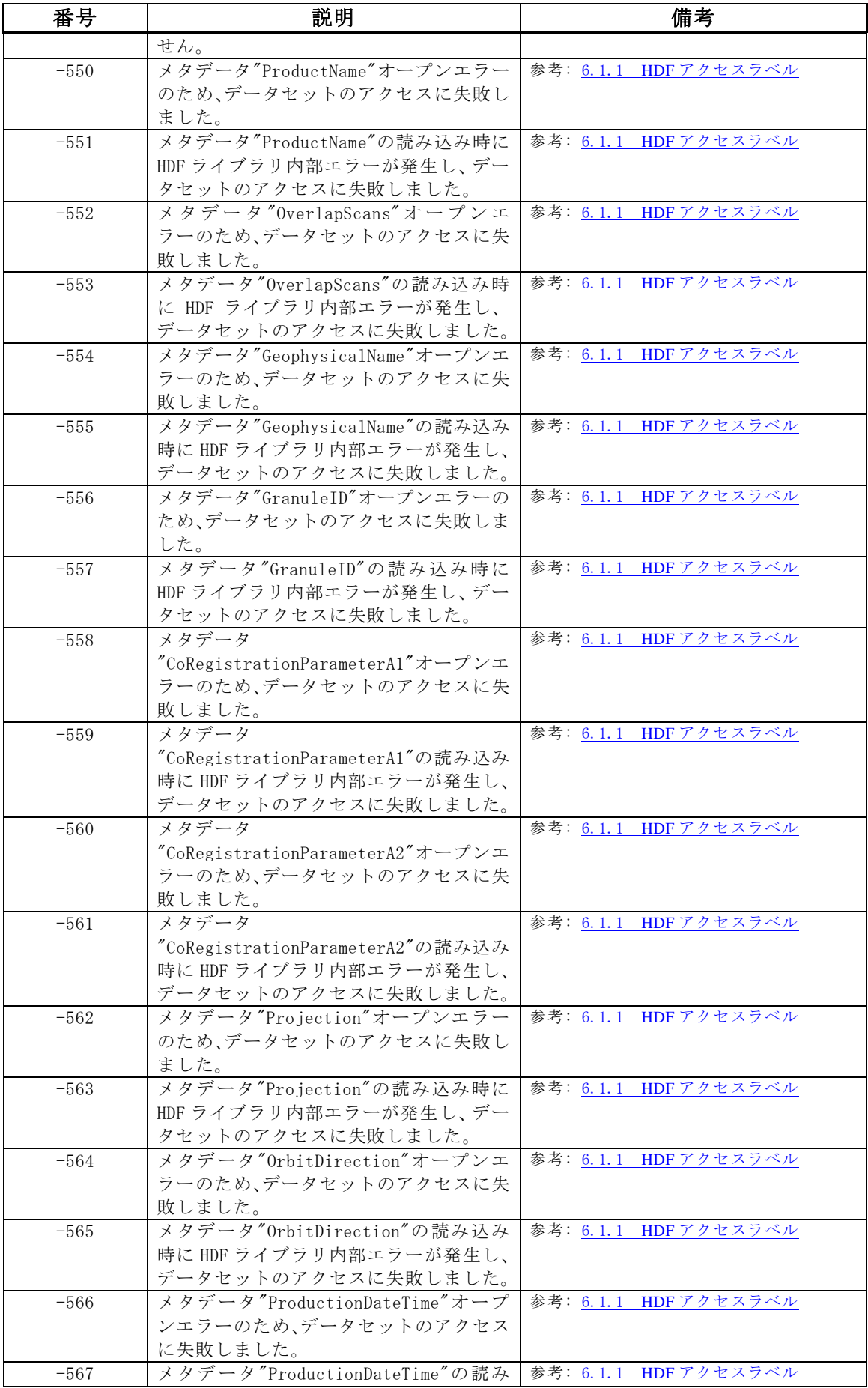

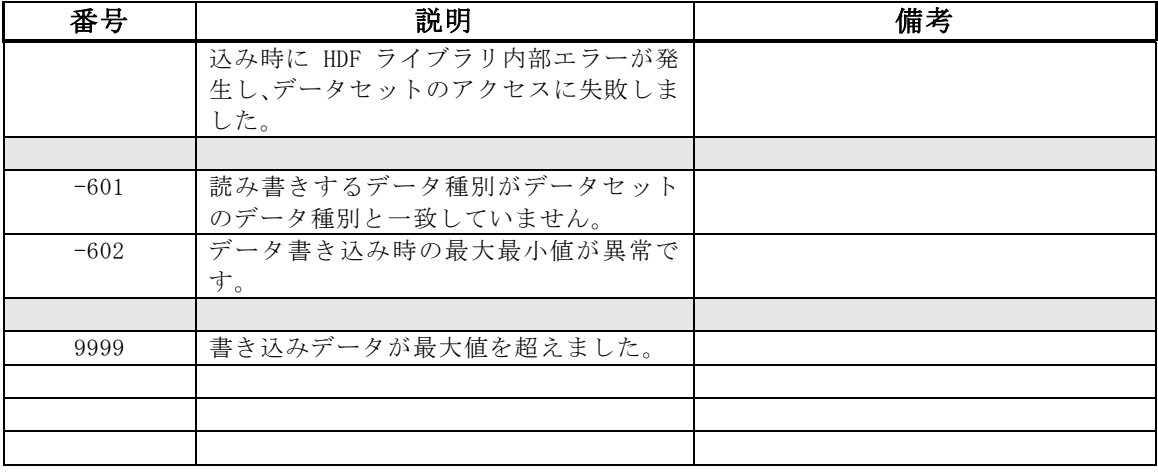